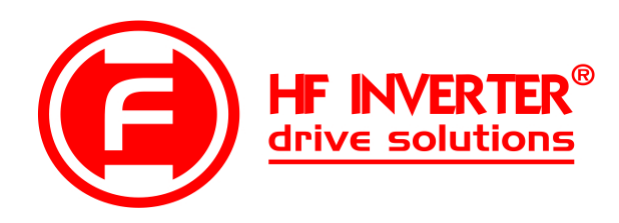

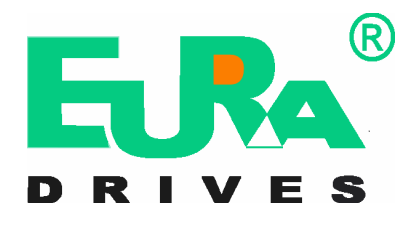

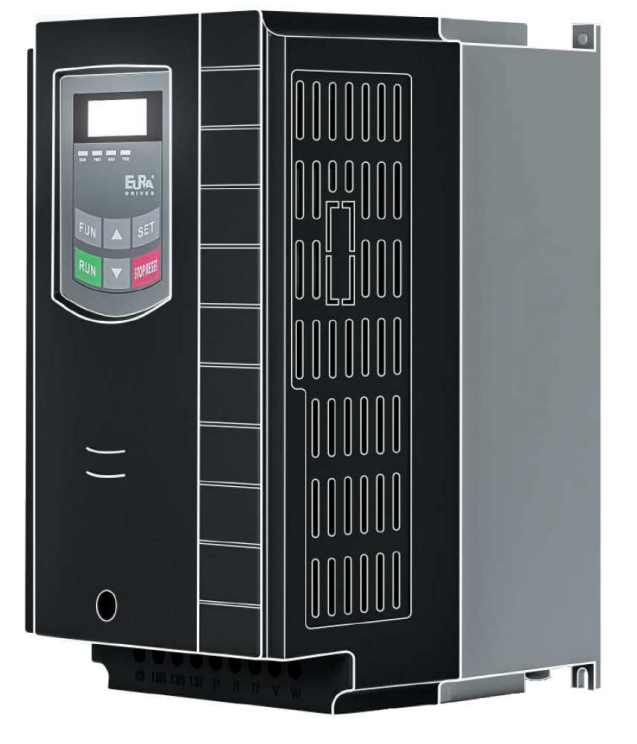

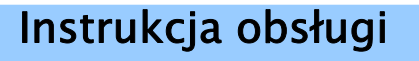

# Przemiennik częstotliwości serii E810 (0,2kW ÷ 450kW)

### **Uwaga!**

- prosimy bardzo dokładnie przeczytać niniejszą instrukcje obsługi!
- przed podłączeniem zasilania prosimy sprawdzić na tabliczce przemiennika częstotliwości wartość napięcia zasilającego!
- nie wolno podłączać zasilania do zacisków U, V, W!
- nie wolno podłączać silnika do zacisków U, V, W przy podanym zasilaniu na przemiennik częstotliwości!
- obowiązkowo należy wpisać parametry silnika i wykonać jego tuning (kody F800~810)!
- przed podaniem sygnału startu na przemiennik silnik musi być zatrzymany lub mieć aktywne hamowanie przed startem F600 – 1, wraz z parametrami hamowania dostosowanymi do aplikacji lub lotny start F613 – 1 z parametrami.
- dla układów wentylacyjnych oraz innych układów o dużej bezwładności narażonych na samobieg należy aktywować hamowanie przed startem F600 =1 lub lotny start F613 =1 (brak aktywacji grozi uszkodzeniem układu)!
- obowiązkiem instalatora urządzenia jest odpowiednia aktywacja i konfiguracja zabezpieczeń urządzenia! Ważne funkcje urządzenia: F106, 114, 115, 137, 600~604, 607~610, 613, 706, 707, 727, 737, 738, 753, 800~805, 810.
- ważne kody dla aplikacji wentylacyjnych i pompowych w dodatkach na końcu DTR.
- Przywracanie nastaw fabrycznych F160-1.

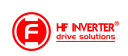

Wersja instrukcji 20220215PL Ang. 2018122402A

#### Dziękujemy, że wybrali Państwo produkty firmy EURA Drives! Doskonałą, jakość, obsługę gwarancyjną i pogwarancyjną zapewnia firma HF Inverter Polska.

 Celem poniższej instrukcji obsługi jest dostarczenie użytkownikowi wskazówek, ostrzeżeń i wytycznych odnośnie instalacji, uruchamiania, ustawiania lub zmiany parametrów oraz wykrywania i diagnozowania nieprawidłowości, jakie mogą wystąpić podczas pracy z przemiennikami częstotliwości serii E810. Prosimy dokładnie przeczytać instrukcję obsługi przed instalacją i rozpoczęciem pracy z przemiennikami częstotliwości. Zawsze aktualną instrukcję obsługi można pobrać z naszej strony internetowej www.hfinverter.com.

Pojęcia przemiennik(i) częstotliwości, przemiennik(i) i falownik(i) są stosowane w tej instrukcji obsługi zamiennie i oznaczają te same urządzenie.

- **Bezpieczeństwo** Prosimy o uważne przeczytanie niniejszej instrukcji obsługi. Prace związane z montażem, konserwacją i obsługą wymagają dużej wiedzy i stosownych uprawnień.
- Informacje dotyczące bezpieczeństwa Zastosowanie i obszar: Sprzęt opisany jest przeznaczony do sterowania prędkością obrotową silników przemysłowych wykorzystujących silniki indukcyjne AC oraz silników synchronicznych z magnesami trwałymi PMSM.
- Definicja bezpieczeństwa Niebezpieczeństwo: seria obrażeń ciała lub nawet śmierć która może wystąpić, jeśli nie będą przestrzegane odpowiednie wymogi. Ostrzeżenie: uraz fizyczny lub uszkodzenie urządzeń może wystąpić, jeśli nie będą przestrzegane

odpowiednie wymogi.

Uwaga: ból fizyczny który może wystąpić, jeśli nie będą przestrzegane odpowiednie wymogi. Wykwalifikowani elektrycy, energoelektronicy: Osoby pracujące z przemiennikami częstotliwości powinny wziąć udział w profesjonalnym szkoleniu dotyczącym instalowanych urządzeń i bezpieczeństwa. Na tej podstawie otrzymają certyfikat. Powinni oni znać wszystkie kroki i wymagania instalacyjne, dotyczące uruchomienia, obsługi i utrzymania urządzenia w celu uniknięcia niebezpieczeństwa lub uszkodzenia. Oprócz tego osoba taka powinna posiadać stosowne uprawnienia dopuszczające do pracy z urządzeniami elektrycznymi.

Symbole użyte w instrukcji obsługi:

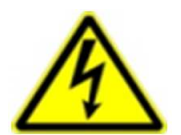

### **Zagrożenie elektryczne!**

Niewłaściwa instalacja lub użytkowanie przemiennika częstotliwości E810 może spowodować zagrożenie życia, zdrowia ludzkiego lub nieodwracalne uszkodzenie urządzenia.

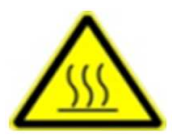

### **Gorąca obudowa!**

Obudowa urządzenia może mieć podwyższoną temperaturę, nie należy jej dotykać podczas pracy i bezpośrednio po wyłączeniu zasilania.

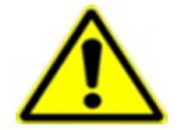

### **OSTRZEŻENIE!**

Niewłaściwa instalacja lub użytkowanie przemiennika może spowodować zagrożenie życia, zdrowia ludzkiego lub nieodwracalne uszkodzenie urządzenia.

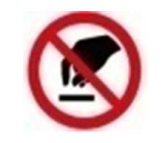

#### **Wyładowania elektrostatyczne!**

 Jeśli nie będą przestrzegane wymogi dotyczące rozładowania elektrostatycznego może dość do uszkodzenia płyty PCB.

Pomocne informacje dotyczące urządzenia.

**UWAGA:** Brak przestrzegania podstawowych norm bezpieczeństwa może spowodować uszkodzenia fizyczne.

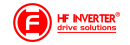

#### **Prawo autorskie**

Niniejsza dokumentacja jest prawnie chroniona. Wszelkie rozpowszechnianie, przedruk, także we fragmentach, jak również odtwarzanie ilustracji, nawet w zmienionym stanie, wymaga uzyskania pisemnej zgody producenta.

#### **Ograniczenie od odpowiedzialności**

Wszystkie zawarte w niniejszej instrukcji obsługi informacje techniczne, dane i wskazówki montażu, podłączenia, programowania i obsługi, są zgodne z ostatnim stanem przekazania do druku i uwzględniają nasze dotychczasowe doświadczenie i orientację według najnowszej wiedzy. Producent i dostawca nie ponosi żadnej odpowiedzialności za szkody spowodowane nieprzestrzeganiem instrukcji, użytkowaniem urządzenia niezgodnie z przeznaczeniem, niefachowym montażem, aplikacją, naprawami, niedozwolonymi przeróbkami ani używaniem niedozwolonych części zamiennych.

Firma HF Inverter Polska i Eura Drives nie ponoszą odpowiedzialności za żadne straty i szkody spowodowane nieprawidłowym montażem i użytkowaniem.

Uwagi:

**Niniejsza dokumentacja jest tłumaczeniem instrukcji oryginalnej**

**1. Producent: Eura Drives Electric CO., LTD Adres: NO. Fu 11, HUANGHE ROAD, YANTAI ETDZ, SHANDONG, CHINA, 264006 e-mail: leo@euradrives.com, tel.: +86-535-6391102, strona internetowa: www.euradrives.com**

**2. Serwis: HF Inverter Polska Sp.C.**

**Adres: ul. M. Skłodowskiej-Curie 101e, 87-100 Toruń, Polska e-mail: serwis@hfinverter.pl, tel.: +48566539917 lub tel. mobil: +48698757450, strona internetowa: www.hfinverter.com**

**3. Przedstawiciel na teren Polski: HF Inverter Polska Sp.C. Adres: ul. M. Skłodowskiej-Curie 101e, 87-100 Toruń, Polska e-mail: biuro@hfinverter.pl, tel.: +48566539916, strona internetowa: www.hfinverter.com**

**4. Przedstawiciel na teren Europy: Eura Drives Europe GmbH Adres: Mühlenweg 143, 22844 Norderstedt, Germany e-mail: info@eurodrives.eu, tel.: +494048979500, strona internetowa: www.euradrives.eu**

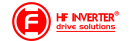

# Spis treści

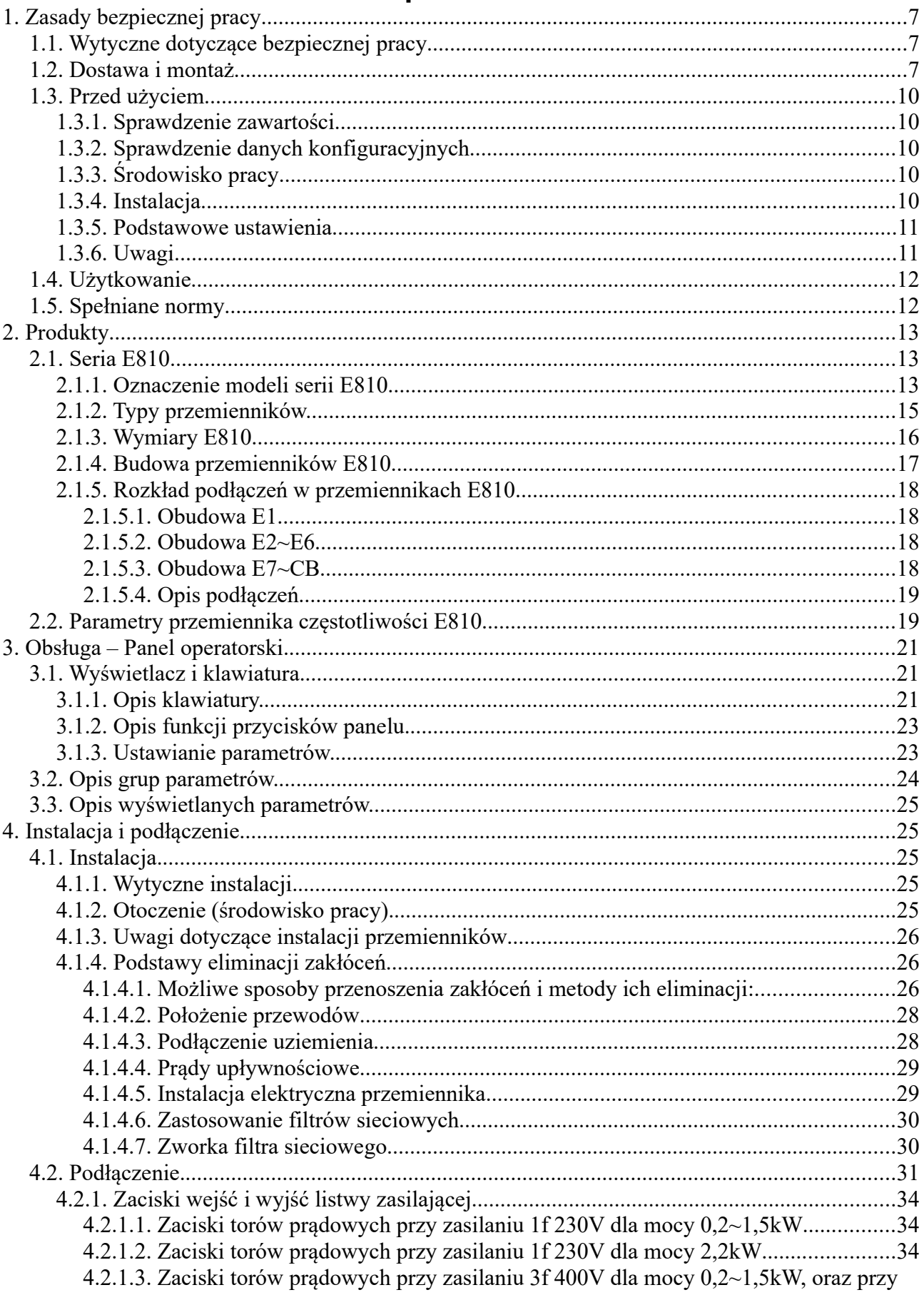

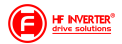

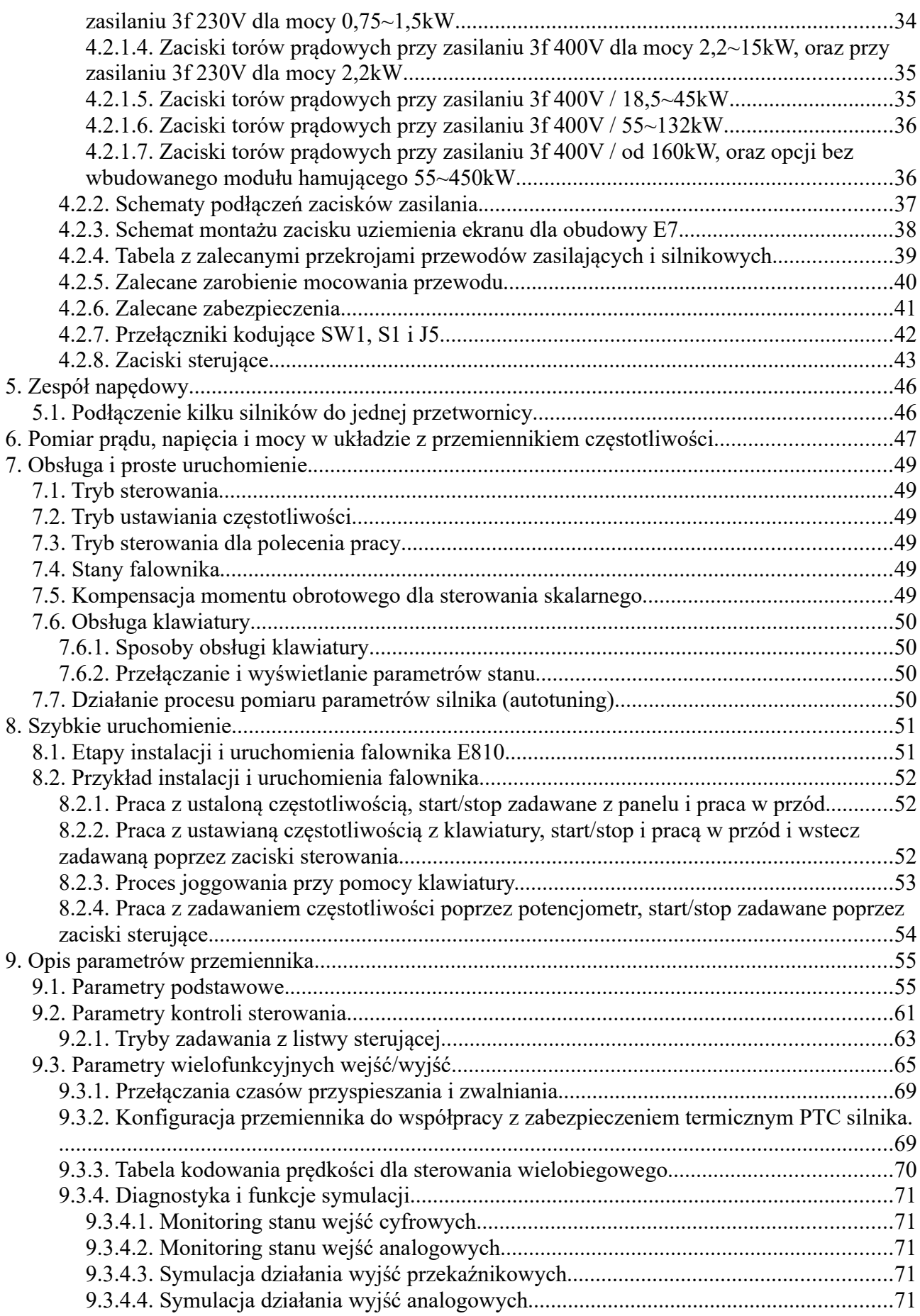

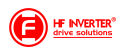

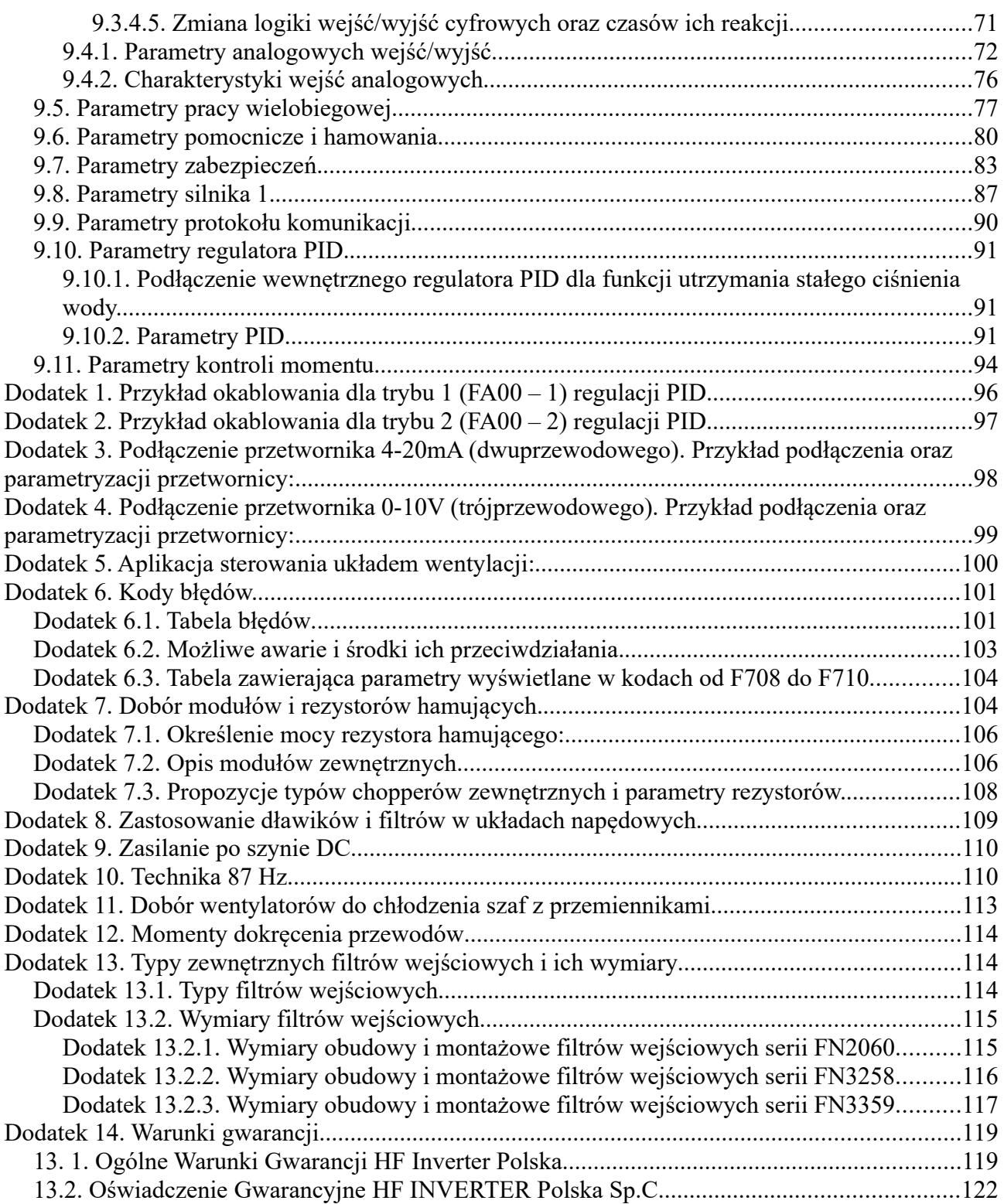

## **1. Zasady bezpiecznej pracy**

## **1.1. Wytyczne dotyczące bezpiecznej pracy**

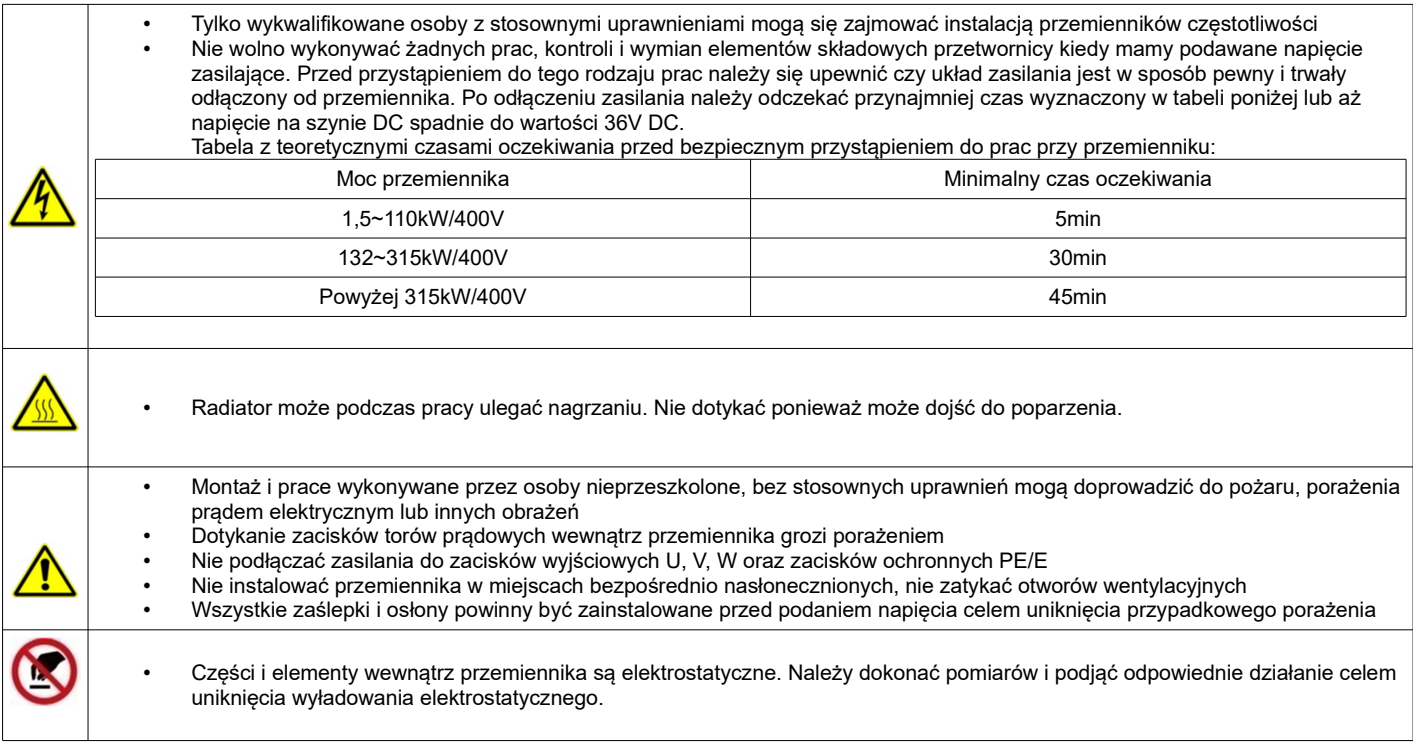

## **1.2. Dostawa i montaż**

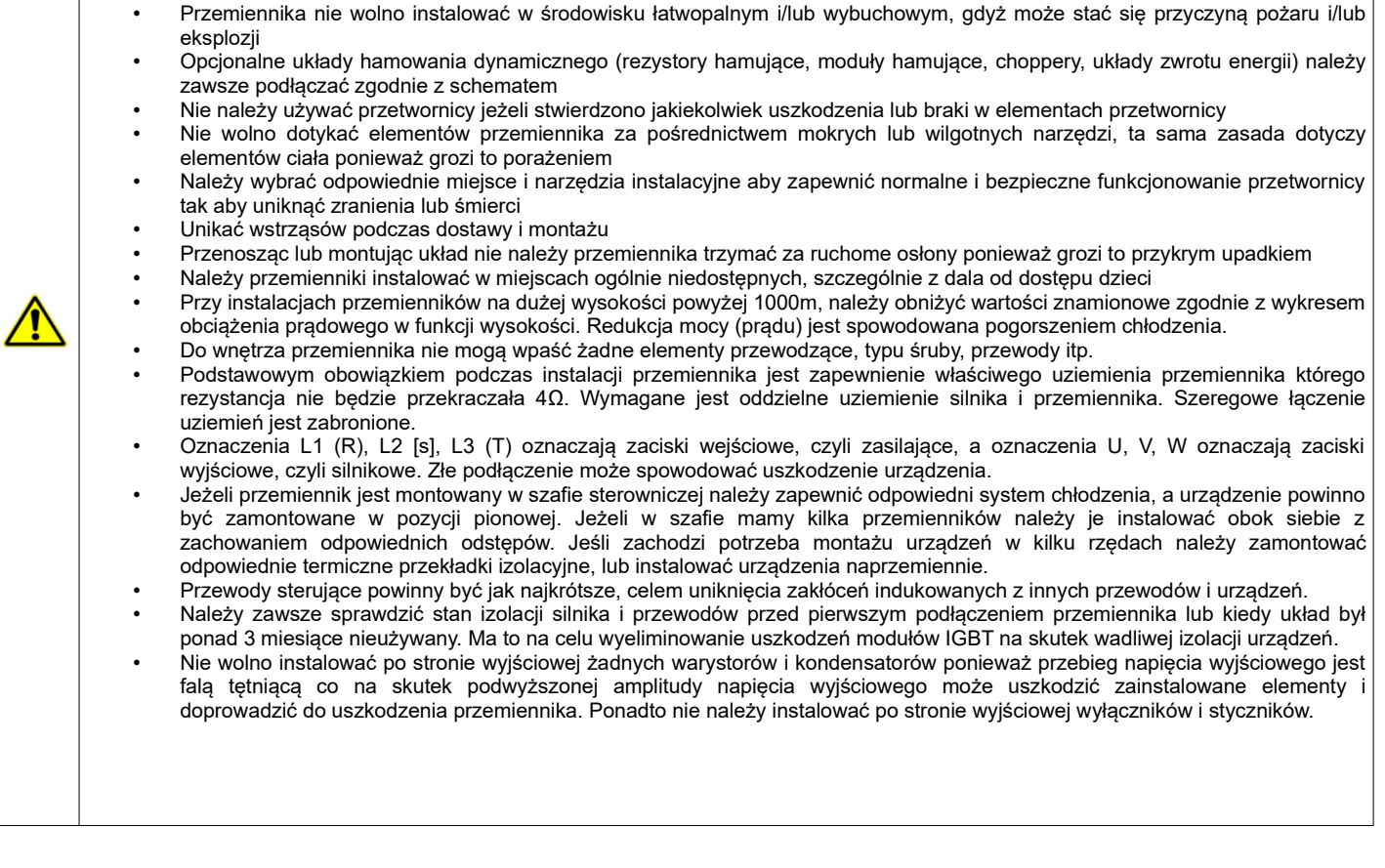

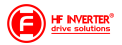

 Dla układów instalowanych na wysokości powyżej 1000m npm należy uwzględnić pogarszające się możliwości chłodzenia układu, a tym samym malejąca wydajność układu.

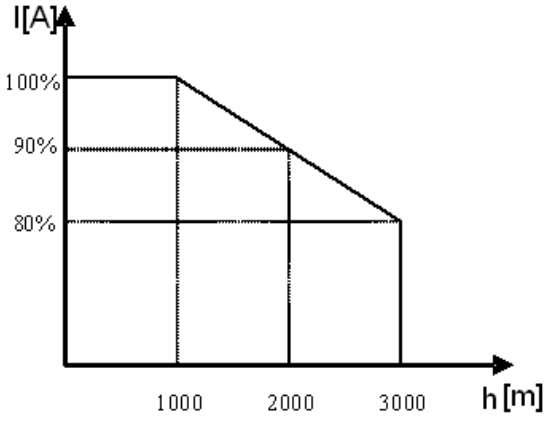

Wykres pokazuje w stopień obciążenia prądowego w funkcji wysokości.

Obniżenie wartości znamionowych można również obliczyć z następującego wzoru:

$$
\%I_{N} = 100 - \frac{x - 1000}{100}
$$

x – wysokość n.p.m. urządzenia  $% I_{N}$  – procent pradu znamionowego

• Instalacja

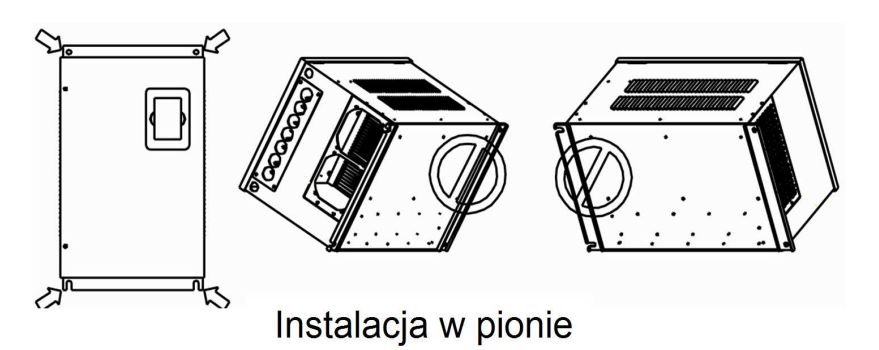

• Montaż przemienników, kratki wentylacyjnej i wentylatora w szafie sterowniczej

- 1 falownik
- 2 wentylator
- 3 kratka wentylacyjna

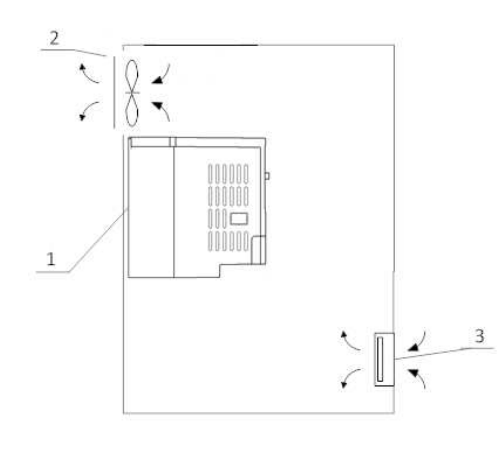

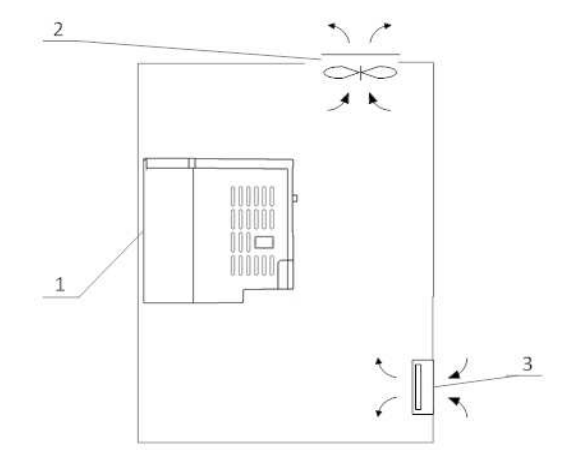

Montaż prawidłowy **Montaż nieprawidłowy** 

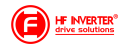

### **Montaż kilku falowników w jednej szafie sterowniczej**

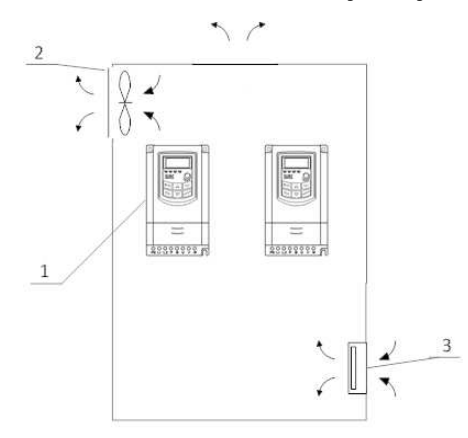

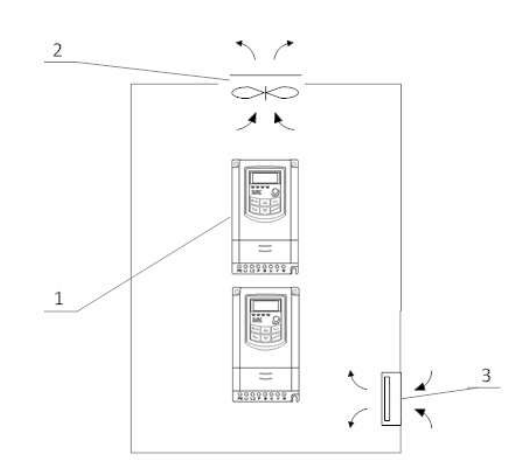

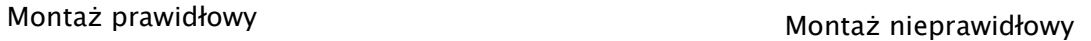

#### **Montaż w wielu rzędach**

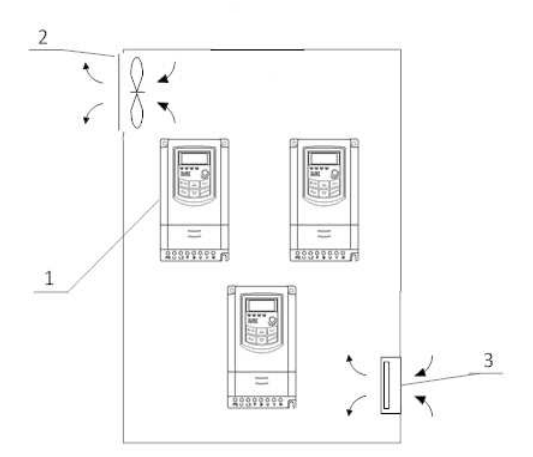

Montaż wielu przemienników w jednej szafie wymaga odpowiedniego chłodzenia, montażu naprzemiennego przemienników lub montażu termoizolacyjnych płyt, oraz zachowania odpowiednich odległości tak, aby nie narażać układów na przegrzanie.

• Strona wyjściowa

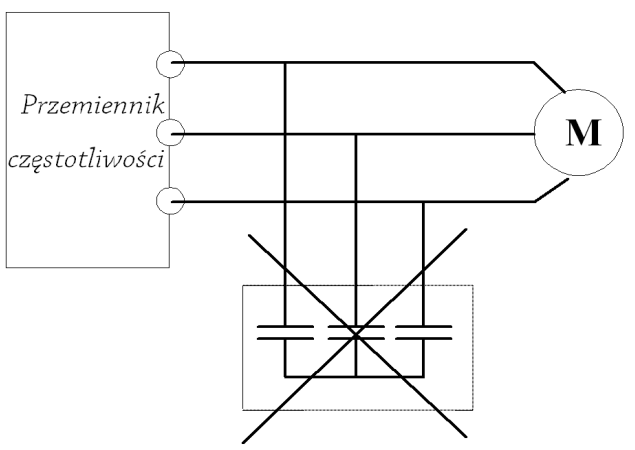

Zakaz stosowania kondensatorów na wyjściu!

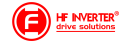

### **1.3. Przed użyciem**

### **1.3.1. Sprawdzenie zawartości**

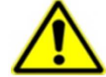

Po otrzymaniu produktów należy:

1. Sprawdzić opakowanie pod kątem uszkodzeń lub zawilgocenia. W przypadku stwierdzenia uszkodzenia lub zawilgocenia należy skontaktować się z regionalnym biurem celem uzgodnienia dalszego postępowania.

2. Zapoznać się z oznaczeniami i danymi technicznymi na opakowaniu urządzenia celem upewnienia się że zamówione urządzenie jest właściwego typu. W przypadku kiedy urządzenie jest niewłaściwego typu należy skontaktować się z regionalnym przedstawicielem celem uzgodnienia dalszego postępowania.

3. Sprawdzić czy na urządzeniu nie ma śladów wody, uszkodzenia lub śladów użytkowania. W przypadku stwierdzenia wymienionych problemów należy skontaktować się z regionalnym przedstawicielem celem uzgodnienia dalszego postępowania.

4. Zapoznać się z oznaczeniami i danymi technicznymi na urządzeniu celem upewnienia się że zamówione urządzenie jest właściwego typu. W przypadku kiedy urządzenie jest niewłaściwego typu należy skontaktować się z regionalnym przedstawicielem celem uzgodnienia dalszego postępowania.

5. Sprawdzić akcesoria związane z urządzeniem, w tym instrukcję obsługi, klawiaturę, karty rozszerzeń itp. W przypadku stwierdzenia braków prosimy o kontakt celem uzgodnienia dalszego postępowania.

## **1.3.2. Sprawdzenie danych konfiguracyjnych**

Przed przystąpieniem do korzystania z przemiennika należy:

1. Sprawdzić rodzaj obciążenia celem eliminacji przeciążeń przemiennika podczas pracy, oraz sprawdzić parametry nominalne zasilania silnika.

2. Sprawdzić czy prąd znamionowy silnika jest mniejszy od prądu znamionowego przemiennika.

3. Sprawdzić oczekiwaną dokładność regulacji obciążenia z dokładnością jaką posiada przemiennik.

4. Sprawdzić czy parametry sieci zasilającej są kompatybilne z parametrami zasilania przemiennika.

5. Sprawdzić czy urządzenie musi być doposażone w opcjonalne akcesoria komunikacyjne.

## **1.3.3. Środowisko pracy**

Sprawdź poniższe punkty przed faktyczną instalacją i użytkowaniem przemiennika:

1. Temperatura otoczenia musi być poniżej 40°C. Jeśli temperatura pracy przekracza 40°C, należy zredukować moc przemiennika o 3% na każdy 1°C powyżej 40°C. Powyżej 60°C przetwornica nie może pracować.

Uwaga: Dla przemiennika instalowanego w szafie sterowniczej temperatura otoczenia, oznacza temperaturę wewnątrz szafy.

2. Temperatura otoczenia nie może być niższa od -10°C. Jeśli temperatura jest niższa od -10°C, należy zastosować zewnętrzną grzałkę celem dogrzania.

Uwaga: Dla przemiennika instalowanego w szafie sterowniczej temperatura otoczenia, oznacza temperaturę wewnątrz szafy.

3. Sprawdzić czy wysokość instalacji przemiennika jest poniżej 1000m. Jeśli urządzenie jest instalowane powyżej 1000m, należy zredukować jego moc o 1% na każde 100m.

4. Należy sprawdzić czy wilgotność w miejscu instalacji jest poniżej 90%. Niedozwolona jest kondensacja (skraplanie). Jeśli nie jesteśmy w stanie zapewnić takich warunków należy przedsięwziąć środki zaradcze np. instalacja przemiennika o podwyższonym stopniu obudowy lub instalacja grzałek wewnątrz szafy celem utrzymania temperatury powyżej punktu rosy itp.

5. Przemiennik nie może być zainstalowany w miejscu bezpośrednio narażonym na promieniowanie słoneczne, oraz w pobliżu elementów które mogą dostać się do wnętrza obudowy. Jeśli nie jesteśmy w stanie zapewnić takich warunków należy przedsięwziąć środki zaradcze np. specjalny daszek itp.

6. Przemiennik nie może pracować w miejscu zapylonym, w otoczeniu gazów przewodzących lub łatwopalnych. Jeśli nie jesteśmy w stanie zapewnić takich warunków należy przedsięwziąć środki zaradcze

## **1.3.4. Instalacja**

Sprawdź poniższe punkty po instalacji:

1. Należy się upewnić czy obciążalność prądowa kabli wejściowych i wyjściowych jest odpowiednia do przewidywanego obciążenia.

2. Należy sprawdzić czy zainstalowane akcesoria do przemiennika są prawidłowo dobrane i poprawnie zainstalowane. Przewody łączące poszczególne akcesoria powinny być dobrane do przewidywanego obciążenia (dławika sieciowego, filtra sieciowego, dławika wyjściowego, filtra wyjściowego, dławika DC, choppera, rezystora hamującego).

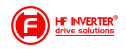

3. Sprawdź czy przemienniki i ich akcesoria (w szczególności dotyczy to dławików i rezystorów hamujących) nie mają styku lub nie są zainstalowane w pobliżu materiałów łatwopalnych.

4. Sprawdź czy wszystkie przewody zasilające i przewody sterujące są prowadzone oddzielnie. Należy sprawdzić czy obwód elektryczny spełnia warunki EMC.

5. Sprawdź czy wszystkie punkty są uziemione zgodnie z wymogami przemienników.

6. Sprawdź czy wolna przestrzeń pomiędzy poszczególnymi urządzeniami jest zachowana zgodnie z instrukcją.

7. Należy sprawdzić czy instalacja jest prawidłowa. Przemiennik ze względu na chłodzenie musi być zainstalowany pionowo.

8. Sprawdź czy przewody zasilające i sterujące są poprawnie zamontowane w listwach przyłączeniowych. Należy sprawdzić czy moment z jakim dokręcono śruby jest prawidłowy.

9. Należy sprawdzić czy w przemienniku nie pozostawiono obcych elementów typu przewody, śruby. Jeśli tak, to należy je koniecznie usunąć.

### **1.3.5. Podstawowe ustawienia**

Dostosuj podstawowe ustawienia przemiennika według wytycznych jak poniżej:

1. Wybierz typ silnika, wpisz parametry silnika i wybierz tryb sterowania zgodny z aktualnymi parametrami silnika.

2. Wykonań automatyczne strojenie silnika (autotuning). Jeśli to możliwe odłączyć obciążenie od silnika i wykonać stronie dynamiczne, jeśli to nie jest możliwe wykonać strojenie statyczne.

3. Ustawić czas przyspieszania i zwalniania w odniesieniu do aktualnego obciążenia.

4. Uruchomić urządzenie np. funkcją joggowania (chodzi o zadanie małej częstotliwości docelowej w granicach 5Hz) i sprawdzić kierunek wirowania. Jeśli jest nieprawidłowy to należy go zmienić np. zamieniając dwie żyły zasilające silnik.

5. Należy ustawić wszystkie parametry sterowania i zabezpieczające. Wówczas układ jest gotowy do pracy.

**1.3.6. Uwagi**

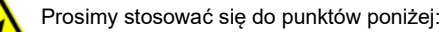

- Zabrania się łączenia zacisków CM, GND, AGND do zacisku N przemiennika oraz zacisku zerowego sieci zasilającej i/lub do wewnętrznych układów zasilających.
- Przed włączeniem przemiennika należy upewnić się, że został on prawidłowo zainstalowany i została założona zaślepka zakrywająca listwy połączeniowe urządzenia.
- Zabrania się dotykania zacisków napięciowych włączonego do sieci przemiennika.
- W przypadku wprowadzania jakichkolwiek zmian podłączeń lub konserwacji, napraw przemiennika, należy bezwzględnie odłączyć zasilanie.
- Przemiennik magazynowany dłużej niż 3 miesiące lub przemiennik narażony na zawilgocenie przed podłączeniem do sieci powinien zostać osuszony, a następnie podłączony do sieci i uruchomiony bez obciążenia przynajmniej na 12 godzin. Niezachowanie tej procedury grozi uszkodzeniem przemiennika. Zagrożeniem w tym przypadku jest zawilgocenie układów elektroniki które może doprowadzić do zwarć, a tym samym uszkodzeń. Ta sama procedura obowiązuje układy zamontowane, które mają przerwę w pracy. W sytuacjach narażenia na zawilgocenie wymagane jest zdemontowanie przemiennika i magazynowanie w suchym pomieszczeniu, lub stosowanie grzałek ogrzewających wnętrze szafy sterowniczej wraz z hydrostatem.
- Nie należy zakrywać otworów wentylacyjnych w obudowie urządzenia.
- Nie należy podłączać rezystora hamującego do zacisku (N), a wyłącznie do zacisków P i B
- Bezwzględnie nie wolno restartować układu, kiedy wirnik silnika jest w ruchu (wyjątek stanowi przypadek aktywowanej funkcji lotnego startu, która działa dla sterowania skalarnego lub wyhamowanie silnika przed startem)!
- Ingerencja w przemiennik w okresie gwarancyjnym jest zabroniona.
- Dodatkowo wymaga się, aby ponowne załączanie zasilania następowało po rozładowaniu kondensatorów, czyli w chwili, kiedy wyświetlacz zgaśnie.
- rozłączanie/załączanie po stronie wtórnej przemiennika podczas pracy jest zabronione,
- układ chłodzenia przemiennika należy regularnie czyścić i sprawdzać stan wentylatorów
- należy regularnie sprawdzać stan izolacji okablowania jak również stan połączeń śrubowych (dokręcanie śrub) i samych zacisków (korozja), Jeżeli silnik dłuższy czas będzie pracował na niskich obrotach (mniej niż 35 ÷ 30Hz), należy zastosować dodatkowe chłodzenie silnika. Podane częstotliwości nie dają pewności nie przegrzania układu, dlatego każdy układ należy rozpatrywać indywidualnie. Dla układów z przemiennikiem częstotliwości zaleca się stosowanie silników z termokontaktem zamontowanym w uzwojeniach, który należy skojarzyć z przemiennikiem.
- W celu uniknięcia przepięć na szynie DC podczas hamowania silnika, należy zastosować rezystor lub moduł hamujący.
- Przemienniki częstotliwości E810 są przeznaczone do zabudowy w szafach sterowniczych, elektrycznych urządzeniach lub maszynach.
- Nie powinno się instalować styczników, układów zmiany kierunku i rozłączników pomiędzy wyjściem przemiennika a silnikiem. Wyjątkiem są względy bezpieczeństwa. W takich szczególnych przypadkach można instalować wyłączniki serwisowe, ale zabezpieczając i pamiętając, że przemiennik nie może być wyłączany i uruchomiany w stanie odblokowanym. W aplikacjach z przerywanym obwodem wyjściowym należy aktywować kontrolę faz wyjściowych (F727-1). Wyłączniki serwisowe muszą być wyposażone w styk pomocniczy NO, wyprzedzający który będzie za pomocą jednego z wejść cyfrowych falownika blokował tranzystory wyjściowe (F316...F323=9) z kodem błędu ESP dla ujemnej logiki (F325=1),

Przemiennik z silnikiem powinien mieć trwałe połączenie!

- Nie są to urządzenia przeznaczone do wykorzystania w gospodarstwie domowym, lecz jako elementy przeznaczone do eksploatacji w warunkach przemysłowych lub profesjonalnych zgodnie z normą EN61000-3-2.
- Przewód silnikowy powinien być możliwie jak najkrótszy, aby zredukować poziom zakłóceń i prądy upływnościowe.

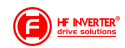

- W przypadku zabudowania przemiennika częstotliwości w maszynie, nie wolno maszyny uruchomić, dopóki nie zostanie stwierdzona zgodność maszyny z dyrektywami UE98/37/EG (dyrektywy maszynowe), 89/336/EWG (dyrektywa kompatybilności elektromagnetycznej) oraz normy EN60204.
- Aby spełnić wymogi kompatybilności elektromagnetycznej (EMC), należy korzystać z ekranowanego/zbrojonego przewodu silnikowego.

### **1.4. Użytkowanie**

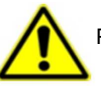

Przeczytaj poniższe punkty i zaplanuj prace

#### **1. Wymiana elementów zużywających się:**

- zwykle żywotność wentylatora chłodzącego wynosi 2-4 lata. Uszkodzeniom mogą ulegać łożyska wentylatorów lub ich łopatki, co objawia się zbyt dużym hałasem lub wibracjami podczas rozruchu. Żywotność jest uzależniona od warunków pracy. Wymiany powinno się dokonywać na podstawie czasu pracy lub obserwacji układu. Wentylator chłodzący nie podlega gwarancji!
- Zwykle żywotność kondensatorów elektrolitycznych na zasilaczu wynosi 4-6lat, a na szynie DC do 10lat. Starzenie jest uzależnione od stabilności zasilania, temperatury otoczenia, przeciążeń prądowych i napięciowych. Objawami uszkodzenia kondensatorów jest wypływający elektrolit, wybrzuszenia obudowy lub bezpiecznika kondensatora, uszkodzenia rezystorów zabezpieczających kondensatory, zmniejszenie pojemności kondensatorów. Wymiany powinno się dokonywać na podstawie czasu pracy lub obserwacji układu.

#### **2. Przechowywanie:**

- w oryginalnym opakowaniu
- w suchym miejscu
- przemiennik niepodłączony do sieci przez więcej niż 3 miesiące należy zasilić bez obciążenia przynajmniej na 12 godzin.
- układ zawilgocony należy przed podłączenie osuszyć i podłączyć jak wyżej

#### **3. Codzienna konserwacja:**

- wilgotność, kurz, temperatura zmniejszają żywotność układu, więc należy takie zjawiska eliminować,
- należy sprawdzać dźwięk pracy silnika
- należy sprawdzać wibracje silnika podczas pracy
- sprawdzać stan izolacji przewodów zasilających
- sprawdzać stan połączeń

Odpowiednia czystość, konserwacja i dbałość zapewni długą i bezawaryjną prace układu. Bardzo ważnym elementem jest również odpowiednia parametryzacja układu (kody z grupy 800), nie tylko przed pierwszym uruchomieniem, ale również okresowa parametryzacja (parametry zmieniają się na skutek starzenia, zużycia, itp. silnika). Źle wykonana grozi uszkodzeniem napędu lub nieprawidłową pracą silnika. W tym celu należy zwrócić uwagę na dźwięk, jaki wydaje silnik, równomierność jego pracy i sprawdzić pobierany prąd zarówno w stanie jałowym jak i obciążenia. Nasz wysoko zaawansowany napęd opiera swoją pracę na algorytmie matematycznym, dla tego tak ważne jest właściwe wpisanie parametrów silnika i jego podłączenie. Dzięki temu wzrasta kultura pracy samego silnika oraz znacząco poprawia się sprawność napędu. Jest to jeden z naszych wyróżników względem konkurencji.

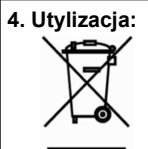

Urządzeń zawierających podzespoły elektryczne nie należy usuwać wraz z odpadami domowymi. Należy je zbierać oddzielnie, zgodnie z ważnymi i aktualnie obowiązującymi lokalnymi przepisami prawa.

### **1.5. Spełniane normy**

- IEC/EN 61800-5-1: 2003: Elektryczne układy napędowe mocy o regulowanej prędkości. Cz. 5-1, Wymagania dotyczące bezpieczeństwa - elektryczne, cieplne i energetyczne.
- IEC/EN 61800-3: 2004/ +A1: 2012: Elektryczne układy napędowe mocy o regulowanej prędkości Część 3: Wymagania dotyczące EMC i specjalne metody badań.

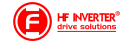

## **2. Produkty**

## **2.1. Seria E810**

### **2.1.1. Oznaczenie modeli serii E810**

Przykład oznaczenia modelu – przemiennik częstotliwości z zasilaniem trójfazowym o mocy 75kW serii E810.

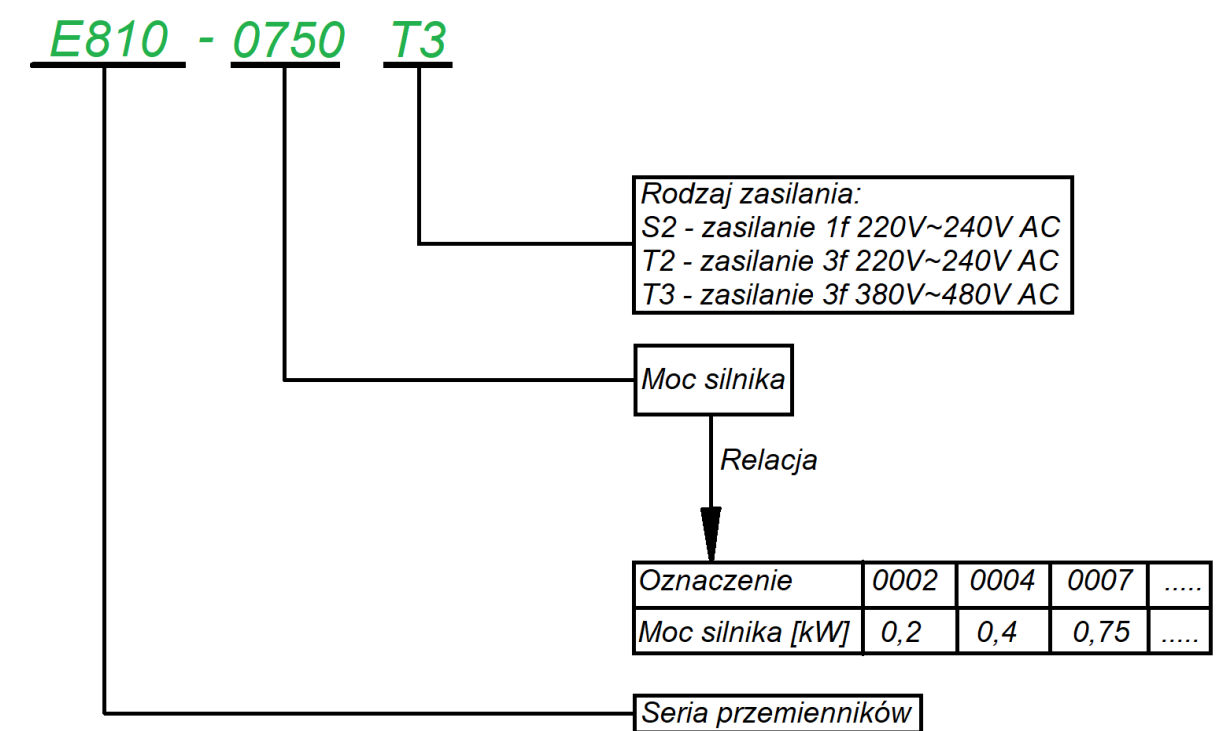

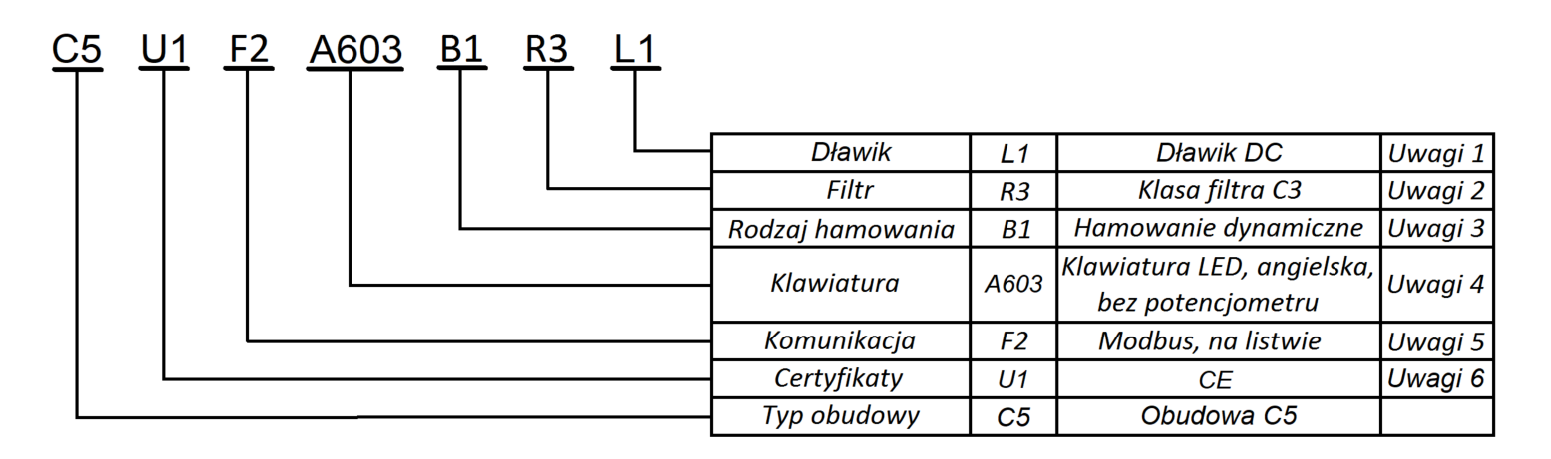

Uwagi:

- 1. Opcjonalnie wbudowany dławik DC jest w zakresie mocy ≥55kW.
- 2. Opcjonalnie wbudowany filtr jest w zakresie mocy 0,2~45kW.
- 3. Moduł hamujący (chopper) jest standardowo wbudowany w przemiennikach 3x400 do 30kW. Dla przemienników 1-fazowych i 3-fazowych 37~132kW jest opcjonalny. Dla mocy ≥160kW nie ma opcji zabudowy choppera.

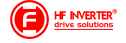

### 4. Rodzaje klawiatur:

4.1. Lokalne (nabudowane)

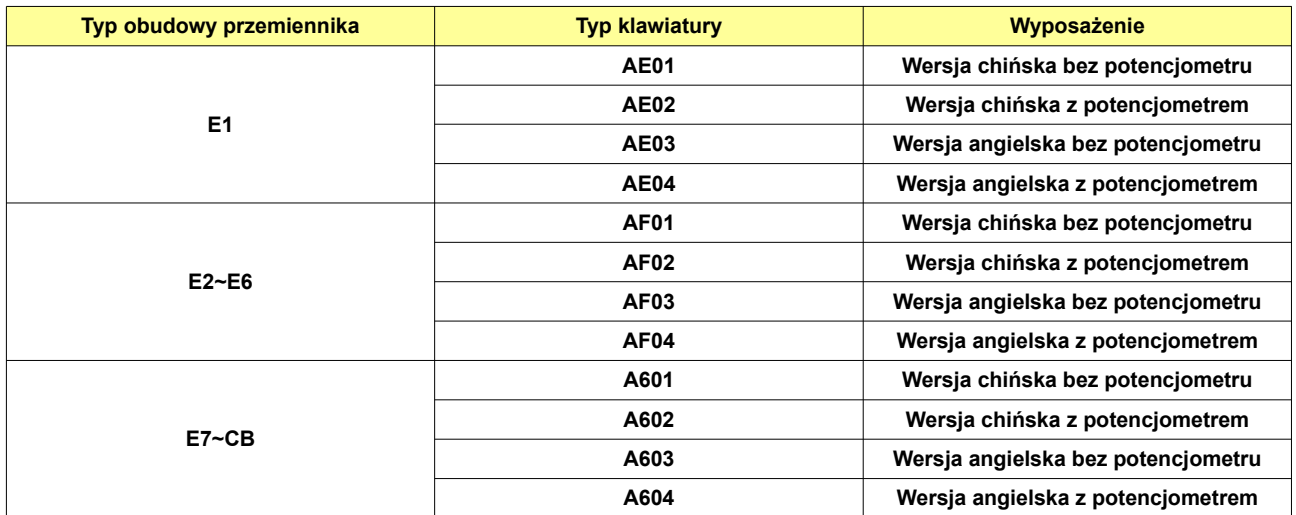

### 4.2.Zdalne

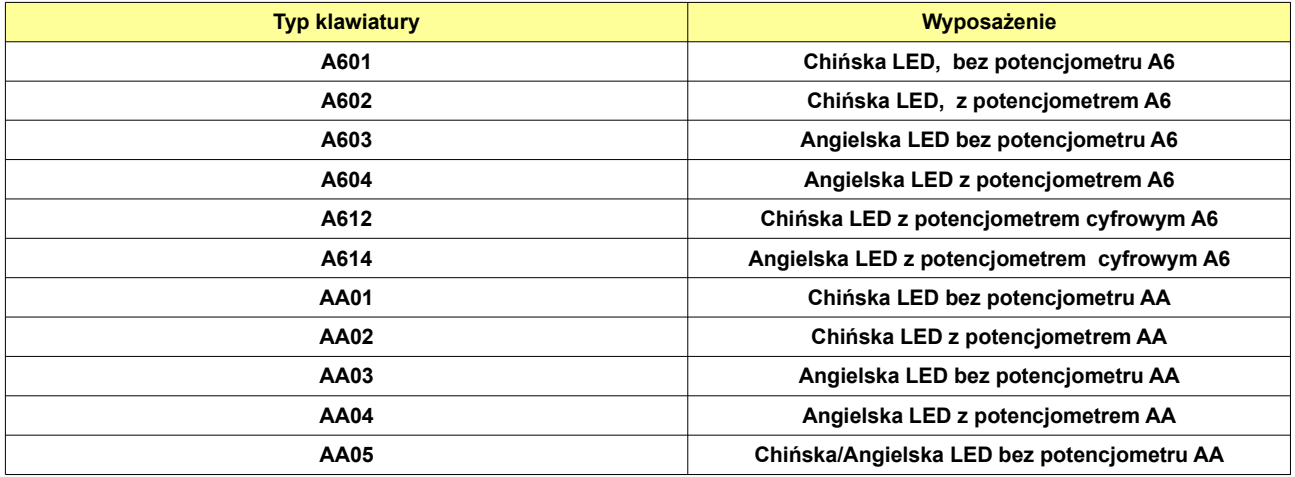

#### 5. Komunikacja

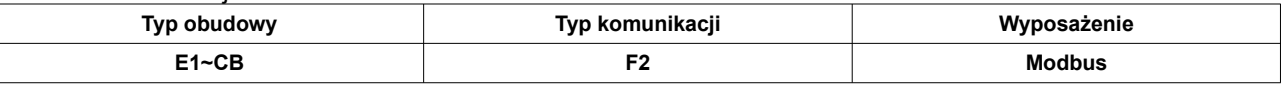

### 6. Certyfikaty

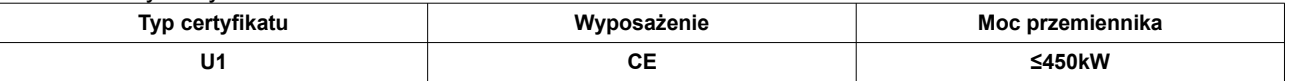

Tabliczka znamionowa przemiennika częstotliwości serii E810.

Przykład wypełnienia tabliczki przemiennika o mocy znamionowej 0,75kW, zasilaniu jednofazowym 220- 240V 50/60Hz, o znamionowym prądzie wyjściowym 4,5A i częstotliwości wyjściowej od 0,50 do 590Hz.

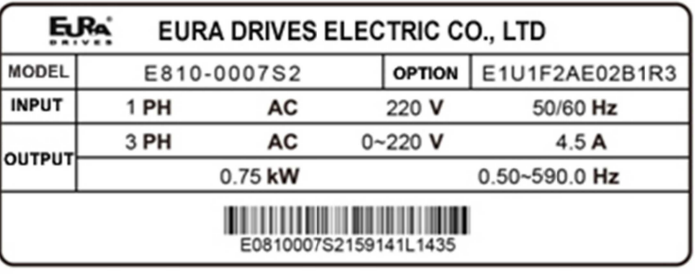

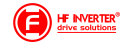

## **2.1.2. Typy przemienników.**

Typy przemienników serii E810

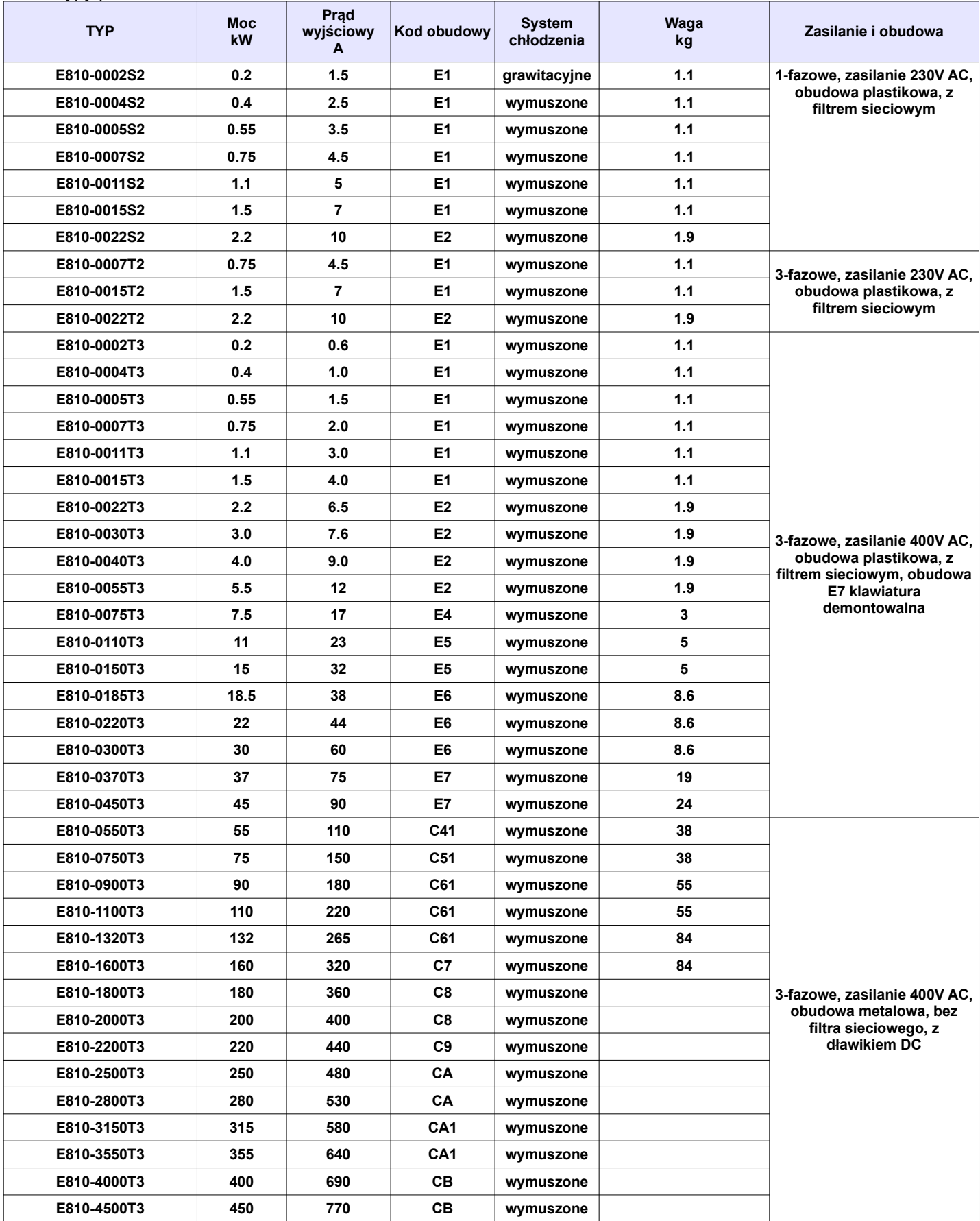

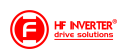

## **2.1.3. Wymiary E810**

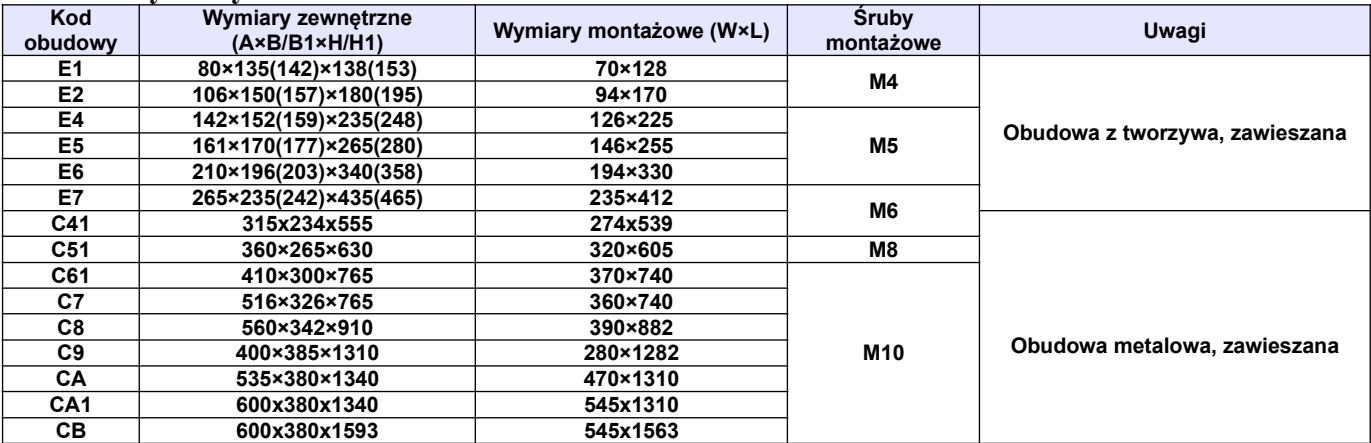

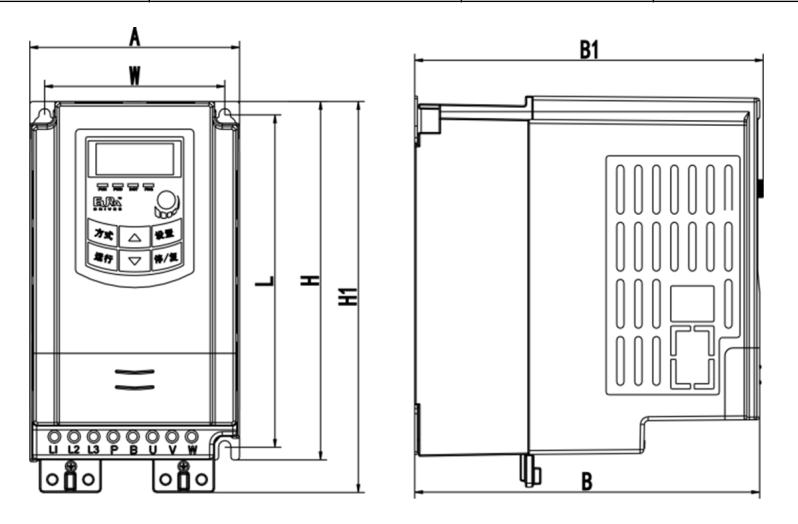

## Obudowa plastikowa

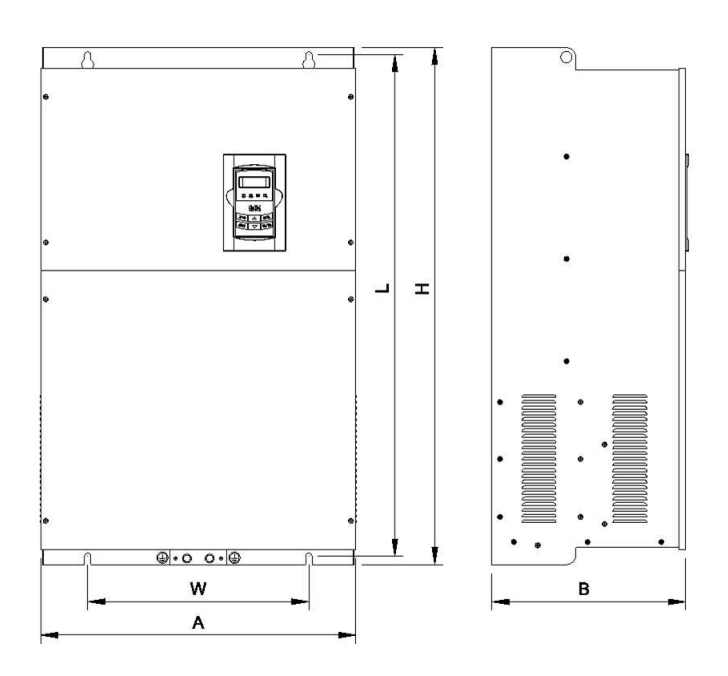

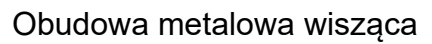

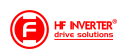

Jeżeli klawiatura przemiennika jest wyposażona w potencjometr to obowiązuje wymiar B1, dla wykonań bez potencjometru wymiar B (opcja z potencjometrem jest wykonaniem specjalnym).

### **2.1.4. Budowa przemienników E810**

Przemienniki serii E810 dostępne są w obudowach plastikowych do mocy 45kW, a od mocy 55kW do 400kW w obudowie metalowej. Obudowy z tworzywa (poliwęglan) są estetyczne i odporne na uszkodzenia mechaniczne (przykładowy rysunek poniżej przedstawia model E810-0110T3).

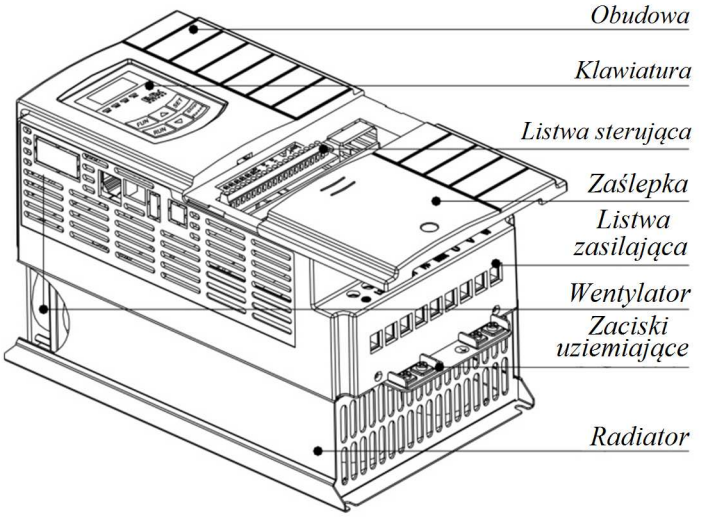

Obudowa metalowa zabezpieczona jest farbą proszkową. Po stronie frotowej znajduje się demontowalna klawiatura. Na rysunku poniżej pokazano przykład obudowy metalowej E810-0550T3.

W falownikach serii E810 od mocy 45kW panel operatorski jest wyjmowany i istnieje możliwość montażu go na elewacji szafy sterowniczej, poniżej tej mocy klawiatura stanowi integralną część falownika i nie ma możliwości montażu jej na elewacji szafy sterowniczej. Można jednak dokupić klawiaturę zewnętrzną, która pozwoli na sterowanie falownika np. z elewacji szafy. Gniazdo magistrali klawiatury zewnętrznej w przemiennikach serii E810 jest standardu RJ45.

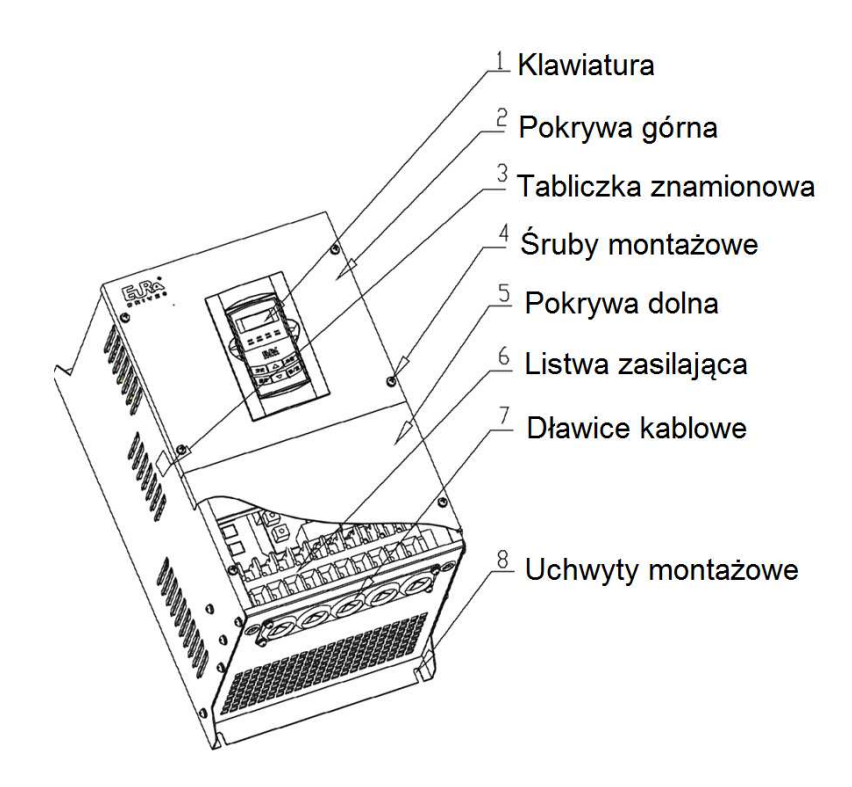

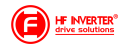

## **2.1.5. Rozkład podłączeń w przemiennikach E810 2.1.5.1. Obudowa E1**

## **2.1.5.2. Obudowa E2~E6**

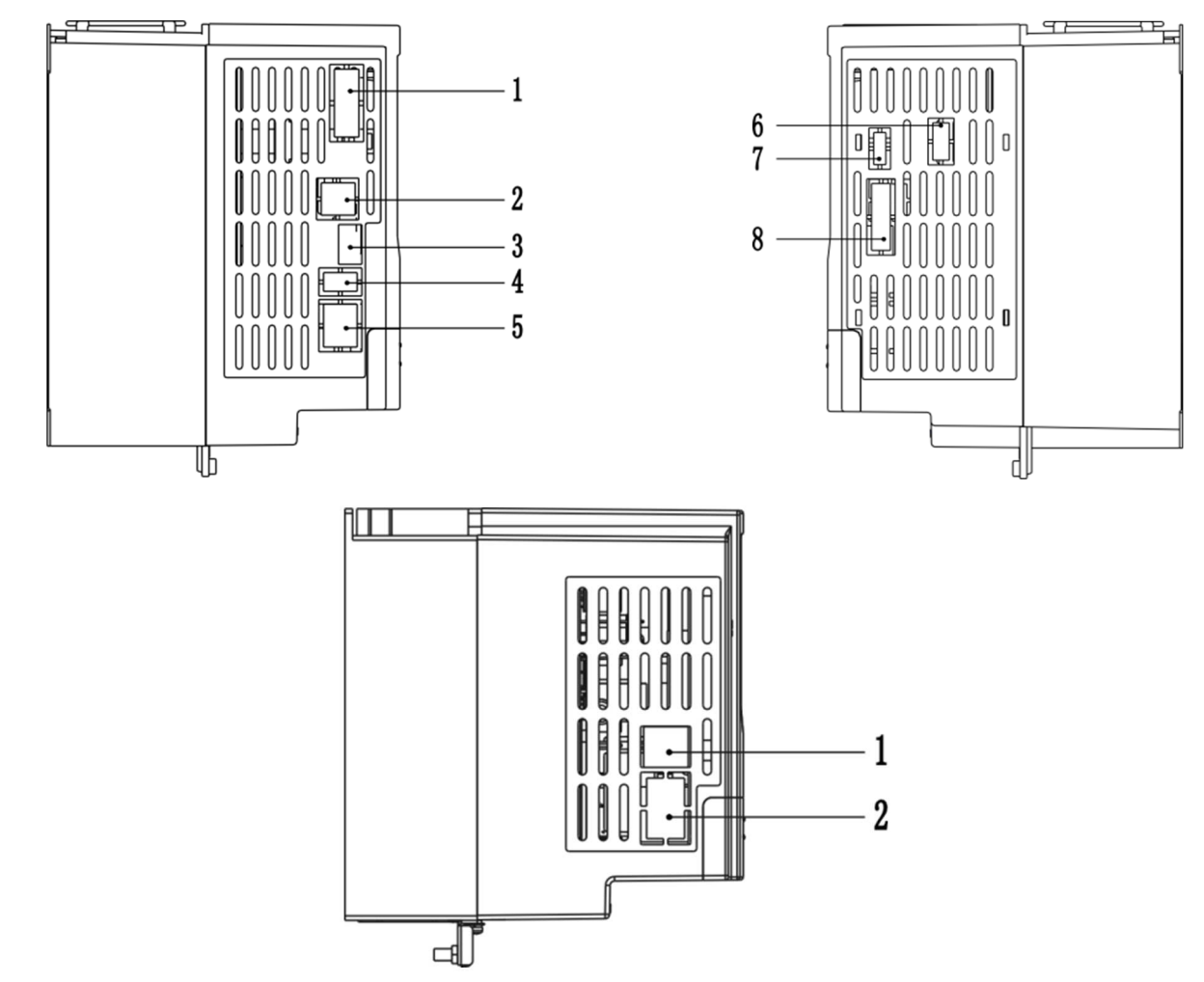

**2.1.5.3. Obudowa E7~CB**

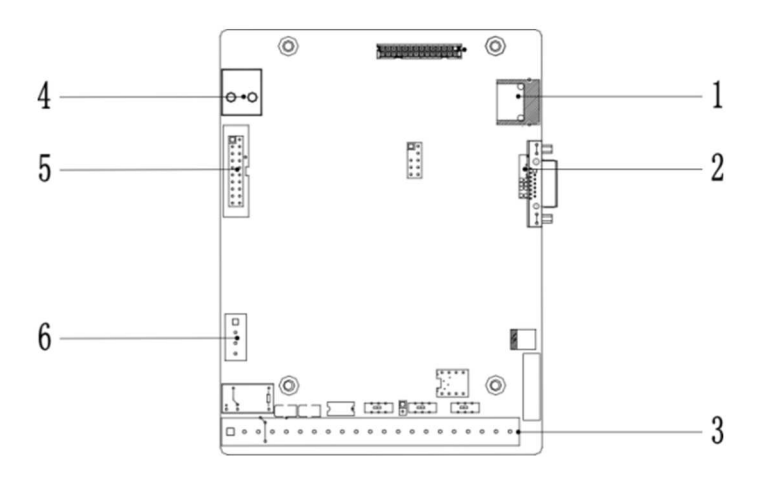

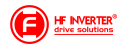

## **2.1.5.4. Opis podłączeń**

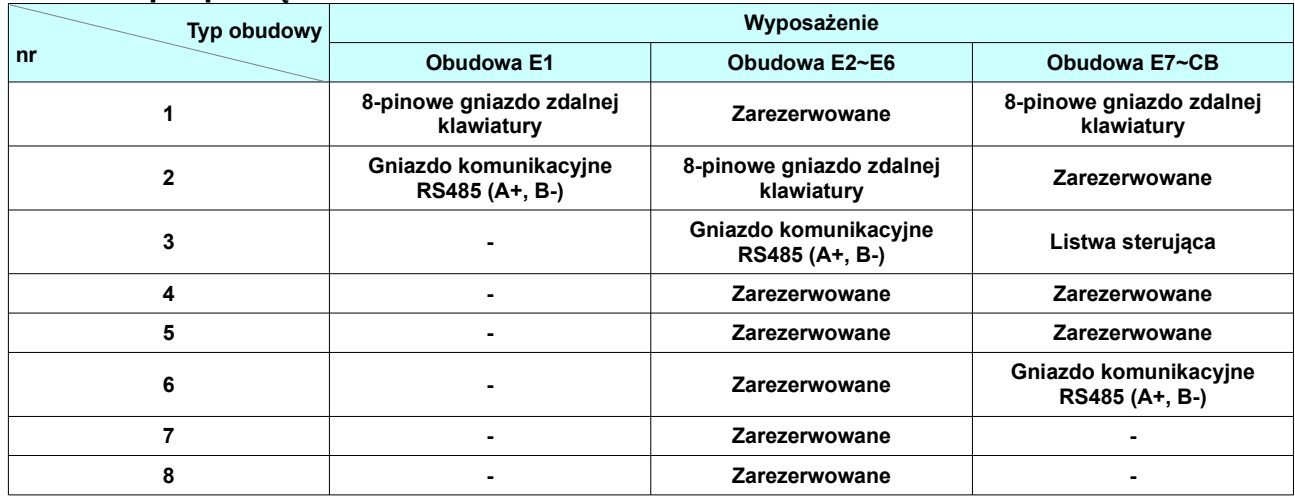

## **2.2. Parametry przemiennika częstotliwości E810**

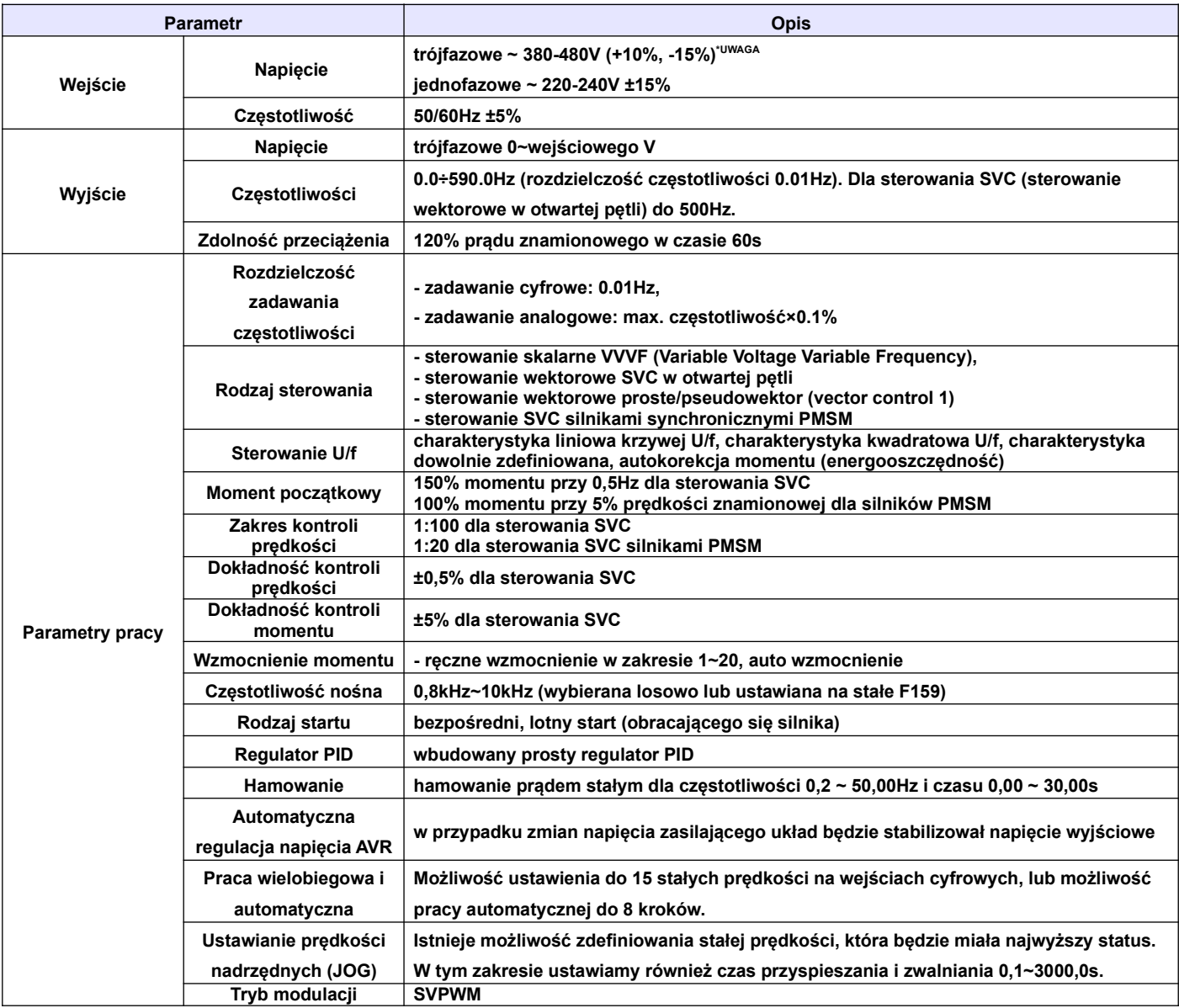

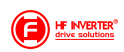

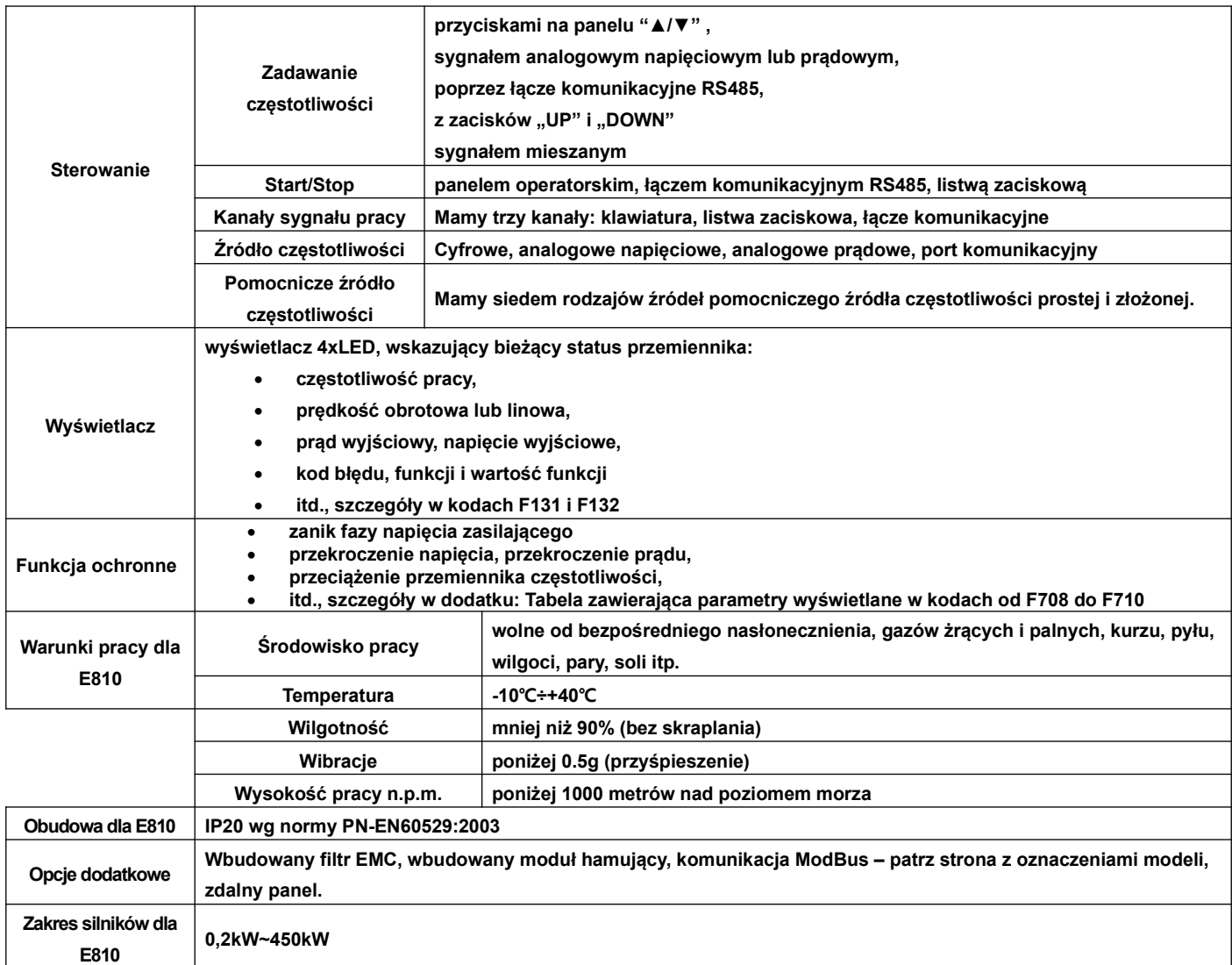

\*UWAGA: W zależności od wartości napięcia zasilającego należy w falownikach od 160kW na płycie E2F3UZ00 zewrzeć odpowiednie piny:

- 1. Jeśli napięcie zasilania mieści się w zakresie 380~420V AC, należy zewrzeć CN2 z CN3
- 2. Jeśli napięcie zasilania mieści się w zakresie 420~480V AC, należy zewrzeć CN4 z CN5

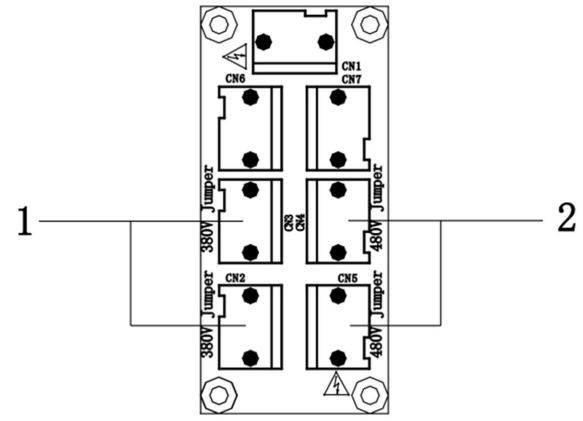

Domyślnie układ jest przystosowany do zasilania 380~420V AC. Jeśli zakres napięcia ma być wyższy należy wyłączyć zasilanie i uprawniona osoba musi zmienić ustawienie zworek.

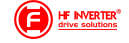

## **3. Obsługa – Panel operatorski.**

## **3.1. Wyświetlacz i klawiatura.**

### **3.1.1. Opis klawiatury.**

Wszystkie przemienniki częstotliwości serii E810 wyposażone są w panel operatorski.

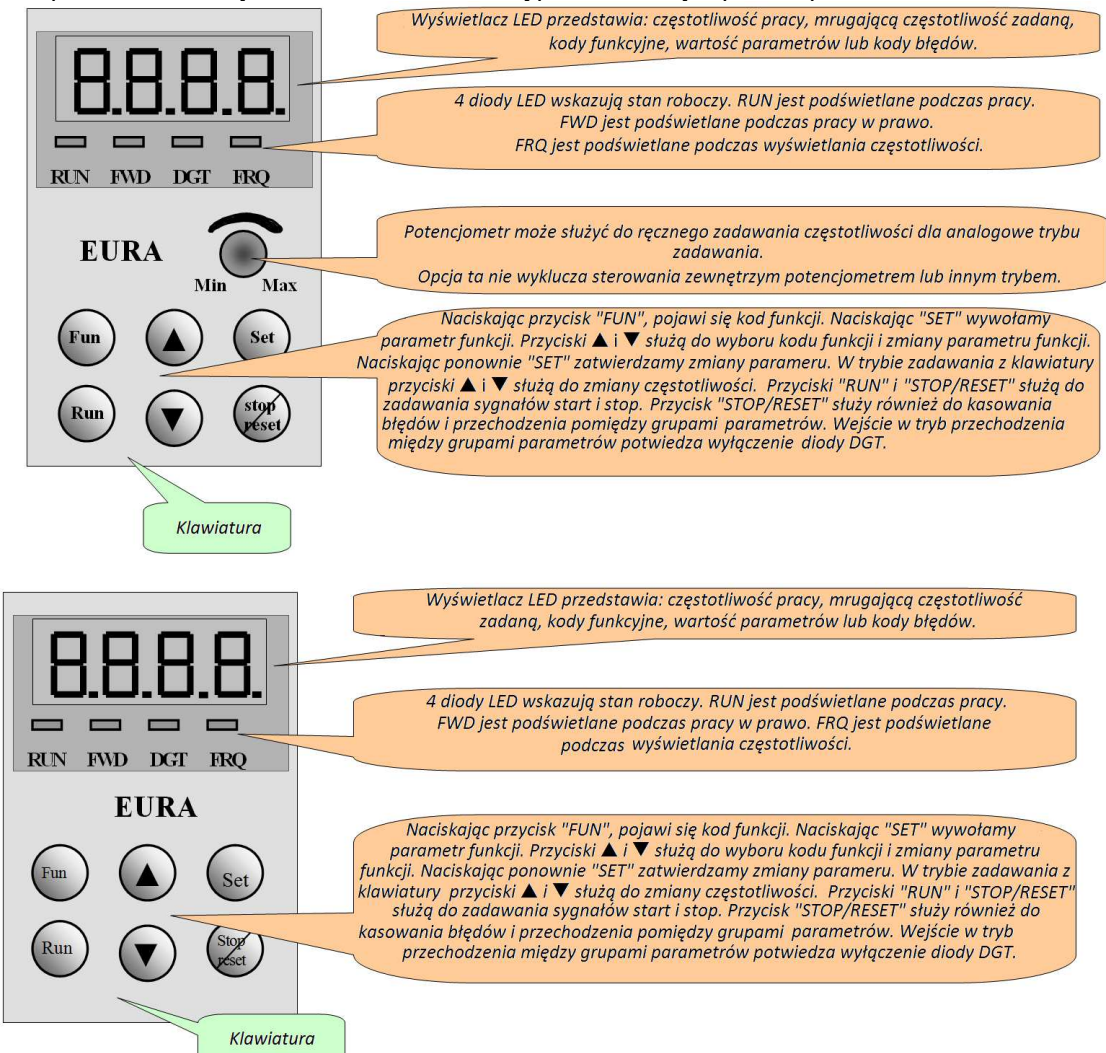

Klawiatura do przemienników E810 do montażu na elewacji szafy.

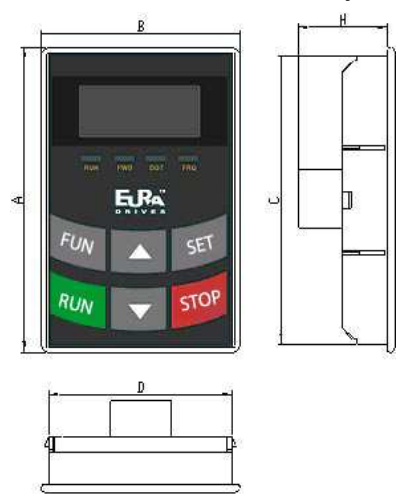

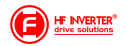

Wymiary klawiatury zewnętrznej w mm:

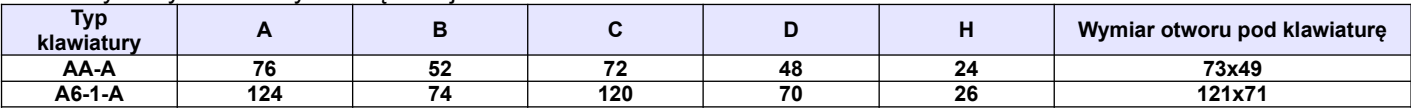

ramka zewnętrzna do zabudowy klawiatury

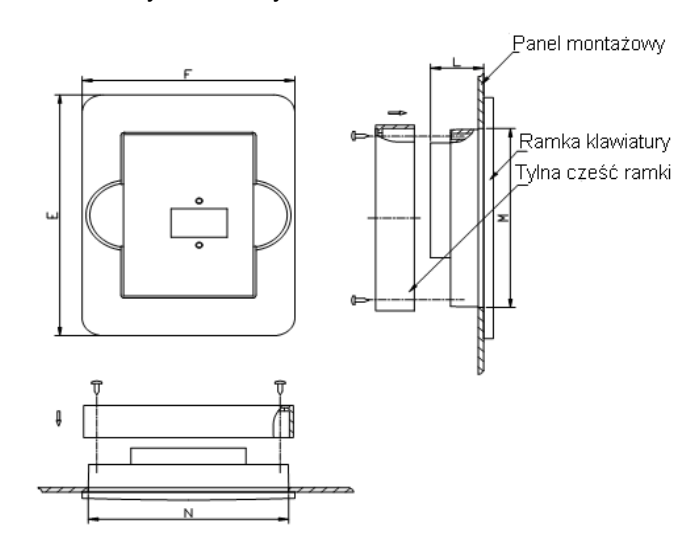

Wymiary ramki w mm:

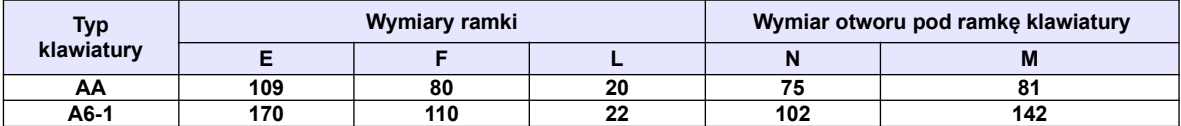

#### **UWAGA:**

- w przemiennikach do 30kW klawiatura jest wbudowana na stałe. Dodatkowo są dostępne klawiatury zewnętrzne w następujących formach: AA-A lub A6-1-A z gniazdem 8-żyłowym pod RJ45. Połączenie przemiennika z klawiaturą wykonujemy przewodem sieciowym zarobionym RJ45. Standardem jest wykonanie A6-1-A,

- w przemiennikach od 37kW panel jest demontowalny. Można wyciągnąć go na 8-żyłowym przewodzie sieciowym np. na elewacje szafy. Klawiatura montowana w tych przemiennikach to: A6-1-A,

Opis gniazda klawiatury

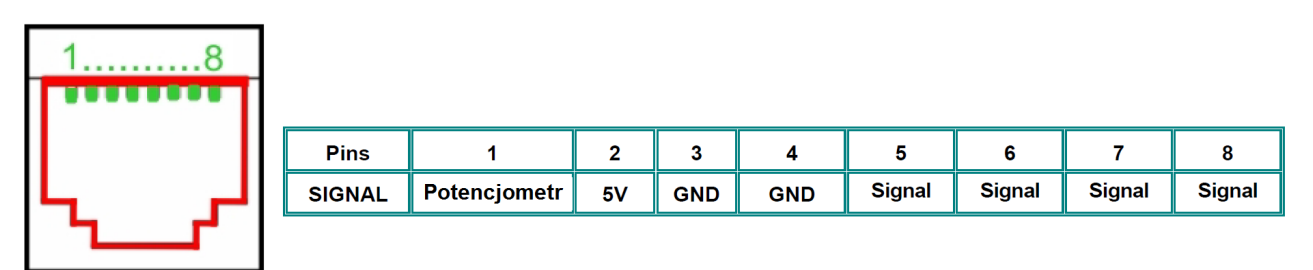

Standardowo przewód łączący panel z przemiennikiem jest długości 1m. Należy pamiętać że dla przewód o długości powyżej 3m, należy umieścić pierścienie magnetyczne celem uniknięcia zakłóceń.

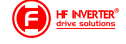

## **3.1.2. Opis funkcji przycisków panelu.**

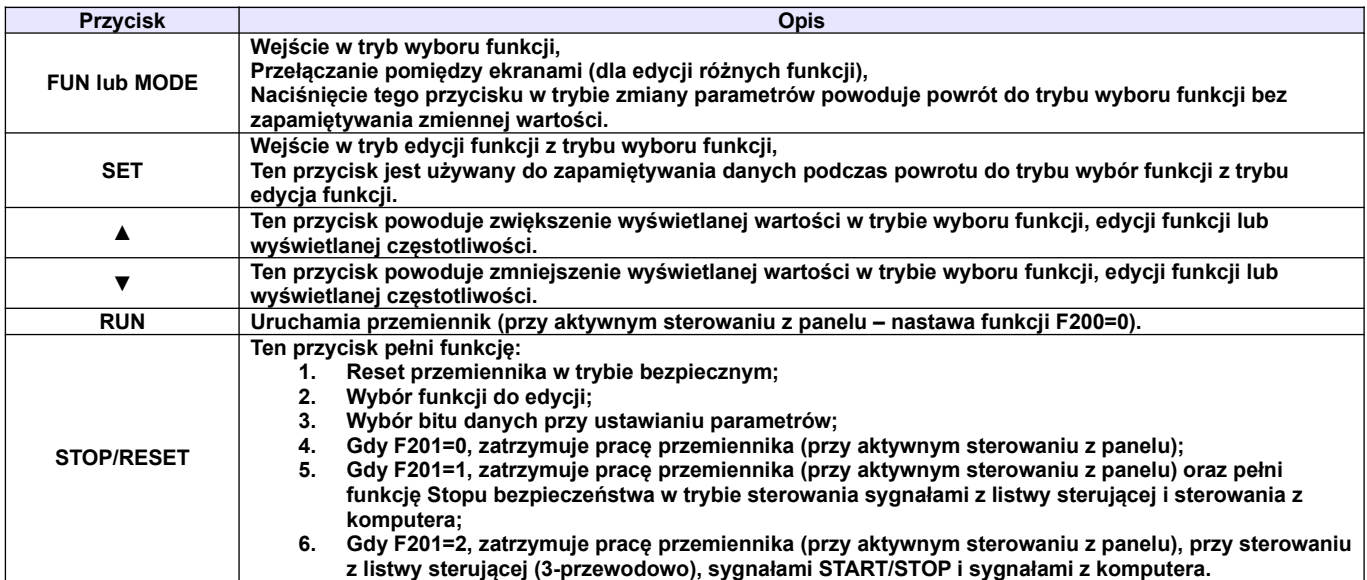

Aby uruchomić tryb zmiany parametrów należy wcisnąć "FUN".

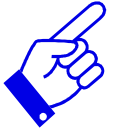

Naciśnięcie przycisku "SET" spowoduje odczytanie ostatnio zapamiętanych parametrów, przyciskami "▲/▼" dokonujemy wyboru funkcji lub zmieniamy wartości parametru. Ponowne wciśnięcie "SET" spowoduje zapamiętanie wartości zmienianego parametru. Przyciski "▲/▼" służą również do dynamicznej zmiany parametrów – podczas pracy przemiennika np. czestotliwości. Przyciski "RUN" i "STOP/RESET" służą do uruchamiania i zatrzymywania pracy przemiennika, dodatkowo przycisk "STOP/RESET" służy do resetowania przemiennika w chwili wystąpienia błędu oraz do zmiany wartości w dziesiątkach, setkach, tysiącach itd. w trybie programowania. Więcej na temat obsługi falownika za pomocą panelu operatorskiego opisane jest na kolejnych stronach niniejszej instrukcji obsługi.

### **3.1.3. Ustawianie parametrów.**

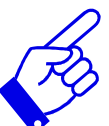

Fabrycznie przemiennik nie jest zabezpieczany hasłem. Hasło użytkownika, definiowane poprzez parametry F100, F107 i F108 można zmieniać jedynie, kiedy przemiennik nie pracuje, hasło użytkownika wg nastaw fabrycznych: "8". Gdy ustawi się zabezpieczenie przemiennika hasłem to po wpisaniu poprawnego hasła, uzyskuje się pełny dostęp do zmiany parametrów przemiennika (w tym i samego hasła).

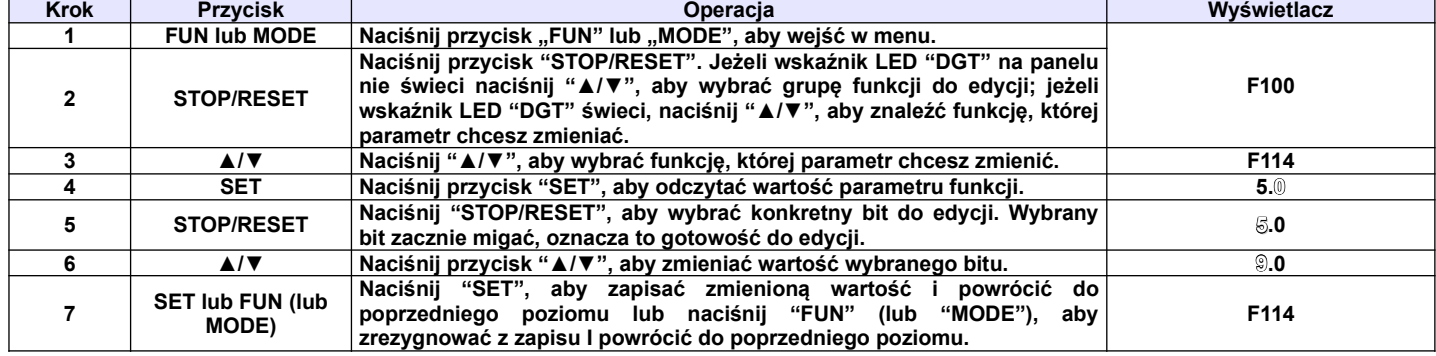

Wprowadzanie parametrów krok po kroku:

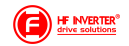

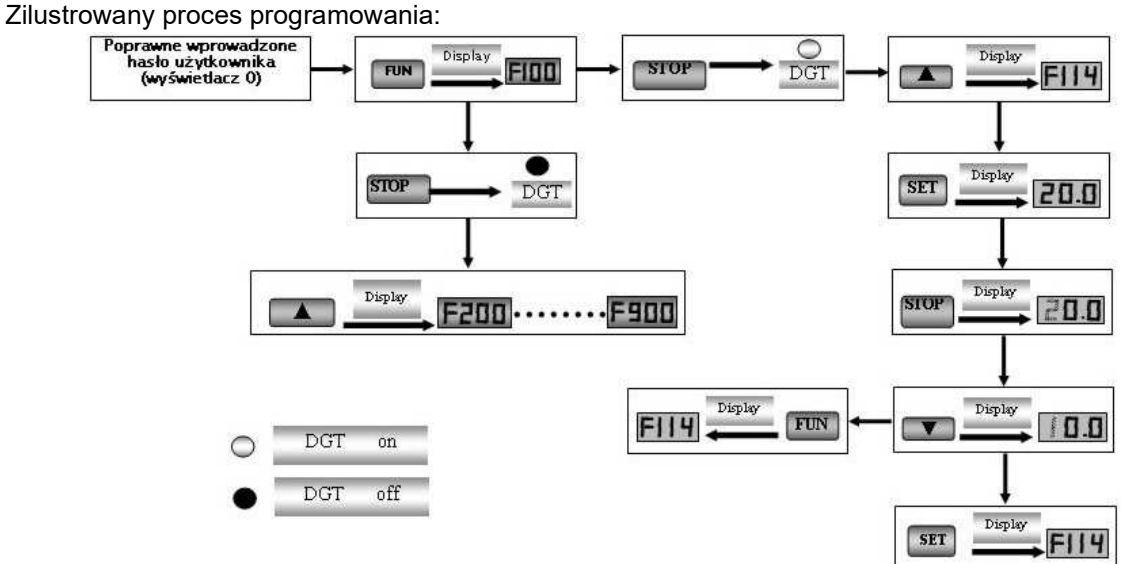

### **3.2. Opis grup parametrów.**

Wszystkie funkcje przemiennika zostały podzielone na 13 grup. Grupy opisane są w tabeli poniżej.

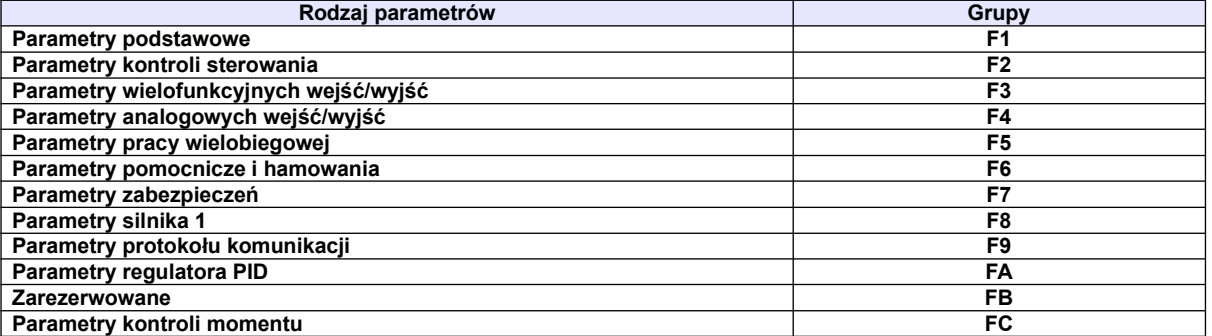

Ponieważ ustawianie parametrów zajmuje sporo czasu, specjalnie zaprojektowana opcja umożliwiająca przełączanie kodów funkcji wewnątrz grup kodów oraz przełączanie pomiędzy grupami, co skraca czas i pozwala na ustawianie parametrów w sposób prosty i wygodny.

Schemat przełączania kodów funkcji wewnątrz/pomiedzy grupami kodów.

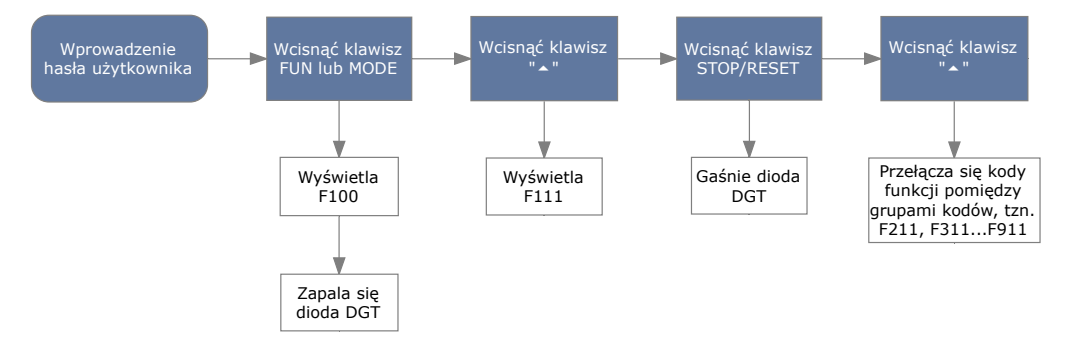

Wciśnięcie przycisku FUN lub MODE spowoduje wyświetlenie kodu funkcji. Klawiszami "▲" lub "▼" wybieramy kod funkcji wewnątrz danej grupy kodów, wciśnięcie klawisza STOP/RESET spowoduje przełączanie pomiędzy grupami kodów.

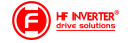

### **3.3. Opis wyświetlanych parametrów.**

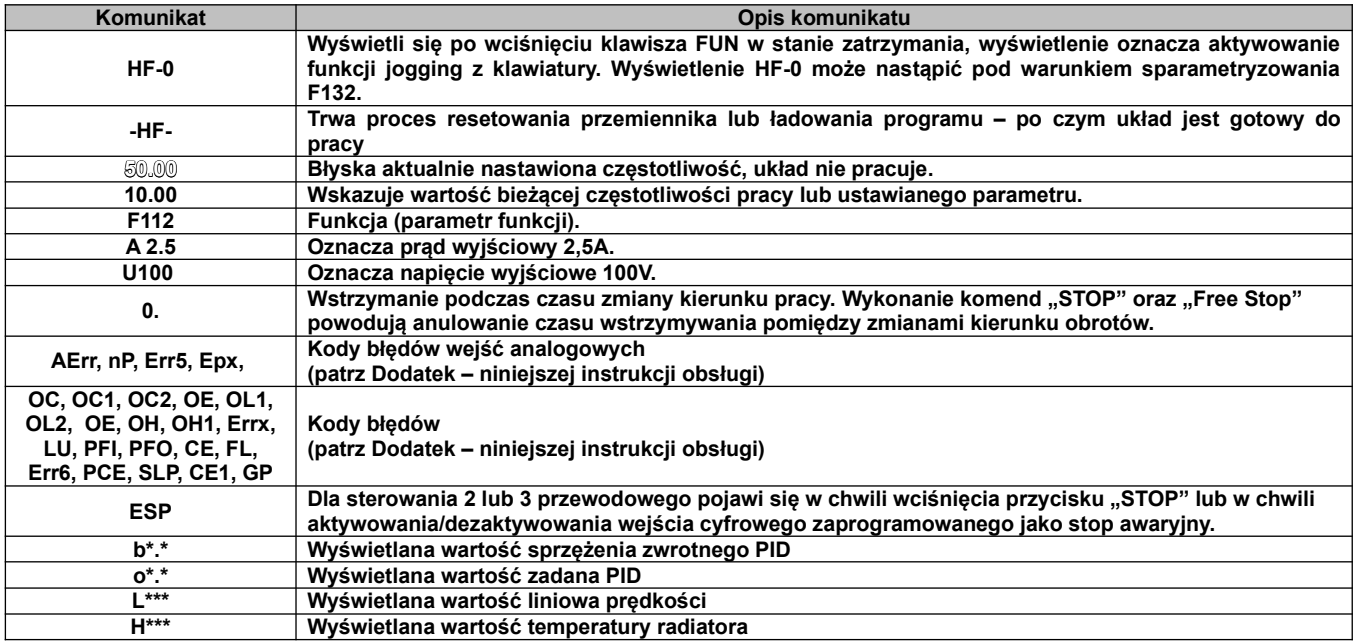

## **4. Instalacja i podłączenie.**

### **4.1. Instalacja.**

**4.1.1. Wytyczne instalacji.**

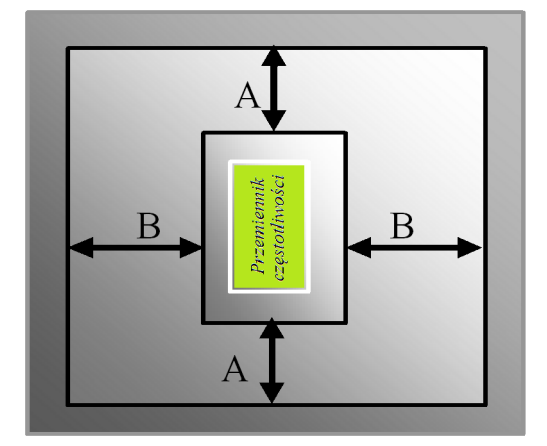

Dla optymalnego odprowadzania ciepła, przemiennik częstotliwości powinien zostać zainstalowany w pozycji pionowej.

Minimalne odległości, które powinny być zachowane podczas montażu falownika w szafie sterowniczej.

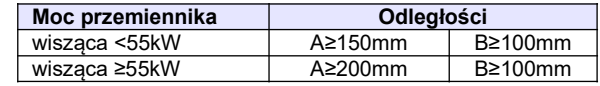

### **4.1.2. Otoczenie (środowisko pracy).**

- Wolne od wilgoci, kapiącej wody, pary, kurzu i/lub oleistego kurzu, łatwopalnych i/lub wybuchowych gazów, lotnych cząstek metalu, środowisko pracy nie korozyjne,
- Temperatura otoczenia w zakresie od -10°C do +40°C,
- Wilgotność względna: mniej niż 90% bez skraplania,
- Otoczenie wolne od zakłóceń elektromagnetycznych,
- Wibracje: mniej niż 0,5g (przyśpieszenie),
- Zapewnić właściwą cyrkulację powietrza wentylacja szafy.
- Żywotność przemiennika zależy w dużej mierze od temperatury. Jeżeli temperatura otoczenia wzrośnie o 10°C to żywotność przemiennika maleje o połowę.
- Zły montaż lub instalacja urządzenia może doprowadzić do wzrostu temperatury a w konsekwencji do uszkodzenia przemiennika.

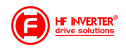

- Jeżeli w pobliżu falownika będzie zainstalowane któreś z poniższych urządzeń, należy zastosować odpowiednie zabezpieczenia, by uniknąć błędów, które mogą wystąpić podczas pracy: cewki – podłącz tłumik przepięć na cewce, hamulce – podłącz tłumik przepięć na cewce, styczniki elektromagnetyczne – podłącz tłumik przepięć na cewce, lampy fluorescencyjne – podłącz tłumik przepięć na cewce, rezystory, oporniki – odsuń od falownika najdalej jak się da.
- Innym sposobem ochrony urządzenia przed błędami spowodowanymi wyżej wymienionymi urządzeniami jest zastosowanie dławika sieciowego który odseparuje układ od zakłóceń spowodowanych przepięciami.

### **4.1.3. Uwagi dotyczące instalacji przemienników**

- Jeżeli stycznik lub wyłącznik musi być zainstalowany pomiędzy przemiennikiem a silnikiem to należy załączanie i wyłączanie realizować w stanach bez napięciowych celem ochronny przemiennika przed uszkodzeniem. Dodatkowo należy aktywować kod F727 na 1 oraz FA26 na 3.
- O ile jest to możliwe wymaga się trwałego połączenia pomiędzy silnikiem a przemiennikiem.
- Przy pierwszym podłączeniu lub po dłuższej przerwie należy sprawdzać stan izolacji silnika celem wyeliminowania zwarcia a tym samym uszkodzenia przemiennika.

### **4.1.4. Podstawy eliminacji zakłóceń**

Wyższe harmoniczne wytwarzane przez przemienniki częstotliwości mogą zakłócać pracę układów znajdujących się w pobliżu. Stopień zakłóceń zależy od: układu napędowego, podatności urządzeń współpracujących, okablowania, budowy instalacji oraz jakości i sposobu podłączenia uziemień.

### **4.1.4.1. Możliwe sposoby przenoszenia zakłóceń i metody ich eliminacji:**

Kategorie zakłóceń

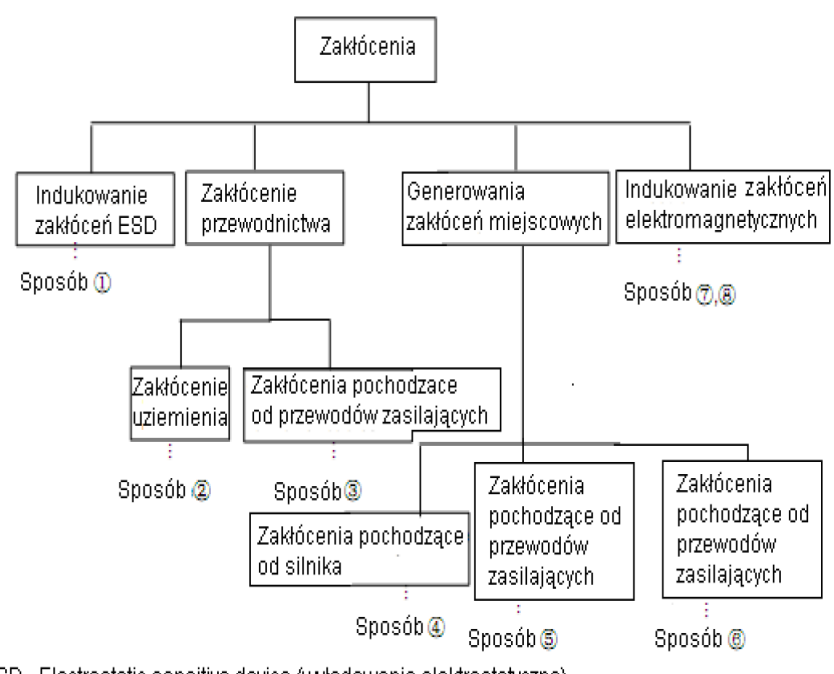

ESD - Electrostatic sensitive device (wyładowanie elektrostatyczne)

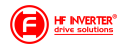

## Drogi przenoszenia zakłóceń

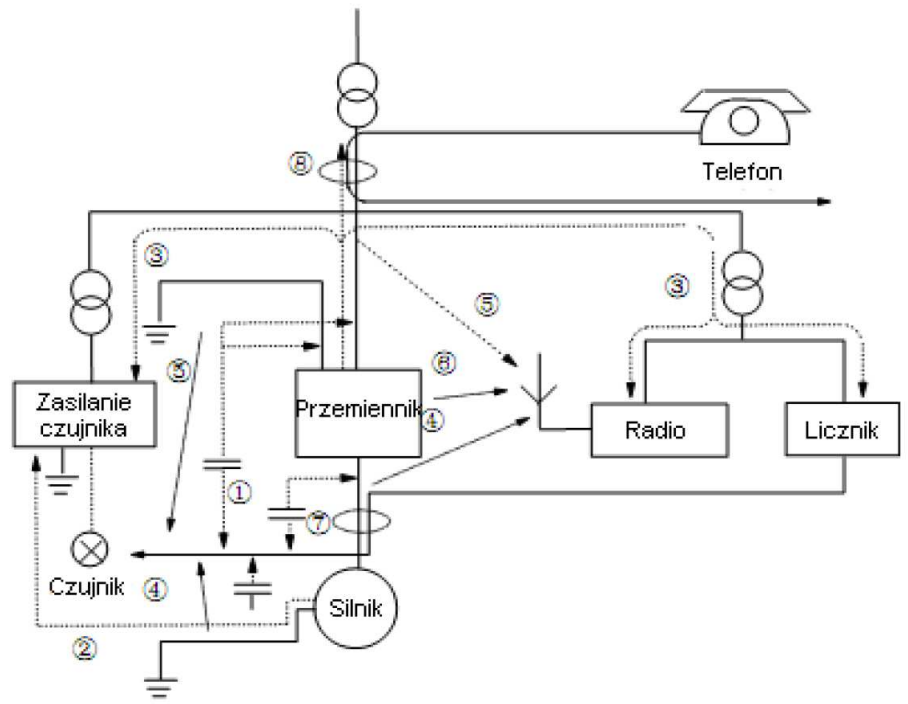

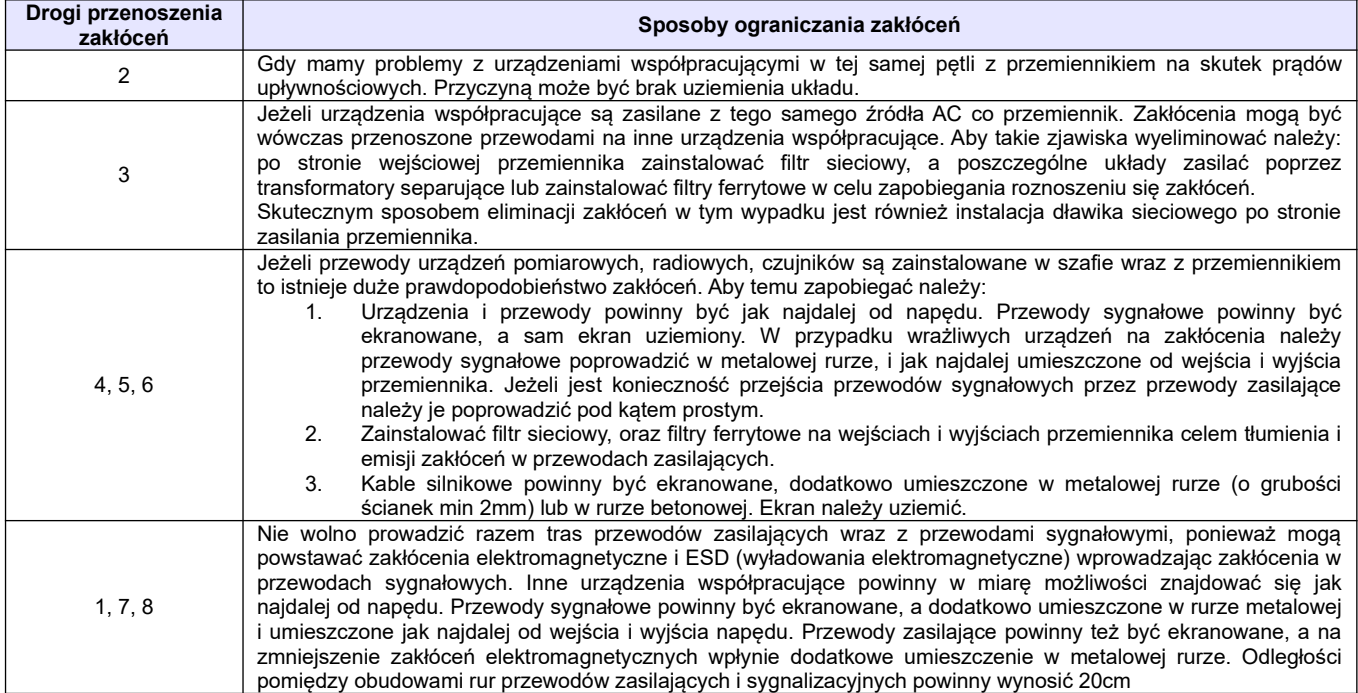

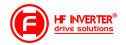

### **4.1.4.2. Położenie przewodów**

Przewody sterujące (sygnałowe), przewody zasilające i przewody silnikowe powinny być ułożone oddzielnie, a odległości pomiędzy nimi dostatecznie duże szczególnie, kiedy są prowadzone równolegle a ich długość jest duża. Jeżeli przewody sygnałowe przechodzą przez przewody zasilające to ich przeciecie powinno być pod kątem prostym.

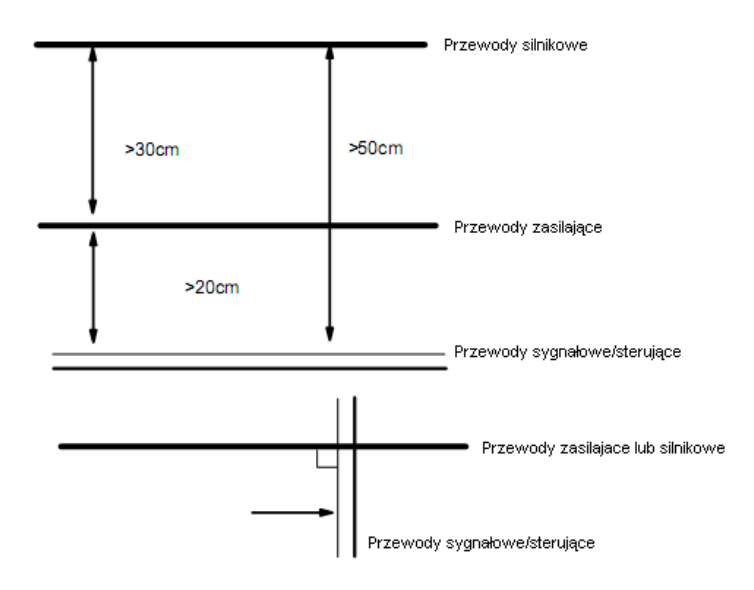

Ogólnie rzecz biorąc przewody sterujące powinny być ekranowane. Ekran powinien być podłączony do metalowej obudowy przemiennika poprzez zacisk ochronny.

## **4.1.4.3. Podłączenie uziemienia**

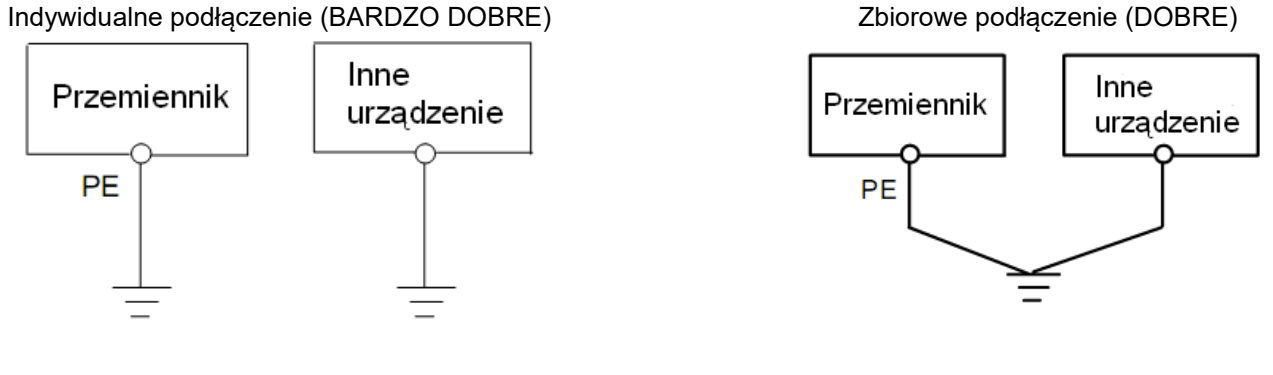

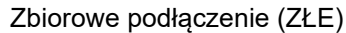

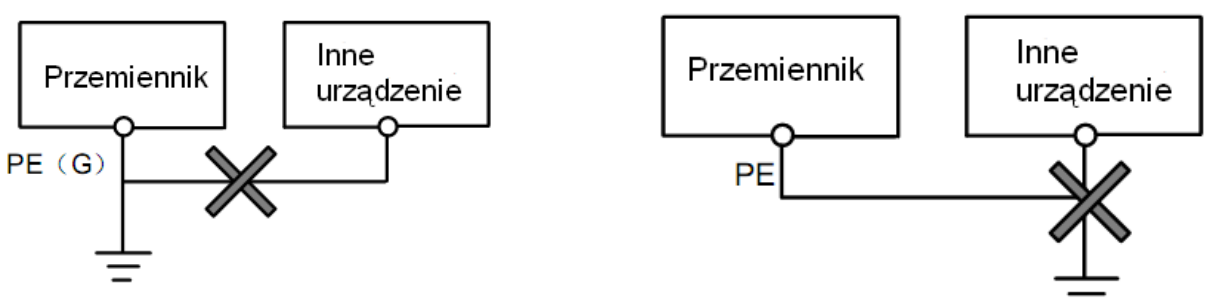

### **Uwaga:**

1. Aby zmniejszyć rezystancje uziemienia należy stosować przewody płaskie, ponieważ dla dużych częstotliwości impedancja przewodu płaskiego jest mniejsza od impedancji przewodu okrągłego o tej samej

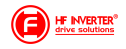

powierzchni CSA (zjawisko naskórkowości).

2. Jeżeli uziemienia poszczególnych urządzeń są połączone ze sobą, to prądy upływnościowe mogą być źródłem zakłóceń dla całego systemu. W związku z tym należy uziemienia urządzeń typu sprzęt audio, czujniki, PC itp. podłączyć do osobnego uziomu.

3. Przewody uziemiające powinny być jak najdalej od przewodów sterujących typu I/O, a ich długość powinna być możliwie jak najkrótsza.

### **4.1.4.4. Prądy upływnościowe**

Prąd upływnościowy może przepływać przez wejście i wyjście przemiennika, kondensatory układu pośredniczącego i pojemność silnika. Wartość prądu upływu zależy od pojemności rozproszonych i częstotliwości fali nośnej. Wartość prądu upływnościowego stanowi sumę prądu upływu do ziemi i prądów upływnościowych międzyfazowych.

#### Prąd upływu do ziemi:

Mówimy tutaj zarówno o upływie z samego przemiennika jak i urządzeń towarzyszących poprzez przewody uziemiające. Taka sytuacja może spowodować fałszywe zadziałanie zabezpieczeń nadprądowych i różnicowoprądowych. Im większa częstotliwość nośna przemiennika tym większy prąd upływu.

Metody zmniejszenia upływu:

- Zmniejszenie częstotliwości nośnej, ale wówczas wzrośnie hałas związany z pracą silnika,
- Jak najkrótsze przewody silnikowe,
- Zabezpieczenia przed prądami upływnościowymi (wyłączniki różnicowoprądowe i nadprądowe) powinny być dostosowane do współpracy z urządzeniami energoelektronicznymi (problem wyższych harmonicznych, dużych częstotliwości i prądów upływnościowych).

Uwarunkowania prawne co do stosowania zabezpieczeń różnicowoprądowych z przemiennikami nie są jasne, a zdania specjalistów są podzielone, dlatego ich stosowanie należy rozważać indywidualnie. Prądy upływnościowe międzyfazowe:

Prądy upływnościowe układu pojemnościowego przemiennika mogą również spowodować fałszywe zadziałanie zabezpieczeń nadprądowych i różnicowoprądowych szczególnie dla mocy mniejszych niż 7,5kW. Dla przewodu silnikowego dłuższego niż 50m prąd upływnościowy w stosunku do prądu znamionowego silnika może stanowić znaczną wartość, co w sumie może spowodować błędne zadziałanie zewnętrznego zabezpieczenia termicznego.

Metody zmniejszenia upływu:

- Zmniejszenie częstotliwości nośnej, ale wówczas wzrośnie hałas związany z pracą silnika,
- Instalowanie dławików silnikowych

W celu wiarygodnego określenia temperatury silnika zaleca się stosowanie silników z czujnikami temperatury (termokontakt) i przemiennika z odpowiednio skonfigurowanym zabezpieczeniem przeciążeniowym (elektroniczny przekaźnik termiczny) zamiast zabezpieczenia termicznego.

### **4.1.4.5. Instalacja elektryczna przemiennika**

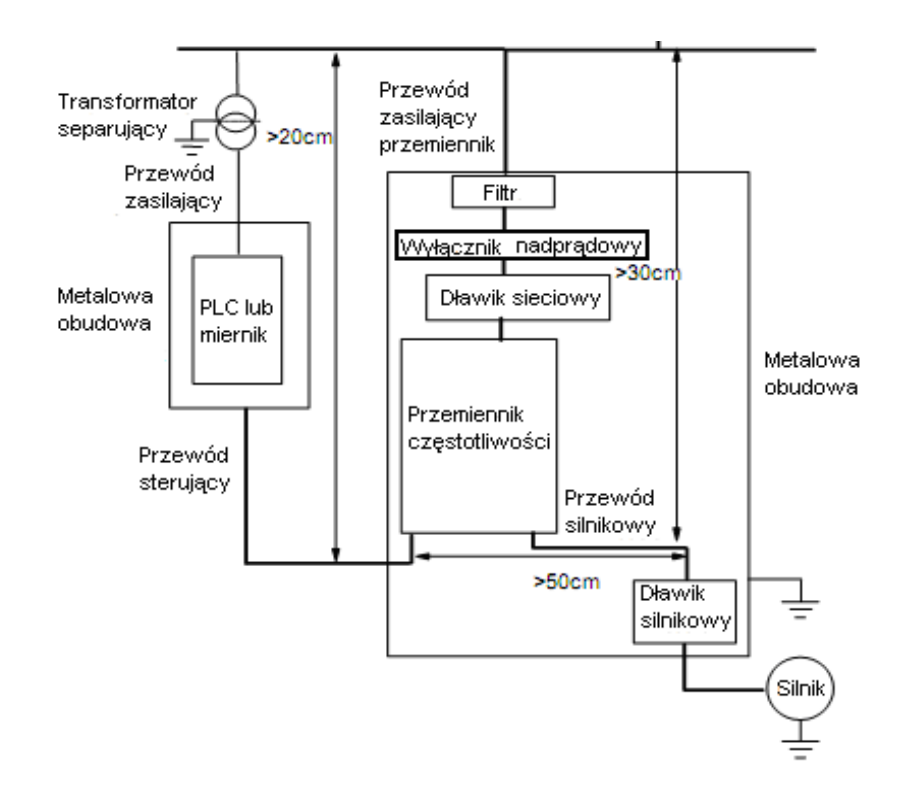

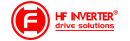

**Uwaga:**

- Przewód silnikowy powinien być uziemiony po stronie napędu. Jeśli to możliwe przemiennik i silnik powinny być uziemione osobno.
- Przewody sterujące i przewód silnikowy powinny być ekranowane. Ekran należy uziemić celem wyeliminowania zakłóceń powodowanych wyższymi harmonicznymi.
- Należy zapewnić dobre połączenie pomiędzy płytą mocującą, a metalową obudową napędu.

### **4.1.4.6. Zastosowanie filtrów sieciowych**

Filtry sieciowe należy stosować w urządzeniach które emitują silne pole elektromagnetyczne EMI lub w urządzeniach wrażliwych na działanie pola. Zastosowany filtr powinien być dwukierunkowy, dolnoprzepustowy, co oznacza, że prądy do 50Hz będą przepuszczane, a prądy wyższych częstotliwości będą tłumione.

Funkcja filtra sieciowego:

Filtry sieciowe eliminują zakłócenia emitowane i zmniejszają wrażliwość na zakłócenia w standardzie EMC. Przy ich zastosowaniu można też zniwelować promieniowanie sprzętu.

Najczęściej popełniane błędy przy podłączeniu filtra zasilającego:

1. Zbyt długie przewody zasilające:

Przemienniki z wbudowanym filtrem sieciowym powinny znajdować się jak najbliżej źródła zasilania.

2. Zbyt blisko poprowadzone przewody wejściowe i wyjściowe filtra.

Przewody wejściowe i wyjściowe filtrów zewnętrznych powinny być skierowane w przeciwnych kierunkach, aby nie dochodziło do oddziaływania prądów składowej asymetrycznej między równoległymi przewodami (w wyniku tego może dojść do pominięcia filtra).

3. Złe uziemienie filtra:

Obudowa filtra powinna być właściwie połączona z obudową przemiennika. Filtr powinien być wyposażony w osobny zacisk uziemiający. Jeśli korzystamy z jednego przewodu do podłączenia filtra to może się okazać, że dla dużych częstotliwości uziemienie nie będzie skuteczne. Wynika to z faktu, że wraz ze wzrostem częstotliwości rośnie impedancja. Dlatego przewód uziemiający powinien być prowadzony osobno, lub filtr powinien być zamontowany w tej samej obudowie co przemiennik (wbudowany). Styk pomiędzy płytą a obudową filtra powinien być jak najlepszy.

### **4.1.4.7. Zworka filtra sieciowego**

Dla opcji wyposażenia "R3" częścią integralną falownika jest filtr sieciowy, który jest przede wszystkim zespołem pojemności i indukcyjności. Domyślnie (fabrycznie) stan filtra jest ustawiony na aktywny. Jeśli w torze zasilania jest zainstalowany wyłącznik różnicowoprądowy, którego zadziałanie wywołuje między innymi prąd upływu, należy zastosować się do poniższych wskazówek.

- generalnie nie zaleca się się stosowania wyłączników różnicowopradowych w układach z przemiennikami częstotliwości ze względu na wykluczające się wzajemnie zjawiska,
- jeśli w układzie ze względu na uwarunkowania obiektowe mamy zainstalowany wyłącznik różnicowoprądowy, może dochodzić do jego zadziałania. Do takiej sytuacji może dochodzić w chwili podawania zasilania na przemiennik, startu napędu lub jego zatrzymania, wyłączania zasilania, jak i podczas samej pracy przemiennika.
- zadziałanie wyłącznika różnicowoprądowego jest efektem upływu do przewodu PE, min. z filtra EMC co jest normalnym zjawiskiem. Aktywny filtr jest zwarty do PE zworką J1, położenie aktywne, zwarte piny 1-3.
- aby wyeliminować zjawisko upływu z filtra EMC (zadziałania wyłącznika różnicowoprądowego) należy przepiąć zworkę J1 w położenie gdzie mamy zwarte piny 2-4, co spowoduje dezaktywację filtra.<br>należy
- należy pamiętać że dezaktywacja filtra może spowodować brak kompatybilności elektromagnetycznej układu (przemiennik pracuje bez filtra EMC).

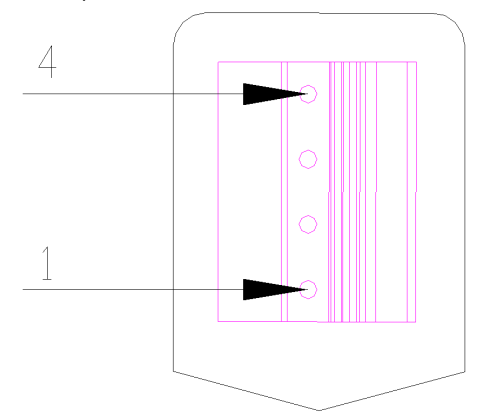

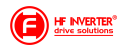

### **4.2. Podłączenie.**

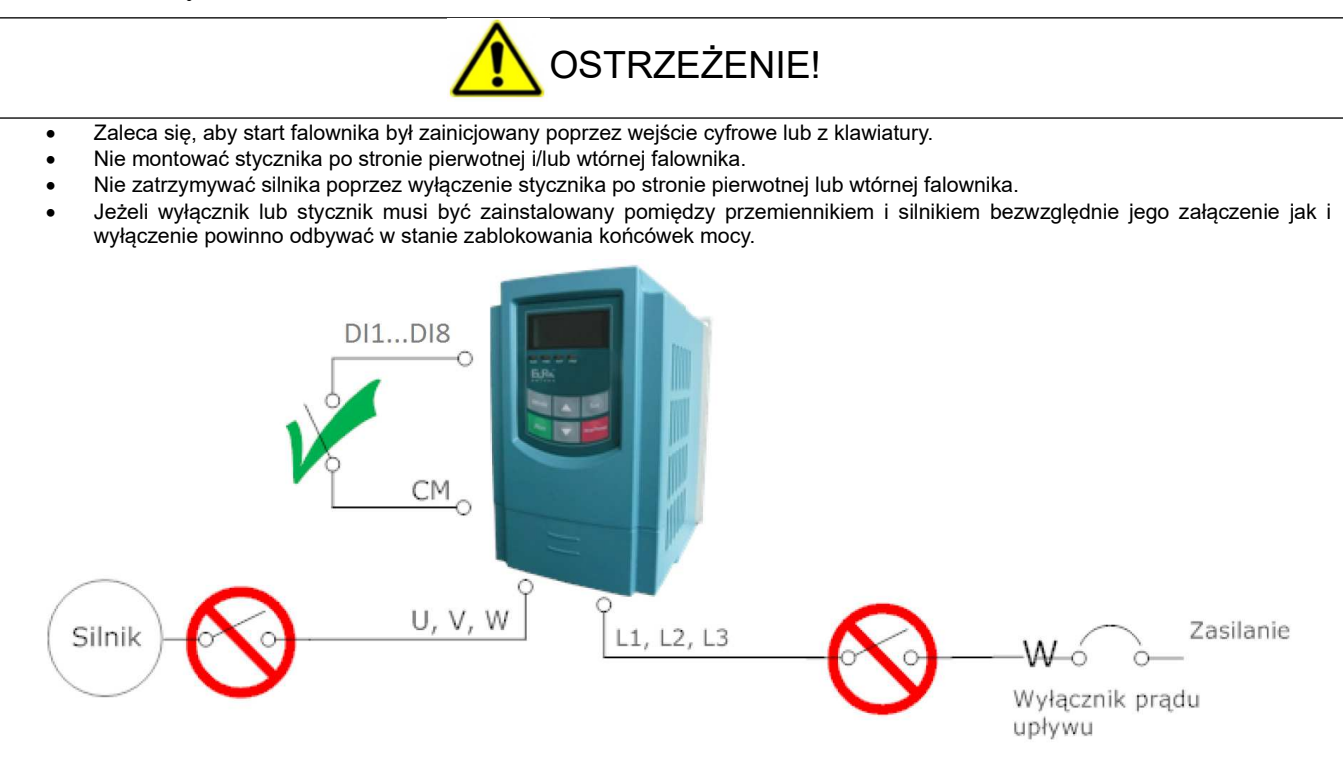

- Nie należy włączać kondensatorów przesuwających fazę ani ochronnika przeciw przepięciowego pomiędzy zaciskami wyjściowymi a silnikiem.
- Do zacisku PE lub E (w zależności od zastosowanych oznaczeń na listwie) podłączyć uziemienie
- Do zacisku (N) nie należy podłączać przewodu neutralnego. Zacisk (N) w przemienniku częstotliwości służy wyłącznie do podłączenia modułu hamującego.

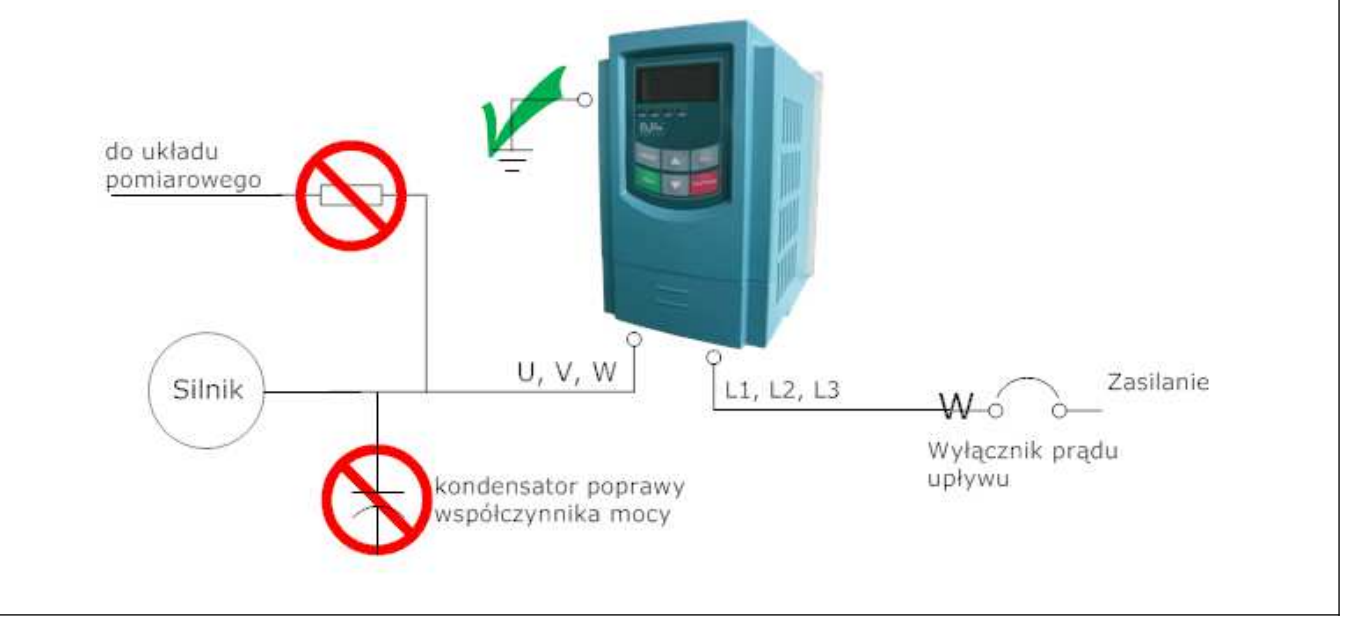

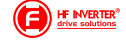

## **Schemat 1 Standardowy układ połączeń przemiennika zasilanego jednofazowo**

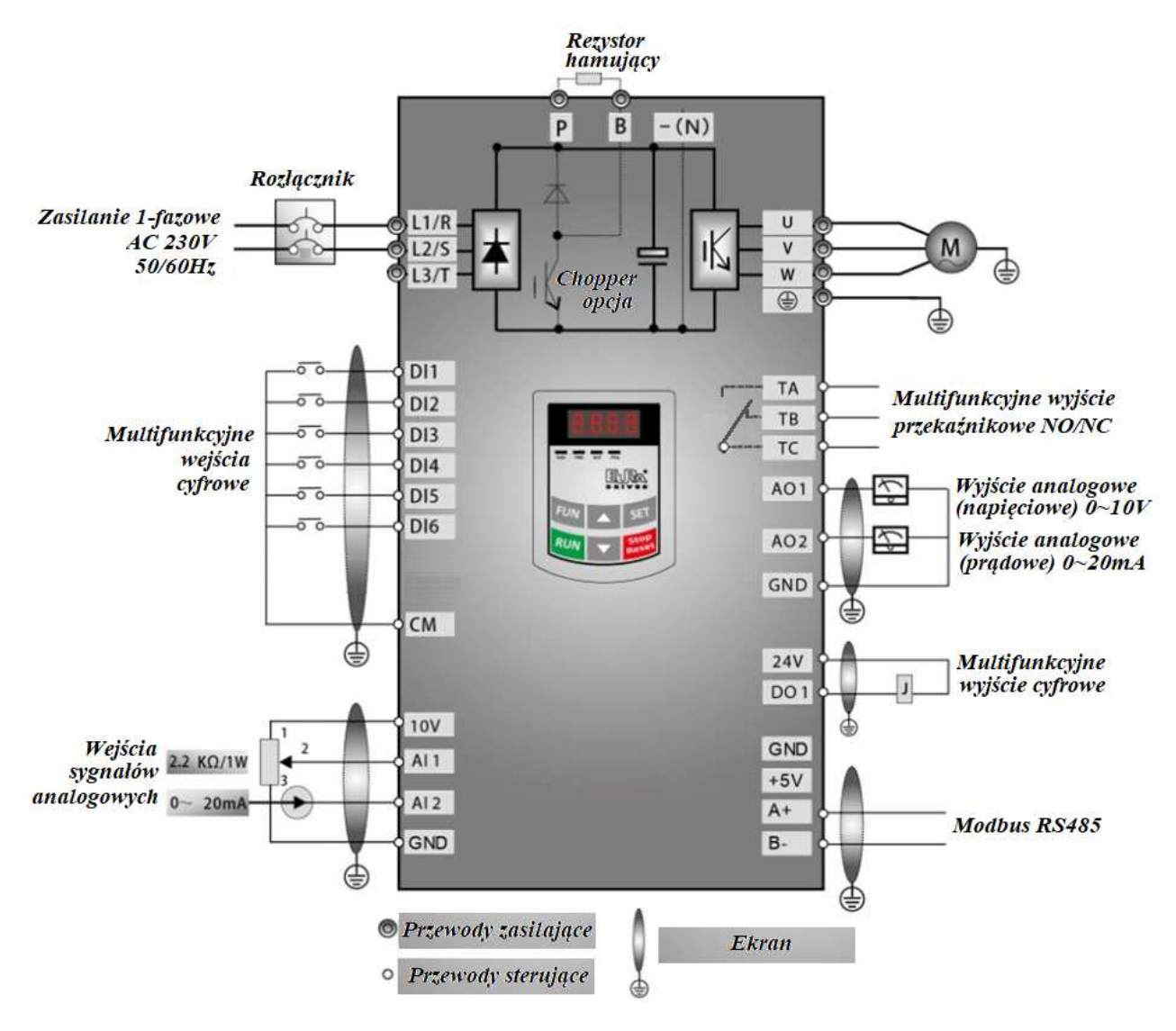

HE INVERTER®

## **Schemat 2 Standardowy układ połączeń przemiennika zasilanego trójfazowo**

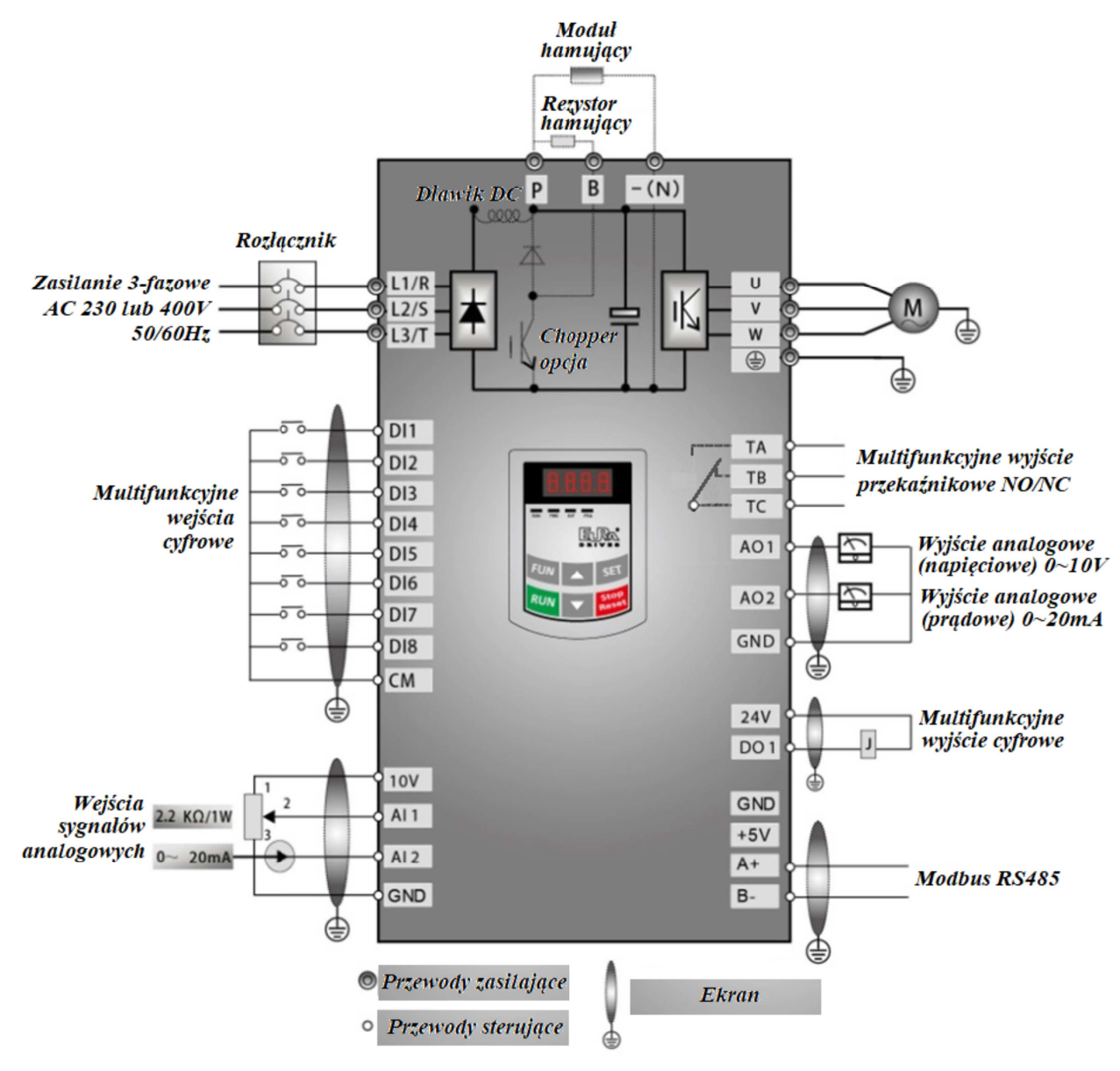

*Uwaga: Od obudowy C41 wszystkie przemienniki posiadają w opcji wbudowany dławik DC.*

# OSTRZEŻENIE!

1. W przemiennikach 1-fazowych zasilanie podłączać do zacisków L1 / L2 lub R /S.

2. Przed podłączeniem sprawdzić na tabliczce wartość napięcia zasilającego.

3. W przemiennikach dla obudów do wielkości E6 zdalny panel podłączamy przewodem 8-żyłowym (tzw. sieciowym) do gniazda umieszczonego na boku przemiennika.

4. W przemiennikach serii E810 port RS485 jest na listwie (do wielkości E6 na boku obudowy). Wszystkie przemienniki są wyposażone w standardowy protokół komunikacyjny ModBus. Opis zacisków znajdą Państwo w instrukcji obsługi.

5. Przemienniki od wielkości obudowy E7 posiadają 8 wejść cyfrowych (wielofunkcyjnych DI1…DI8), a przemienniki do wielkości obudowy E6 posiadają 6 wejść cyfrowych.

6. Przekaźnik programowalny w przemiennikach posiada obciążalność prądową dla obudowy do E6: 10A/125V AC, 5A/250V AC, 5A/30V DC, od obudowy E7: 12A/125V AC, 7A/250V AC, 7A/30V DC,

7. Układ sterowania jest galwanicznie oddzielony od obwodów siłowych; przewody sterujące należy układać w oddzielnych kanałach w celu uniknięcia przypadkowego zwarcia.

8. Przewody sterujące i zasilające silnik (pomiędzy przemiennikiem a silnikiem) powinny być ekranowane.

9. Rezystor lub moduł hamujący stosowane są opcjonalnie – szczegóły opisano w dodatku niniejszej instrukcji obsługi.

10. Przemienniki częstotliwości 1-fazowe standardowo nie posiadają opcji modułu hamującego,

11. Przemienniki dla obudowy od C41 posiadają opcjonalnie wbudowany dławik DC.

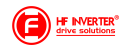

## **4.2.1. Zaciski wejść i wyjść listwy zasilającej**

**4.2.1.1. Zaciski torów prądowych przy zasilaniu 1f 230V dla mocy 0,2~1,5kW**

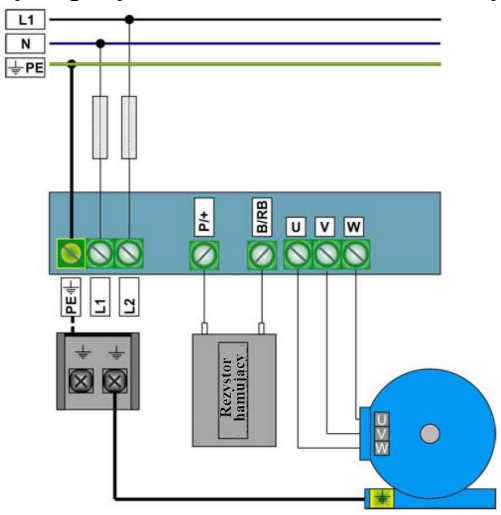

**4.2.1.2. Zaciski torów prądowych przy zasilaniu 1f 230V dla mocy 2,2kW**

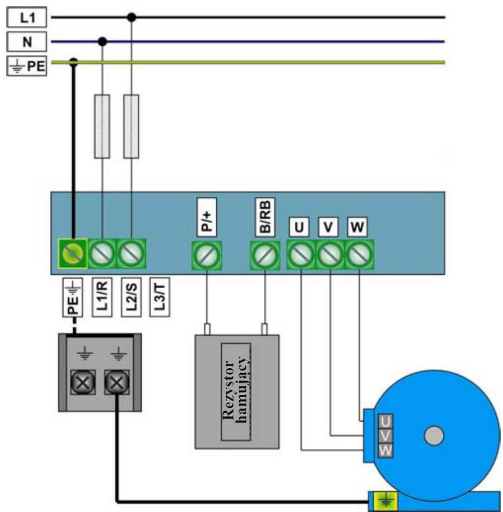

Uwaga: W przemiennikach z zasilaniem 1-fazowym 1x230 przewody, zasilające podpinamy pod zaciski L1/R, L2/S, a zacisk L3/T pozostaje wolny.

**4.2.1.3. Zaciski torów prądowych przy zasilaniu 3f 400V dla mocy 0,2~1,5kW, oraz przy zasilaniu 3f 230V dla mocy 0,75~1,5kW**

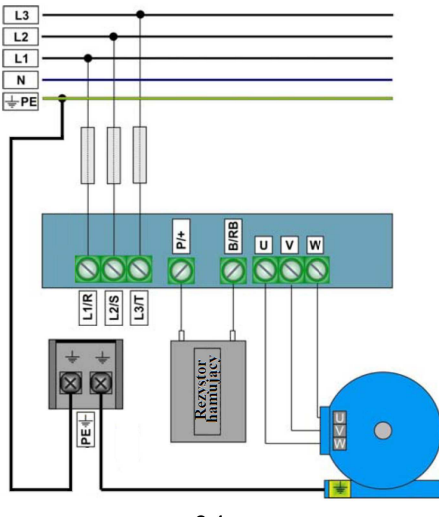

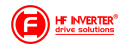

**4.2.1.4. Zaciski torów prądowych przy zasilaniu 3f 400V dla mocy 2,2~15kW, oraz przy** 

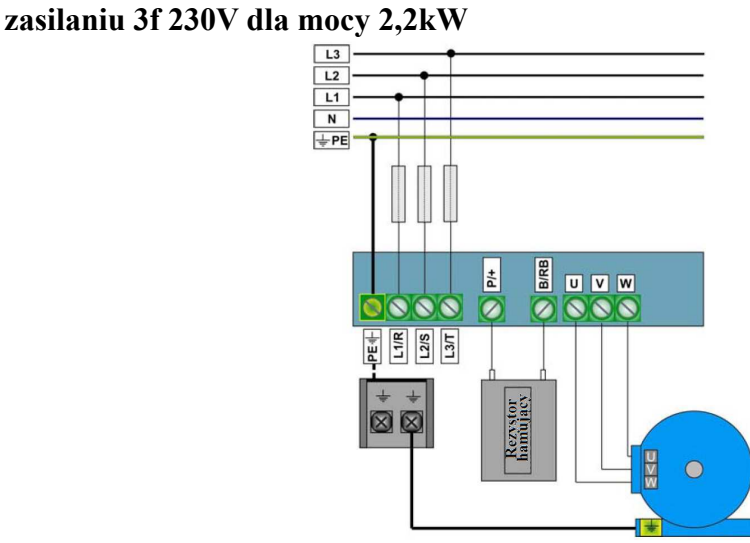

**4.2.1.5. Zaciski torów prądowych przy zasilaniu 3f 400V / 18,5~45kW** 

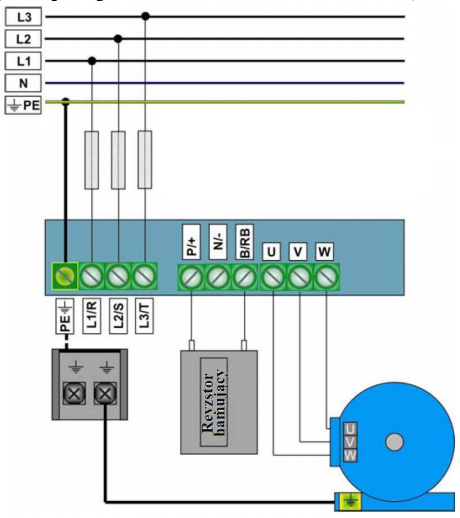

Zacisk neutralny szyny DC jest wyprowadzony od mocy 18,5kW. Zacisk jest oznaczony znakiem "N" lub "-". Bezwzględnie nie można do niego podłączać przewodu neutralnego sieci.

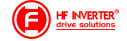

## **4.2.1.6. Zaciski torów prądowych przy zasilaniu 3f 400V / 55~132kW**

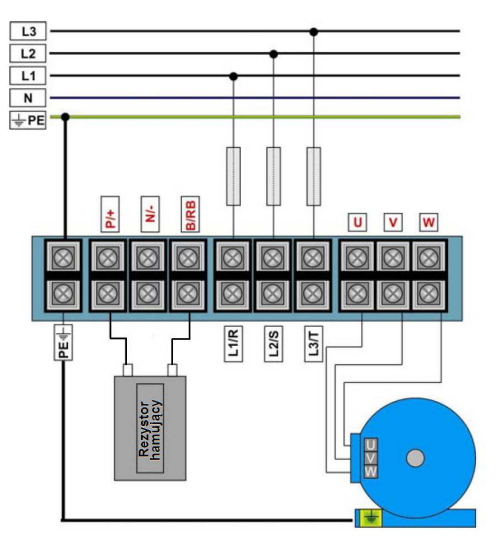

**4.2.1.7. Zaciski torów prądowych przy zasilaniu 3f 400V / od 160kW, oraz opcji bez wbudowanego modułu hamującego 55~450kW**

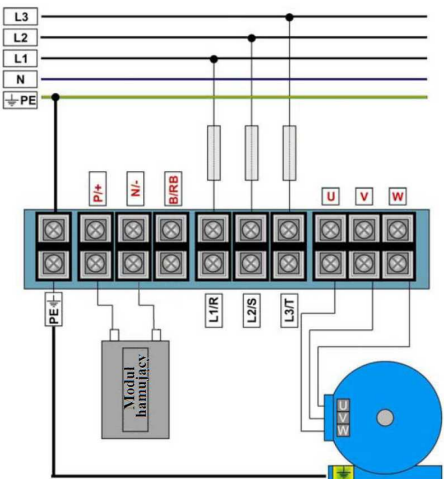

### **UWAGA!**

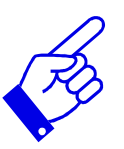

Rysunki powyżej są jedynie szkicami, rzeczywista kolejność złącz może się różnić od tej przedstawionej powyżej. Należy zwrócić na to szczególną uwagę podczas podłączania przewodów. Na listwie zasilającej falowników zasilanych 3f oznaczenia R, S, T mogą być oznaczone jako L1, L2, L3 i jest to tożsame. Na listwie zasilającej falowników zasilanych 1f oznaczenia L1, L2 mogą być oznaczone jako R, S i jest to tożsame

Uwagi dotyczące podłączenia przemiennika.

- Zasilanie podłączyć do zacisków R-S lub L1-L2 (w zależności od zastosowanych oznaczeń na listwie) dla falowników zasilanych jednofazowo, (dla mocy 2,2kW/1-faza w obudowie E2 znajdują się zaciski R-S-T lub L1-L2-L3, podłączenie odbywa się według zasady jak napisano wyżej, czyli pod zaciski L1/R, L2/S, napięcie 230V AC). Pod zacisk L3/T nie podłączamy zasilania.
- Zasilanie podłączyć do zacisków R-S-T lub L1-L2-L3 (w zależności od zastosowanych oznaczeń na listwie) dla falowników zasilanych trójfazowo,
- Do zacisku PE lub E (w zależności od zastosowanych oznaczeń na listwie) podłączyć przewód ochronny,
- Zasilanie silnika podłączyć do zacisków U-V-W, **silnik musi być uziemiony**,
- Dla przemienników zasilanych jednofazowo lub trójfazowo z wbudowanym modułem hamującym podłączenie rezystora hamującego jest konieczne przy dużej dynamice pracy układu napędowego, kiedy występuje konieczność odprowadzenia nadwyżki energii w postaci ciepła - należy zastosować rezystor hamujący i podłączyć go do zacisków P-B.

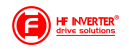
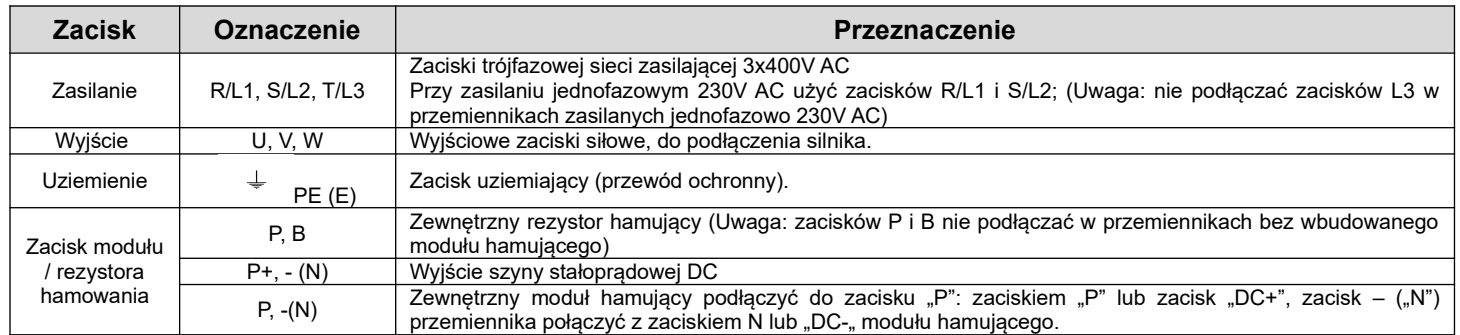

# **4.2.2. Schematy podłączeń zacisków zasilania. Obudowy E1~E6**

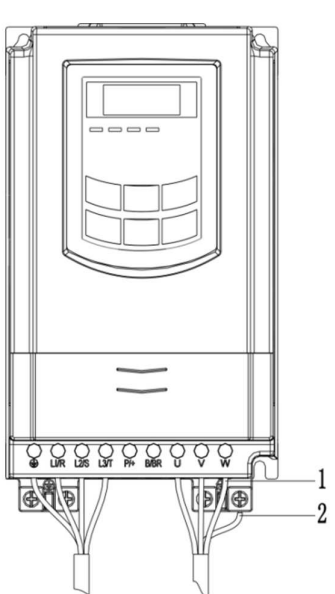

# **Obudowa E7**

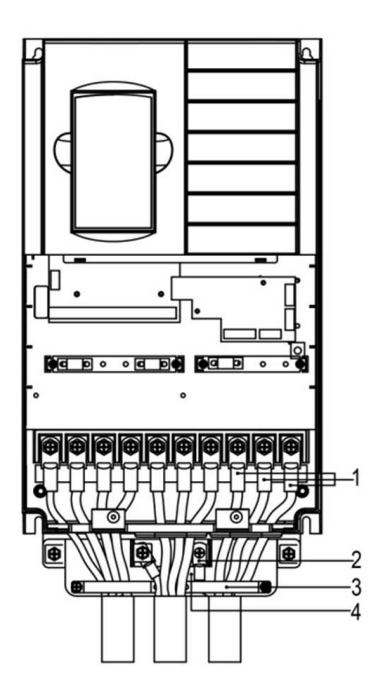

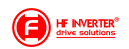

# **Obudowy ≥C41**

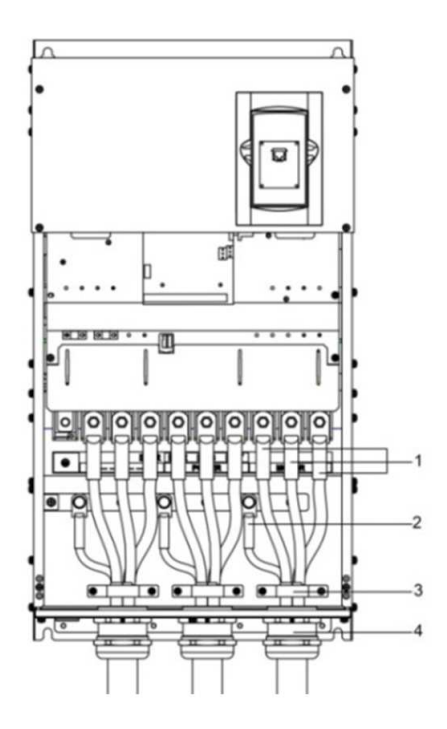

**Uwagi:**

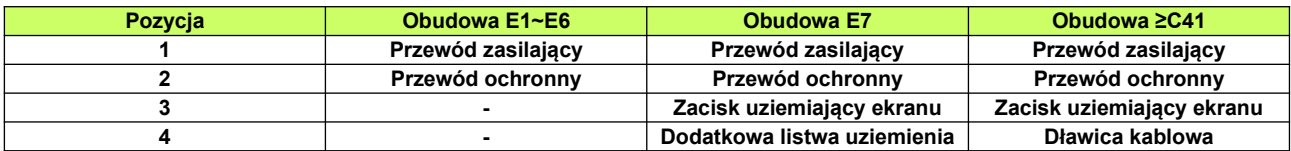

**4.2.3. Schemat montażu zacisku uziemienia ekranu dla obudowy E7. Pierwszy krok to montaż płyty uziemienia ekranu:**

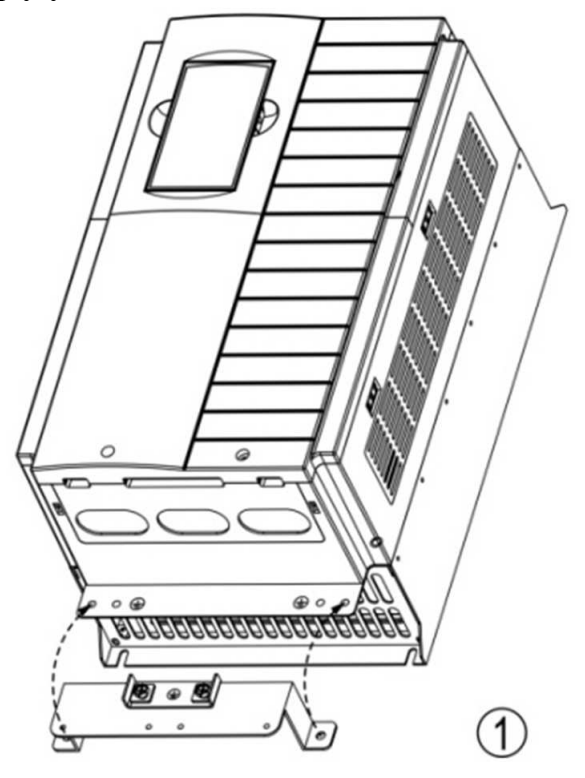

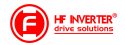

**Drugi krok to dokręcenie płyty do obudowy za pomocą śrub M6:**

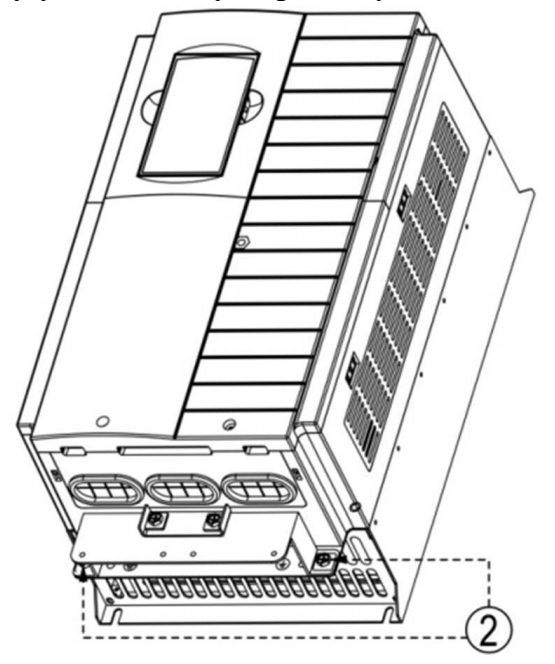

**Trzeci krok to montaż kabla w objemkach które mocujemy śrubami M4 do płyty. Ekran powinien pewnie i jak największą powierzchnią stykać się w płytą uziemiającą:**

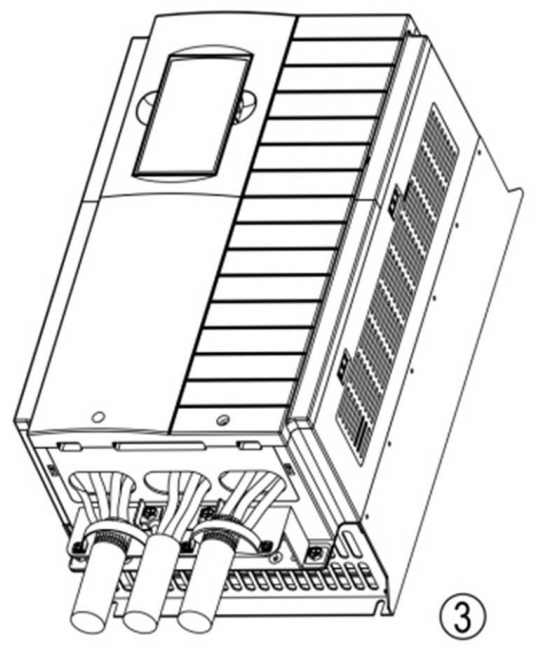

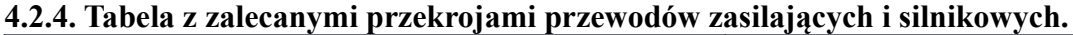

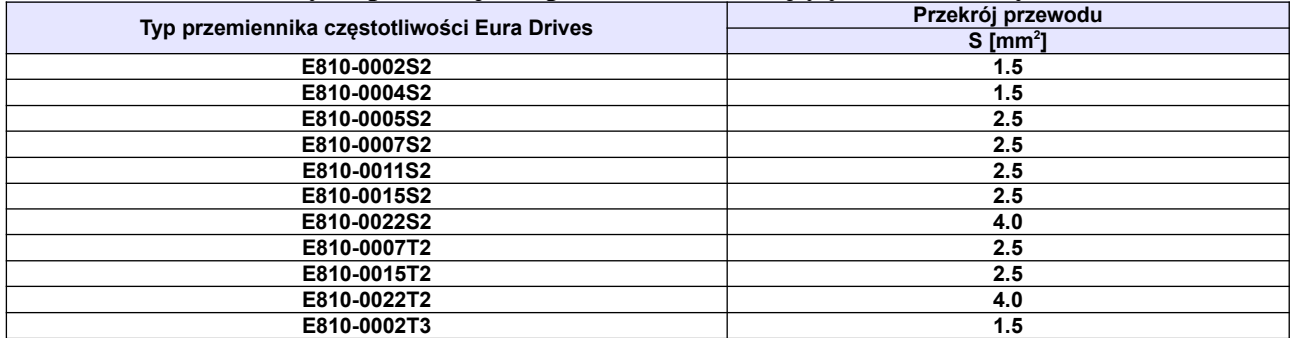

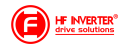

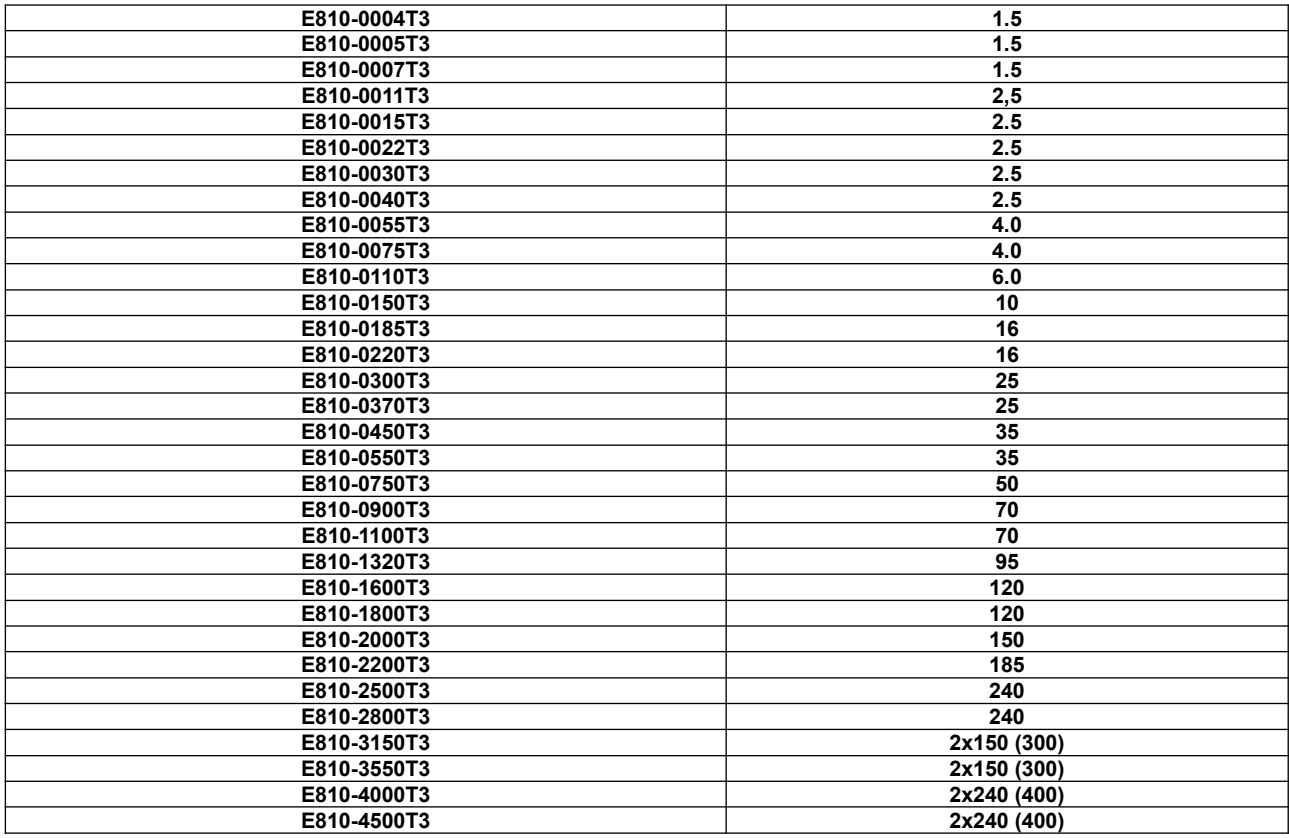

**Tabela z zalecanymi przekrojami przewodu ochronnego.**

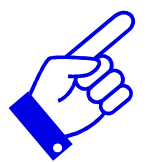

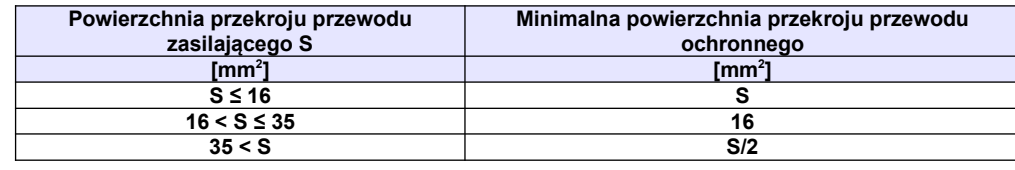

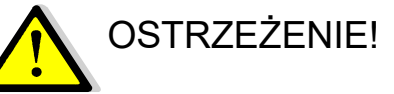

- **Zaciski siłowe należy mocno dokręcać, tak, aby zlikwidować niebezpieczeństwo poluzowania śruby w zacisku. Maksymalne siły** dokręcania śrub podane w dodatku "momenty dokręcenia przewodów" niniejszej instrukcji.
- **Zasilanie podłączyć do zacisków R-S lub L1-L2 (w zależności od zastosowanych oznaczeń na listwie) dla falowników zasilanych jednofazowo**
- **Zasilanie podłączyć do zacisków R-S-T lub L1-L2-L3 (w zależności od zastosowanych oznaczeń na listwie) dla falowników zasilanych trójfazowo.**

### **4.2.5. Zalecane zarobienie mocowania przewodu**

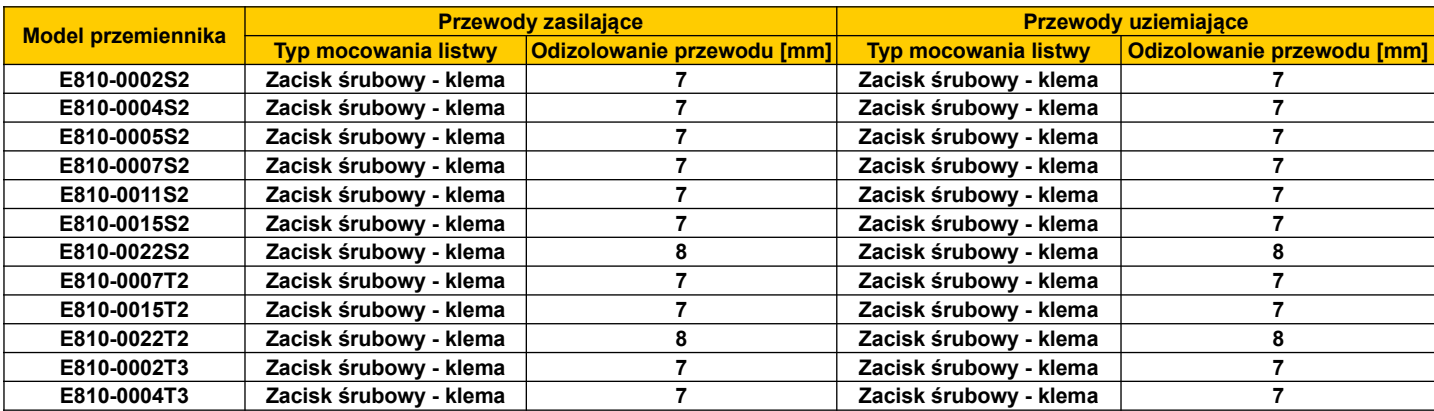

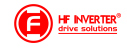

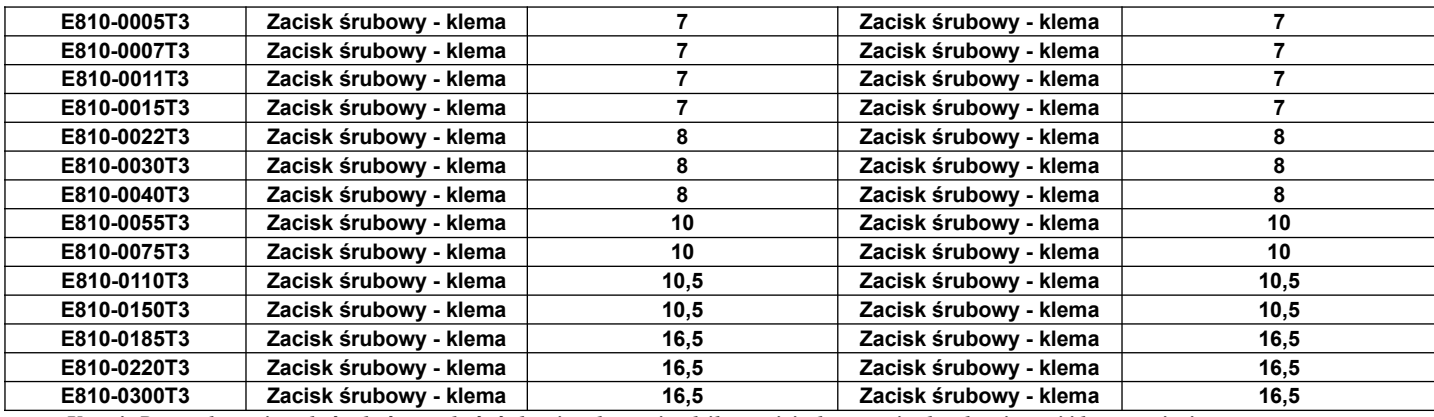

**Uwagi:** *Przewody powinny być zakończone końcówkami rurkowymi, tulejkowymi, izolowanymi celem bezpiecznej i bezawaryjnej pracy.* 

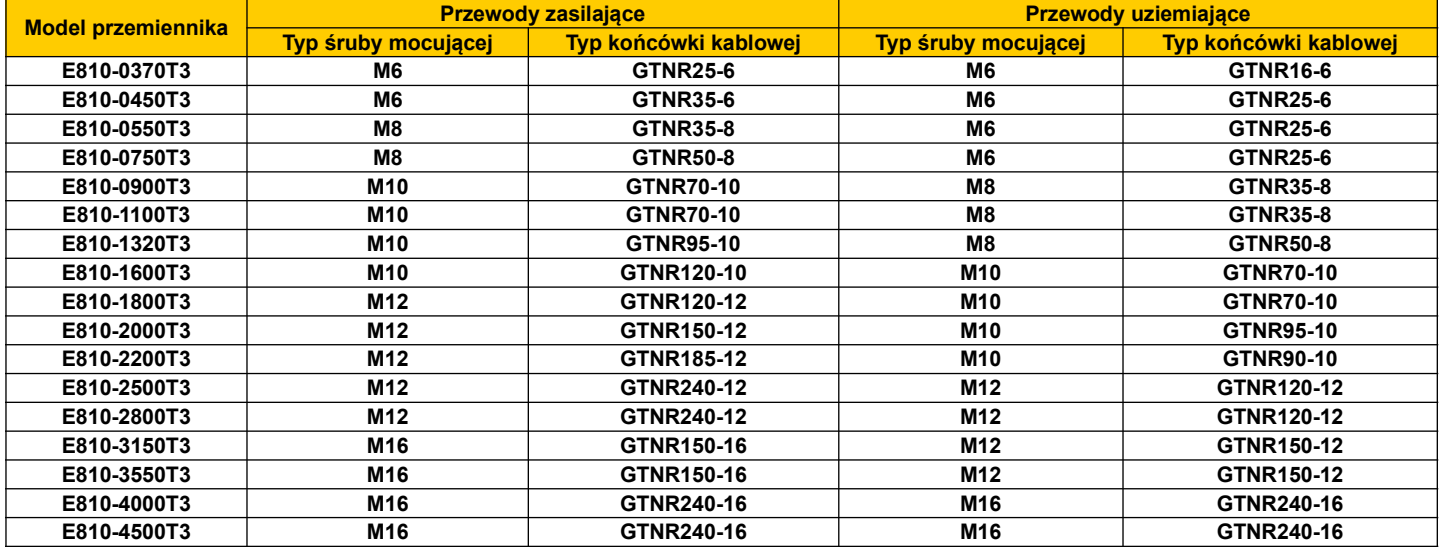

# **4.2.6. Zalecane zabezpieczenia.**

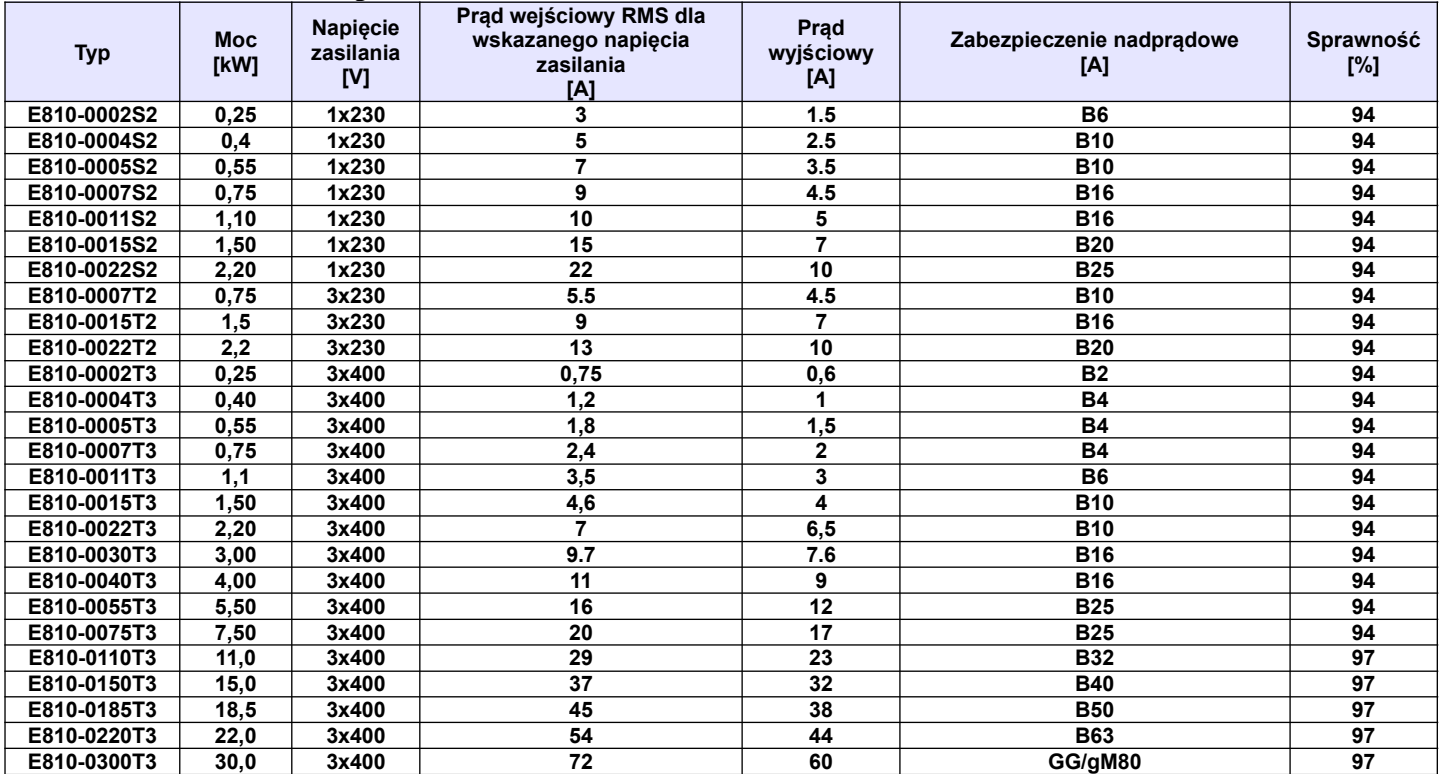

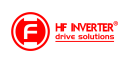

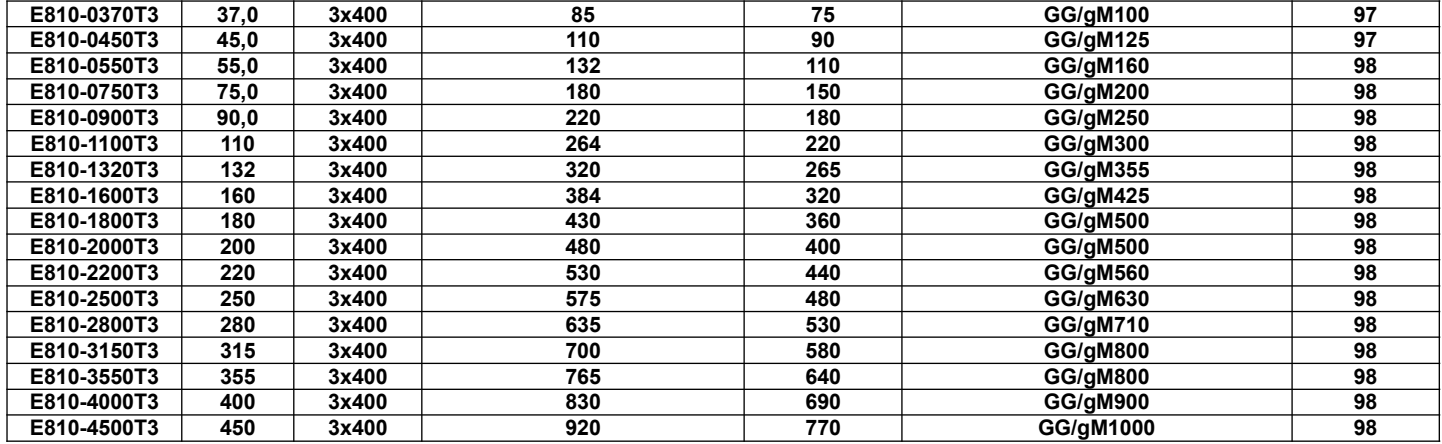

**Uwagi:** Dobór zabezpieczeń dotyczy zarówno bezpieczników topikowych jak i automatycznych o charakterystyce typu "B". Dopuszcza się też zabezpieczenia o charakterystyce typu "C", dobór prądowy jak w tabelce powyżej.

Podane prądy wejściowe RMS są wartościami przybliżonymi dla bezpośredniej sieci zasilającej o zdolności zwarciowej 20kA. Jeśli chcemy zmniejszyć prąd RMS należy zastosować dławiki sieciowe 4%.

### **4.2.7. Przełączniki kodujące SW1, S1 i J5**

W pobliżu zacisków sterujących falownika serii E810 zasilanego napięciem jednofazowym jak i trójfazowym do mocy 30kW znajduje się czerwony przełącznik SW1, z dwoma switchami – patrz rysunek. Przełącznik kodujący przeznaczony jest do wyboru zakresu i rodzaju wejściowego sygnału analogowego kanału AI2. Gdy przełącznik kodujący jest w pozycji "dół" oznacza, że jest on w stanie "wyłączonym" - "OFF", jeżeli jest w pozycji "góra" oznacza to stan "włączony" – "ON". Przełącznik służy do wyboru zakresu wejścia analogowego AI2 na sygnał napięciowy (0~5V/0~10V) lub prądowy (0~20mA). Aktywacji kanału analogowego dokonujemy w kodzie F203. Jeżeli w kodzie F203 byłby wybrany kanał analogowy AI2 (F203 – 2) to dla przedstawionego rysunku zakres wejścia analogowego mamy ustawiony na 0~20mA. Dodatkowo w kodzie F439 musimy wybrać rodzaj sygnału analogowego (napięciowy lub prądowy). Ustawienia switchy i parametru muszą być ze sobą spójne, czyli ustawione zgodnie z tabelą kodowania.

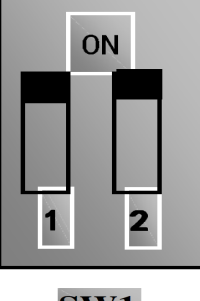

SW1

W pobliżu zacisków sterujących falownika serii E810 zasilanego napięciem trójfazowym od mocy 37kW znajduje się czerwony przełącznik SW1, z czterema switchami – patrz rysunek. Przełącznik kodujący przeznaczony jest do wyboru zakresu i rodzaju wejściowych sygnałów analogowych kanałów AI1 i AI2. Gdy przełącznik kodujący jest w pozycji "dół" oznacza, że jest on w stanie "wyłączonym" - "OFF", jeżeli jest w pozycji "góra" oznacza to stan "włączony" – "ON". Przełącznik służy do wyboru zakresu wejść analogowych AI1 i AI2 na sygnał napięciowy (0~5V/0~10V) lub prądowy (0~20mA). Dla przedstawionego rysunku zakres wejścia analogowego AI1 mamy ustawiony na 0~10V, a wejście AI2 mamy ustawione na 0~20mA. Dodatkowo w kodach F438 (wejście AI1) i F439 (wejście AI2) musimy wybrać rodzaj sygnału analogowego (napięciowy lub prądowy). Ustawienia switchy i parametrów muszą być ze sobą spójne, czyli ustawione zgodnie z tabelą kodowania.

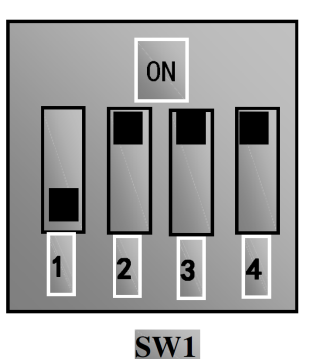

Należy pamiętać że ustawienie odpowiedzi układu na sygnał analogowy ustawiamy w kodach F400, np. sterowanie prawo-lewo dla sygnału analogowego 0V~+10V, należy sparametryzować w kodach F401-0,00, F403-2,00.

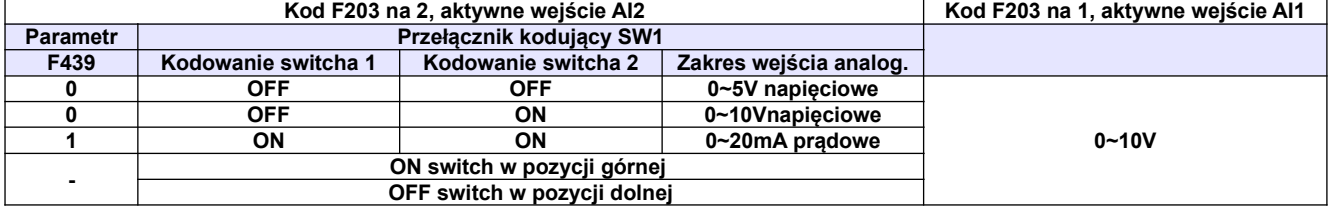

#### **Tabela kodowania przemienników do 30kW**

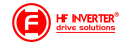

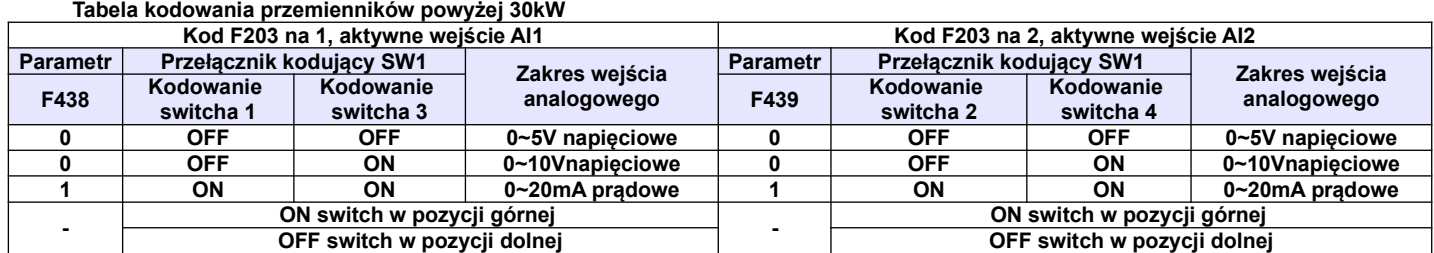

W pobliżu zacisków sterujących falownika serii E2100 znajduje się przełącznik SW2, z dwoma switchami – patrz rysunek. Przełącznik kodujący przeznaczony jest do łączenia mas CM i GND z uziemieniem falownika PE. Kiedy switch kodujący jest w pozycji "dół" oznacza, że jest on w stanie "odłączony" - "OFF", jeżeli jest w pozycji "góra" oznacza to stan "podłączony" – "ON". Switch nr 1 służy do wyboru podłączenia masy cyfrowej CM do uziemienia PE urządzenia. Switch nr 2 służy do wyboru podłączenia masy analogowej GND do uziemienia PE urządzenia. Pozycja ON danego switcha oznacza połączenie konkretnej masy z uziemieniem maszyny. Domyślnie masy analogowa i cyfrowa są podłączone do PE, czyli oba switche są ustawione na ON.

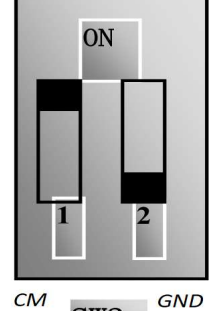

 $SW2$ 

J5

V

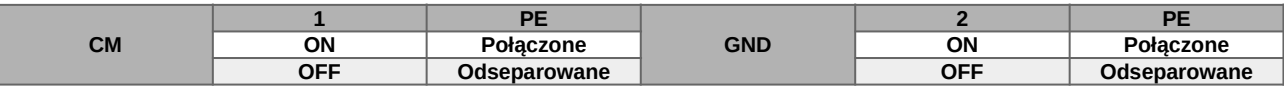

Przemienniki serii E810 w zakresie mocy 0,25kW~30kW posiadają 1 wyjście analogowe AO1. Przemienniki serii E810 w zakresie mocy 37kW~400kW posiadają dwa wyjścia analogowe AO1 i AO2. Wyjście analogowe AO2 jest zawsze wyjściem prądowym, a wyjście AO1 może być konfigurowane jako napięciowe lub prądowe przełącznikiem J5, a jego zakres ustawiamy w kodzie F423.

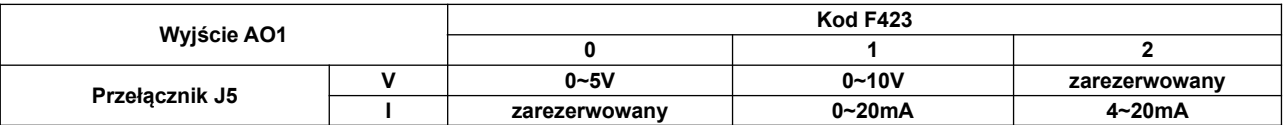

# **4.2.8. Zaciski sterujące.**

Zaciski sterujące dla przemienników częstotliwości:

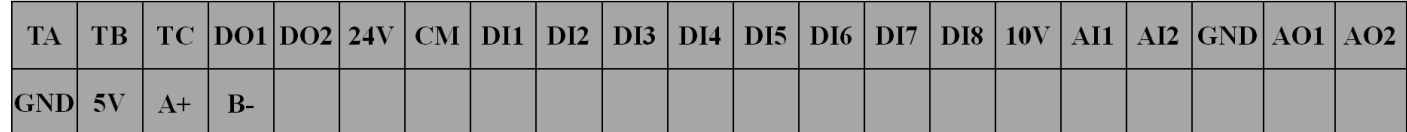

### **Do mocy 30kW nie mamy zacisków DO2, DI7, DI8. Z boku przemiennika (płyty sterującej) znajduje się gniazdo RJ45 do podpięcia klawiatury zewnętrznej.**

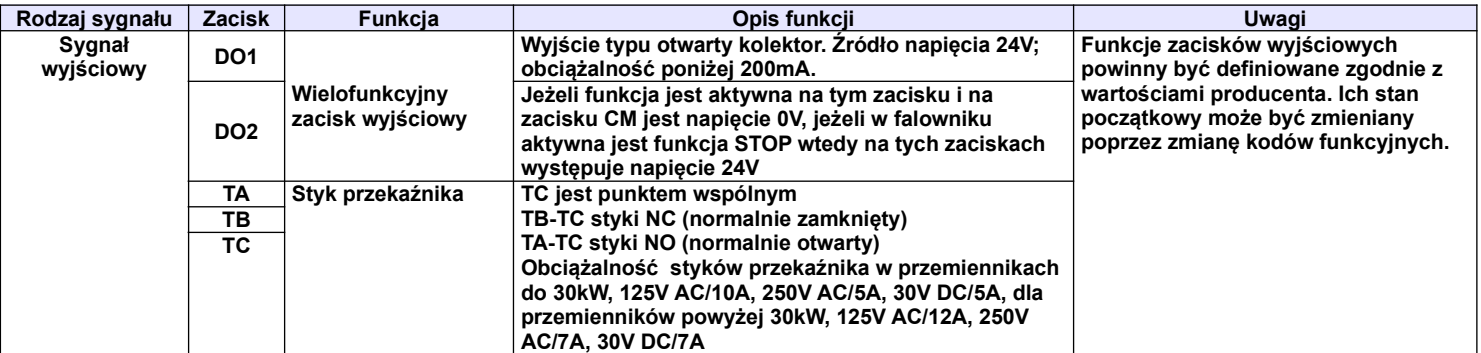

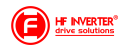

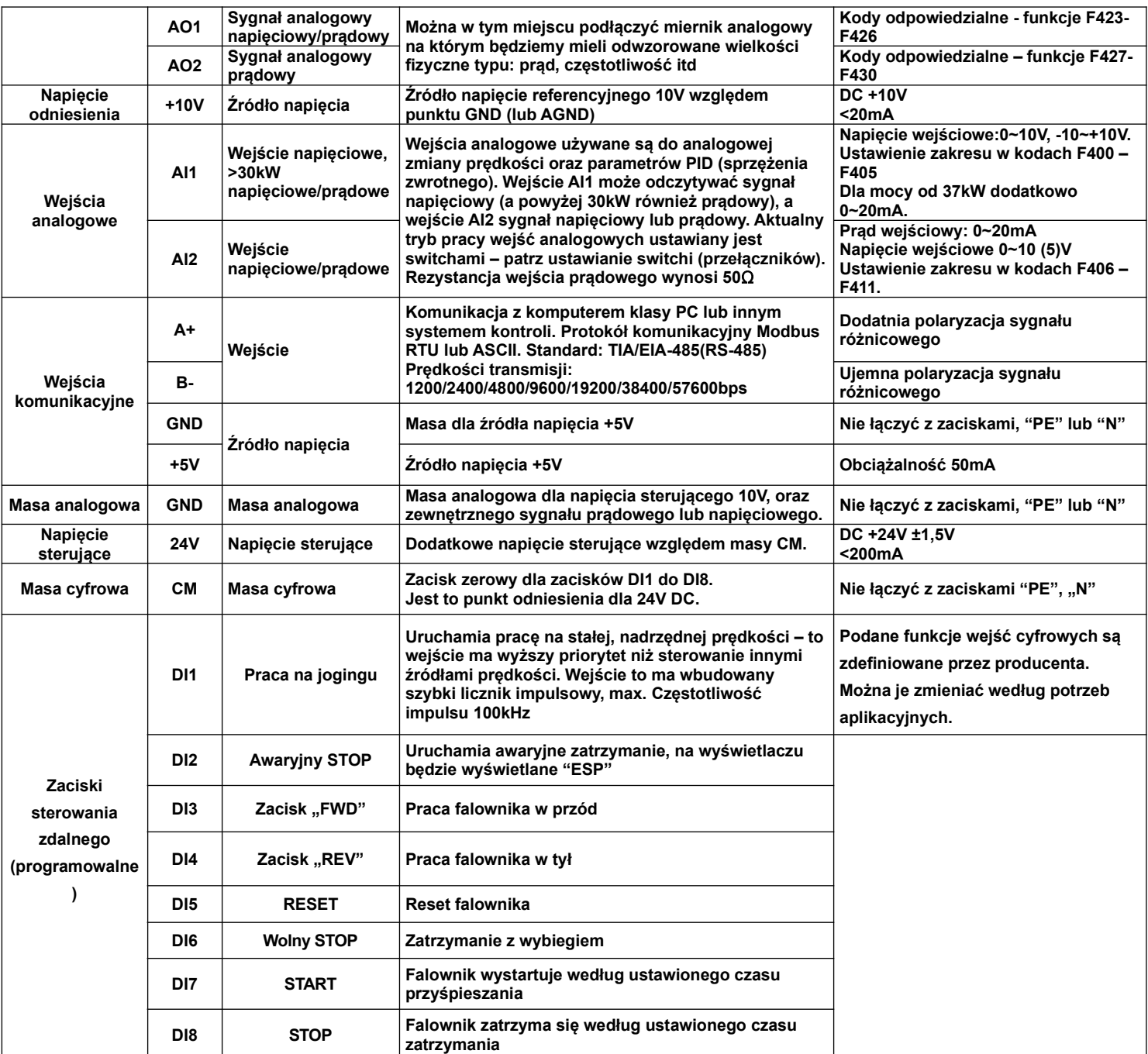

### **Uwagi:**

W przemiennikach serii E810 do 30kW, nie ma wyjścia cyfrowego DO2 i wejść cyfrowych DI7, DI8. W przemiennikach do 30kW wejście AI1 jest tylko wejściem napięciowym 0~10V.

Podłączenie zacisków sterujących z wybranym NPN (inicjowanie wejść cyfrowych stykiem bez napięciowym, sterowanie sygnałem ujemnym).

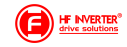

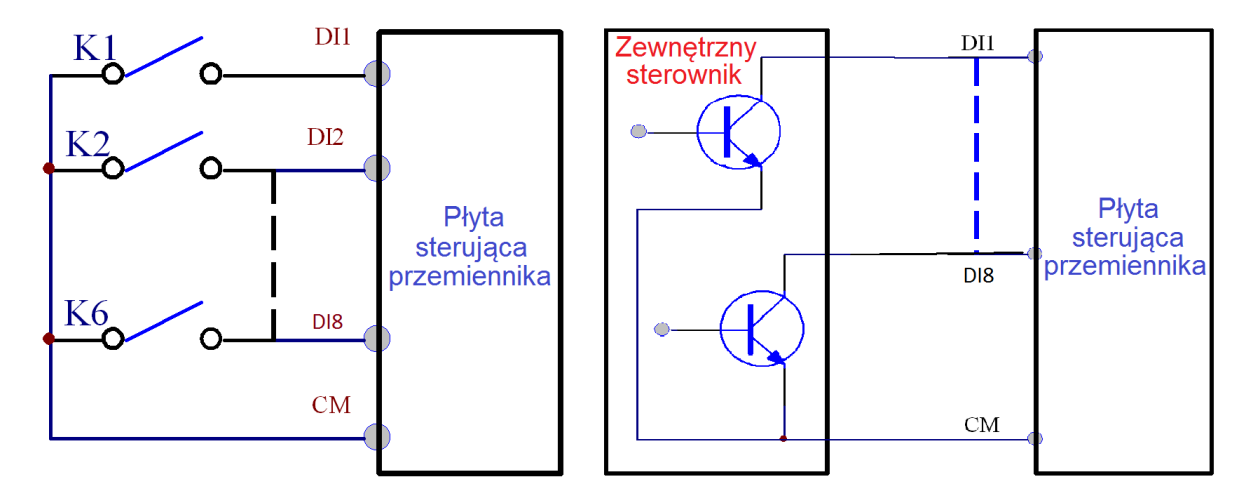

Przewody sterujące powinny być jak najkrótsze ze względu na możliwość generowania zakłóceń szczególnie dla sterowania sygnałem pozytywnym. Zaleca się, aby przewody były ekranowane.

Podłączenie zacisków sterujących dla polaryzacji sygnałem pozytywnym, polaryzacja PNP (inicjowanie wejść cyfrowych napięciem 24V DC).

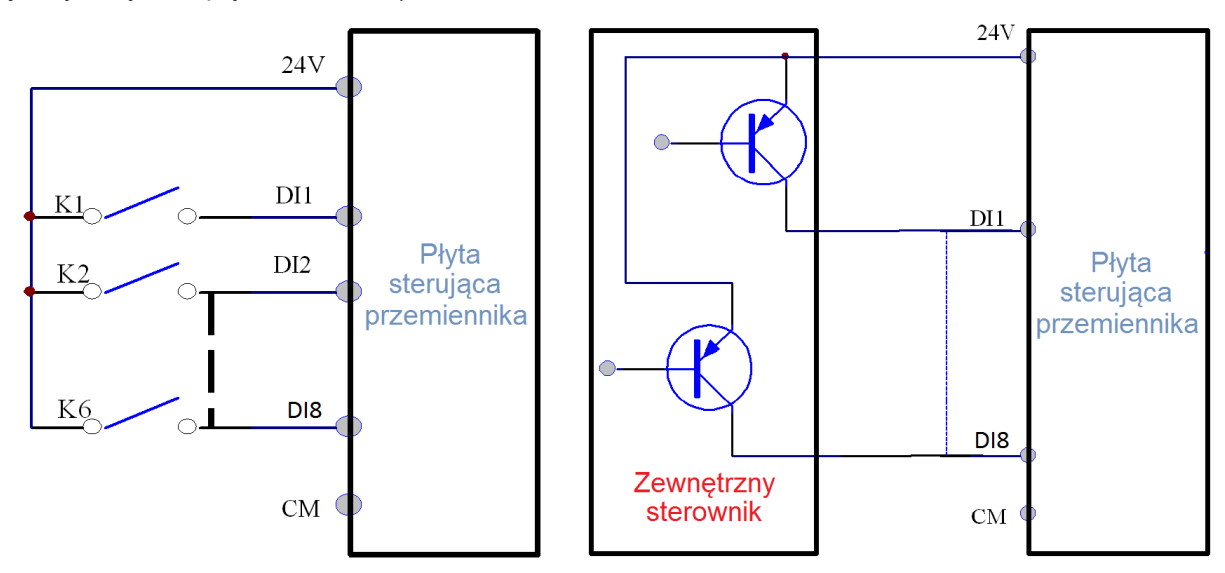

Sterowanie poprzez wejścia cyfrowe jest najbardziej popularną formą aktywacji poszczególnych funkcji przemiennika. Rozróżniamy dwa typy polaryzacji dla sterowania wejściami cyfrowymi:

- - NPN czyli sterowanie stykiem bezpotencjałowym (minusem). Zacisk CM na którym mamy potencjał 0V DC (bezpotencjałowy/masa) jest zwierany z zaciskami DI1...DI8 na których mamy potencjał 24V DC.
- - PNP czyli sterowanie stykiem potencjałowym (plusem). Zacisk CM na którym mamy potencjał 0V DC (masa/bezpotencjałowy) łączymy z masą cyfrową zewnętrznego sterowania, a na zaciski DI1...DI8 podajemy potencjał 24V DC. Dla tej konfiguracji można też sterować wejściami DI1...DI8 wewnętrznym napięciem 24V DC z listwy sterującej.

Poziomy napięcia wejść cyfrowych

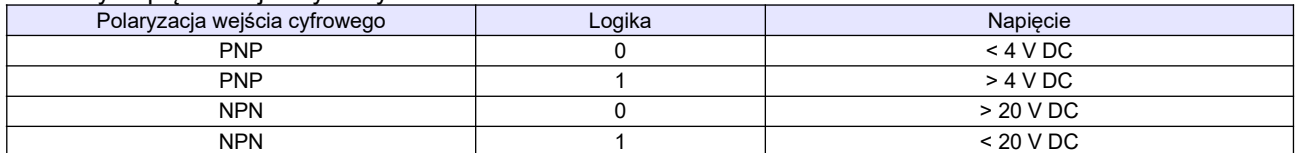

**Uwaga:** Przełącznik polaryzacji NPN/PNP znajduje się nad listwą sterującą.

Przełącznik polaryzacji wejść cyfrowych jest oznaczony na płycie sterującej jako J7. Znajduje się zawsze w pobliżu zacisków sterujących na płycie Cotrol PCB. Jego wygląd przedstawia rysunek obok.

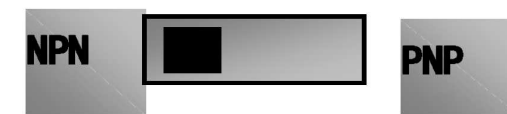

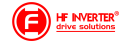

# **5. Zespół napędowy**

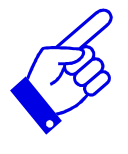

Zespół napędowy z regulowaną prędkością obrotową składa się nie tylko z silnika i falownika, ale również z szeregu innych urządzeń zapewniających jego optymalną, wydajną i bezpieczną pracę. Do takich urządzeń należy zaliczyć komplet zabezpieczeń, dławiki sieciowe, filtry RFI, dławiki i filtry silnikowe, moduły i rezystory hamujące, dławiki DC. Można ograniczyć się do podłączenia silnika do falownika oraz kompletu zabezpieczeń, które są wymagane obowiązującymi normami, ale może się okazać, że aplikacja do prawidłowej pracy potrzebuje innych elementów napędu.

Prosimy o zapoznanie się ze schematem, który przedstawia kompletny, właściwie podłączony zespół napędowy zaopatrzony w szereg dodatkowych elementów, które w wielu aplikacjach są niezbędne.

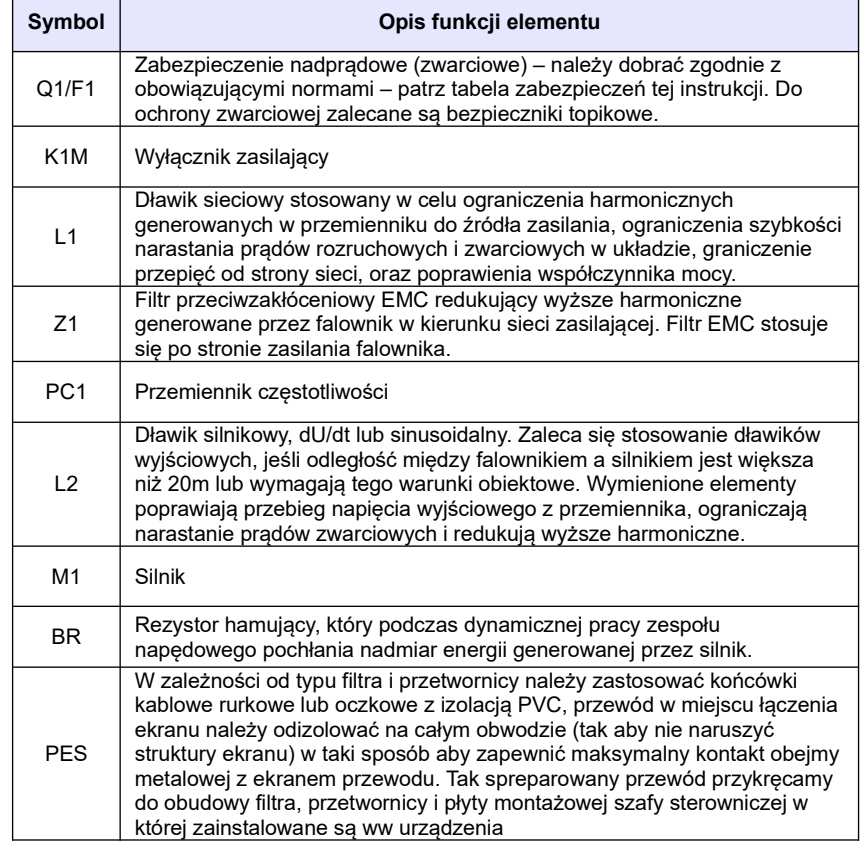

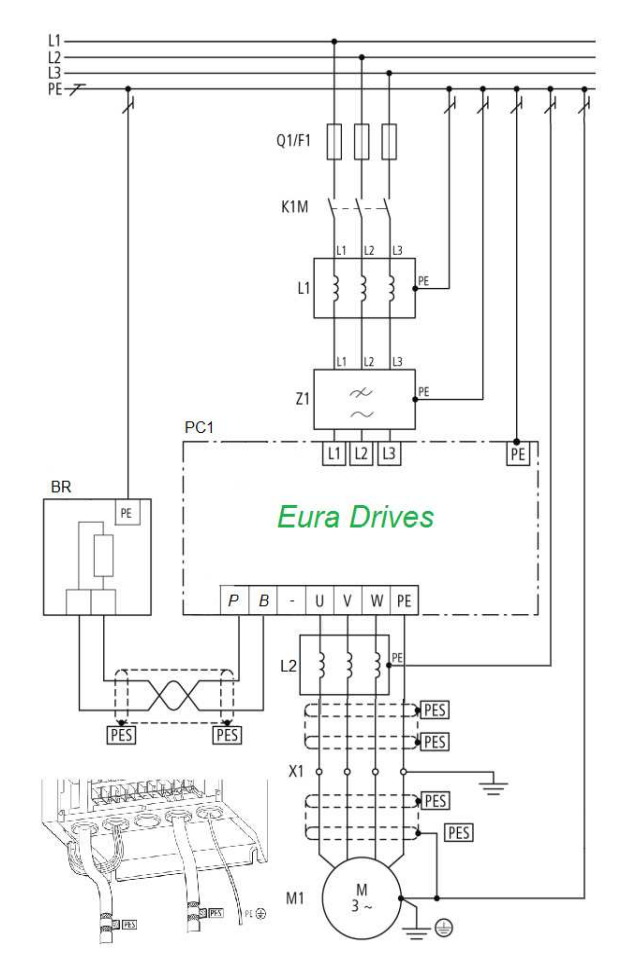

### **5.1. Podłączenie kilku silników do jednej przetwornicy**

Generalnie podłączenie kilku silników do jednej przetwornicy nie jest zalecane. Takie aplikacje posiadają szereg wad których należy unikać. Czasami jednak istnieje potrzeba realizacji takiej aplikacji w związku z tym opracowaliśmy wytyczne co do instalacji takich układów.

Ograniczenia i niekorzystne zjawiska występujące dla sterowania wieloma silnikami z jednej przetwornicy: – wszystkie silniki są sterowane jednocześnie z taką samą częstotliwością

- 
- ograniczenia co do trybów sterowania. Możliwe sterowanie skalarne i ewentualnie pseudowektorowe (brak możliwości sterowania wektorowego)
- większe zagrożenie uszkodzenia układu
- brak kontroli pojedynczych silników (przeciążenia, zwarcia itp.)
- uszkodzenie przetwornicy eliminuje z pracy wszystkie silniki
- bardziej skomplikowane kablowanie układu
- więcej ograniczeń aplikacyjnych
- układ wymaga doświadczenia w instalacji i uruchomieniu
- rośnie długość przewodu zasilającego silnikowych
- użytkownik będzie posiadał mniej korzyści eksploatacyjnych

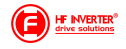

### **Opcja podłączenia kilku silników do jednej przetwornicy pracującej w stałej konfiguracji.**

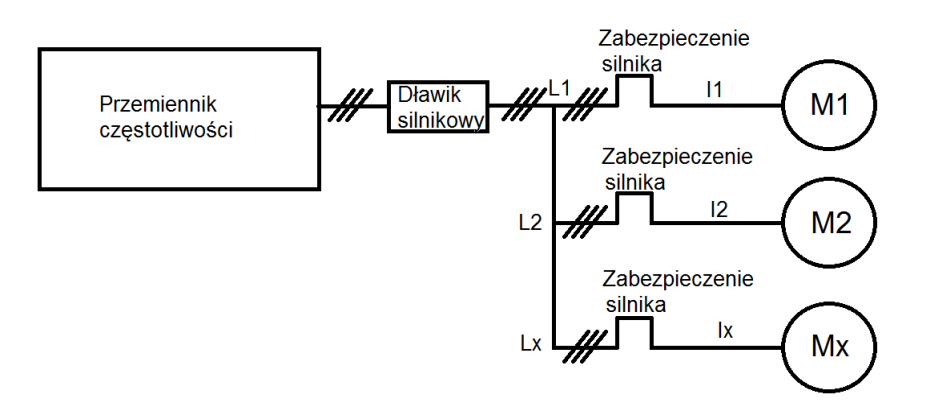

Doboru przemiennika dokonujemy na podstawie sumy prądów silników które mają być podłączone do przetwornicy. Prąd przemiennika nie może być mniejszy od sumy prądów silników:

IN przemiennika>I1+I2+Ix

Na wyjściu przemiennika który zasila dwa silniki, łączna długość przewodów zasilających silniki nie przekracza 50m, oraz nie mamy elementów rozłącznych pomiędzy przemiennikiem, a silnikami to zaleca się stosowanie dławików silnikowych. Dla układu zasilającego więcej niż dwa silniki, łącznej długości przewodów zasilających silniki większej niż 50m lub w przypadku elementów rozłącznych pomiędzy przemiennikami obowiązkowo musi być zainstalowany dławik silnikowy.

Każdy z silników w układzie wielu silników zasilanych z jednej przetwornicy musi być zabezpieczony termicznie wykorzystując przekaźniki termistorowe lub zabezpieczenie nadprądowe przeciążeniowe. Zabezpieczenia takie nie mogą powodować odłączenia fizycznego silnika tylko blokować pracę przetwornicy.

# OSTRZEŻENIE!

- **Falowniki zasilane jednofazowo 230V na wyjściu dają napięcie trójfazowe 0~230V. Silnik należy podłączyć do falownika zgodnie z tabliczką znamionową znajdującą się na silniku, pamiętając o właściwym połączeniu uzwojeń.**
- **Falowniki zasilane trójfazowo 400V zasilają silnik elektryczny napięciem trójfazowym 0~400V. Silnik należy podłączyć do falownika zgodnie z tabliczką znamionową znajdującą się na silniku, pamiętając o właściwym połączeniu uzwojeń.**
- **Należy pamiętać że indukcyjność uzwojeń silnika jest uzależniona od częstotliwości. Ta zależność jest wykorzystywana między innymi w technice 87Hz np. możemy dla połączenia uzwojeń na 230V zasilać silnik 400V pod warunkiem że punkt załamania charakterystyki (pełnego napięcia) ustawimy na 87Hz.**
- **Jeżeli do przemiennika podłączamy silnik o napięciu niższym od napięcia zasilania przemiennika należy odpowiednio skonfigurować punkt załamania charakterystyki (F152 lub F802 i F154-1), czyli odpowiednia wartość napięcia na wyjściu z przemiennika. W przeciwnym wypadku dojdzie do spalenia uzwojeń silnika i uszkodzenia przemiennika. Taka opcja nie jest możliwa dla bezczujnikowego sterowania wektorowego SVC oraz sterowania wektorowego w zamkniętej pętli VC.**

# **6. Pomiar prądu, napięcia i mocy w układzie z przemiennikiem częstotliwości**

Zarówno napięcia jak i prądy zarówno po stronie wejściowej przemiennika jak i wyjściowej posiadają zakłócenia (wyższe harmoniczne), w związku z tym dokładność pomiaru zależy w dużym stopniu od zastosowanych mierników i sposobu pomiaru. Kiedy więc dokonujemy pomiaru w obwodach dużych częstotliwości (wyższych harmonicznych) należy zastosować zalecane narzędzia pomiarowe.

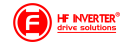

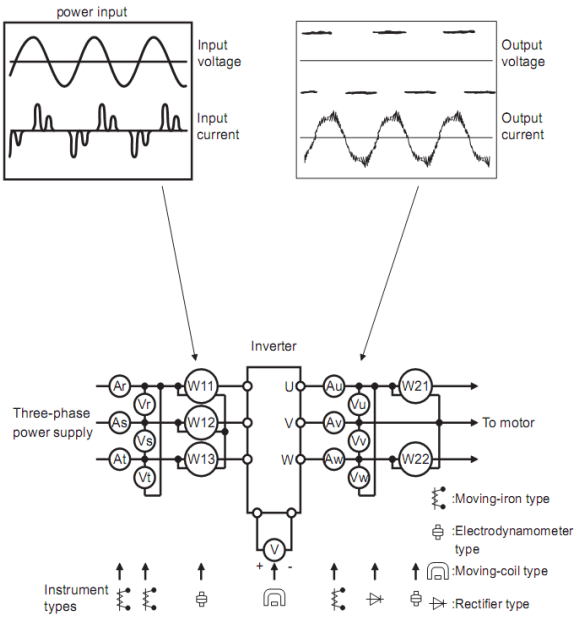

**Examples of Measuring Points and Instruments** 

Moving-iron – miernik elektromagnetyczny z elektromagnesem Elektrodynamometr – watomierz elektrodynamiczny Moving-coil – miernik elektromagnetyczny z magnesem stałym Rectifier – woltomierz z prostownikiem (do pomiaru napięć po stronie wtórnej przemiennika)

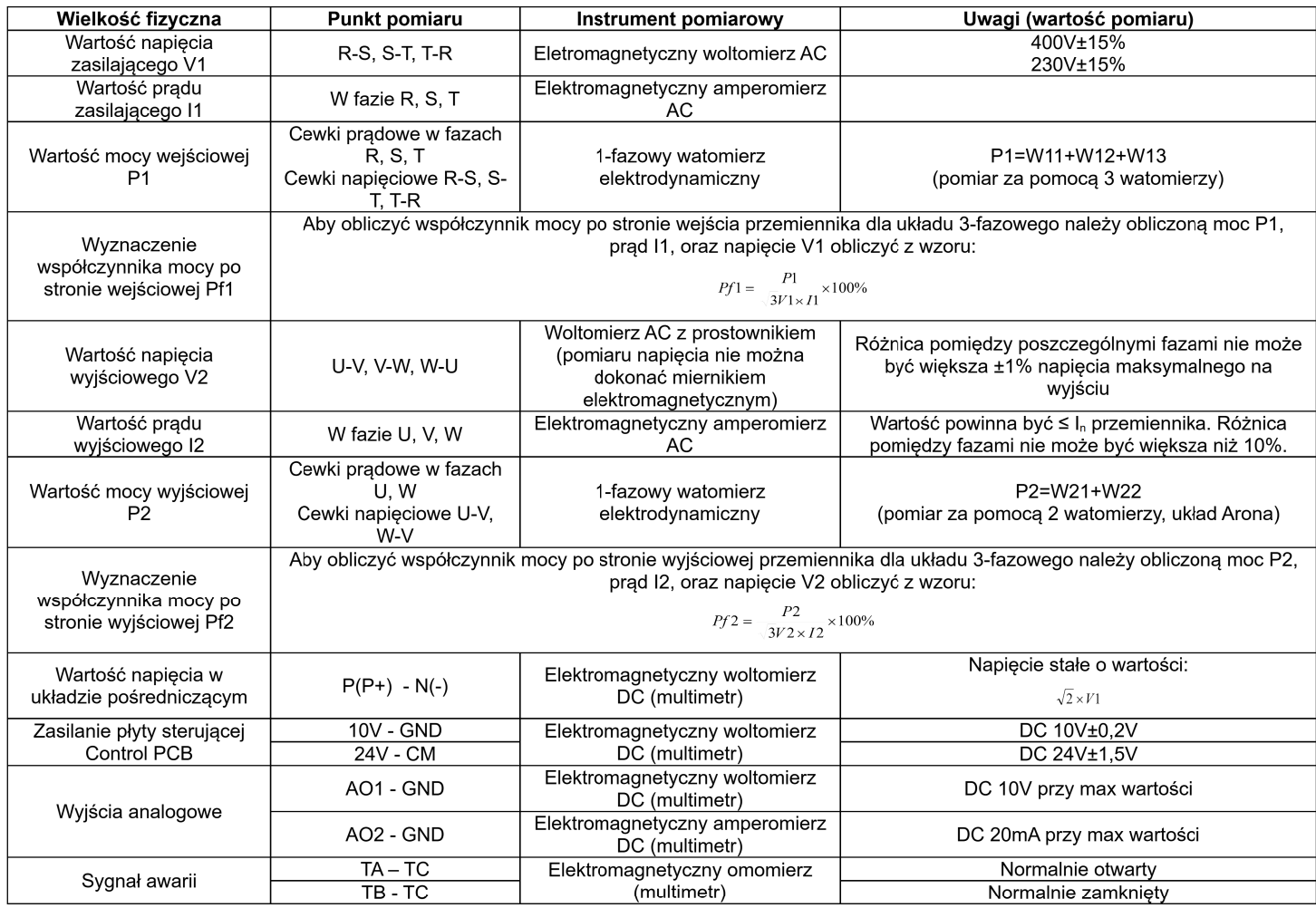

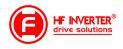

# **7. Obsługa i proste uruchomienie.**

Rozdział ten definiuje i interpretuje określenia dotyczące stanów pracy, kontroli i prowadzenia przemienników. Prosimy o uważne przeczytanie

## **7.1. Tryb sterowania**

Falowniki E810 posiadają cztery tryby sterowania:

sterowanie IM-SVC (Sensorless vector control), sterowanie wektorowe

sterowanie IM-VVVF (Variable Voltage Variable Frequency) i jest to sterowanie skalarne U/f

sterowanie IM-VC1 (Vector Control 1) – proste sterowanie wektorowe (pseudowektor lub autokorekcia momentu)

sterowanie PM-SVC (Sensorless vector control) - sterowanie wektorowe silnikami synchronicznymi PMM (Pernament Magnet Motor)

### **7.2. Tryb ustawiania częstotliwości**

Metodę i kanał sterowania częstotliwości roboczej przemiennikach E810 ustawia się w kodach od F203 do F207.

# **7.3. Tryb sterowania dla polecenia pracy**

Tryby poleceń sterowania pracą wybiera się przy użyciu kodów F200 i F201. Mamy do dyspozycji cztery tryby sterowania przemiennika:

- 1 sterowanie klawiaturą
- 2 zewnętrzne sterowanie przy użyciu zacisków wyjściowych
- 3 sterowanie przy użyciu komunikacji szeregowej RS485
- 4 sterowanie klawiaturą, z listwy, z użyciem komunikacji

Gotowe polecenia sterowań z listwy mamy również w kodzie nadrzędnym F208, gdzie jest pięć gotowych sterowań dwu i trój przewodowych.

## **7.4. Stany falownika**

Gdy falownik jest włączony może znajdować się w jednym z czterech stanów operacyjnych:

- stanie zatrzymania

- stanie programowania
- stanie pracy
- stanie błędu.

Stan zatrzymania występuje w momencie ponownego włączenia zasilania, (gdy samoczynne uruchomienie po włączeniu zasilania jest ustawione w kodzie F213=0), w momencie zwalniania wybiegiem, lub znajduje się on w stanie zatrzymania (prędkość równa zero) aż do otrzymania polecenia startu. W tym stanie wskaźnik stanu pracy "RUN" na klawiaturze wyłącza się, a wyświetlacz pokazuje parametr stanu zatrzymania (F131).

Stan programowania występuje w momencie programowania falownika. Aby uruchomić tryb zmiany parametrów należy wcisnąć klawisz "FUN". W stanie programowania podświetlona jest na panelu dioda  $.DGT$ .

Stan pracy występuje, gdy falownik otrzyma polecenie startu, a na wyświetlaczu podświetlona jest dioda "RUN".

Stan błędu lub alarmu pojawia się w momencie niewłaściwej pracy układu napędowego. W tym stanie na wyświetlaczu pojawi się kod błędu a falownik będzie zatrzymany do momentu rozwiązania problemu lub skasowania błędu klawiszem "STOP/RESET". Więcej o błędach i rozwiązywaniu przyczyn przeczytać można w dodatku poświęconym kodom błędu i ich eliminacji niniejszej instrukcji obsługi.

### **7.5. Kompensacja momentu obrotowego dla sterowania skalarnego**

Mamy do wyboru w kodzie F137 kilka sposobów kompensacji momentu:

F137=0 – kompensacja liniowa, czyli U/f=const

F137=1 – kwadratowa dedykowana do układów wentylacyjno-pompowych

F137=2 – wielopunktowa, czyli sami sobie tworzymy najbardziej optymalna charakterystykę (wymaga doświadczenia i fachowej wiedzy)

F137=3 – auto korekta momentu, jest to aplikacja, która na podstawie mierzonych parametrów koryguje

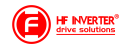

napięcie wyjściowe, aby uzyskać najbardziej optymalne parametry pracy. Aplikacja ta pozwala na pracę z małymi stratami, czyli najbardziej ekonomiczną (energooszczędną) poprzez optymalizacje napięcia wyjściowego względem momentu wyjściowego i utrzymanie wysokich parametrów tegoż momentu w szerokim zakresie regulacji.

# **7.6. Obsługa klawiatury**

Klawiatura jest standardowym elementem obsługi przemienników częstotliwości. Za pomocą klawiatury możemy dokonać parametryzacji, monitoringu, oraz kontroli operacji. Panel operatorski składa się z trzech sekcji: wyświetlacza, diód mówiących o statusie przetwornicy, oraz przycisków funkcyjnych. Wśród klawiatur istnieje podział na cztery rodzaje: klawiatura z potencjometrem i bez potencjometru (dostępna w sprzedaży), które dzielimy jeszcze na dwie wielkości.

Konieczne jest poznanie funkcji i sposobu obsługi klawiatury. Więcej informacji na ten temat można znaleźć w niniejszej instrukcji.

### **7.6.1. Sposoby obsługi klawiatury**

 $\overline{a}$  struktura menu

Menu obsługi jest trzy poziomowe, a jego struktura umożliwia wygodne i szybkie zmiany w kodach. Grupy kodów funkcyjnych (pierwszy poziom menu), kody funkcji (drugi poziom), wartości kodów funkcji (trzeci poziom).

Ustawienie parametrów

Poprawne ustawienie parametrów jest warunkiem wstępnym aby uzyskać optymalną wydajność i żądane funkcie.

Procedura:

- -Naciśnij przycisk FUN aby wejść do menu programowania (F...).
- - Naciśnij przycisk STOP/RESET, dioda DGT gaśnie. Naciskamy przyciski ▲ i ▼, kod funkcji zmieni się między grupami kodów funkcji (np. F100 na F200).
- - Naciśnij ponownie przycisk STOP/RESET dioda DGT zacznie świecić. Naciskamy przyciski ▲ i ▼, kod funkcji zmieni się w grupie kodu (np. F100 na F113). Po wybraniu funkcji naciskamy przycisk SET, aby wyświetlić wartość (np. 50). Jeśli istnieje potrzeba zmiany naciskamy przyciski ▲ i ▼ aby zmienić wartość.
- $-$ Naciskamy SET celem zatwierdzenia zmiany

### **7.6.2. Przełączanie i wyświetlanie parametrów stanu**

Zarówno w stanie pracy jak i zatrzymania dioda DGT świeci dla stanu kiedy mamy wyświetlane parametry stanu. Wyboru parametrów jakie mają być wyświetlane dokonujemy w kodach F131 i F132. Przyciskiem FUN przełączamy się pomiędzy poszczególnymi parametrami wyświetlanymi na klawiaturze. Poniżej wyświetlanie parametrów podczas pracy i zatrzymania.

Przemiennik w stanie zatrzymania może wyświetlać parametry które zmieniamy przyciskiem. Mamy dostęp do: częstotliwość docelowa, kody funkcyjne, jogging z klawiatury, docelowa prędkość obrotowa, napięcie PN, wartość PID sprzężenia temperatura radiatora, wartość wejścia licznikowego, wartość regulatora PID, długość przędzy, uśredniona częstotliwość, ustawienie momentu obrotowego. Prosimy o zapoznanie się z opisem kodu F132.

Przemiennik w stanie pracy może wyświetlać parametry które zmieniamy przyciskiem FUN. Wyświetlane parametry: aktualna częstotliwość, kody funkcyjne, prędkość obrotowa, prąd wyjściowy, napięcie wyjściowe, napięcie PN układu pośredniczącego, wartość sprzężenia zwrotnego PID, temperatura, wartość wejścia licznikowego, prędkość liniowa, wartość regulatora PID, długość przędzy, uśredniona częstotliwość, zarezerwowane, moment wyjściowy. Prosimy zapoznać się z opisem kodu F131.

# **7.7. Działanie procesu pomiaru parametrów silnika (autotuning)**

Użytkownik musi wprowadzić dokładne parametry silnika, zgodne z tym co jest podane na tabliczce znamionowej, przed wyborem trybu pracy sterowania wektorowego i automatycznej korekcji momentu (F137 = 3) tryb VVVF kontroli (skalarny). Przemiennik na podstawie danych silnika wpisanych z tabliczki znamionowej sam uzupełnia dane silnika. Sposób ten jednak może być obarczony dużą rozbieżnością co do parametrów rzeczywistych dlatego aby osiągnąć lepszą wydajność konieczne jest uruchomienie pomiaru parametrów silnika (F800 na 1 lub 2, uruchomienie przyciskiem klawiatury RUN). Generalnie należy przyjmować że wpisanie danych z tabliczki silnika i wykonanie pomiarów parametrów silnika jest obowiązkowe.

Na przykład: Jeśli parametry podane na tabliczce znamionowej sterowanego silnika są następujące: liczba

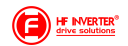

biegunów silnika - 4; moc 7,5 kW, napięcie 400V; prąd 15.4A; częstotliwość znamionowej 50.00Hz oraz prędkość obrotowa 1440obr/min, proces działania pomiaru parametrów przeprowadza się jak opisano poniżej:

Zgodnie z powyższymi parametrami silnika, wpisać wartości F801 do F805 oraz F810 poprawnie: ustawić wartość F801= 7,5, F802 = 400, F803 = 15.4, F805 = 1440 i F810 = 50.

W celu zapewnienia odpowiedniej dynamiki działania układu oraz poprawnych parametrów pracy należy w kodzie F800 = 1, czyli ustawić dynamiczny pomiar parametrów silnika. Warunkiem jego przeprowadzenia jest brak obciążenia na wale silnika. Jeśli układ spełnia warunki naciskamy RUN na klawiaturze, a na wyświetlaczu pojawi się napis TEST. Pomiar parametrów będzie składał się z dwóch etapów pomiarów parametrów statycznych i etapu pomiaru parametrów dynamicznych podczas którego silnik przyspiesza zgodnie z F114, na kilka sekund stabilizuje prędkość, a następnie zwalnia według F115 aż do zatrzymania. Po zakończeniu tego etapu parametry zostają zapisane w kodach F806...F809, a stan kodu F800 zmieni się na wartość zero. Jeżeli nie jest możliwe odpięcie silnika od obciążenia należy przeprowadzić pomiar parametrów statycznych F800 = 2. Identycznie jak dla pomiaru dynamicznego inicjujemy pomiar za pomocą klawiatury. Pomiar będzie składał się z dwóch etapów pomiaru parametrów statycznych, które zostaną zapisane w kodach F806...F808 (pomiar rezystancji i indukcyjności upływu).

Uwaga: Dla przewodów silnika powyżej 30m wykonanie pomiaru parametrów silnika może być utrudnione (błąd Err2). W takich układach zaleca się stosowanie dławików silnikowych lub filtrów sinusoidalnych.

# **8. Szybkie uruchomienie**

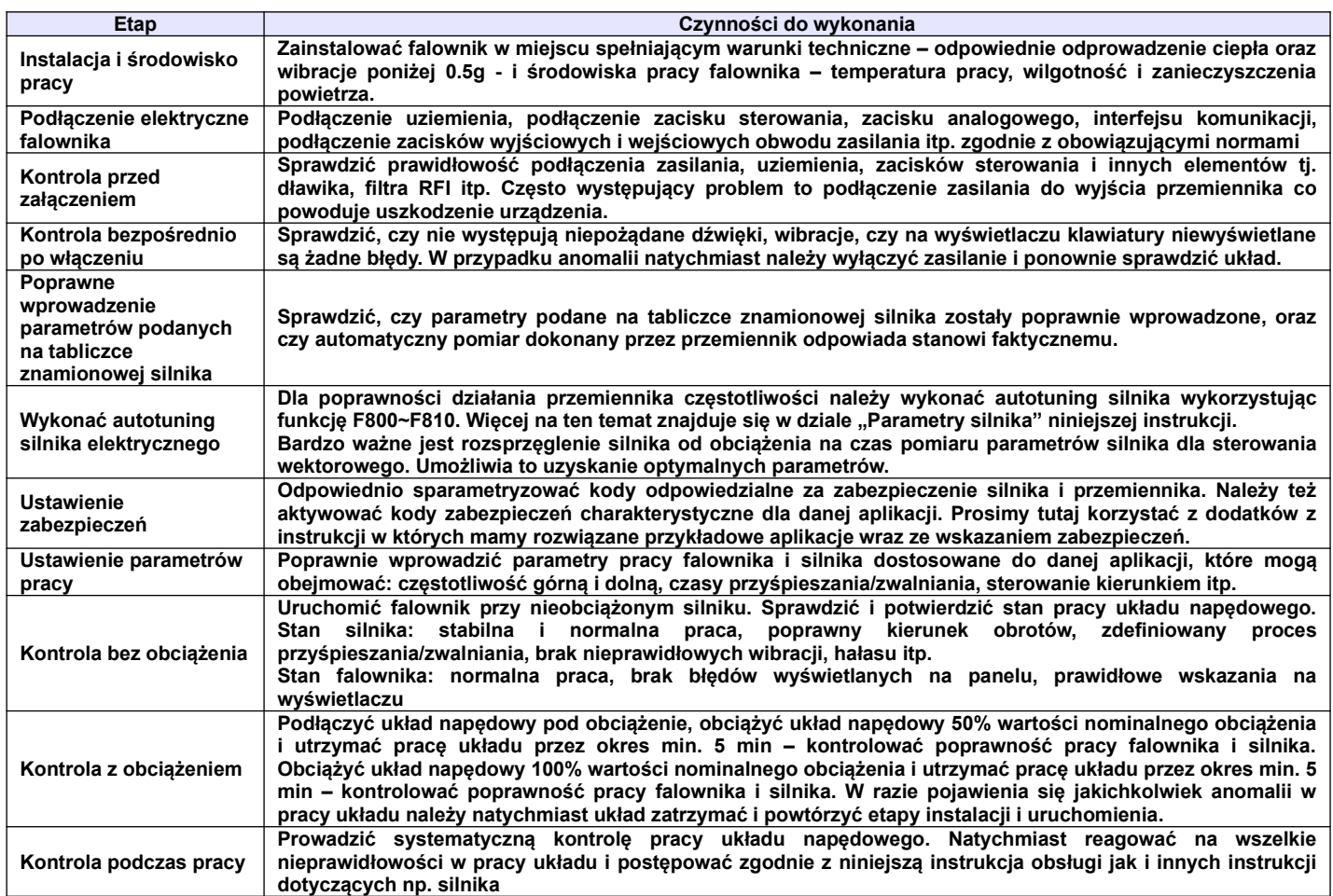

### **8.1. Etapy instalacji i uruchomienia falownika E810.**

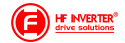

# **8.2. Przykład instalacji i uruchomienia falownika**

Przykład instalacji i uruchomienia falownika o mocy 5,5kW z silnikiem asynchronicznym o następujących danych znamionowych: moc silnika P=5,5kW, częstotliwość 50Hz, napięcie U=400V, znamionowa prędkość obrotowa n=1440obr/min, prąd znamionowy I=11,4A

# **8.2.1. Praca z ustaloną częstotliwością, start/stop zadawane z panelu i praca w przód.**

Podłączyć przewody zgodnie ze schematem zamieszczonym obok, sprawdzić prawidłowość podłączenia i włączyć zasilanie.

- Nacisnąć przycisk "FUN".
- Wprowadzić następujące parametry w kodach:
	- F203=0 częstotliwość można zwiększać i zmniejszać klawiszami ▲/▼
	- F111=50.00 ustawienie maksymalnej częstotliwości, tutaj 50Hz
	- F200=0 wybór źródła polecenia "START" – tutaj z klawiatury
	- F201=0 wybór źródła polecenia "STOP" – tutaj z klawiatury
	- F202=0 tryb ustawiania kierunku pracy – tutaj praca tylko w przód
	- $F801 = 5.5 -$  moc silnika
	- F802=400 napięcie zasilania silnika
	- F803= 11,4 prąd silnika
	- F805=1440 prędkość obrotowa silnika
	- F810=50 częstotliwość znamionowa silnika
	- F800 1 (dynamiczny test bez obciążenia na wale silnika), lub 2 (statyczny dla silnika z obciążonym wałem) – aktywowanie autotuningu silnika

• Wcisnąć przycisk RUN, wówczas pojawi się napis "TEST", który wskazuje przeprowadzanie pomiaru parametrów silnika. Szczegóły opisane przy okazji opisu kodów z grupy F800.

● Nacisnąć przycisk RUN, który uruchomi silnik. Najlepiej wykonać to przy nieobciążonym silniku. Sprawdzić poprawność pracy całego napędu, tzn. stabilność pracy silnika zarówno podczas przyspieszania, zwalniania i normalnej pracy, wartości prądów i napięć, dźwięk pracującego silnika, wibracje. Jeśli wszystko działa poprawnie należy silnik obciążyć i sprawdzić cały napęd podobnie jak w stanie jałowym. W przypadku wykrycia nieprawidłowości należy natychmiast odłączyć napęd od zasilania, aby przeanalizować układ celem wykrycia problemu i jego wyeliminowania.

Bardzo ważnym elementem jest prawidłowe podłączenie napędu oraz wpisanie parametrów silnika.

• Wcisnąć przycisk "RUN", aby uruchomić pracę przemiennika częstotliwości. Naciśnięcie przycisku "FUN" spowoduje podgląd parametrów pracy, w kodzie F131 fabrycznie ustawiono wartość F131=15, która umożliwia podgląd następujących parametrów: kodu funkcji, częstotliwości, prędkości obrotowej, prądu wyjściowego z falownika, napięcia wyjściowego oraz napięcia PN, przełączanie się pomiędzy wyświetlanymi parametrami umożliwia naciśnięcie przycisku "FUN" podczas pracy falownika.

● Wciśnięcie klawisza "STOP/RESET" spowoduje zatrzymanie silnika po rampie czasu F115.

### **8.2.2. Praca z ustawianą częstotliwością z klawiatury, start/stop i pracą w przód i wstecz zadawaną poprzez zaciski sterowania.**

- Podłączyć przewody zgodnie ze schematem zamieszczonym obok, sprawdzić prawidłowość podłączenia i włączyć zasilanie.
- Nacisnąć przycisk "FUN".
- Wprowadzić następujące parametry w kodach:
	- F203=0 częstotliwość można zmieniać przyciskami "▲/▼"
	- F111=50.00 ustawienie maksymalnej częstotliwości, tutaj 50Hz
	- F208=1 wybór sterowania dwuprzewodowego typu 1, w tym przypadku kody F200, F201 i F202 nie są używane

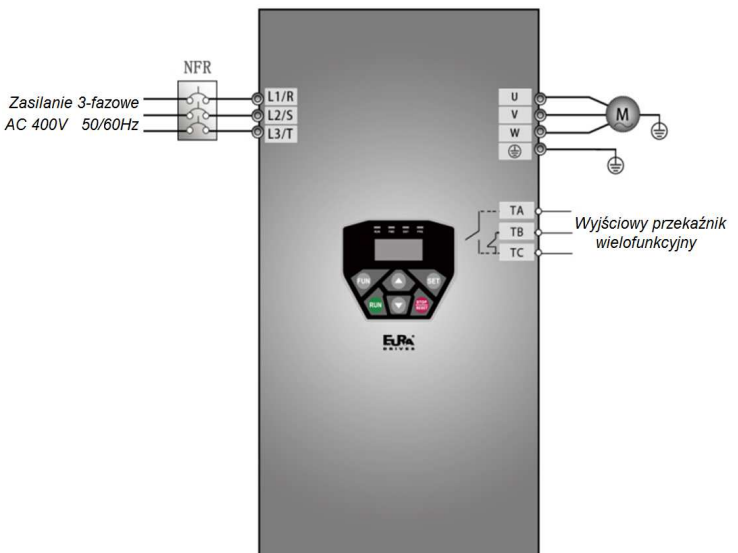

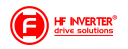

- Wpisać parametry silnika w kodach z grupy F800 oraz przeprowadzić analizę układu podobnie jak w pierwszym przykładzie.
- Zwarcie zacisku DI3, falownik wystartuje praca do przodu
- Podczas pracy bieżąca częstotliwość może być zmieniana przy pomocy klawiszy "▲" i "▼"
- Zmiana kierunku obrotów następuje poprzez rozwarcie zacisku DI3 i zwarcie zacisku DI4, czas martwy nawrotu jest ustalony w kodzie F120
- Rozłączenie zacisku DI3 lub DI4 spowoduje zatrzymanie silnika z nastawionym czasem w kodzie F115.

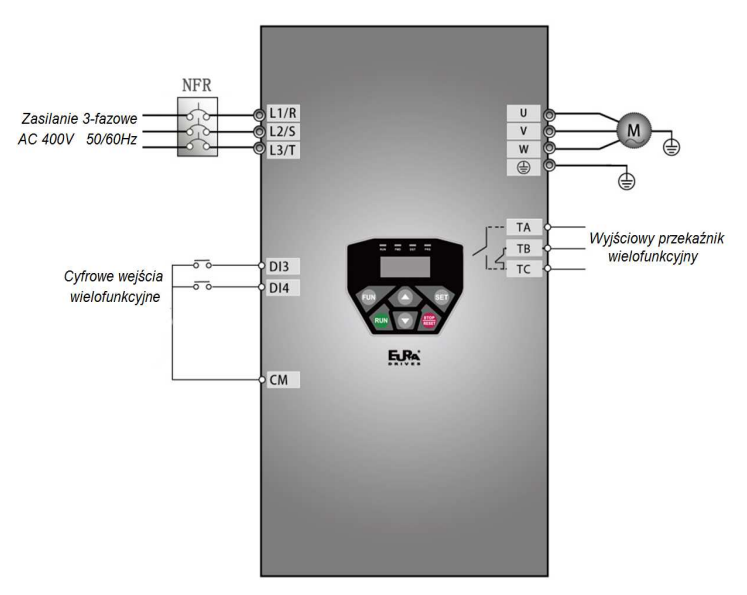

### **8.2.3. Proces joggowania przy pomocy klawiatury.**

- Podłączyć przewody zgodnie ze schematem zamieszczonym obok, sprawdzić prawidłowość podłączenia i włączyć zasilanie.
- Nacisnąć przycisk "FUN"
- Wprowadzić następujące parametry w kodach dla klawiatury LED:

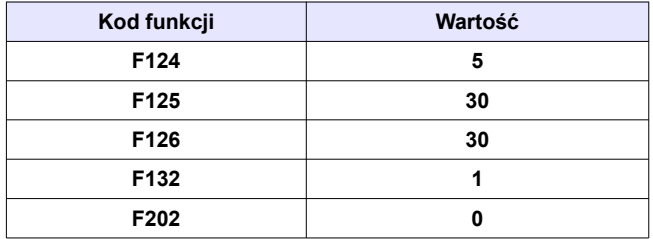

• Wprowadzić następujące parametry w kodach dla klawiatury LCD:

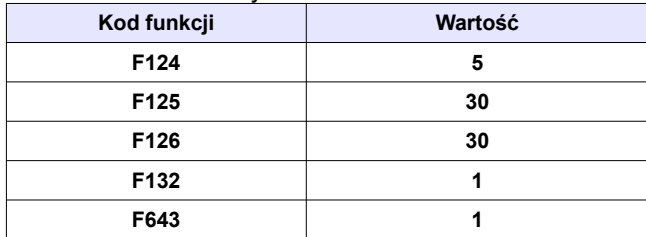

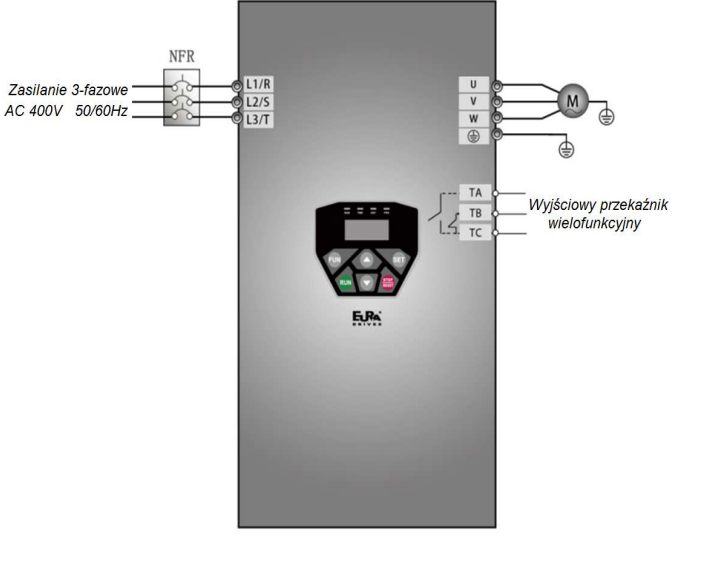

- Wpisać parametry silnika w kodach z grupy F800 oraz wykonać analizę układu podobnie jak w pierwszym przykładzie.
- Dla klawiatury LED i LCD przyciskiem "FUN" wywołać "HF-0", następnie przytrzymać przycisk "RUN" w celu uruchomienia falownika. Silnik przyśpieszy do częstotliwości joggowania i utrzyma ten parametr. Jeśli mamy klawiaturę LED A9 lub LCD wcisnąć i przytrzymać przycisk wielofunkcyjny w celu uruchomienia falownika w funkcji jogg. Silnik przyśpieszy do częstotliwości joggowania i utrzyma ten parametr. Jeśli w parametrze ustawimy F643=2 proces joggowania będzie przebiegał w odwrotnym kierunku.
- Puszczenie dla LED i LCD przycisku "RUN" lub dla LED A9 i LCD przycisku wielofunkcyjnego spowoduje zwalnianie silnika po rampie F126
- Wyłączyć zasilanie wyłącznikiem głównym.

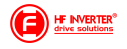

### **8.2.4. Praca z zadawaniem częstotliwości poprzez potencjometr, start/stop zadawane poprzez zaciski sterujące.**

- Podłączyć przewody zgodnie ze schematem zamieszczonym obok, sprawdzić poprawność podłączenia i włączyć zasilanie.
- Nacisnąć przycisk "FUN".
- Ustawić parametry funkcyjne falownika:

- F203=1 – główne źródło częstotliwości X – tutaj zewnętrzne analogowe AI1 w zakresie od 0 do+10V - F208=1 - tryb sterowania z listwy sterującej, sterowanie dwuprzewodowe typu 1, Podłączyć DI3 dla startu "w przód". DI4 dla startu "w tył"

- Wpisać parametry silnika w kodach z grupy F800 oraz w analizę pracy układu podobnie jak w pierwszym przykładzie.

• W pobliżu bloku zacisków sterowania falownika, umieszczony jest czerwony przełącznik kodujący SW1 – patrz schemat.

Dla przemienników do 30kW wejście AI1 jest wejściem napięciowym 0~10V (0~5V), a

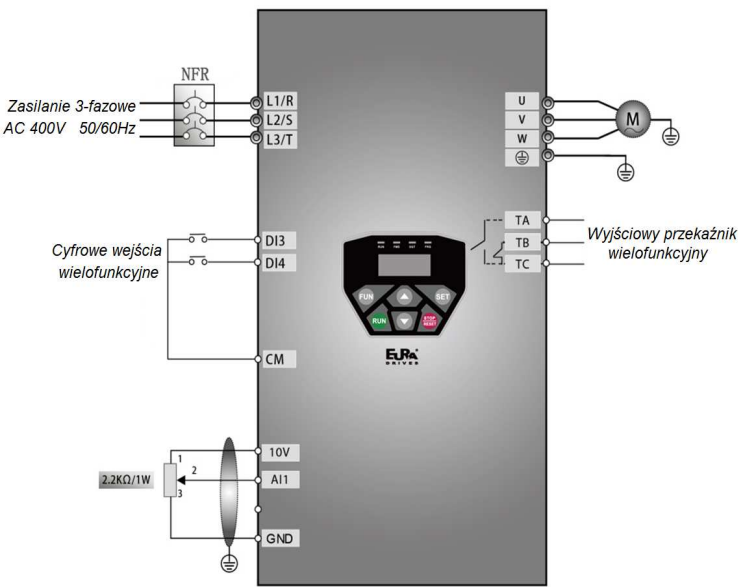

przełącznik kodujący jest tylko powiązany z wejściem AI2, dodatkowo w kodzie F439 należy zdefiniować rodzaj sygnału (napięciowy lub prądowy).

Dla przemienników od 37kW zadaniem tego przełącznika jest wybór zakresów wejść analogowych AI1 i AI2 (możliwe do wyboru są dwa zakresy napięciowe od 0 do 5V lub od 0 do 10V i jeden prądowy 0~20mA). W tym przypadku przełącznik powinien być ustawiony jak na schemacie, dodatkowo należy rodzaj sygnału zdefiniować w kodach F438 (AI1) oraz w kodzie F439 (AI2). Więcej zobacz w rozdziale poświęconym przełącznikom kodującym.

- Zwarcie zacisku DI3, falownik wystartuje praca do przodu
- Podczas pracy bieżąca częstotliwość może być zmieniana przy pomocy potencjometru.
- Zmiana kierunku obrotów następuje poprzez rozwarcie zacisku DI3 i zwarcie zacisku DI4, czas martwy przy nawrocie jest ustalony w kodzie F120
- Rozłącznie zacisku DI3 jak i DI4 spowoduje zatrzymanie silnika z ustalonym czasem w kodzie F115.

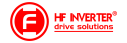

## **9. Opis parametrów przemiennika.**

### **9.1. Parametry podstawowe.**

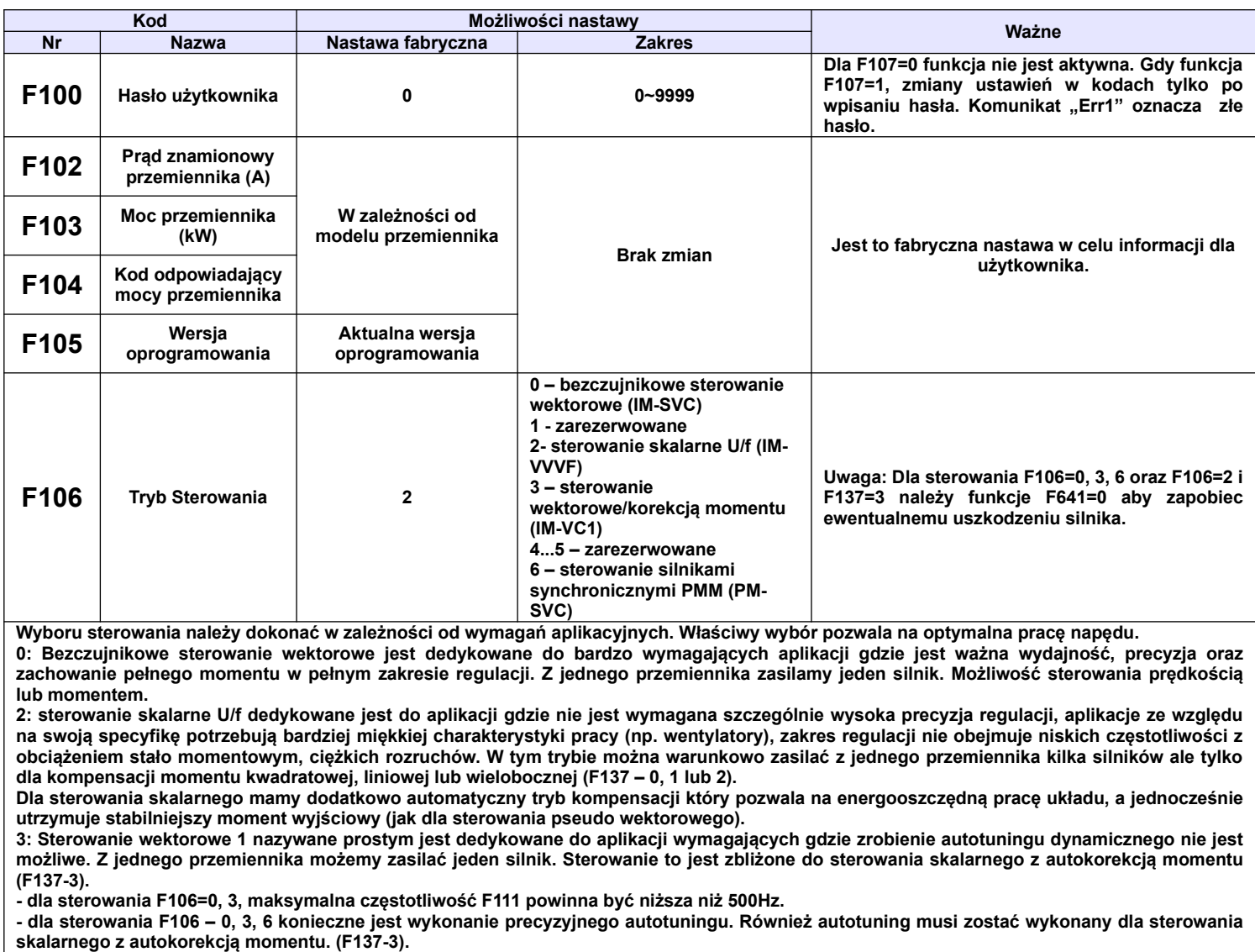

**- dla sterowania F106=0, 3, 6 z jednego przemiennika zasilamy jeden silnik, a jego moc powinna być zbliżona do mocy przemiennika.** 

**- parametry mierzone podczas autotuningu można wprowadzić ręcznie o ile będziemy mieli dostęp do takich danych.**

**- zwykle silniki 4-polowe o takiej samej mocy co przemiennik będą pracowały poprawnie na ustawieniach fabrycznych, ale może się okazać że najlepsze parametry bez autotuningu nie zostaną osiągnięte. Dlatego dla prawidłowej pracy i jak najlepszych parametrów pracy należy wpisywać i pomierzyć parametry silnika.**

**- może się zdarzyć, że dla sterowania wektorowego trzeba będzie dodatkowo sparametryzować, funkcje F813~F818.**

**6: Bezczujnikowe sterowanie wektorowe dla silników synchronicznych PMSM jest dedykowane do bardzo wymagających aplikacji gdzie jest ważna wydajność, precyzja oraz zachowanie pełnego momentu w pełnym zakresie regulacji. Z jednego przemiennika zasilamy jeden silnik.**

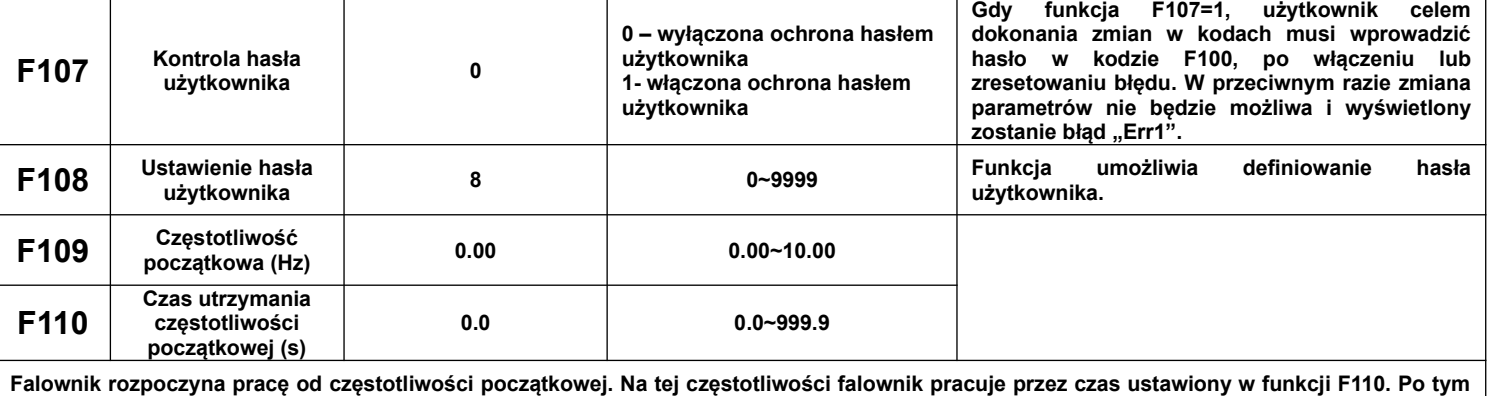

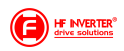

**czasie zaczyna przyśpieszanie do częstotliwości docelowej F113.**

**UWAGA!**

**Czas F110 nie jest wliczany do czasu przyśpieszania i/lub zwalniania. Częstotliwość początkowa nie jest ograniczona częstotliwością minimalną F112, jeżeli F109<F112 wówczas przemiennik zacznie pracować z częstotliwością F109 w czasie F110, a następnie przejdzie do normalnej pracy w zakresie F112…F111.**

**Częstotliwość F109 musi być niższa od częstotliwości maksymalnej F111.**

**Jeżeli częstotliwość docelowa F113 jest mniejsza od częstotliwości początkowej F109 wówczas kod F109 i F110 są traktowane jako nieaktywne. Uwaga: funkcje F109 i F110 dla procesu lotnego startu nie są aktywne.**

**Funkcje F109=0,00 oraz F110 ustawiamy na zadeklarowany czas i uzyskujemy funkcje opóźnienia startu.**

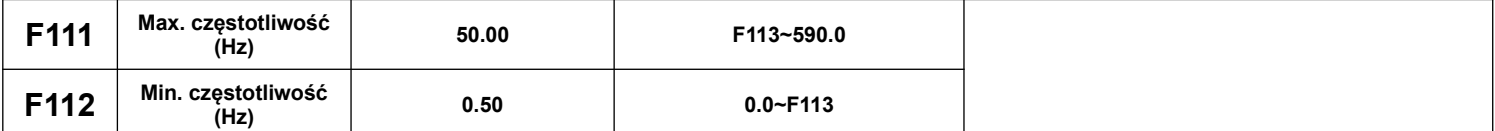

**Częstotliwość minimalna powinna być mniejsza od częstotliwości docelowej.**

**F111 i F112 określa nam zakres pracy. Ustawienia w tych kodach dotyczą zadawania prędkości z klawiatury, wejść cyfrowych lub ModBus. Dla zadawania analogowego należy dodatkowo skonfigurować kody F400…F420.** 

**Uwaga: Przy pracy ciągłej poniżej punktu znamionowego pracy silnika (częstotliwości znamionowej) może być potrzeba montażu obcego chłodzenia na silniku, aby zapobiec przegrzaniu silnika.**

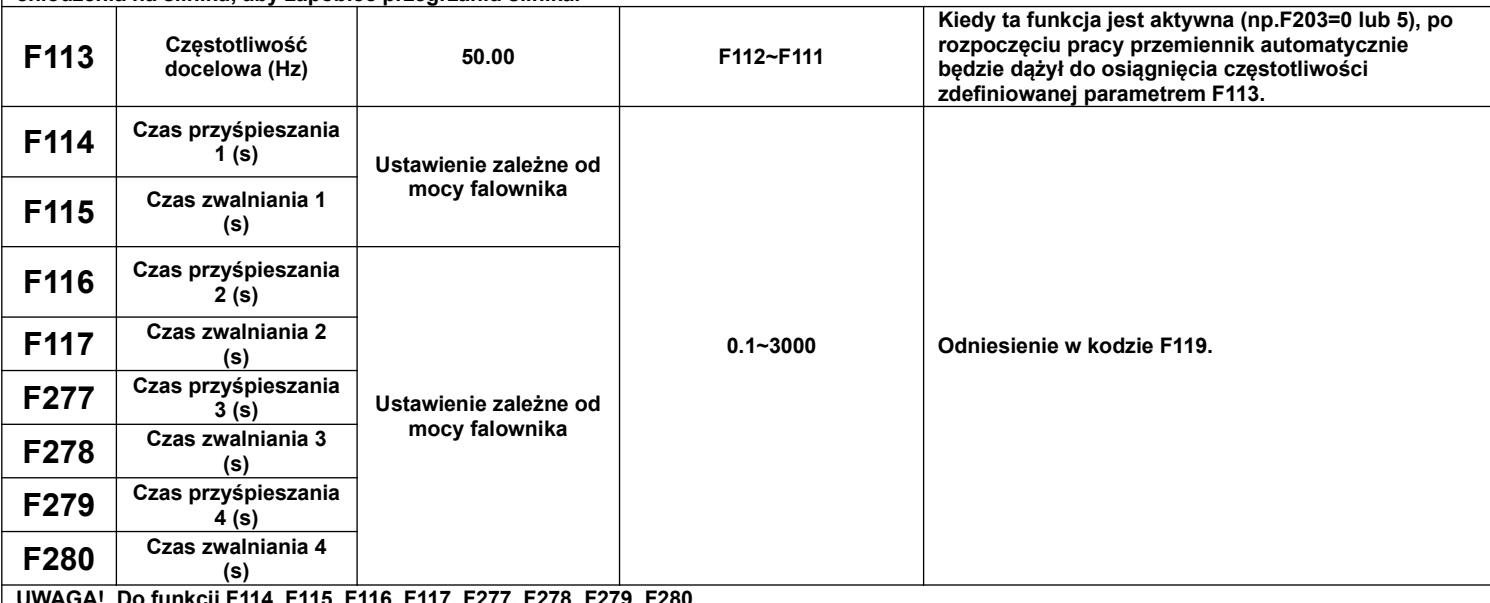

**UWAGA! Do funkcji F114, F115, F116, F117, F277, F278, F279, F280**

**Kiedy funkcja programowalnych wejść (DI1 do DI6) jest aktywna wtedy wejścia te mogą być użyte do zmiany czasów przyśpieszania/zwalniania. Podanie stanu wysokiego na wejście, spowoduje wybranie przez przemiennik jednego z czasów przyśpieszania/zwalniania, w przeciwnym wypadku domyślnie wybrany będzie pierwszy czas przyśpieszania/zwalniania.**

**Czasy przyspieszania i zwalniania ustawione w kodach F114…F117 i F277...F280 nie są aktywne dla pracy wielostopniowej. Dla tej aplikacji czasy są definiowane w kodach F519…F548.**

**W trakcie procesu lotnego startu czas przyspieszania, zwalniania, częstotliwość minimalna i docelowa nie są aktywne. Po zakończeniu procesu lotnego startu przetwornica będzie działała zgodnie z parametrami przyspieszania i zwalniania na zadanej częstotliwości.**

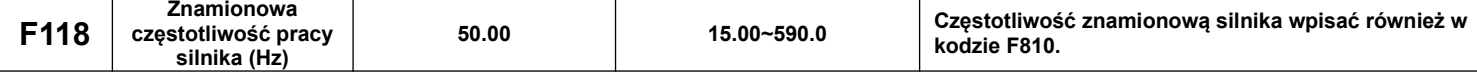

**Wartość ta określa punkt załamania charakterystyki U/f, czyli osiągnięcia pełnego napięcia wyjściowego.** 

**Gdy częstotliwość pracy jest mniejsza od podanej to przemiennik pracuje z stałym momentem obrotowym (elektromagnetycznym), jeżeli częstotliwość pracy jest większa to wówczas pracuje z stałą mocą.**

**Wartość tego kodu musi odpowiadać częstotliwości znamionowej silnika, tak samo jak w kodzie F810.**

**Kod ten nie jest aktywny podczas procesu lotnego startu.**

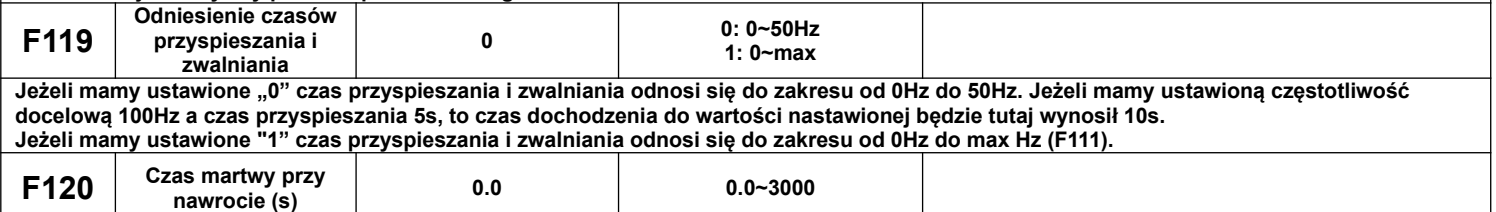

**Ten parametr określa czas zatrzymania przemiennika (0Hz), podczas zmiany kierunku obrotów silnika. Uaktywnienie tej funkcji wpływa na zmniejszenie udarów prądowych podczas zmiany kierunku wirowania. Kiedy funkcja ma wartość 0, przemiennik zmienia kierunek natychmiast po zatrzymaniu. Funkcja jest aktywna dla wszystkich rodzajów regulacji prędkości oprócz automatycznej. W trakcie procesu lotnego startu ta funkcja nie jest aktywna. Po zakończeniu lotnego startu funkcja zostaje ponownie aktywowana. Dla dużych bezwładności i dużej dynamiki warto w czasie martwym aktywować hamowanie DC celem utrzymania układu w bezruchu.**

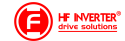

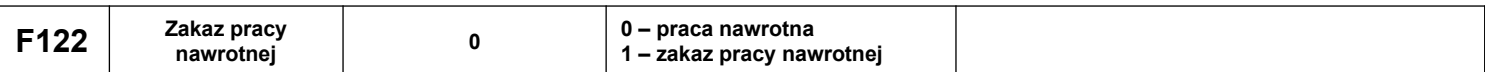

**Funkcja zabraniająca lub zezwalająca na pracę nawrotną. Jej wartość jest nadrzędna względem zacisków wejściowych i kodu F202. Jeśli zakaz pracy nawrotnej jest aktywny, to po podaniu sygnału zmiany kierunku obrotów układ zostanie zatrzymany. Jeśli funkcja zmiany kierunku jest aktywna (F202 -1) niezależnie od tego czy lotny strat jest aktywny czy też nie, układ pozostanie cały czas zatrzymany. Kiedy ustawimy kody F122 = 1, F613 = 1, i F614≥2 i podamy sygnał pracy do przodu, a silnik np. kręci się samoistnie do tyłu wówczas układ określi kierunek obrotów i częstotliwość pracy napędu, przejmie układ sprowadzając prędkość do 0Hz, a następnie rozpędzi do żądanej wartości w zadeklarowanym kierunku. Definiowanie znaku Funkcja pozwala na określenie znaku + lub – częstotliwości dla 0 – dodatni F123 0 częstotliwości dla kombinowanego sterowania kombinowanej 1 – ujemny prędkością. kontroli prędkości F124 Częstotliwość joggowania (Hz) 5.00 F112~F111 Ta funkcja sterowania prędkością ma najwyższy status!!! Służy do wywoływania określonej Czas Ustawienie zależne od F125 przyśpieszania 0.1~3000 prędkości niezależnie od innych sygnałów mocy falownika: joggowania (s) zadających. Czas przyspieszania i zwalniania 0,2kW~3,7kW – 5.0 dotyczy zakresu 0-50Hz. F126 Czas zwalniania 5,5kW~30kW – 30.0 od 37kW - 60,0s joggowania (s) 0.1~3000 Istnieją dwa rodzaje joggowania 1. Joggowanie z klawiatury (status aktywny dla zatrzymanego układu):**  $AffHz$ 

- **a. Aktywowanie funkcji odbywa się w kodzie F132.**
	- **b. Przyciskiem FUN wywołujemy na wyświetlaczu hasło HF-0 (układ jest gotowy do pracy joggowania z klawiatury)**
	- **c. Dla wyświetlonej wartości HF-0 każdorazowe aktywowanie przycisku RUN na klawiaturze będzie skutkowało pracą z częstotliwością joggowania.**

**Dezaktywowanie joggowania z klawiatury odbywa się przyciskiem FUN na inną wartość niż HF-0.**

- **2. Joggowanie z listwy (status aktywny dla zatrzymanego i pracującego układu):**
	- **a. Programujemy jeden z zacisków DI1…DI8 w kodach z zakresu F316…F323 na prace na joggingu**
	- **b. Zwarcie zaprogramowanego wejścia z CM spowoduje aktywowanie pracy z częstotliwością joggowania.**

**Kiedy funkcja joggowania (prędkości nadrzędnej) jest aktywna funkcja lotnego startu jest dezaktywowana.**

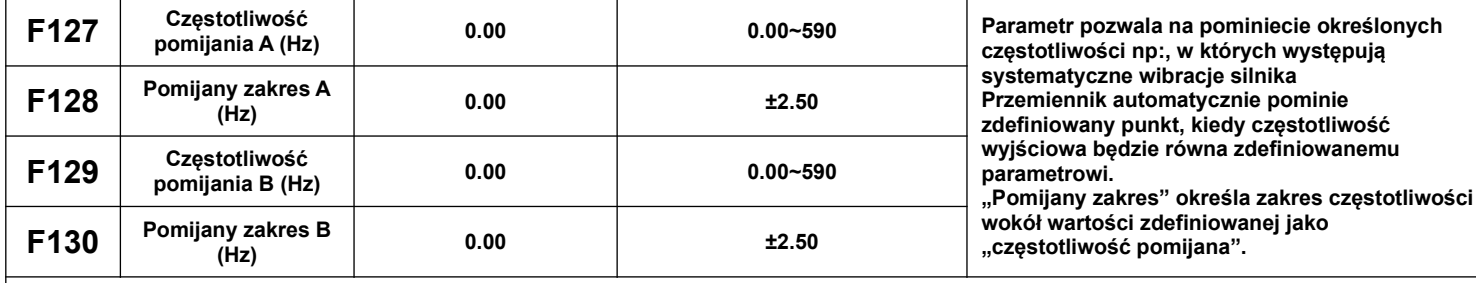

**UWAGA!** 

**Funkcja ta nie działa podczas przyśpieszania/zwalniania!**

**Przykład na poniższym wykresie obrazuje następujące nastawy:**

**częstotliwość pomijana A - 20Hz (F127=20.0), zakres częstotliwości pomijanej A - 0.50 (F128=0.50),**

**częstotliwość pomijana B - 30Hz (F129=20.0),**

**zakres częstotliwości pomijanej B - 0.50 (F130=0.50).**

**Przemiennik automatycznie pominie częstotliwość z zakresu od 19.5Hz do 20.5Hz oraz od 29.5Hz do 30.5Hz.**

**Podczas działania funkcji lotnego startu pomijanie częstotliwości nie jest aktywne. Dopiero po zakończeniu lotnego startu funkcja staje się aktywna.**

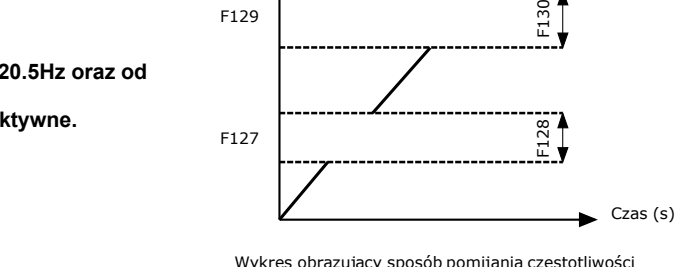

Częstoliwość wyjściowa (Hz)

F129

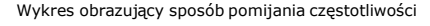

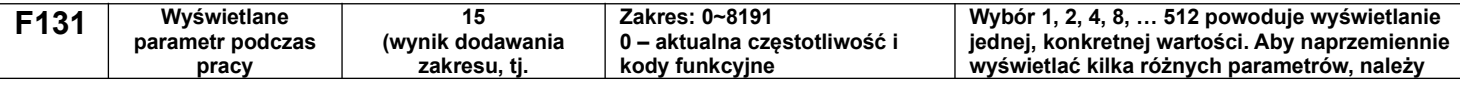

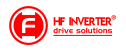

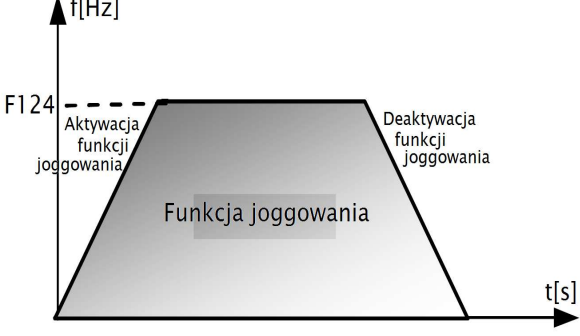

Charakterystyka funkcji joggowania

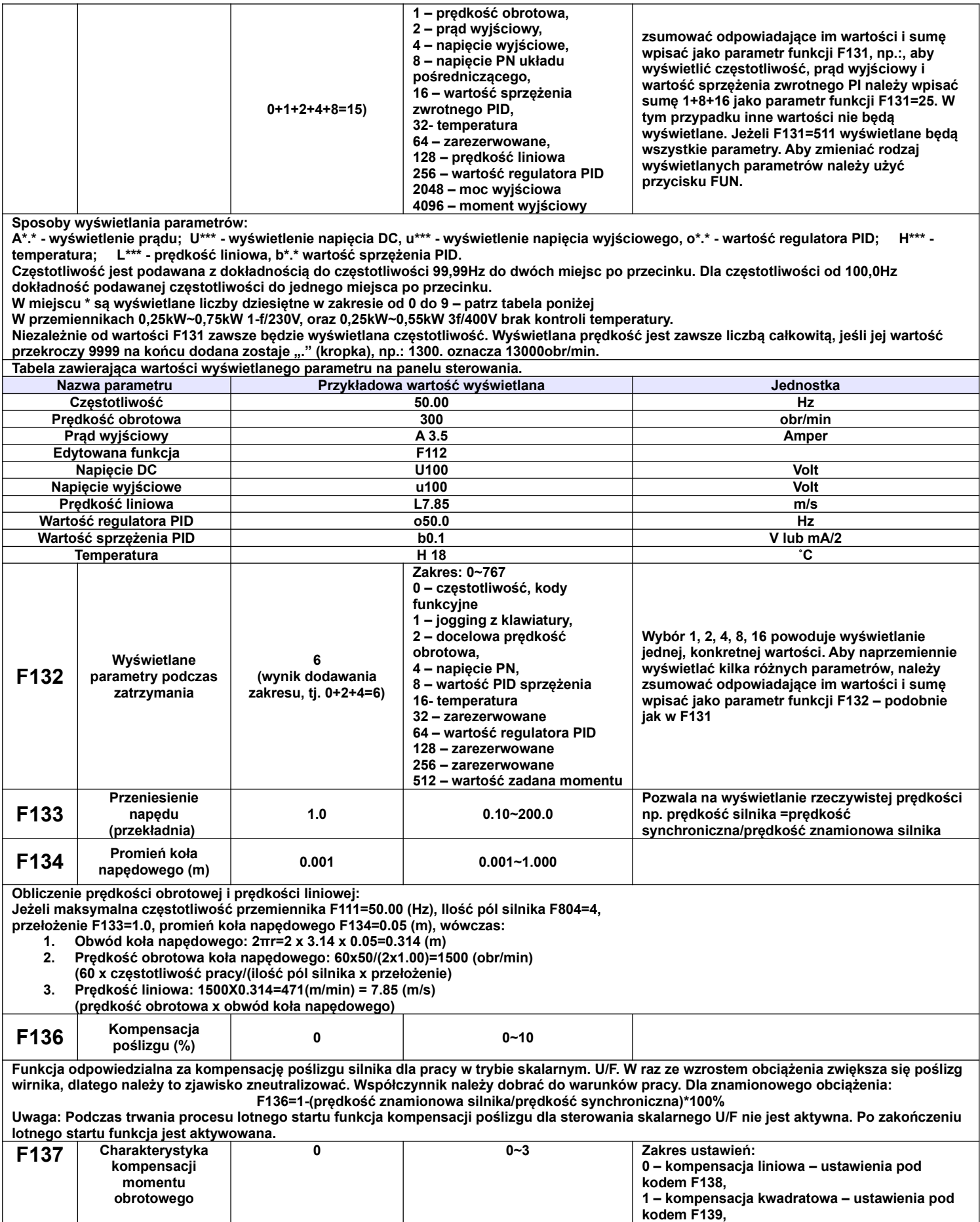

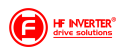

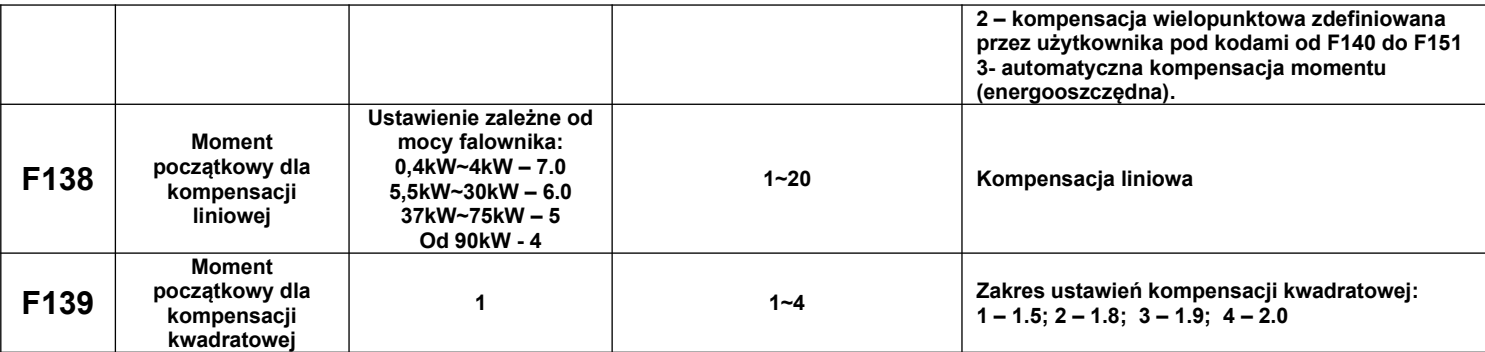

**Celem zrekompensowania dla sterowania skalarnego U/F niskich napięć dla małych częstotliwości wprowadzono specjalne tryby kompensacji momentu obrotowego: F137 – 0: kompensacja liniowa jest stosowana dla standardowych obciążeń ze stałym momentem obrotowym**

**F137 – 1: kompensacja kwadratowa stosuje się do wentylatorów i pomp F137 – 2: kompensacja wielopunktowa jest stosowany do aplikacji specjalnych np.**

**suszarki, wirówki itp.. Parametr napięcia należy zwiększyć, jeżeli w danym punkcie obciążenie jest duże, a zmniejszyć, jeżeli jest małe. Jeżeli kompensacja momentu jest zbyt duża łatwo przegrzać silnik na skutek przekroczenia prądu silnika. Dlatego dla tej kompensacji należy wykazać się doświadczeniem i dodatkowo po ustawieniu monitorować układ.**

**F137 – 3: auto kompensacja momentu, poślizg silnika jest niwelowany automatycznie, co zapewnia energooszczędną pracę napędu. Napięcie wyjściowe jest korygowane automatycznie, co niweluje drgania mechaniczne i poprawia kulturę pracy całego napędu. Aby jednak aplikacja działała poprawnie musi być wykonany autotuning, szczególnie dokładnie dla tej kompensacji (kody F800…F810). W przeciwnym wypadku może dochodzić do przeciążeń, przepięć i uszkodzenia napędu.**

Charakterystyka momentowa **F137 – 4: dla sterowania własnego U/f napięcie wyjściowe nie jest związane sztywno charakterystyką programową przemiennika z częstotliwością. Częstotliwość w tym wypadku jest zadawana poprzez wybrane źródło, a napięcie wyjściowe zmienia się w zależności od F671.**

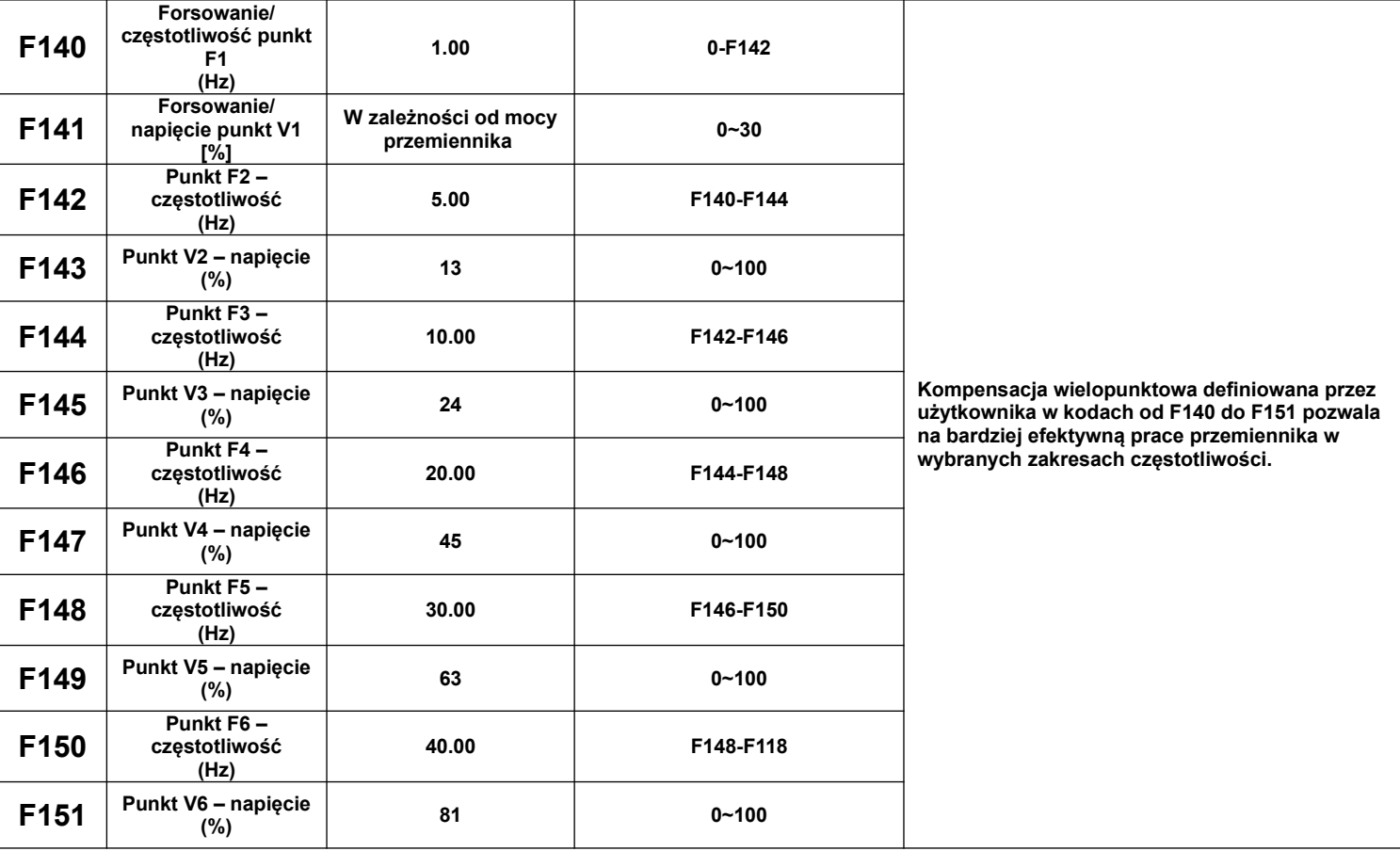

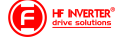

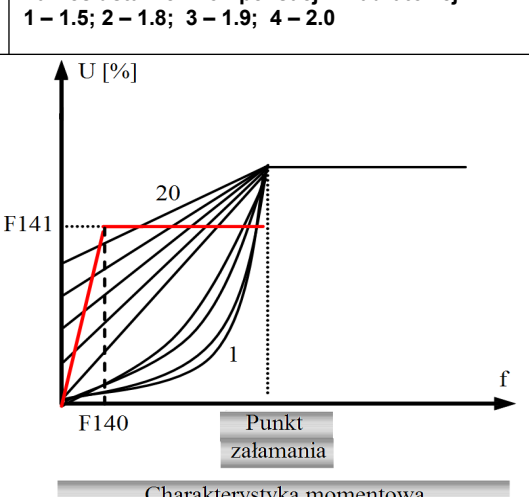

Kompensacja wielopunktowa użytkownika ustawiana jest za pomocą 12 parametrów w kodach od F140 do F151.

### UWAGA!

Parametry muszą spełniać następującą nierówność: V1<V2<V3<V4<V5<V6 i F1<F2<F3<F4<F5<F6

Jeżeli w poszczególnych punktach (dla określonej częstotliwości) ustawimy zbyt duże wartości napięć – silnik będzie się przegrzewał i może ulec uszkodzeniu! Pamiętajmy, że im mniejsza częstotliwość wyjściowa (zasilania silnika) tym mniejsza jest indukcyjność układu, a w związku z tym musi być też mniejsze napięcie zasilania silnika.

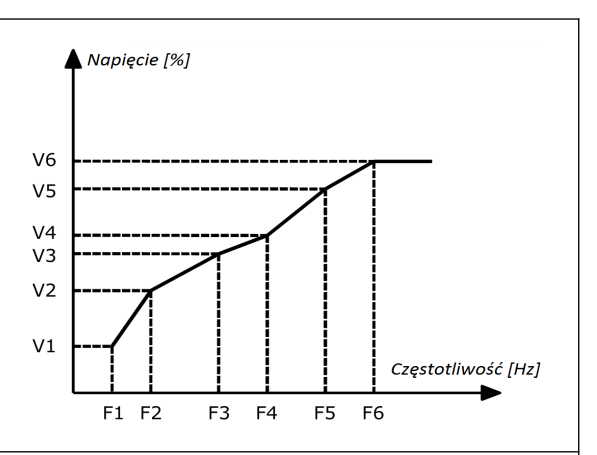

**Uwaga: Podczas trwania lotnego startu kompensacja wielopunktowa sterowania skalarnego U/f nie jest aktywna. Po zakończeniu lotnego startu funkcja jest aktywowana.**

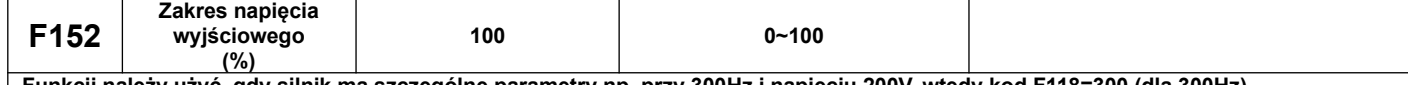

**Funkcji należy użyć, gdy silnik ma szczególne parametry np. przy 300Hz i napięciu 200V, wtedy kod F118=300 (dla 300Hz) F152=(200÷400)x100=50 – wartość 400 odnosi się do napięcia zasilającego falownika. Wtedy w kodzie F152 należy wpisać wartość 50, jeżeli wyjdą wartości dziesiętne – zaokrąglamy je w górę.**

**Uwaga: kod jest aktywny dla sterowania skalarnego F106-2 i dla kompensacji liniowej, kwadratowej i wielopunktowej (F137 – 0, 1, 2)! Należy tutaj zwrócić szczególną uwagę na parametry silnika które są umieszczone na tabliczce znamionowej silnika. Przekroczenie napięcia czy częstotliwości grozi uszkodzeniem.**

**Dla aktywnej funkcji lotnego startu funkcja nie jest aktywna, po zakończeniu lotnego startu funkcja zostaje aktywowana.**

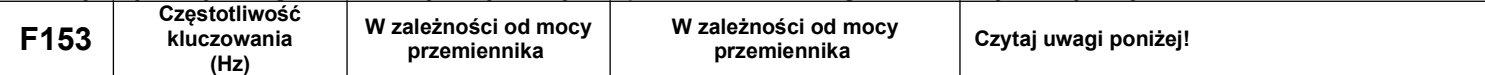

### Zależność w układzie falownik-silnik, od częstotliwości nośnej F153

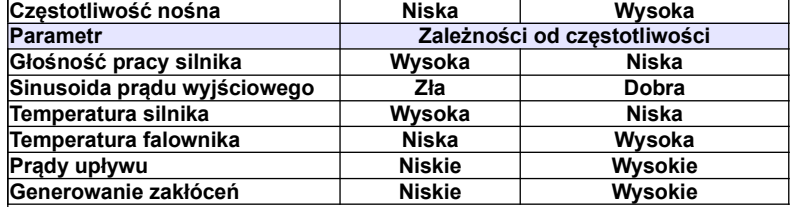

**Częstotliwość nośna odpowiedzialna jest wprost za głośność pracy silnika, jego rezonans mechaniczny oraz prądy upływu. Należy być ostrożnym w ustalaniu tego parametru, ponieważ mogą wystąpić nieprawidłowości lub niepożądane objawy pracy układu napędowego falownik-silnik.**

**Np. zbyt duża wartość częstotliwości nośnej może spowodować błąd O.C. przetężenie.**

**Dla niskiej częstotliwości nośnej mamy zwiększenie hałasu podczas pracy silnika i jego zwiększone nagrzewanie, ale za to mniejszy upływ do ziemi, oraz mniejsze nagrzewanie się przemiennika. Dla wysokich częstotliwości mamy odwrócenie zjawisk oraz większe zakłócenia.**

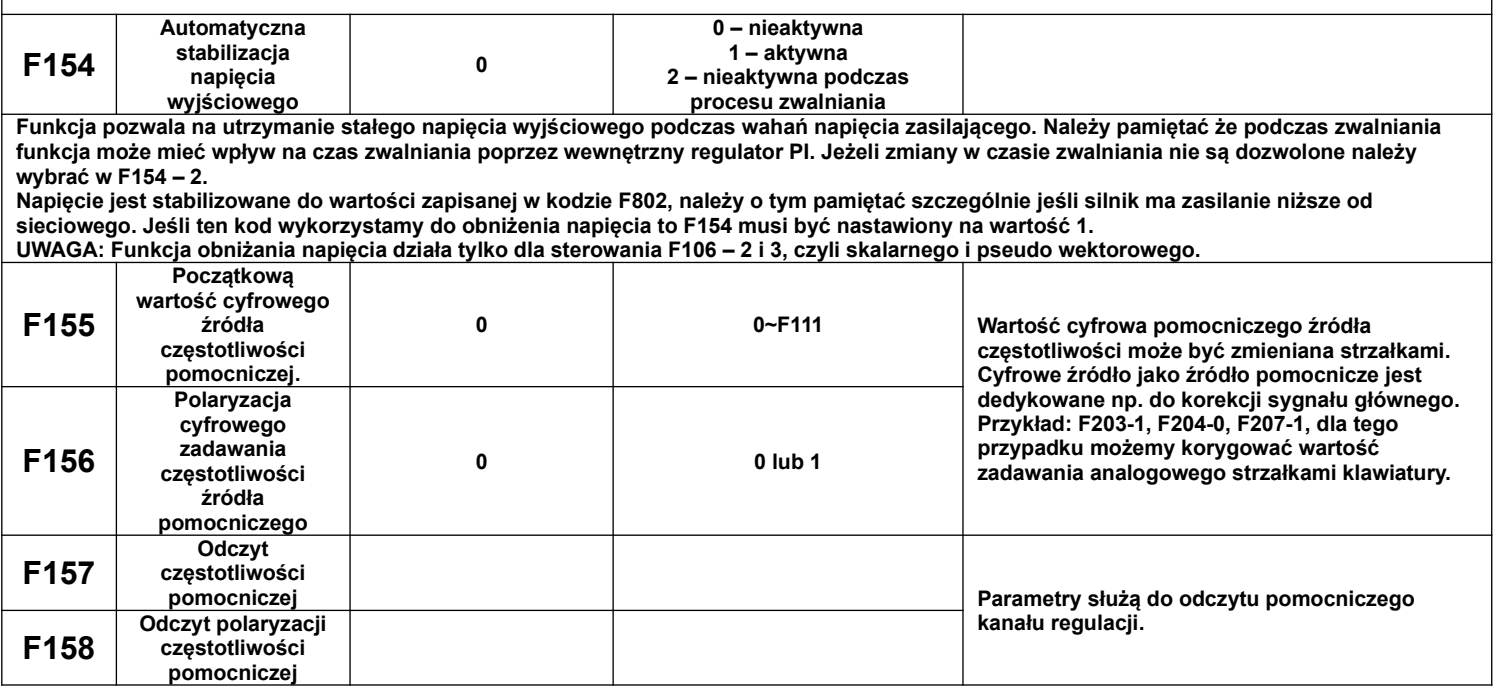

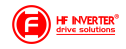

**Jeżeli pomocnicze źródło częstotliwości w kodzie F204=0 wtedy F155 i F156 są traktowane jako wartości początkowe. Polaryzacja będzie miała znaczenie szczególnie przy kombinowanym sterowaniu. W zależności od znaku wartość ta będzie pomniejszała lub powiększała częstotliwość główną.**

**W trybie kombinowanego sterowania prędkością kody F157 i F158 są używane do odczytu wartości częstotliwości i polaryzacji częstotliwości początkowej.**

**Na przykład F203=1, F204=0. Kiedy F207=1, a wartość analogowa wynosi 15Hz, a chcemy żeby napęd ruszał nam z częstotliwością 20Hz to w kodzie F155=5, a w kodzie 156 ustawiamy 0 lub 1 w zależności od polaryzacji wejścia analogowego.**

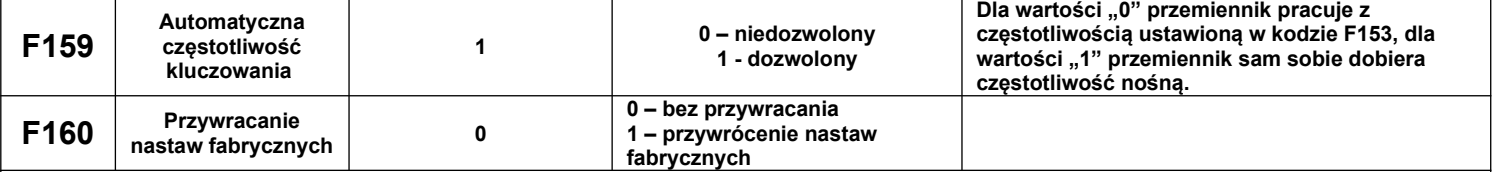

**W przypadku przywrócenia ustawień fabrycznych (podstawowych) należy F160=1. Po przywróceniu nastaw fabrycznych, funkcja F160 automatycznie przejmie wartość 0 - należy odczekać na gotowość falownika do pracy.**

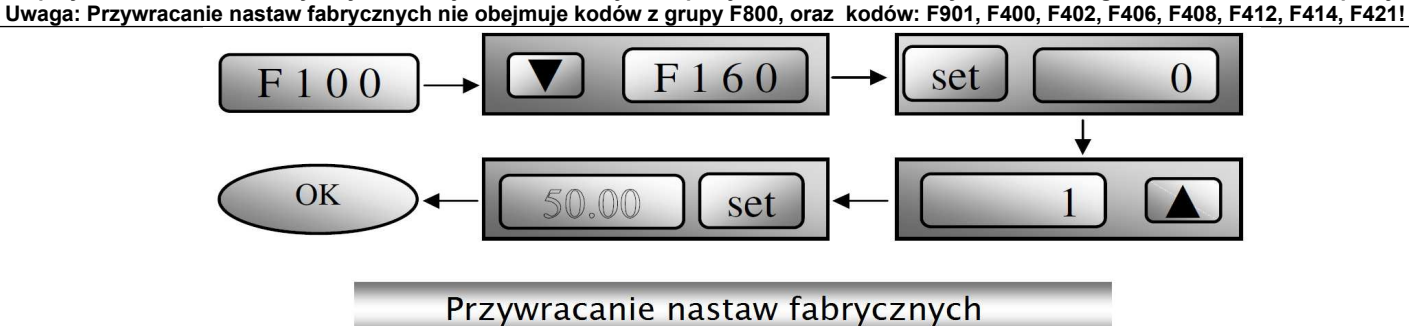

### **9.2. Parametry kontroli sterowania**

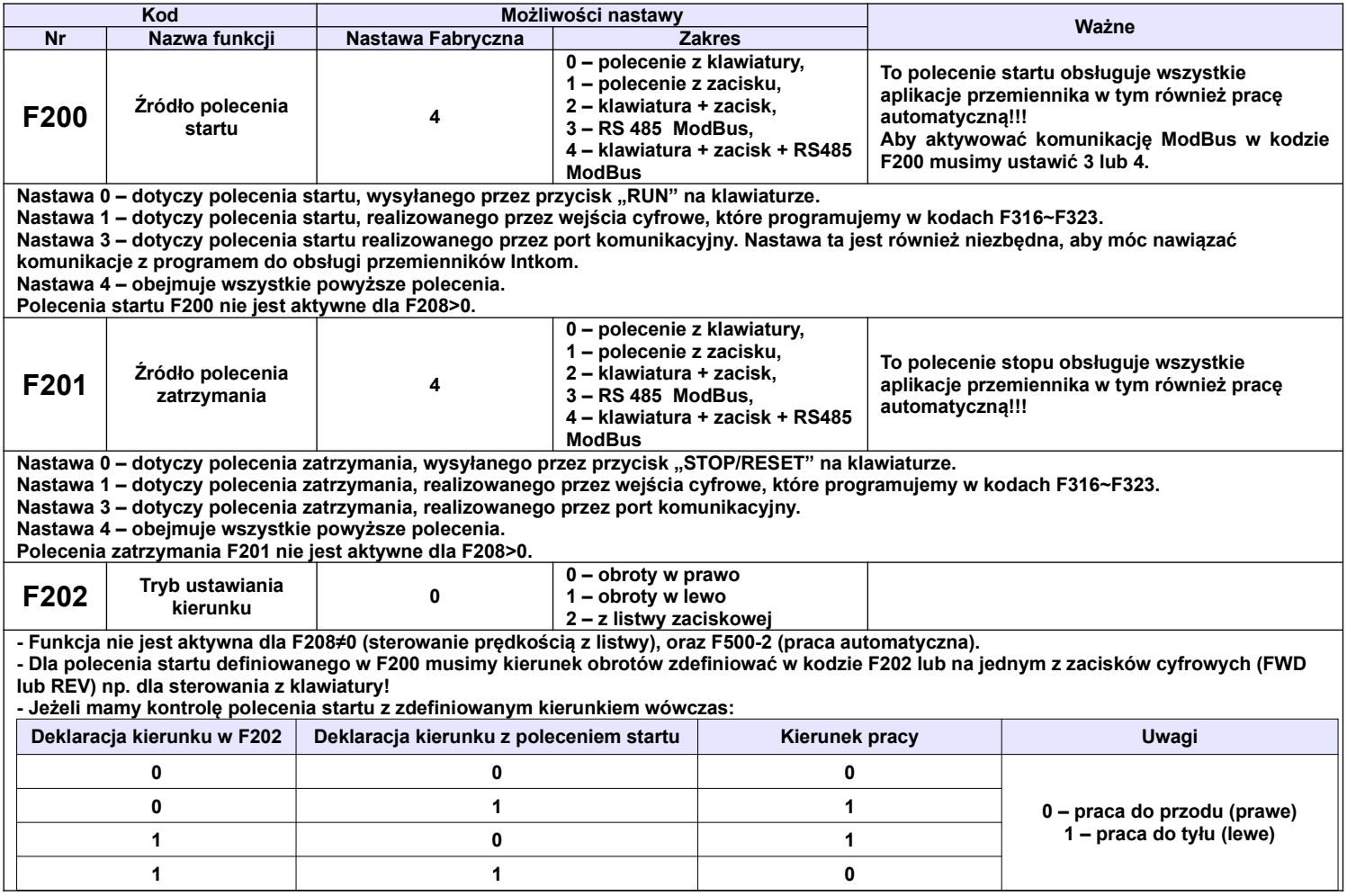

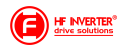

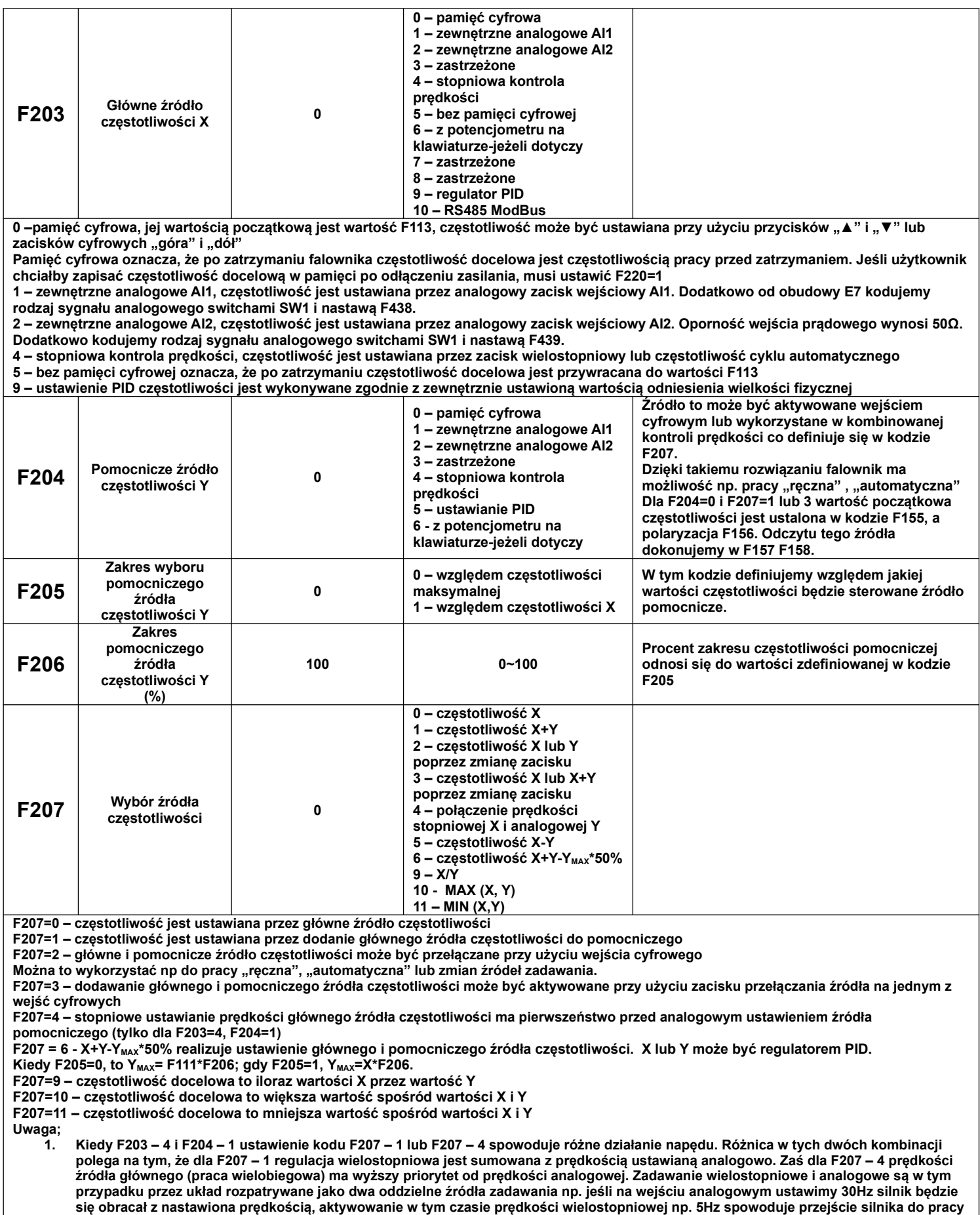

**EXPLANER IN A SOLUTION** 

**z częstotliwością 5Hz i ignorowanie sygnału analogowego (wyższy priorytet prędkości wielobiegowej). Takie rozwiązanie pozwala na** 

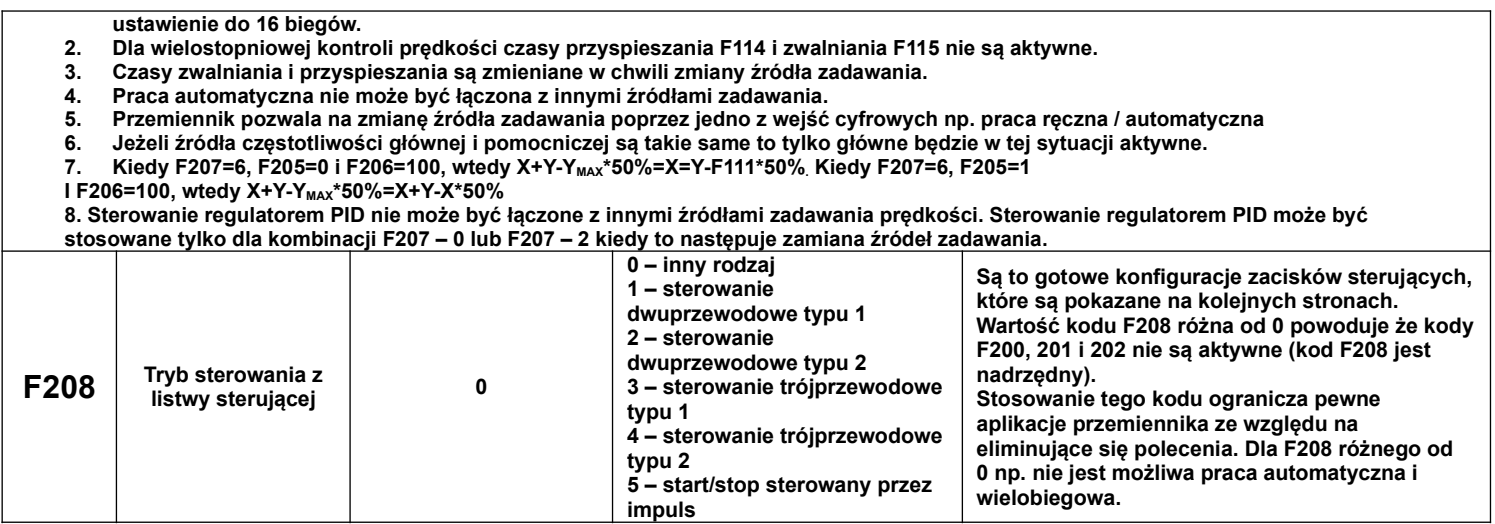

### **9.2.1. Tryby zadawania z listwy sterującej**

Tryb 1 – sterowanie dwuprzewodowe typu 1 Nastawa funkcji F208=1

Logika

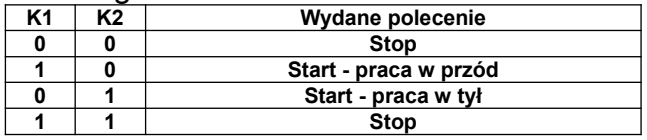

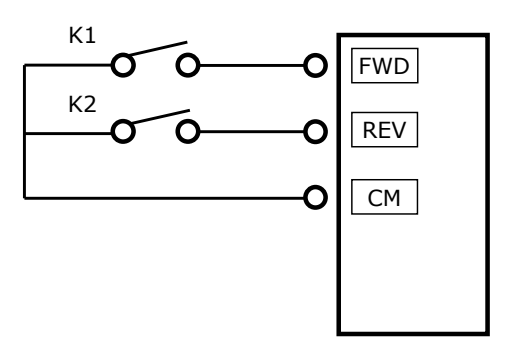

 $K1$ 

# Tryb 2 – sterowanie dwuprzewodowe typu 2 Nastawa funkcji F208=2

Logika

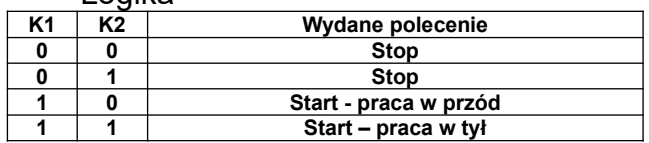

Tryb 3 – sterowanie trójprzewodowe typu 1 Nastawa funkcji F208=3 SB3- pozwolenie pracy, rozwarcie powoduje zablokowanie pracy przemiennika SB2- impulsowy sygnał start w prawo SB1- impulsowy sygnał start w lewo

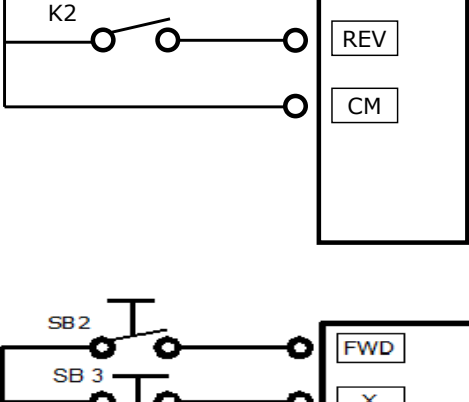

FWD

Ō

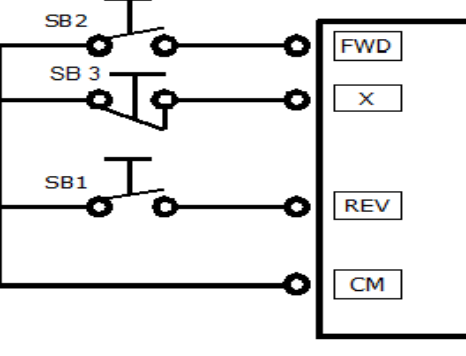

(E) HF INVERTER®

Tryb 4 – sterowanie trójprzewodowe typu 2 Nastawa funkcji F208=4 SB1- pozwolenie pracy, rozwarcie powoduje zablokowanie pracy przemiennika SB2- impulsowy sygnał start przemiennika K1- zmiana kierunku obrotów stykiem z potrzymaniem

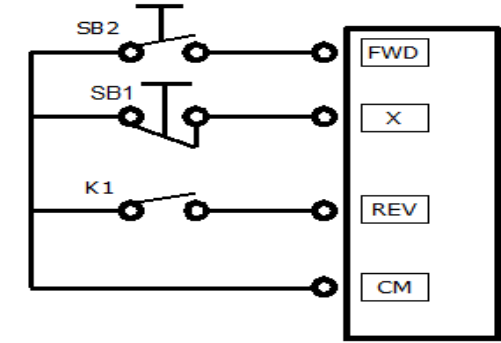

Tryb 5 – sterowanie impulsowe

Nastawa funkcji F208=5

SB2- impulsowy sygnał start/stop kierunek obrotów w prawo

SB1- impulsowy sygnał start stop kierunek obrotów w lewo

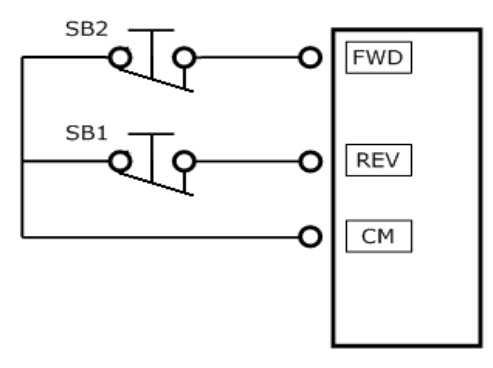

### **Uwagi:**

- Tryb kontroli prędkości cyklu automatycznego nie może być łączony z innymi trybami. Dla tego trybu kontroli prędkości nie możemy też wykorzystywać sterowania z kodu F208.

- Tryb kontroli sterowania z listwy w kodzie F208 jest nadrzędny względem kodów F200 i F201.

- Jeśli kombinacja obejmuje dwa identyczne tryby zadawania prędkości to tylko tryb kontroli prędkości głównej będzie działać. W tabeli pokazane są możliwe kombinacje częstotliwości głównej i pomocniczej.

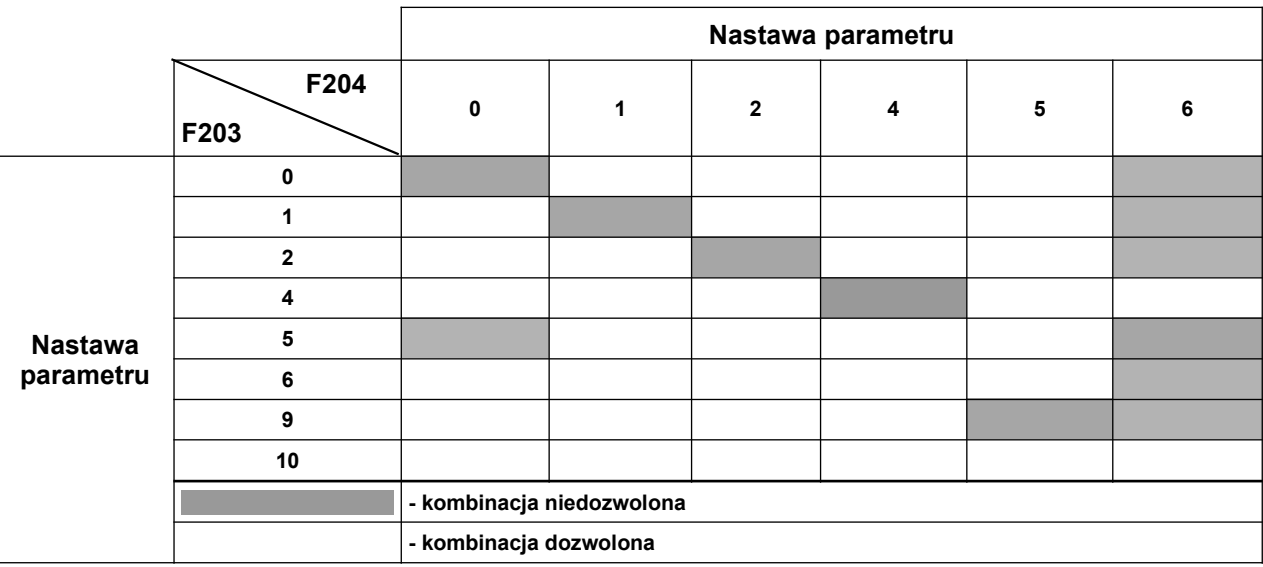

### **Możliwe kombinacje sterowania prędkością.**

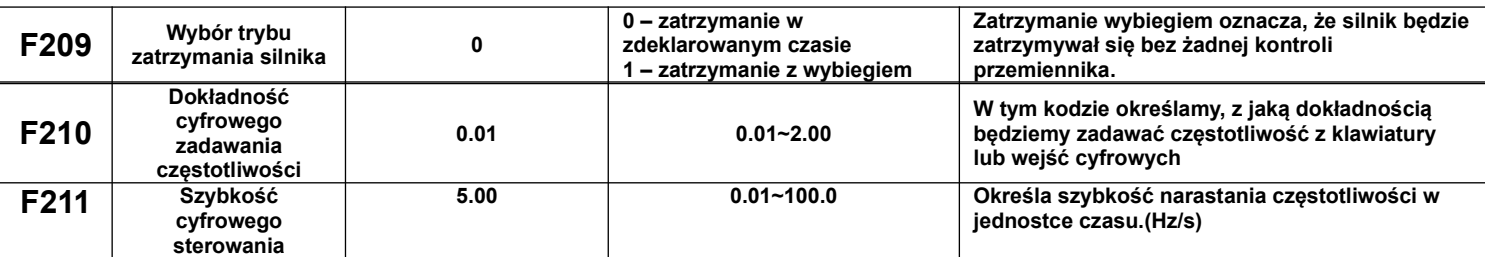

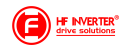

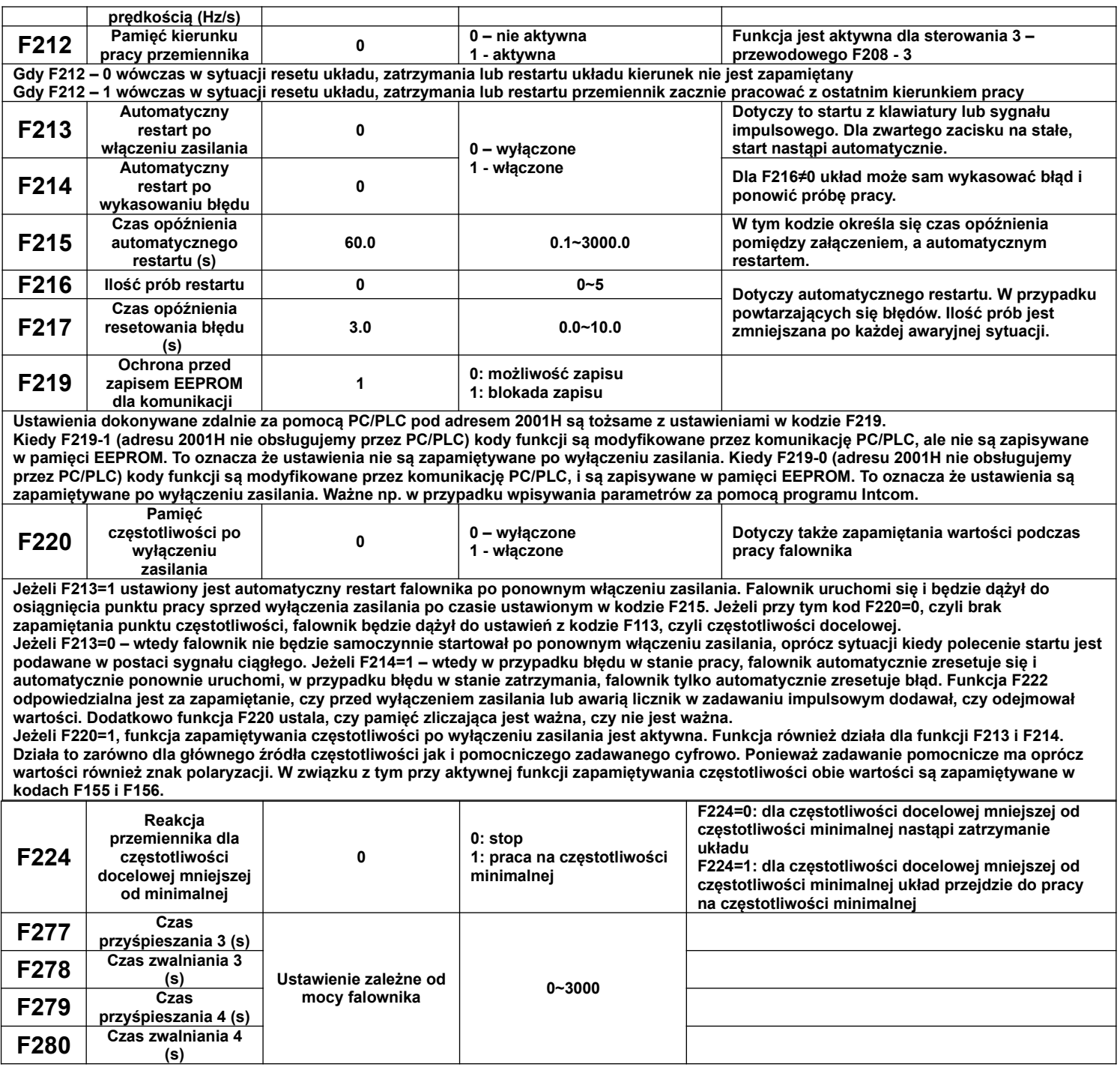

# **9.3. Parametry wielofunkcyjnych wejść/wyjść**

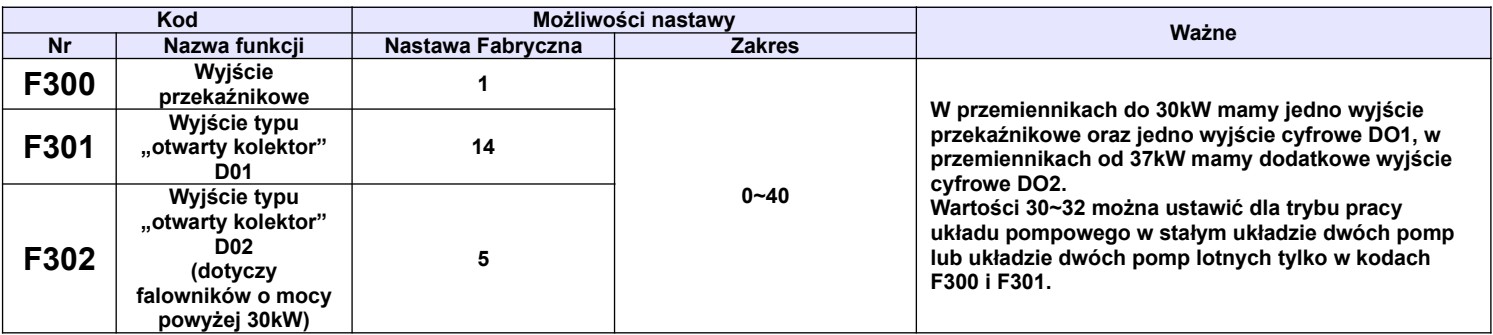

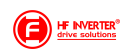

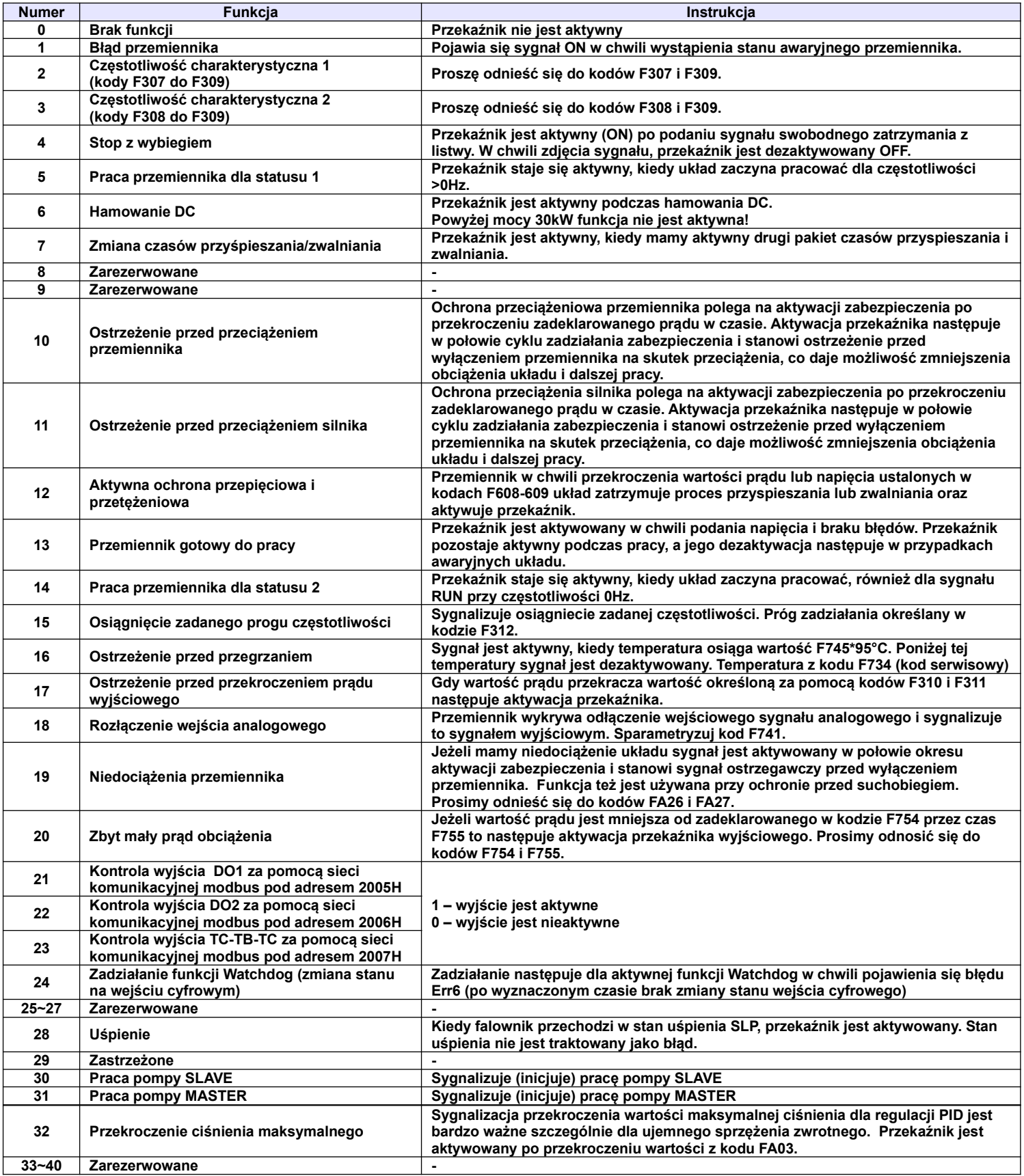

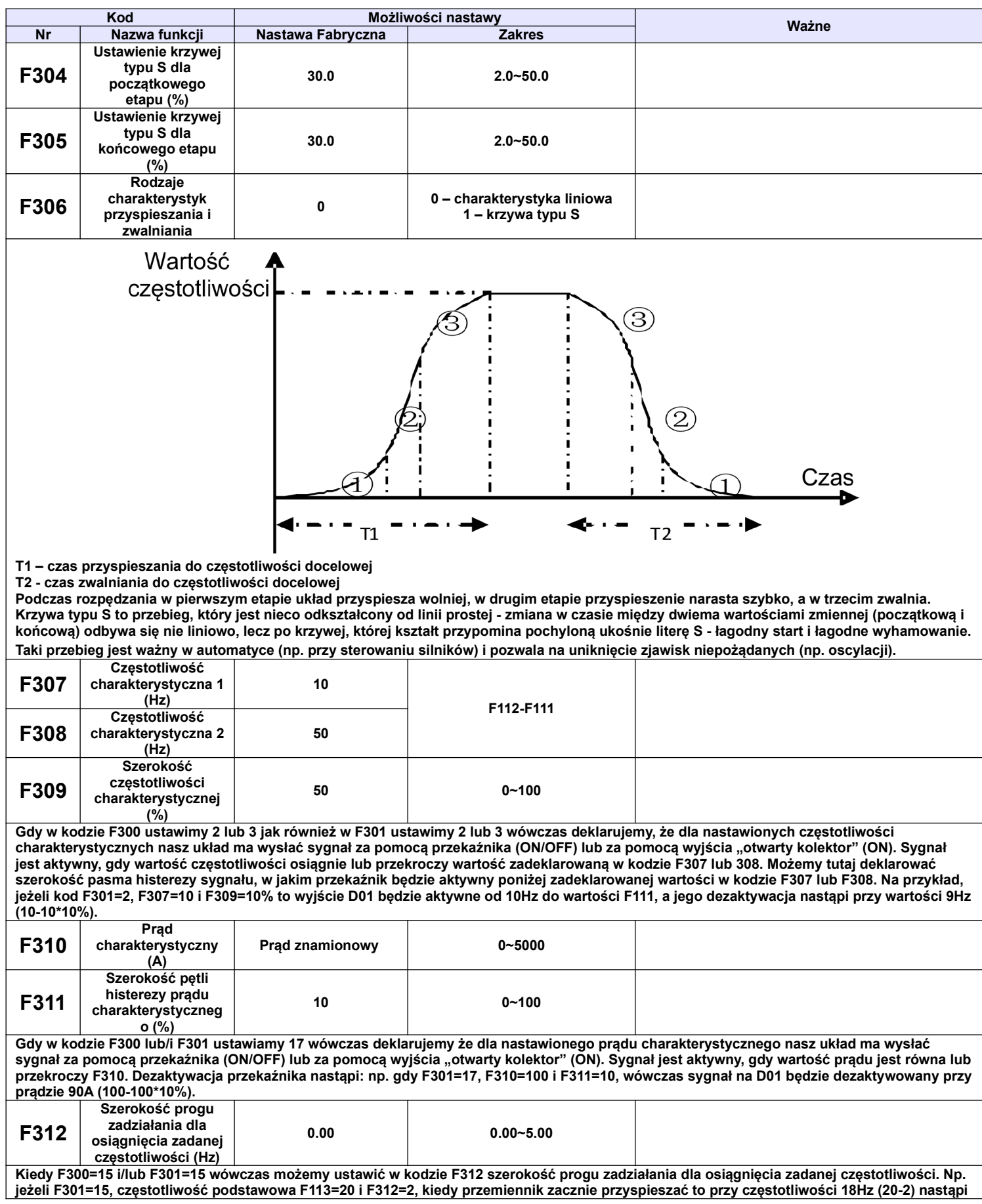

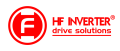

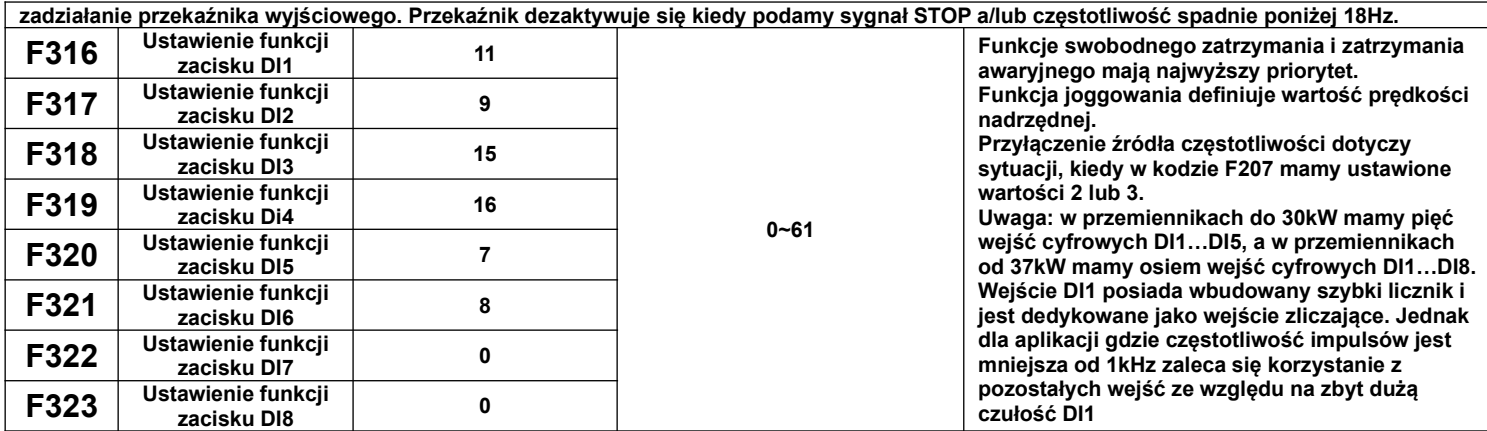

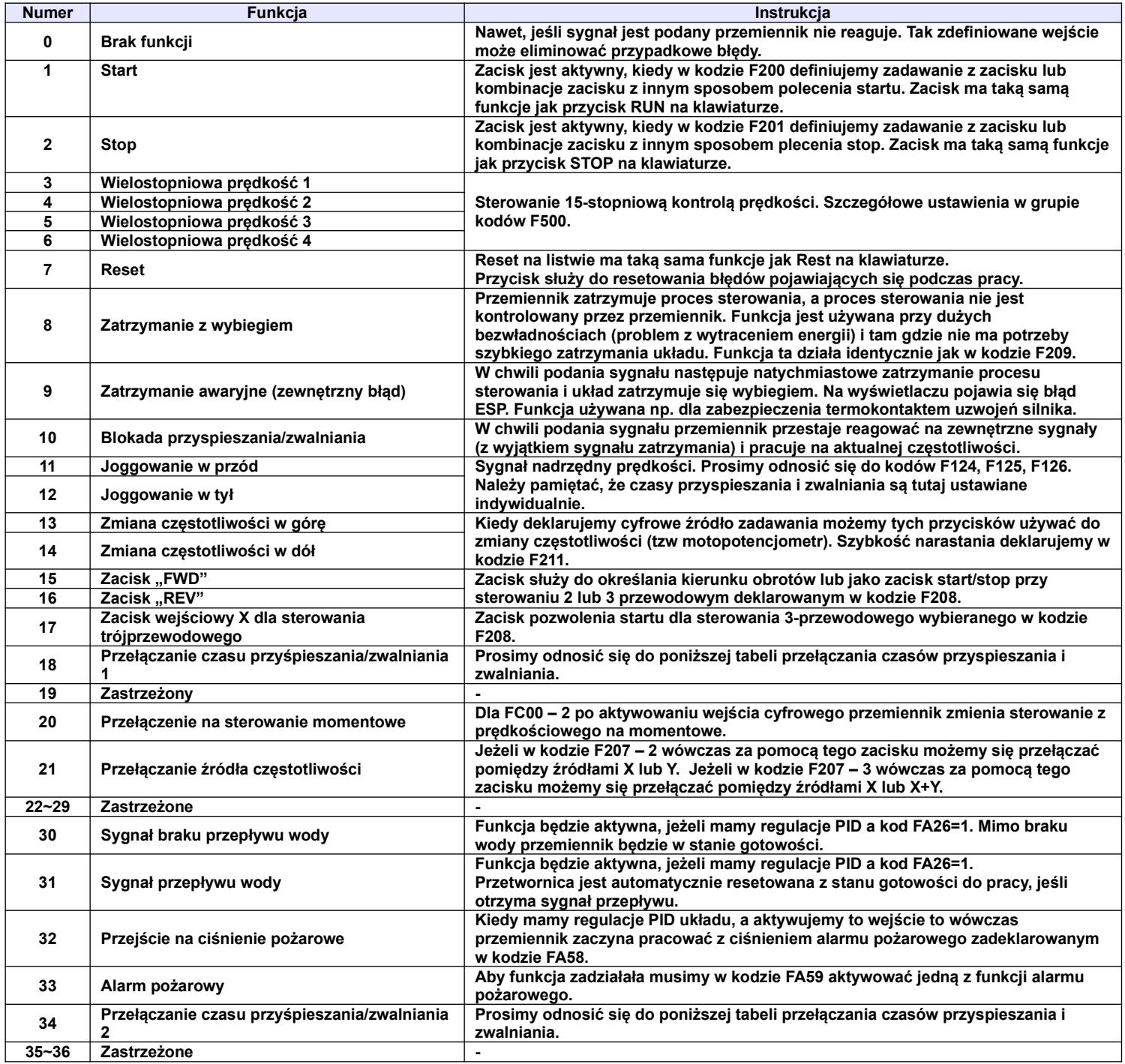

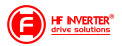

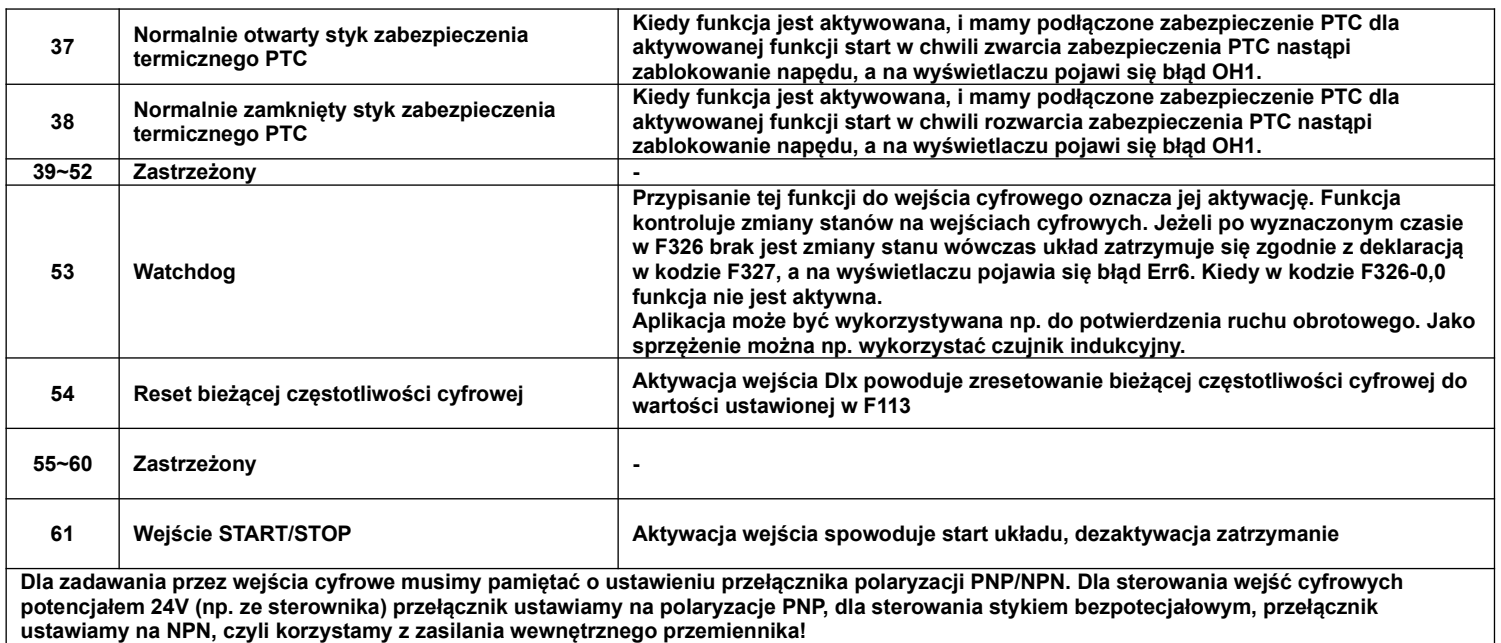

**Funkcje zatrzymania wybiegiem i awaryjnego posiadają najwyższy priorytet.**

**Należy pamiętać że w przemiennikach do 30kW mamy 6-wejść cyfrowych, a od 37kW, 8-wejść cyfrowych.**

### **9.3.1. Przełączania czasów przyspieszania i zwalniania.**

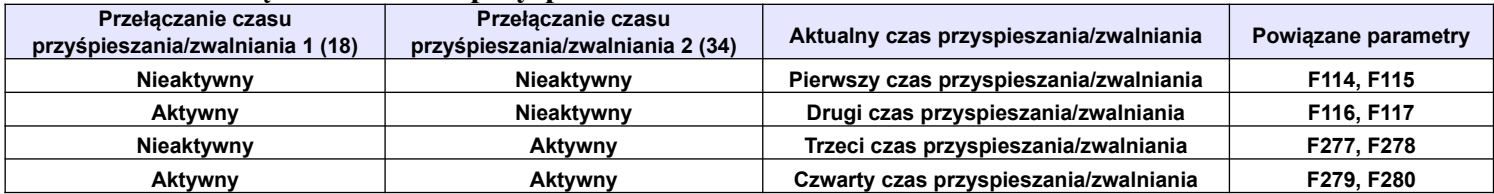

9.3.2. Konfiguracja przemiennika do współpracy z zabezpieczeniem termicznym PTC silnika. Ten układ wykorzystuje wejście cyfrowe DIx z napędu jako wejście PTC.

- Przemiennik w podanej poniżej konfiguracji obsługuje standardowe zabezpieczenia PTC w zakresie 1...6 szt. Przyjęto że maksymalna wartość rezystancji obwodu PTC w stanie zimnym może wynosić 1500Ω. Dodatkowo należy szeregowo w obwód PTC zamontować rezystor R=16,2kΩ/≥0,5W.
- Przed rozpoczęciem montażu sprawdź czy masz:  $\bullet$

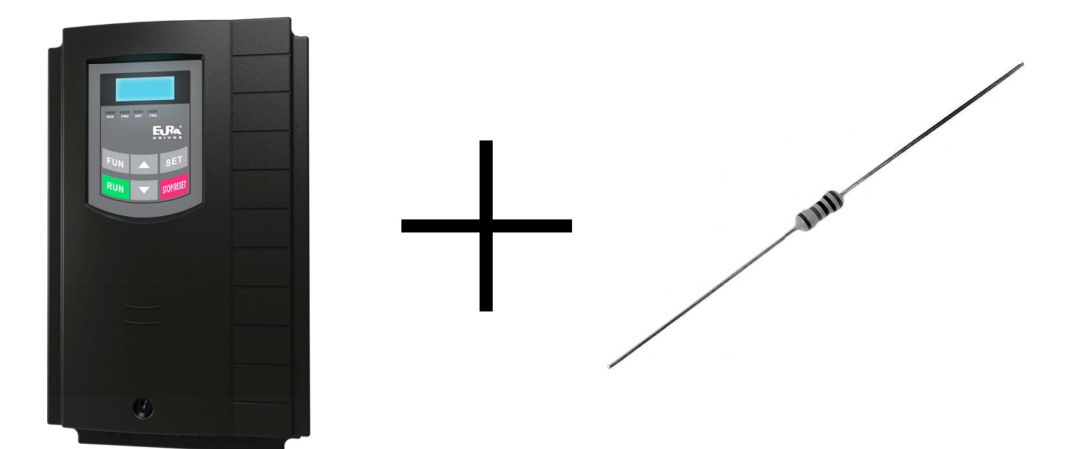

Podłączenie rezystora i czujnika PTC:

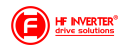

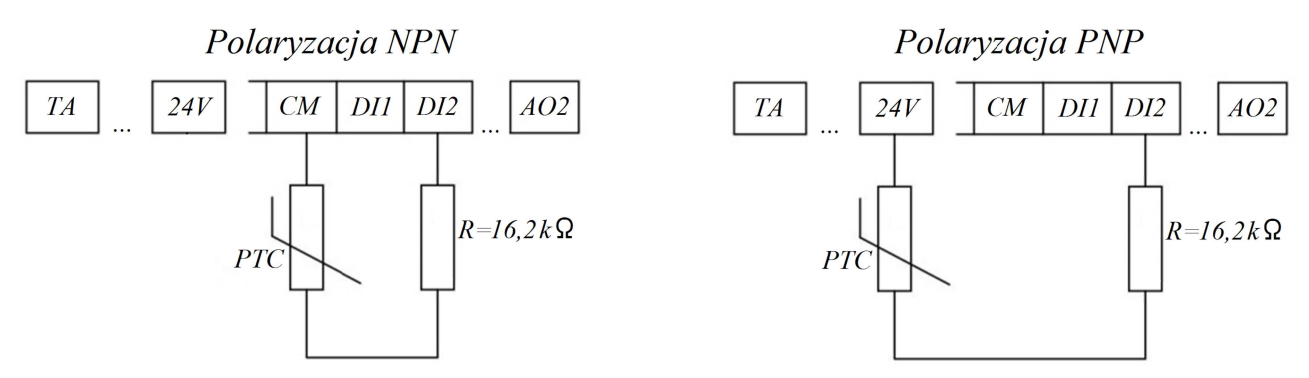

UWAGA: Dla układu z termokontaktem nie montować rezystora R.

#### Zaprogramowanie:  $\bullet$

 $F317 - 38$ 

#### Opis działania  $\bullet$

Kiedy silnik ulegnie przegrzaniu rezystancja czujnika PTC zmieni wartość przy której pojawi się błąd OH1. Zadziałanie zabezpieczenia ochrony silnika następuje dla rezystancji petli R-PTC równej około 20kΩ. Aby uruchomić ponownie napęd należy:

- wyeliminować przyczynę przegrzewania się silnika

- temperatura silnika musi zmaleć (tym samy rezystancja czujnika)

- należy zresetować błąd

UWAGA:

Próg zadziałania wejścia cyfrowego dla sterowania NPN to wartość poniżej 20V.

Próg zadziałania wejścia cyfrowego dla sterowania PNP to wartość powyżej 4V.

### **9.3.3. Tabela kodowania prędkości dla sterowania wielobiegowego**

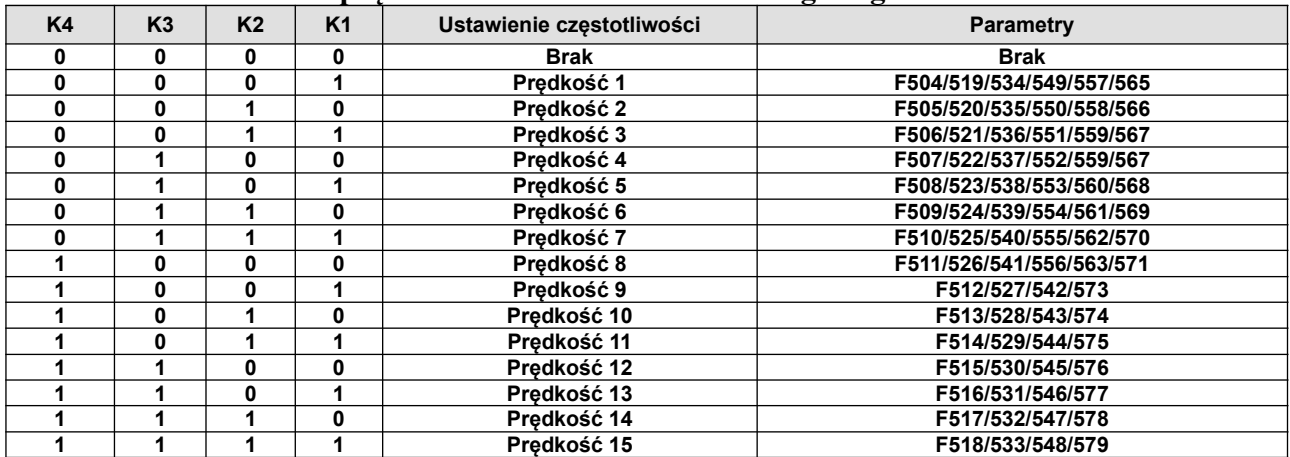

**Uwaga:** K1, K2, K3, K4 oznaczają kolejne stopnie prędkości (K1-wielostopniowa prędkość pierwsza, K2 wielostopniowa prędkość druga itd.). Wartość "1" oznacza stan ON wejścia cyfrowego, wartość "0" oznacza stan OFF wejścia cyfrowego.

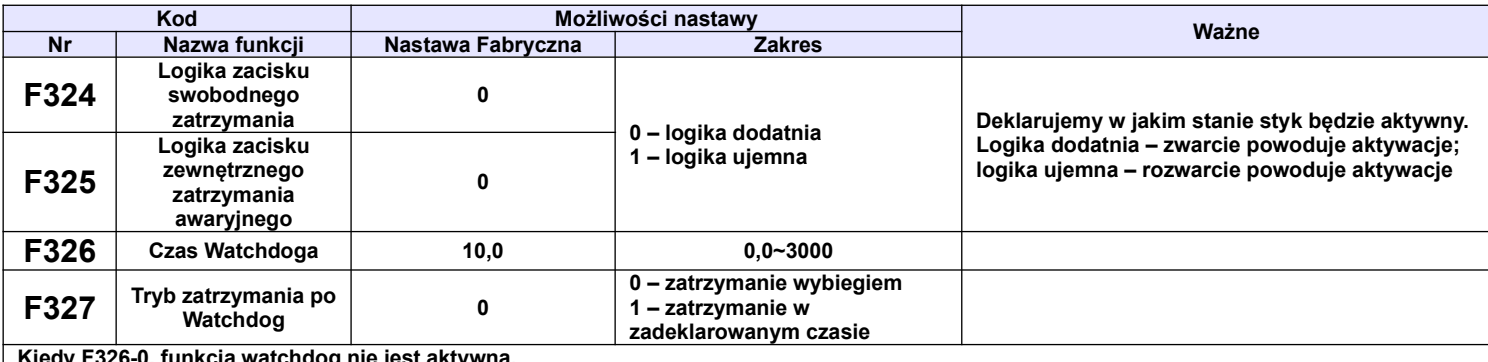

**Kiedy F326-0, funkcja watchdog nie jest aktywna.**

**Kiedy F327-0 po czasie F326 bez zmiany stanu wejścia cyfrowego układ zostanie zatrzymany wybiegiem, na wyświetlaczu pojawi się błąd Err6,** 

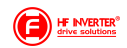

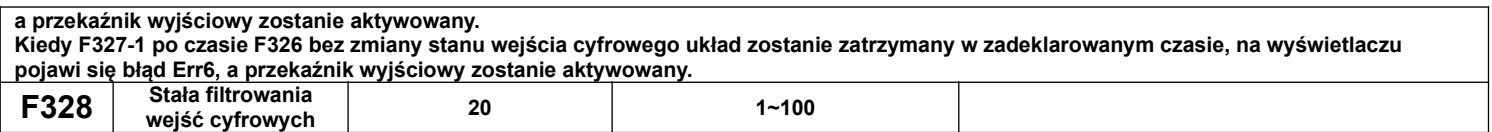

# **9.3.4. Diagnostyka i funkcje symulacji**

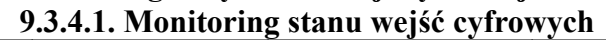

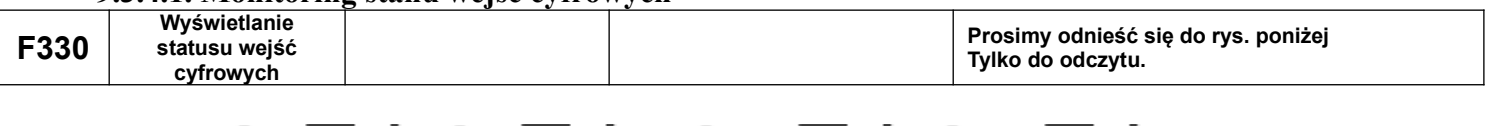

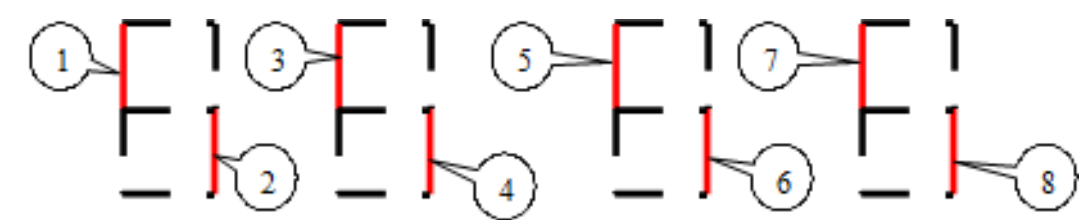

Przerwanie linii oznacza tę część na rysunku oznaczoną czerwonym (jaśniejszym) kolorem. Pierwsza linia pionowa wyświetlacza oznacza wejście DI1 druga linia DI2...ósma linia DI8. Przerwanie w górnej części oznacza nieaktywne wejście cyfrowe. Przerwanie w dolnej części oznacza aktywne wejście cyfrowe. Na przykład wg rysunku powyżej wejście DI1 jest nie aktywne, drugie wejście jest aktywne itd.

### **9.3.4.2. Monitoring stanu wejść analogowych**

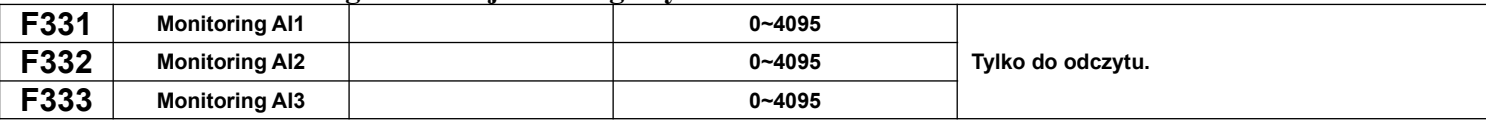

### **9.3.4.3. Symulacja działania wyjść przekaźnikowych**

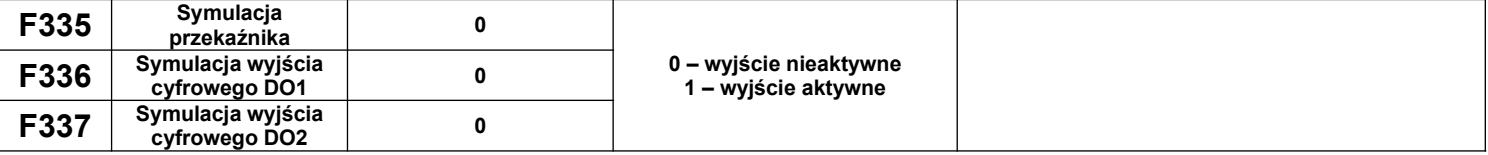

Przykład działania: symulujemy działanie DO1. W stanie zatrzymania napędu wchodzimy do kodu F336 i strzałką do góry inicjujemy zadziałanie wyjścia cyfrowego DO1. Puszczając strzałkę wyjście cyfrowe DO1 pozostaje aktywne. Po wyjściu z kodu F336 wyjście cyfrowe DO1 powraca do stanu sprzed inicjacji. Strzałka w dół również powraca do stanu sprzed inicjacji

### **9.3.4.4. Symulacja działania wyjść analogowych**

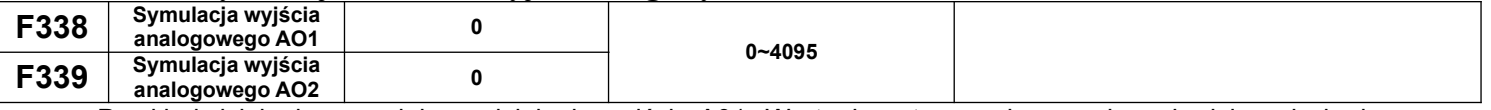

Przykład działania: symulujemy działanie wyjścia A01. W stanie zatrzymania napędu wchodzimy do kodu F338 i strzałką do góry zwiększamy wartość sygnału analogowego na wyjściu AO1. Naciskając strzałkę w dół zmniejszamy wartość sygnału analogowego. Puszczając strzałkę wartość sygnału pozostaje stała. Po wyjściu z kodu F338 wartość sygnału analogowego powraca do stanu sprzed inicjacji.

### **9.3.4.5. Zmiana logiki wejść/wyjść cyfrowych oraz czasów ich reakcji**

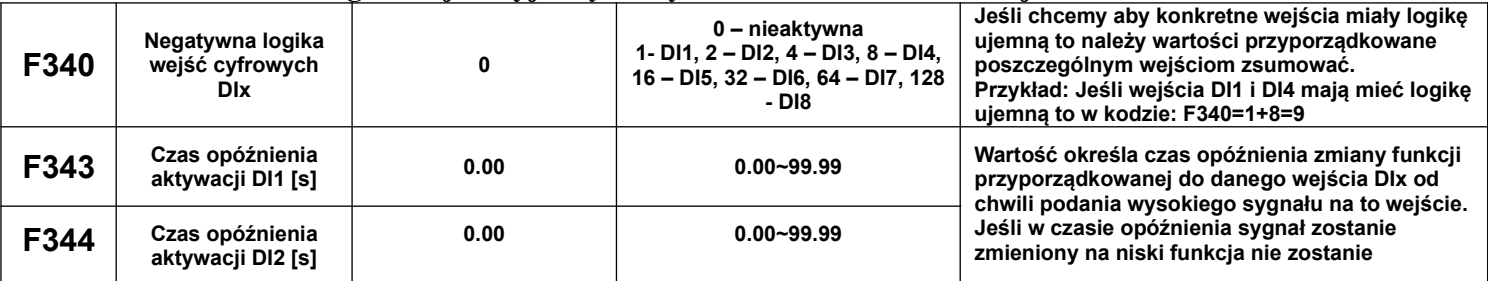

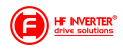

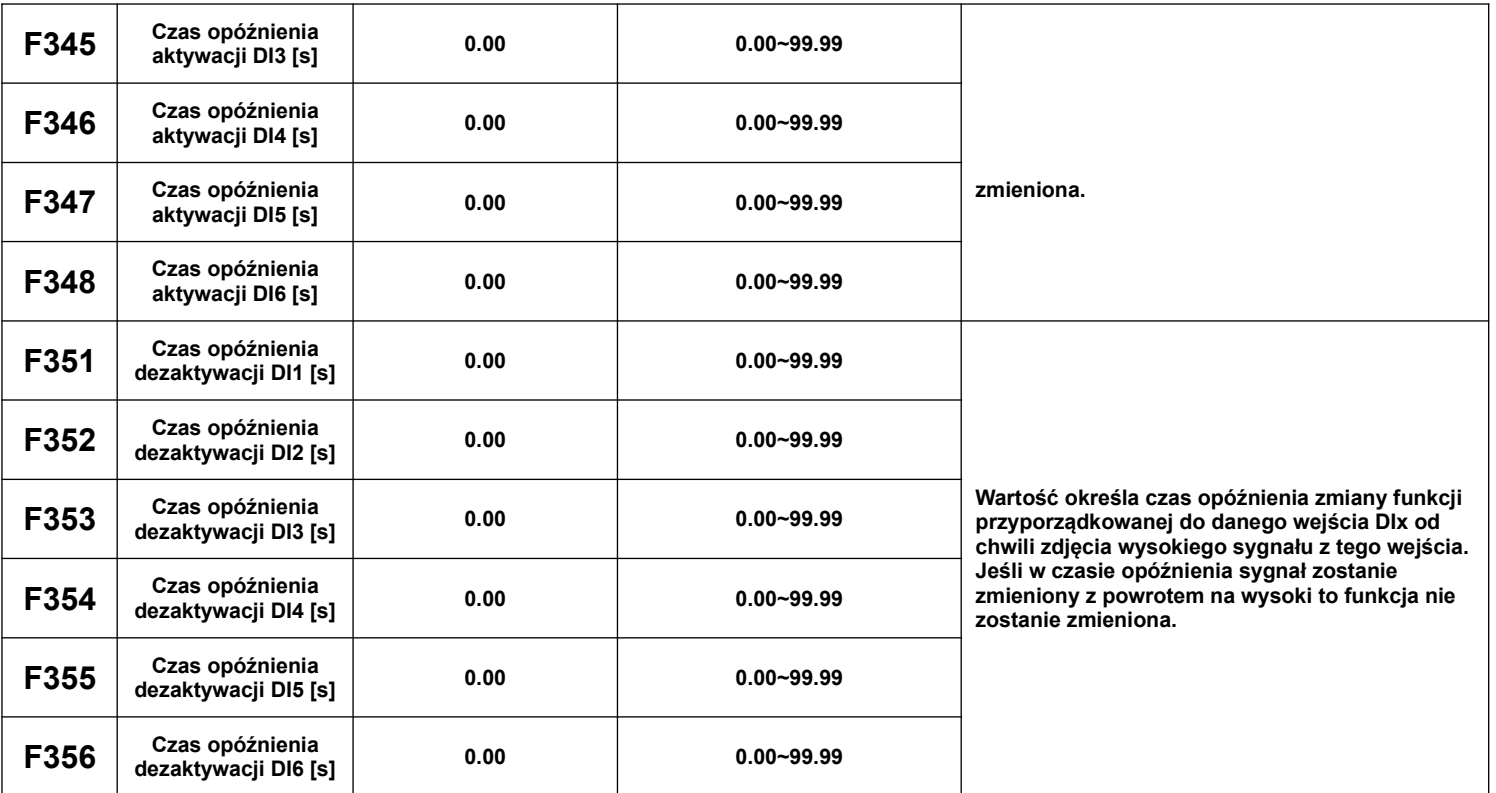

### **9.4.1. Parametry analogowych wejść/wyjść**

Przemienniki posiadają dwa wejścia analogowe i dwa wyjścia. Oprócz tego mamy trzecie wejście analogowe (potencjometr na klawiaturze). Wersja z potencjometrem na klawiaturze jest wykonaniem specjalnym układu (niedostępna na rynku europejskim).

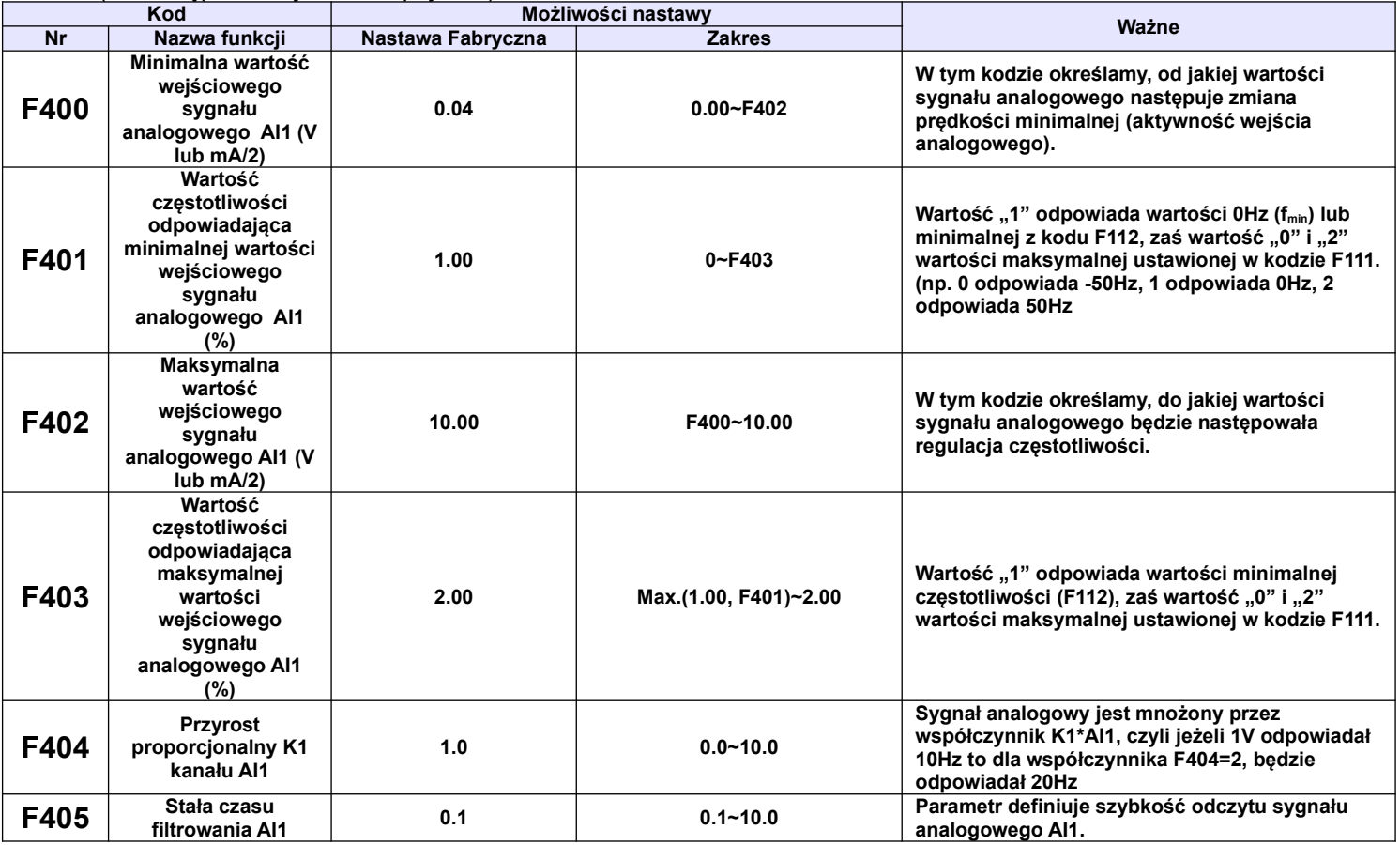

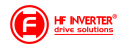
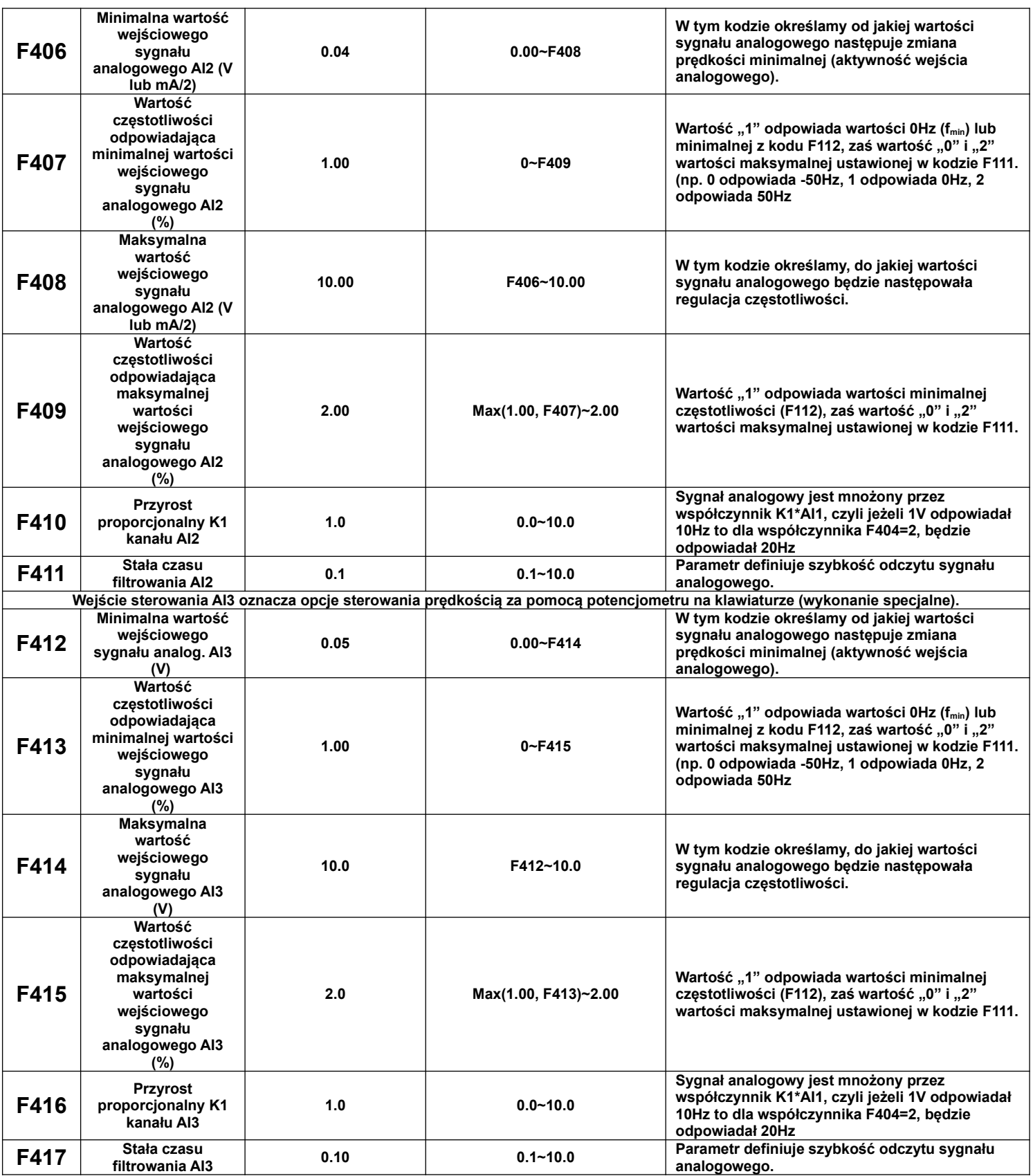

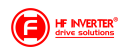

Przykładowe ustawienia częstotliwości wzorcowej w zależności od wartości sygnału analogowego.

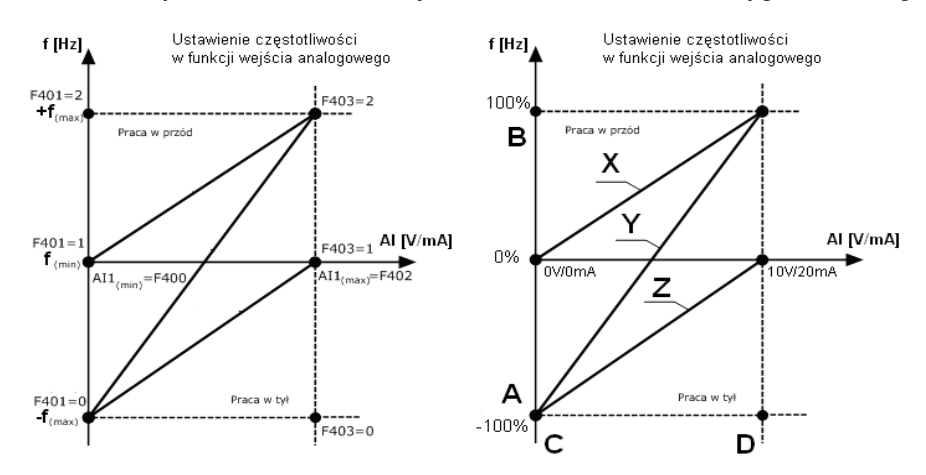

Opis przykładowych krzywych:

X i Z – krzywa regulacji prędkości w zależności od wartości sygnału analogowego. W tym przypadku regulacja w zakresie jednego kierunku obrotów.

Y – krzywa regulacja prędkości w zależności od wartości sygnału analogowego. W tym przypadku regulacja<br>obejmuje regulacje predkości w zakresie obrotów prawo/lewo, czyli -100%/+100% (np. -50Hz/+50Hz).

Uwagi: Ustawienie w kodzie F112 wartości minimalnej odnosi się wprost do sterowania cyfrowego. Aby ustawić wartość minimalna przy sterowaniu poprzez wejście analogowe należy skorzystać z wzoru:

 $A = (F401-1)*F111$  $B = (F403-1)*F111$  $C = F400$ 

 $D = F402$ 

A – częstotliwość przy minimalnej wartości sygnału analogowego

B - częstotliwość przy maksymalnej wartości sygnału analogowego

C – wartość minimalna sygnału analogowego

D – wartość maksymalna wejścia analogowego

Uproszczony wzór na wyliczenie współczynnika czestotliwości odpowiadającej minimalnej wartości wejściowego sygnału analogowego AI1,

F401=2-(zakres regulacii/czestotliwość maksymalna)

zakres pomiaru=czestotliwość maksymalna – czestotliwość minimalna

np.: chcemy regulować układem od 20Hz do 65Hz

$$
zakres = 65 - 20 = 45Hz
$$

$$
F401 = 2 - \frac{45}{65} = 2 - 0,69 = 1,31
$$

Dla sterowania analogowego czestotliwość minimalna F112 ustawiamy na zero. Wartość większa od zera powoduje oprócz ograniczenia częstotliwości również symetryczne ograniczenie sygnału analogowego, np. jeżeli w F112 – 20, F111 - 60Hz, dla zadawania 0-10V, wówczas regulacja będzie realizowana w zakresie 20...60Hz, sygnałem analogowym 3,33...10V. W zakresie sygnału analogowego do 3,33V przemiennik będzie tutaj nieaktywny.

Kody częstotliwości (F401, F403...) są tutaj podane procentowo tzn 2=+100%, 1=0%, 0=-100%.

Schemat ustawiania częstotliwości względem wejścia analogowego przedstawiony jest wcześniej.

Aplikacia ta pozwala też na sterowanie czestotliwościa w zakresie prawo / lewo, np. od -50Hz do 50Hz. Daje to nam możliwość zmiany kierunku obrotów poprzez wejście analogowe.

Dzięki takiej konfiguracji wejścia analogowego, układ ten pozwala również na realizacje nietypowych aplikacji, np.: odwracanie sygnału analogowego 10V - 0Hz, 0V - 50Hz, wybór zakresu analogowego 2...8V, wybór zakresu czestotliwości 20..50Hz, lub wybór zakresu sygnału i zakresu częstotliwości jednocześnie. Połączenie tego z pomocniczym źródłem częstotliwości daje bardzo duże możliwości, co do konfiguracji zadawania częstotliwości i obróbki wejściowych sygnałów analogowych.

Uwagą: na stronie internetowej można znaleźć przykłady ustawień oraz opis dotyczący ustawień wejść analogowych.

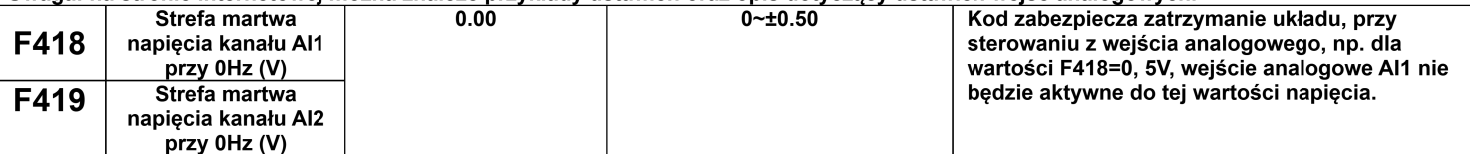

 $\left( \frac{1}{2} \right)$  HF INVERTER

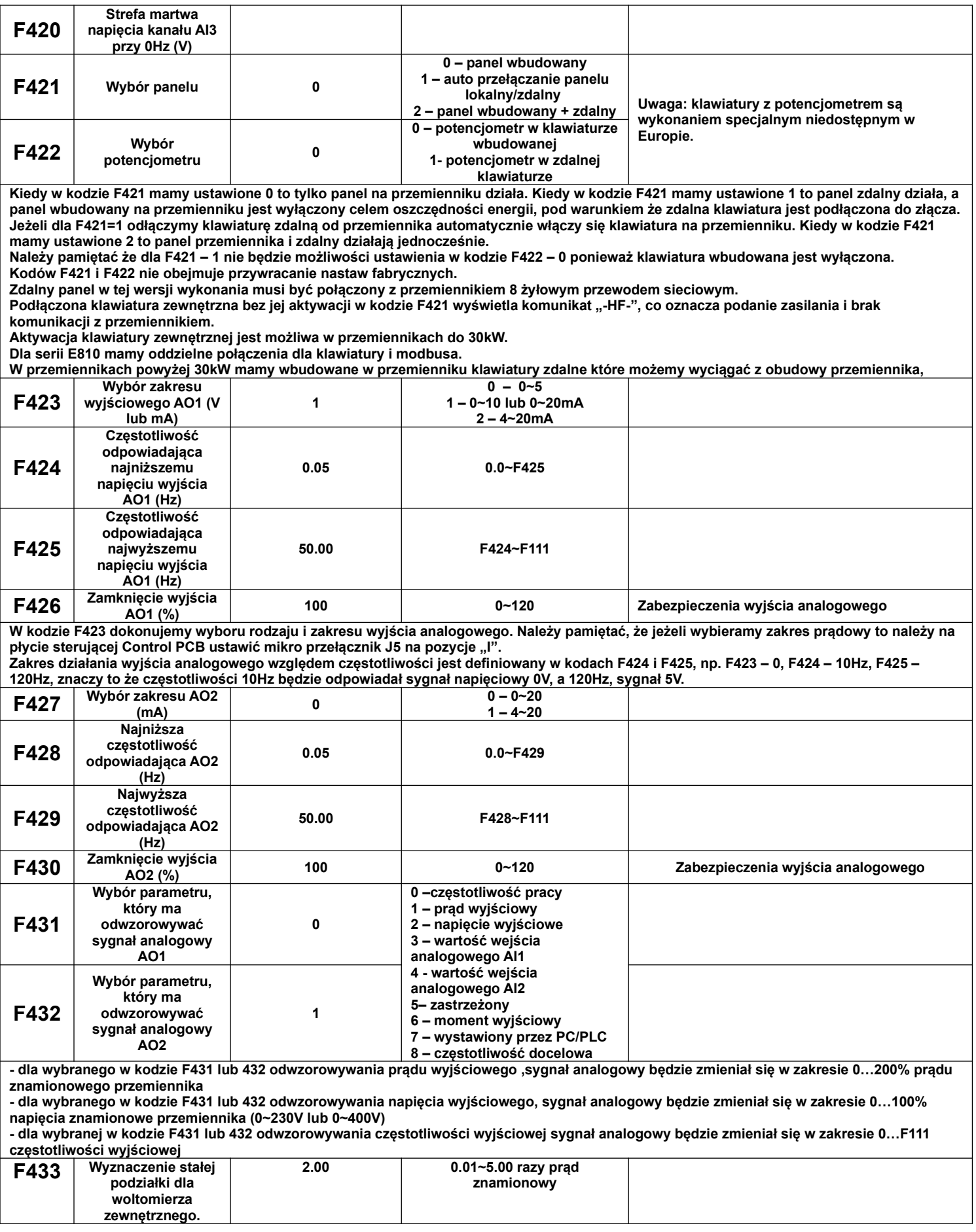

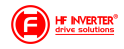

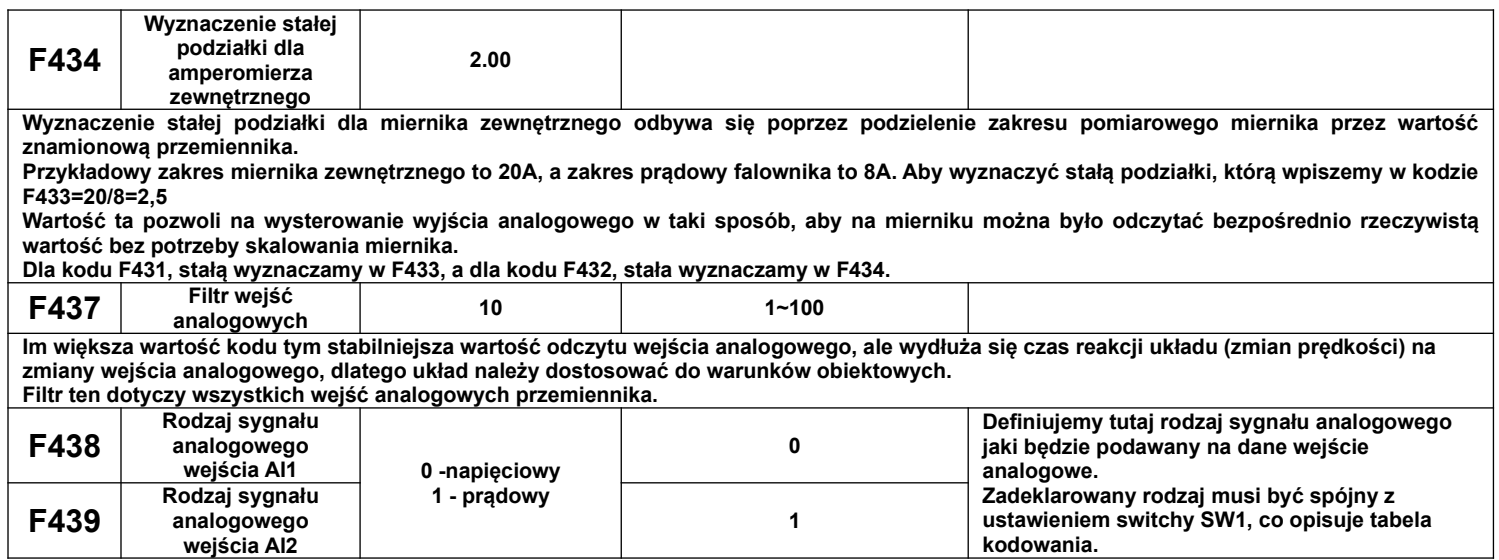

# **9.4.2. Charakterystyki wejść analogowych**

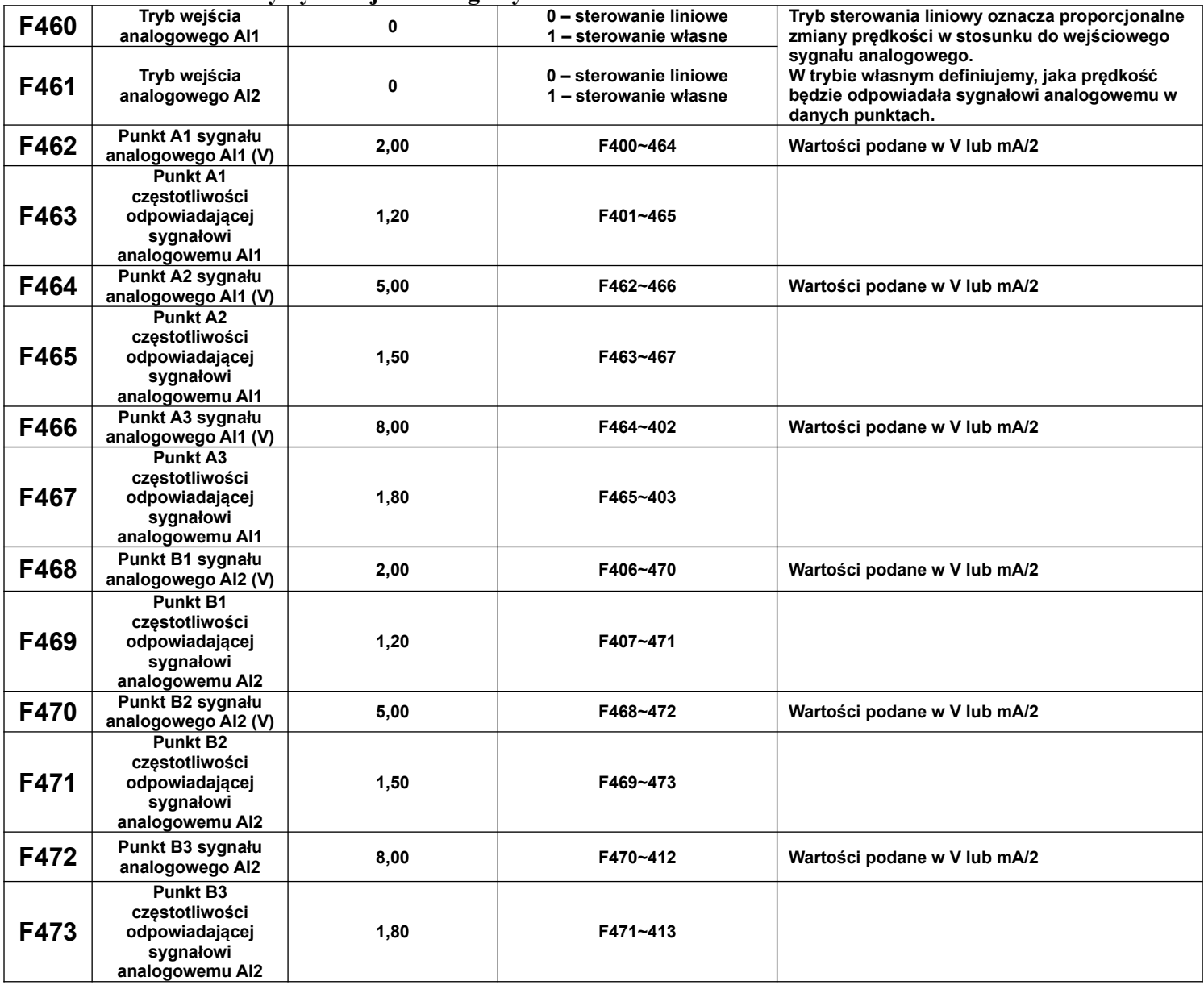

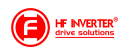

Dla sterowania liniowego wejściem analogowym ustawiamy kody z zakresu F400 do F429. Kiedy wybieramy sterowanie własne wejściem analogowym musimy zdefiniować trzy punkty A1(B1), A2(B2), A3(B3), w których określamy wartości sygnałów analogowych i odpowiadające im częstotliwości. Punkty łączą charakterystyki liniowe zależności częstotliwości od sygnału analogowego, dlatego tryb ten nazywa się też łączonym. Na wykresie poniżej przedstawiono istotę sterowania:

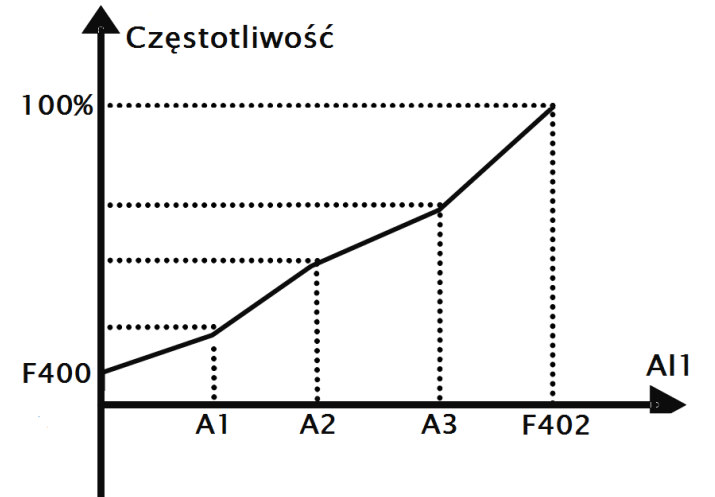

Zależność częstotliwości od wartości sygnału analogowego AI1

#### **Przykład:**

Kiedy mamy F460=1 (sterowanie własne), F462=2V (sygnał analogowy), F463=1,4 (wartość częstotliwości odpowiadająca sygnałowi analogowemu), F111=50 (maksymalna częstotliwość), F203=1(sterowanie prędkością poprzez wejście AI1), F207=0 (częstotliwość podstawowa) wtedy punkt A1 odpowiada częstotliwości (F463-1)\*F111=20Hz, co oznacza że 2V odpowiada 20Hz. Podobnie postępujemy dla pozostałych punktów i drugiego wejścia analogowego AI2.

Parametryzacja kanału AI2 wg takiej samej zasady jak AI1.

## **9.5. Parametry pracy wielobiegowej.**

W przypadku wyboru wielostopniowej kontroli prędkości, należy ustawić kod F203=4. Następnie użytkownik w kodzie F500 wybiera tryb kontroli prędkości wielostopniowej spośród "prędkości 3-stopniowej", "prędkości 15-stopniowej" lub "max 8-stopniowej kontroli prędkości cyklu automatycznego". Ilość stopni trybu automatycznego jest wybierana w kodzie F501 i mieści się w zakresie od 2 do 8.

W poszczególnych stopniach definiuje się parametry pracy napędu, dzięki czemu możemy stworzyć program dla pracy cyklicznej pomijając jednostkę nadrzędną (np. sterownik PLC).

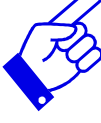

Podczas trwania procesu lotnego startu funkcja wielostopniowej kontroli prędkości nie jest aktywna. Po zakończeniu procesu lotnego startu przetwornica zacznie działać zgodnie z ustawionymi parametrami pracy. Tabela wyboru trybu prędkości wielostopniowej

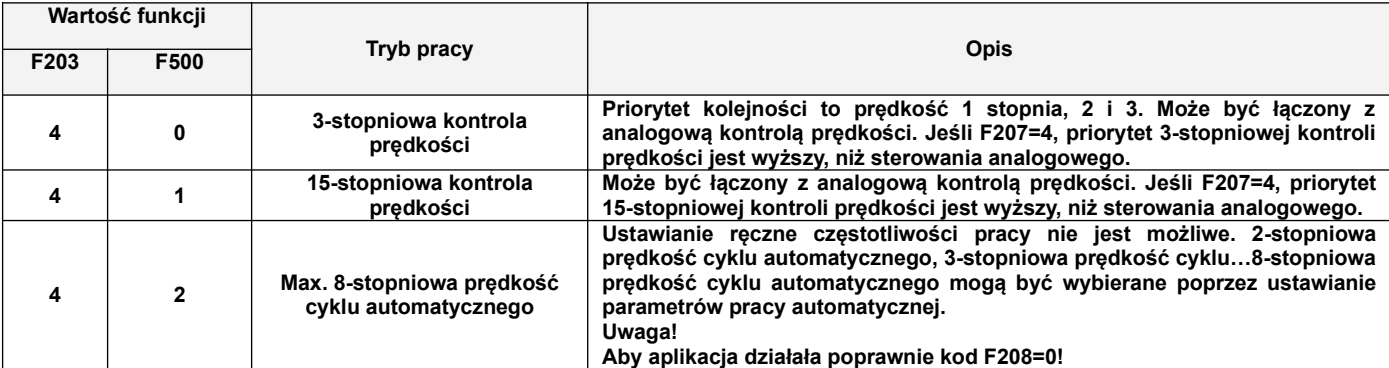

Dla sterowania 3-stopniową kontrolą prędkości każdej z prędkości odpowiada oddzielne wejście cyfrowe. Dodatkowo każdy z stopni prędkości ma swój priorytet np. załączenie prędkości pierwszego stopnia z prędkością drugiego stopnia spowoduje że przemiennik będzie pracował z prędkością pierwszego stopnia.

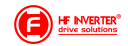

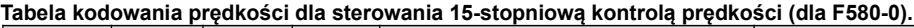

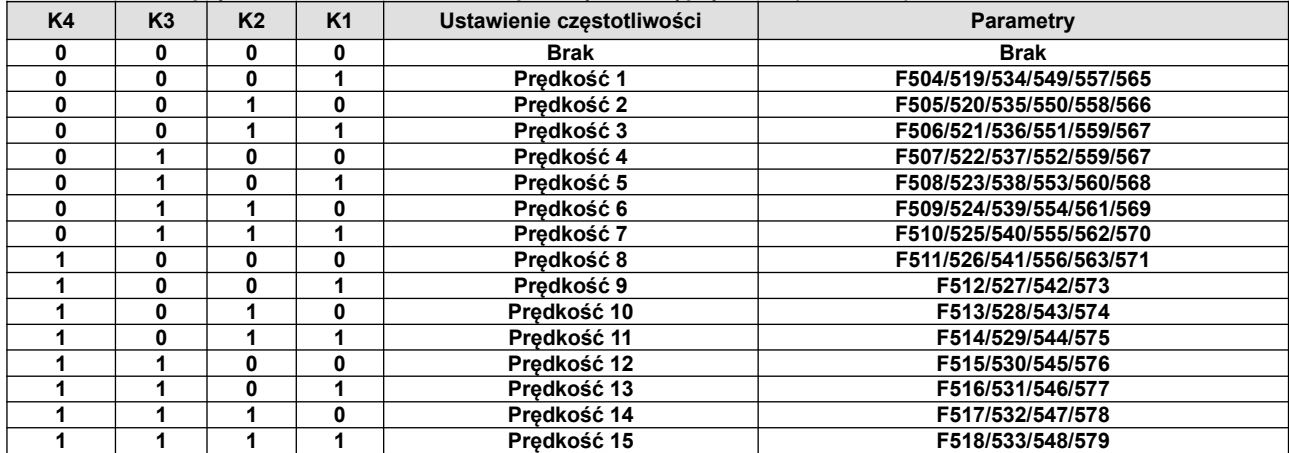

**Uwaga:** K1, K2, K3, K4 oznaczają kolejne stopnie prędkości (K1-wielostopniowa prędkość pierwsza, K2 wielostopniowa prędkość druga itd.). Wartość "1" oznacza stan ON wejścia cyfrowego, wartość "0" oznacza stan OFF wejścia cyfrowego.

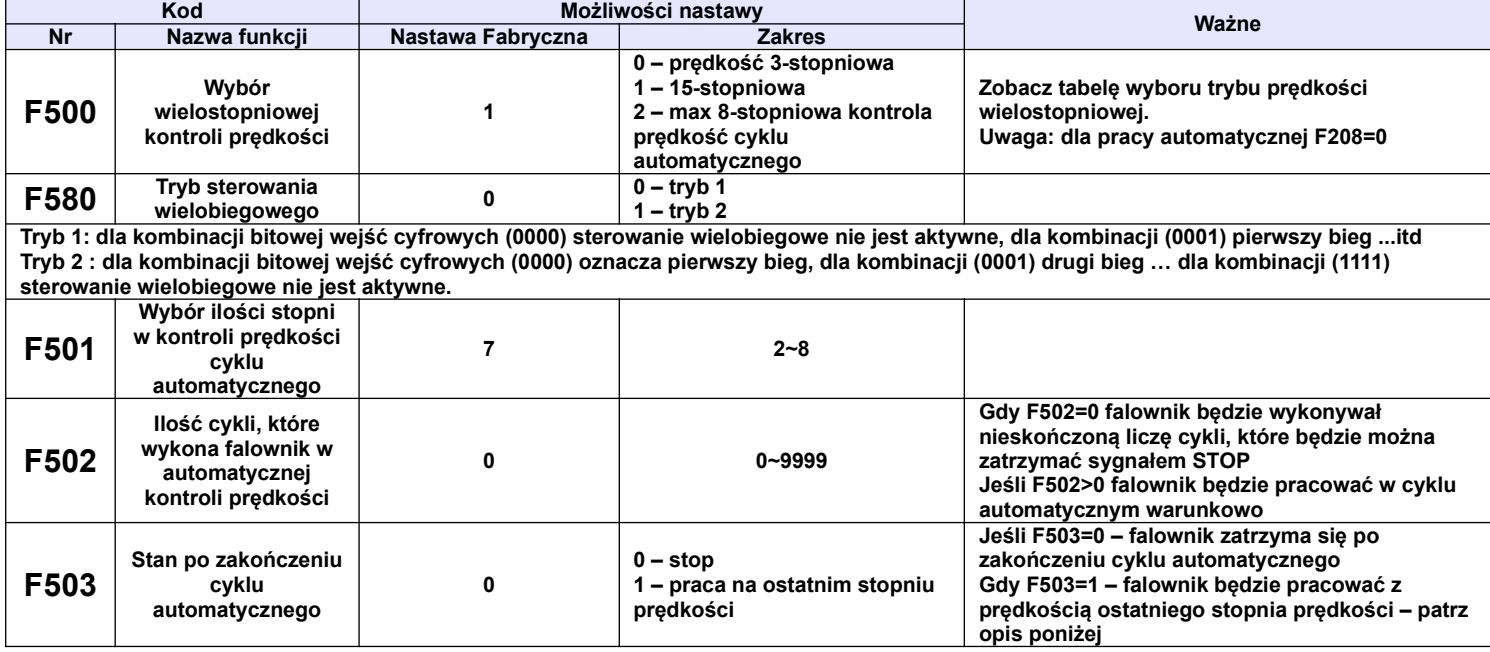

Przykład pracy w cyklu automatycznym.

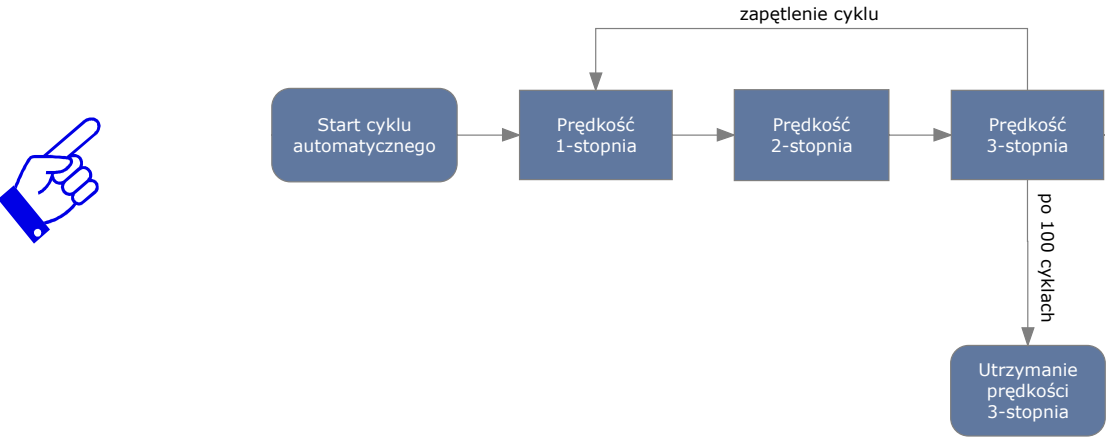

F501=3 – falownik będzie pracował w cyklu automatycznym 3-stopniowym F502=100 – falownik wykona 100 cykli

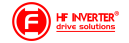

F503=1 – falownik będzie pracował z prędkością ostatniego stopnia po zakończeniu cyklu automatycznego. Falownik może zostać w każdej chwili zatrzymany sygnałem "STOP".

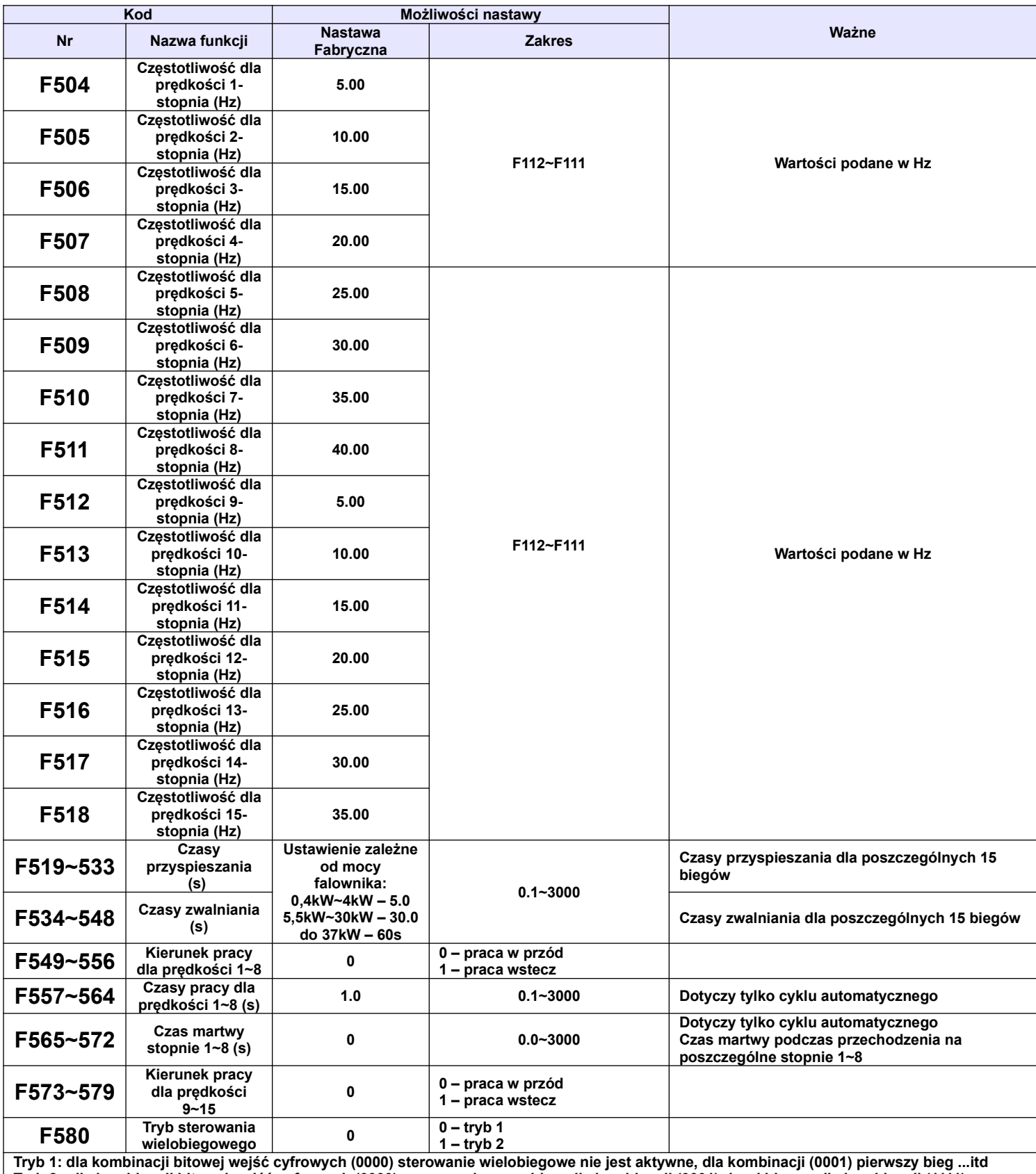

**Tryb 2 : dla kombinacji bitowej wejść cyfrowych (0000) oznacza pierwszy bieg, dla kombinacji (0001) drugi bieg … dla kombinacji (1111) sterowanie wielobiegowe nie jest aktywne.**

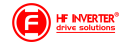

## **9.6. Parametry pomocnicze i hamowania.**

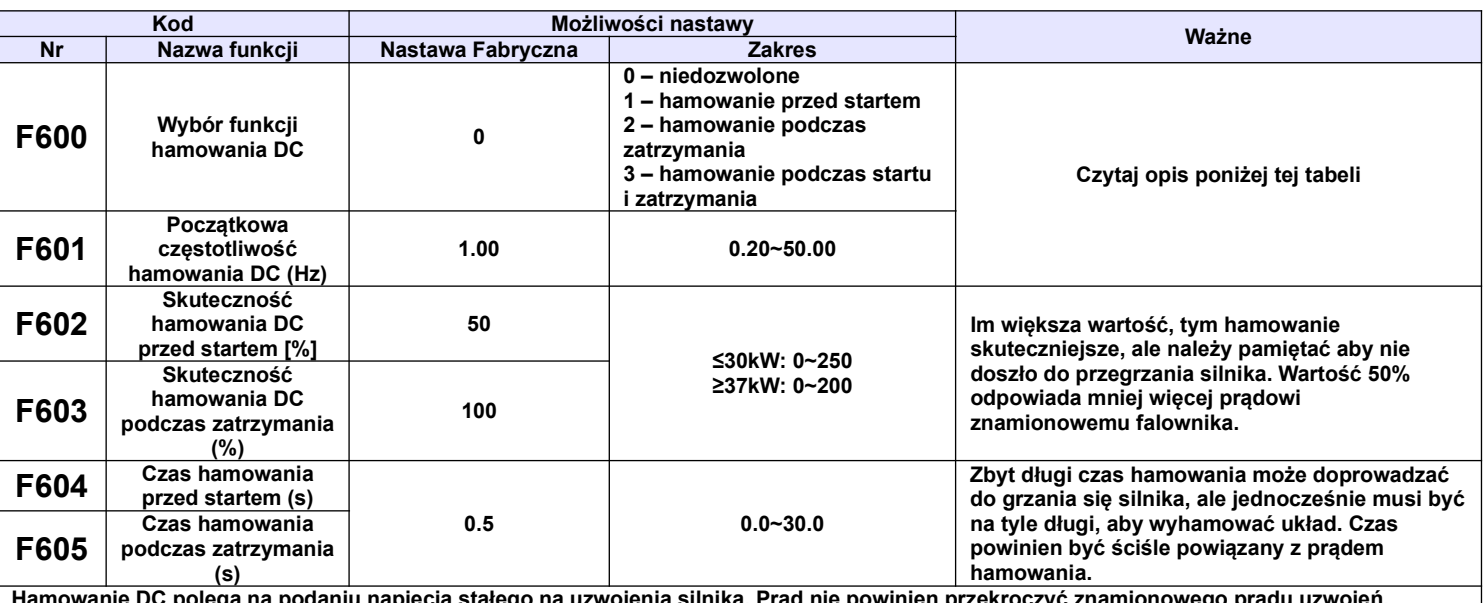

**Hamowanie DC polega na podaniu napięcia stałego na uzwojenia silnika. Prąd nie powinien przekroczyć znamionowego prądu uzwojeń. Napięcie będzie znacznie mniejsze, niż zasilające silnik, gdyż jest to prąd stały, a rezystancja uzwojeń silnika indukcyjnego jest mała. Hamowanie prądem stałym stosuje się np. przed startem do wyhamowania obracającego się wentylatora, pompy itp. jeśli z jakichś względów nie możemy użyć lotnego startu.** 

**Czasami gdy zależy nam na dużym momencie podczas startu lub na małej prędkości przed startem załącza się hamowanie DC aby podmagnesować stojan silnika np. wszelkiego rodzaju podnoszenia.** 

**Hamowanie DC podczas zatrzymania ma wspomagać proces zatrzymania napędu, np. zapobieganie samobiegowi napędu układów o dużej bezwładności po zejściu do 0Hz. Hamowanie DC też jest używane w sytuacjach kiedy mamy dużą bezwładność a musimy zmienić kierunek wirowania na przeciwny. Napęd przy 0Hz na skutek bezwładności może zostać wprowadzony jeszcze w ruch co przy zmianie kierunku może** wywoływać błąd OC. Hamowanie przed startem może układ "ustabilizować dynamicznie".

**Jeżeli podczas hamowania DC zatrzymywanego układu pojawi się sygnał startu to układ natychmiast wystartuje. Jeżeli w tym czasie będzie podawany cały czas sygnał stopu to hamowanie będzie kontynuowane w zadeklarowanym czasie.**

#### **Warunki szczególne:**

- kiedy mamy aktywne joggowanie i kiedy jest aktywne hamowanie przed startem funkcja lotnego startu będzie dezaktywowana.
- kiedy joggowanie nie jest aktywne, a lotny start jest aktywowany to funkcja hamowanie DC przed startem nie bedzie działać.

F601 – początkowa częstotliwość hamowania DC, hamowanie zostanie rozpoczęte, gdy częstotliwość wyjściowa falownika będzie niższa od tej wartości.

F602 i F603 – skuteczność hamowania DC, większa wartość będzie skutkować szybszym hamowaniem, jednak przy zbyt dużej wartości silnik może ulec przegrzaniu.

F604 – czas hamowania przed startem, jest to czas hamowania DC zanim falownik zostanie uruchomiony.

F605 – czas hamowania podczas zatrzymania pracy.

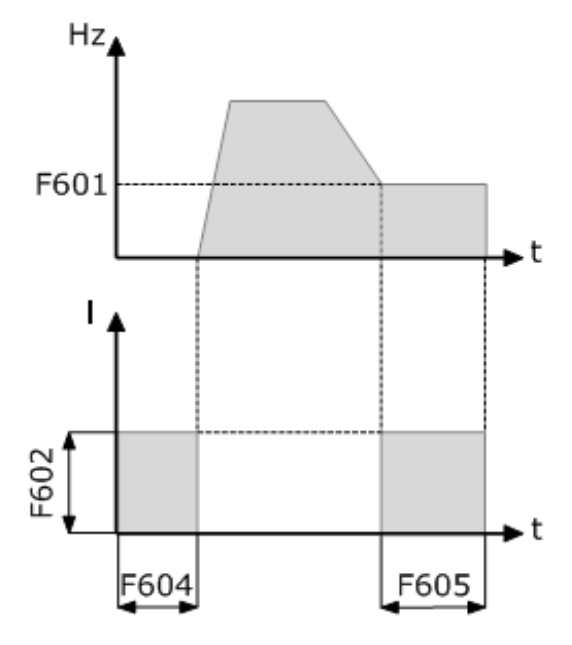

#### **Hamowanie DC**

W aplikacjach, między innymi wentylatorowych i pompowych zastosowanie funkcji hamowania prądem DC przed startem i po zatrzymaniu falownika zapewni częściowe zabezpieczenie układu napędowego przed

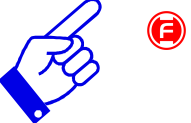

uruchomieniem w sytuacji samobiegu napędu. Nie można dopuścić do sytuacji, kiedy silnik obraca się a nastąpi uruchomienie przemiennika. Wówczas wystąpi przepięcie i przetężenie prądowe, które w chwili uruchomienia doprowadzi do pojawienia się błędu OC, a w konsekwencji może zakończyć się uszkodzeniem przemiennika. Samobieg może nastąpić na skutek czynników zewnętrznych, które wprawią cały napęd w ruch lub na skutek krótkotrwałego wyłączenia zasilania, po którym przemiennik traci kontrolę nad napędem, a silnik obraca się siłą bezwładności. Przed takimi sytuacjami należy zabezpieczyć cały układ napędowy. Hamowanie DC jest też przydatne podczas dynamicznych hamowań gdzie bezwładność układu po dojściu do 0Hz może spowodować jeszcze samoistny ruch napędu.

Hamowanie DC ma zapobiegać niepożądanym ruchom napędu w stanach statycznych oraz wspomagać hamowanie układu w stanach dynamicznych.

Hamowanie DC przed startem też jest używane w sytuacjach kiedy mamy dużą bezwładność a musimy zmienić kierunek wirowania na przeciwny. Napęd przy 0Hz na skutek bezwładności może zostać wprowadzony jeszcze w ruch co przy zmianie kierunku może wywoływać błąd OC. Hamowanie przed startem może wówczas układ "ustabilizować dynamicznie".

UWAGA: Należy rozważnie podchodzić do hamowania DC aby nie spowodować przegrzania silnika szczególnie że odbywa się ono przy braku chłodzenia samoistnego silnika (odpowiednio dobierać czas i napięcie/prąd) jednocześnie pamiętając o skuteczności tego hamowania.

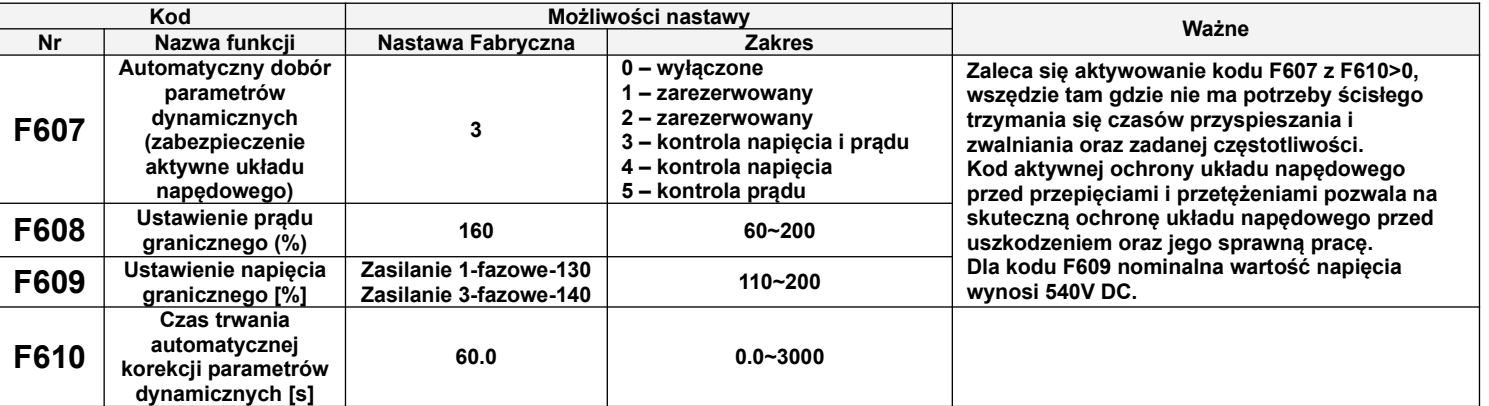

**Jeżeli funkcja F607 jest aktywna (3 lub 5) to w przypadku przekroczenia prądu podczas startu lub przyspieszania powyżej wartości Iznam.\*F608 zostanie automatycznie zatrzymany proces rozpędzania aż do czasu zmniejszenia prądu do wartości znamionowej. Jeśli proces przyspieszania przebiega bardzo dynamicznie może się w skrajnych wypadkach pojawić błąd OL1, OC1 lub OC. Jeżeli funkcja 607 nie jest aktywna (0 lub 4) po przekroczeniu prądu F608, napęd nadal będzie przyspieszał aż do zablokowania napędu innym zabezpieczeniem lub osiągnięcia wartości zadanej.**

**Dla F607=3 lub 5, jeżeli nastąpi przekroczenie prądu podczas pracy z ustaloną prędkością to wówczas przemiennik zacznie zwalniać aż osiągnie wartość znamionową prądu i wówczas zacznie powracać do zadanej częstotliwości.**

**Dla F607=3 lub 4, jeśli przekroczenie napięcia na szynie DC nastąpi podczas pracy z ustaloną prędkością, to przyczyną może być napięcie zasilające. W przypadku zbyt dużego napięcia zasilania jedynym sposobem ochrony jest odcinanie napędu od zasilania i stosowanie dławików wejściowych lub innych układów zabezpieczenia przepięciowego. Obowiązkiem jest zapewnienie stabilnej wartości napięcia zasilającego, a uszkodzenia spowodowane nieprawidłowymi wartościami napięć nie będą uznawane. Inną przyczyną mogą być wahania obciążenia które będą podwyższać napięcie od strony wyjściowej przemiennika (np. wentylatory). W takich sytuacjach zaleca się stosowanie dławików silnikowych oraz układów hamowania dynamicznego.** 

**Jeżeli funkcja F607=3 lub 4, to w przypadku przekroczenia napięcia podczas zwalniania powyżej wartości F609 proces zostanie automatycznie zatrzymany aż do czasu zmniejszenia napięcia poniżej F609. Jeśli wzrost napięcia będzie bardzo dynamiczny może pojawić się błąd OE lub OC/OC1. Jeżeli funkcja F607 nie jest aktywna po przekroczeniu napięcia F609 napęd nadal zwalnia aż do zablokowania przemiennika na skutek zadziałania innego zabezpieczenia lub osiągnięcia wartości zadanej. Przekroczenie napięcia jest najczęściej związane z generowaniem energii zwrotnej podczas zwalniania napędu o dużej bezwładności. Skutecznym sposobem eliminacji problemu jest wydłużenie czasu zwalniania. Oprócz wydłużania czasu zatrzymania skutecznym sposobem rozpraszania generowanej energii jest zastosowanie układów hamowania dynamicznego (rezystory hamujące lub choppery i rezystory hamujące). Dla układu z rezystorem hamującym lub modułem hamującym należy wyłączyć kontrole napięcia (F607=0 lub F607=5).** 

**Uwaga: Funkcje F607=3, F607=4, F607=5 dla F610=0,00, działają bez ograniczenia czasowego. Dla tych ustawień zaleca się też stosowanie zabezpieczeń termicznych w uzwojeniach silników (np. termokontaktów, PTC) ponieważ w skrajnych przypadkach może dojść do przegrzania uzwojeń przy zbyt nisko ustawionej wartości F608.**

**Funkcja F607=3, 4, 5 jest aktywna tylko dla sterowania skalarnego.**

**Funkcja F610>0 działa jako ograniczenie czasowe przekroczeń jakie występują dla F607=3, 4, 5. W tym czasie parametry muszą wrócić do normy, albo następuje zablokowanie napędu. Czas należy dobrać optymalnie do specyfiki obiektu tak, aby zapewnić skuteczną ochronę pracy układu, ale jednocześnie nie narażając przemiennika i silnika na uszkodzenia.**

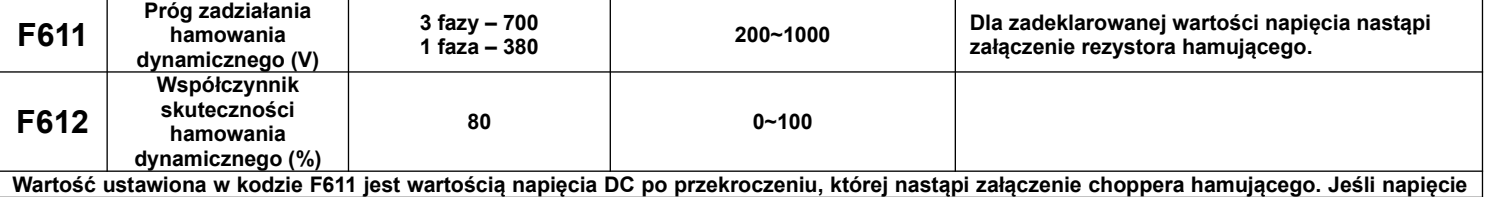

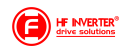

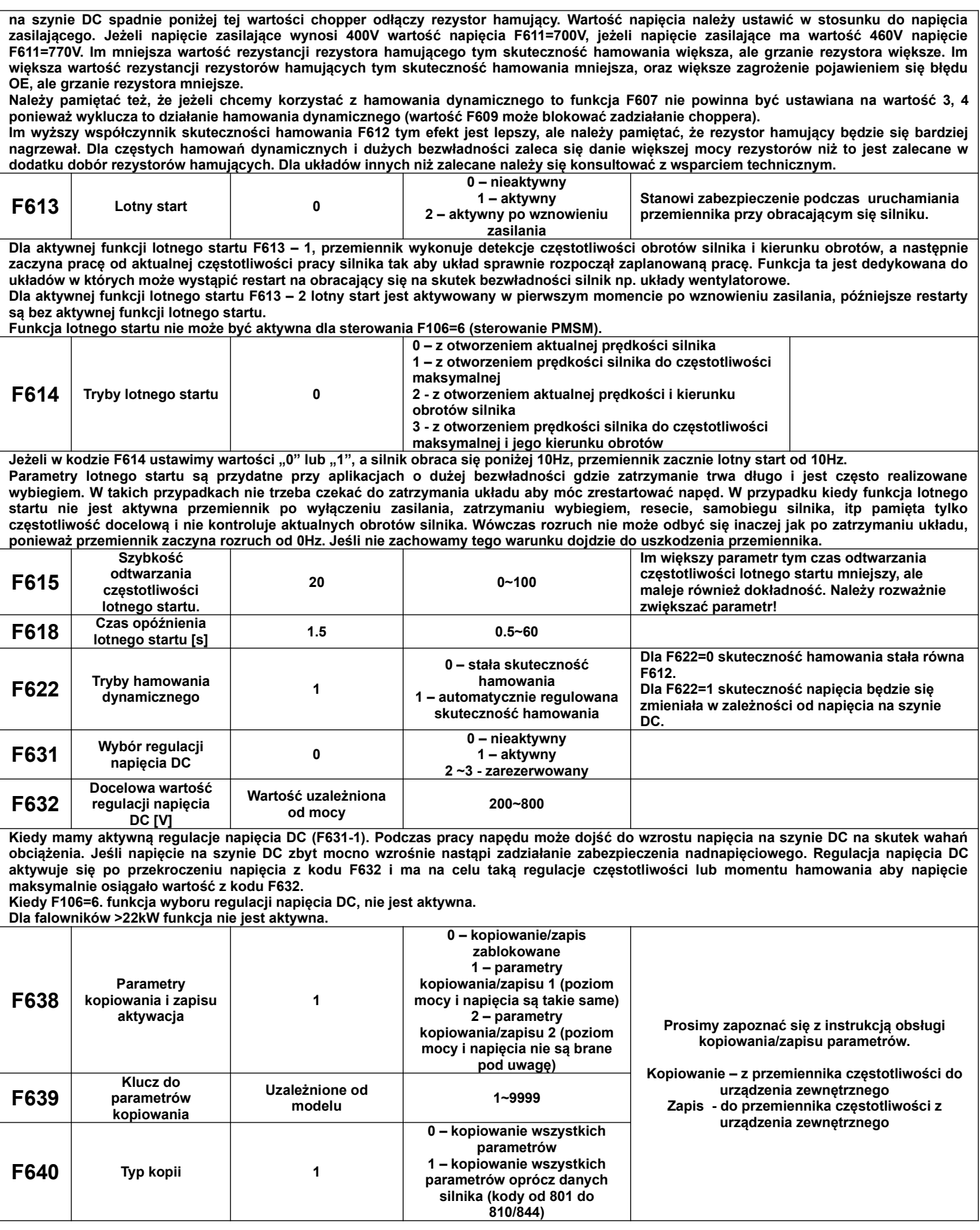

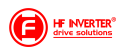

## *Kody błędów jakie mogą się pojawić podczas kopiowania:*

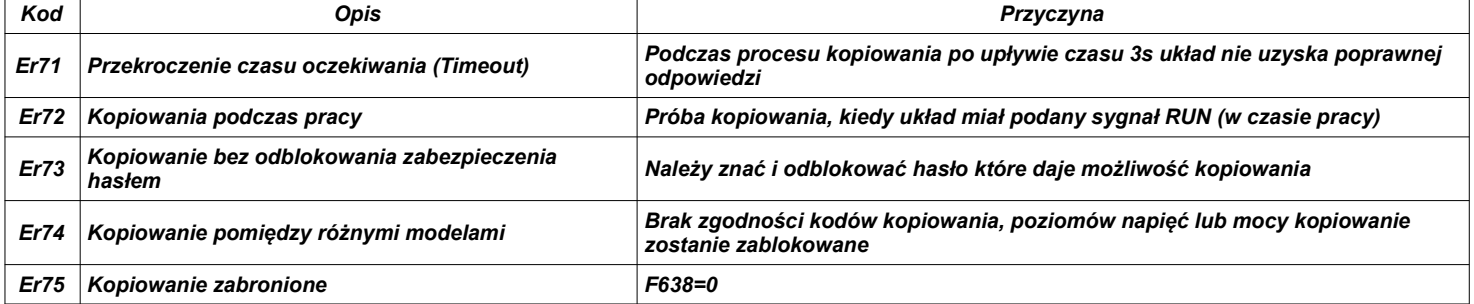

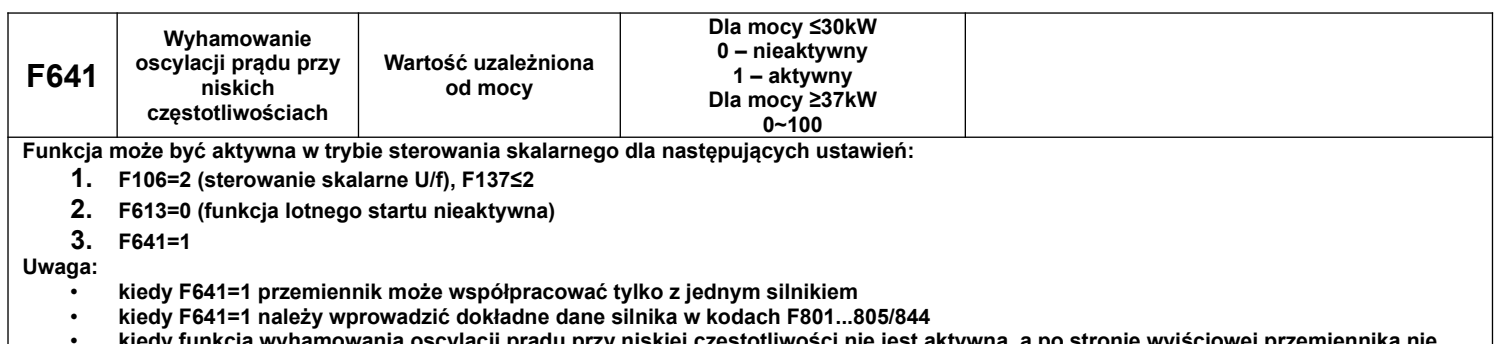

• **kiedy funkcja wyhamowania oscylacji prądu przy niskiej częstotliwości nie jest aktywna, a po stronie wyjściowej przemiennika nie mamy silnika to napięcie wyjściowe może być niestabilne. Jest to normalne. Kiedy podłączymy obciążenie po stronie wyjściowej przemiennika napięcie zostanie ustabilizowane.**

# **9.7. Parametry zabezpieczeń.**

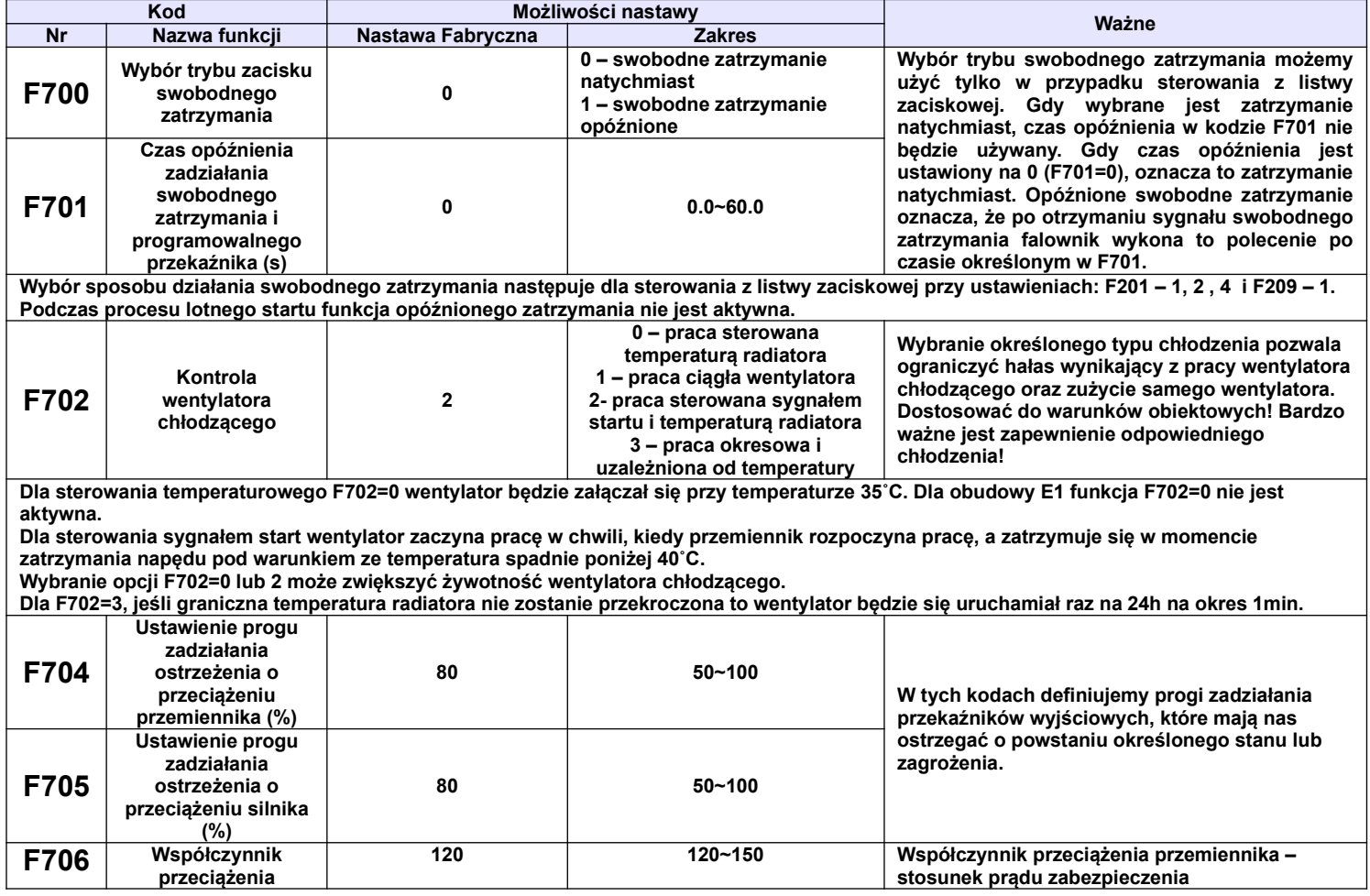

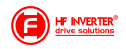

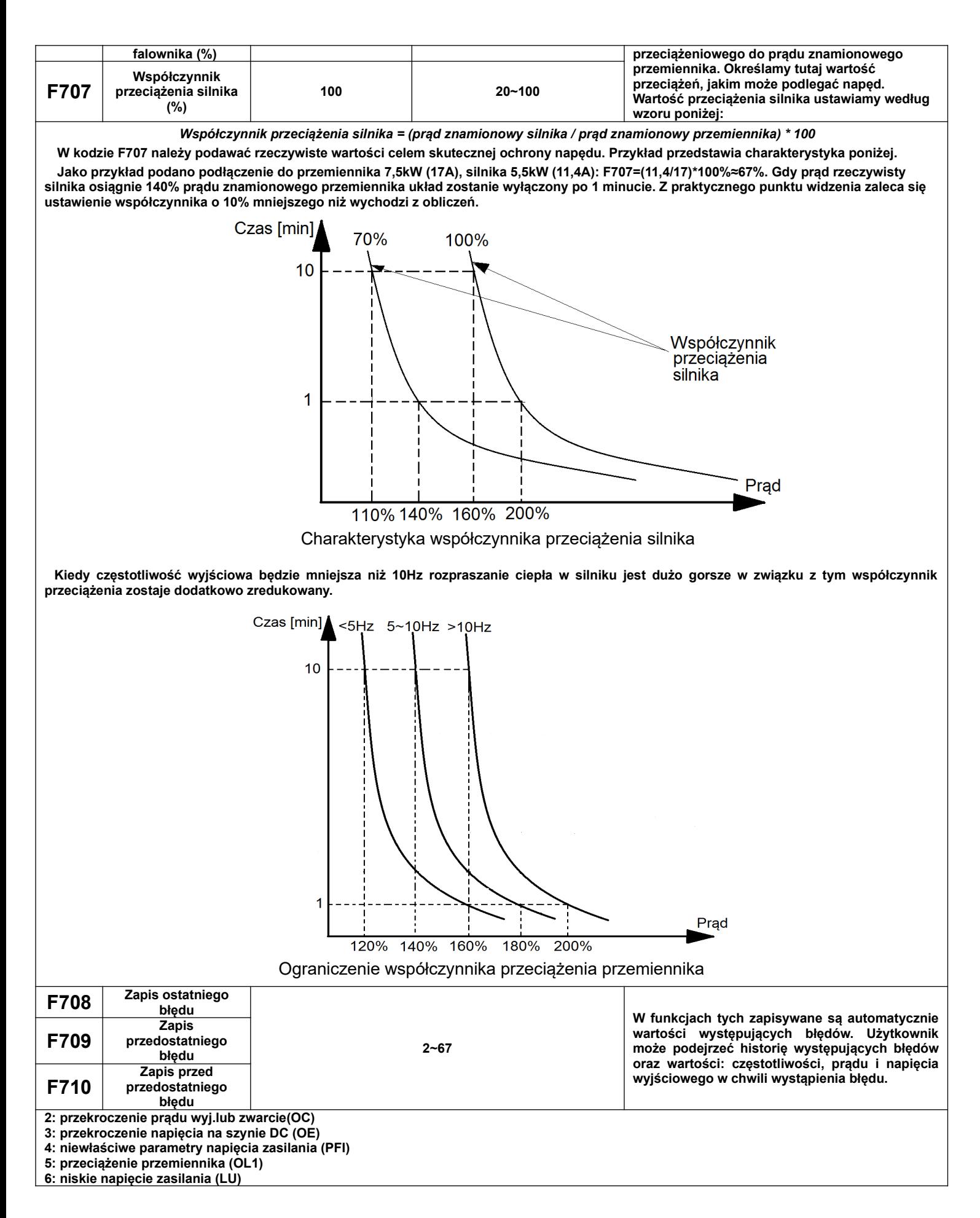

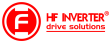

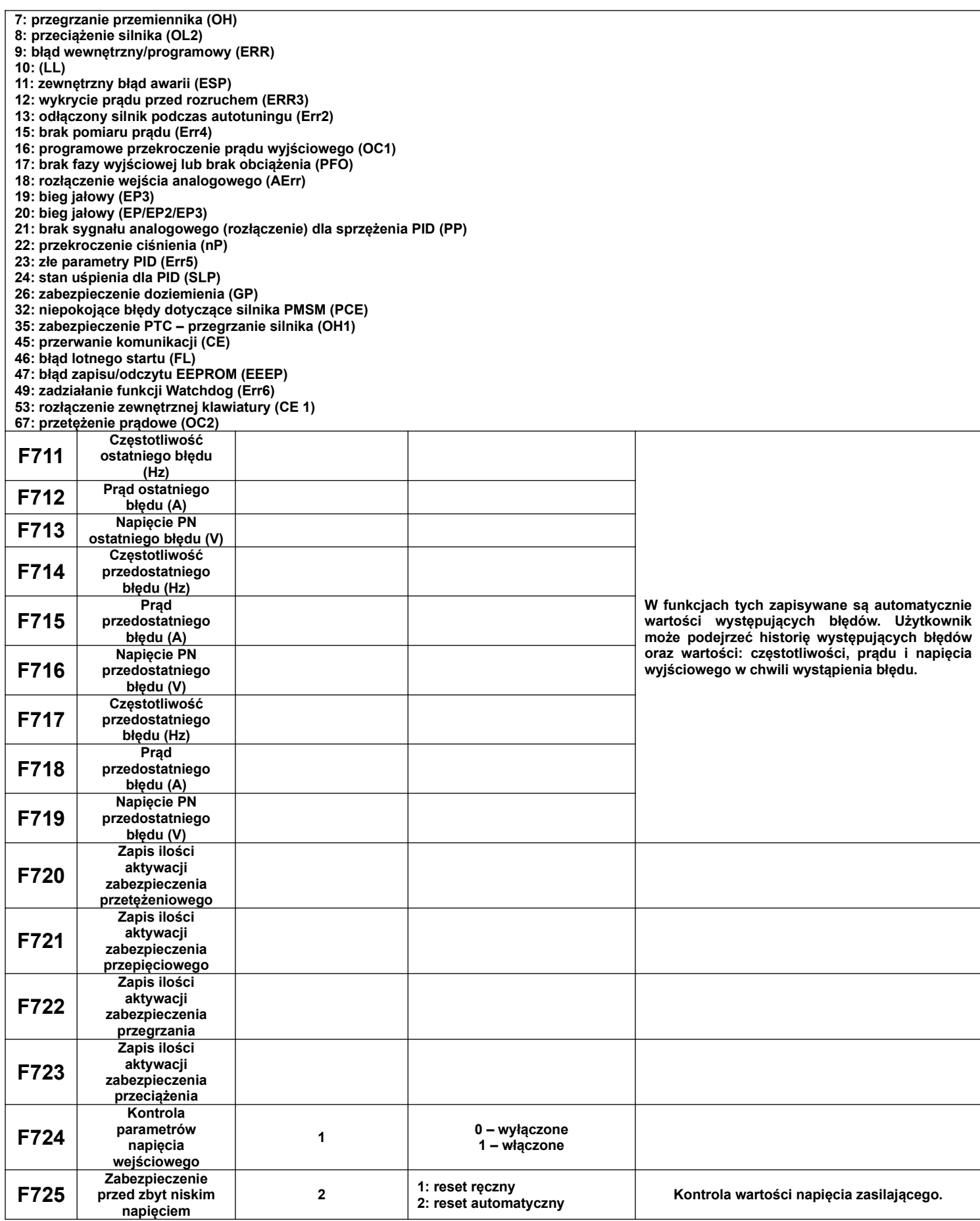

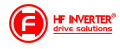

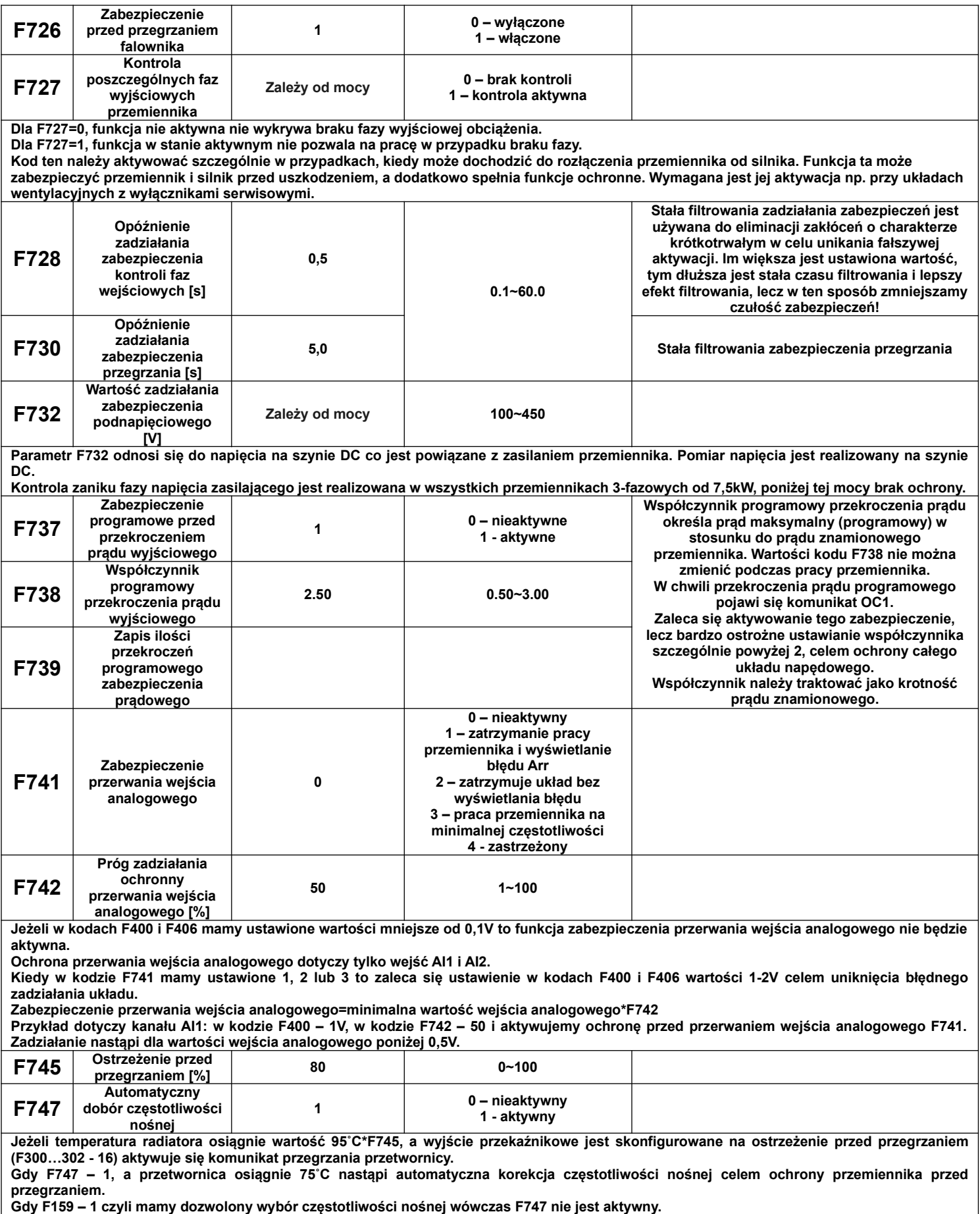

**E** MERTER<sup>®</sup>

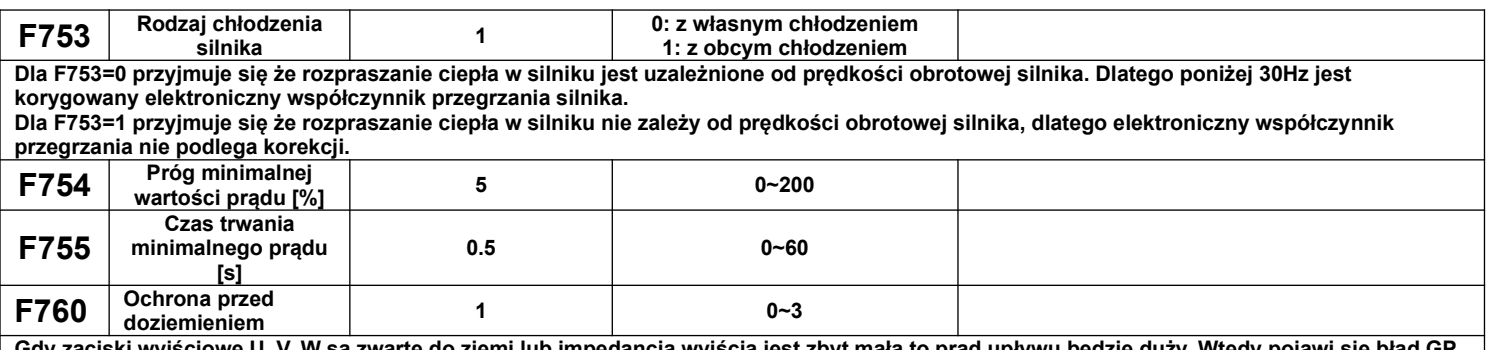

' są zwarte do ziemi lub impedancja wyjścia jest zbyt mała to prąd upływu będzie duży. Wtedy pojawi się błąd **Gdy ochrona jest aktywna, to przemiennik będzie generował chwilowe napięcie na zaciskach wyjściowych.**

**Uwaga: Brak ochrony dla przemienników S2 i T2.**

**Kiedy F760=1, to układ sprawdza występowanie doziemienia przy każdorazowym podaniu zasilania,**

**Kiedy F760=2, to układ sprawdza występowanie doziemienia przy każdorazowym podaniu sygnału uruchomienia,**

**Kiedy F760=3, to układ sprawdza występowanie doziemienia przy każdorazowym podaniu zasilania i sygnału uruchomienia,**

Jeżeli prąd spadnie poniżej progu F754 po czasie F755 nastąpi aktywacja zaprogramowanego przekaźnika.

#### **9.8. Parametry silnika 1.**

UWAGA!

Wykonanie autotuningu silnika jest wymagane dla prawidłowej pracy przemiennika częstotliwości!

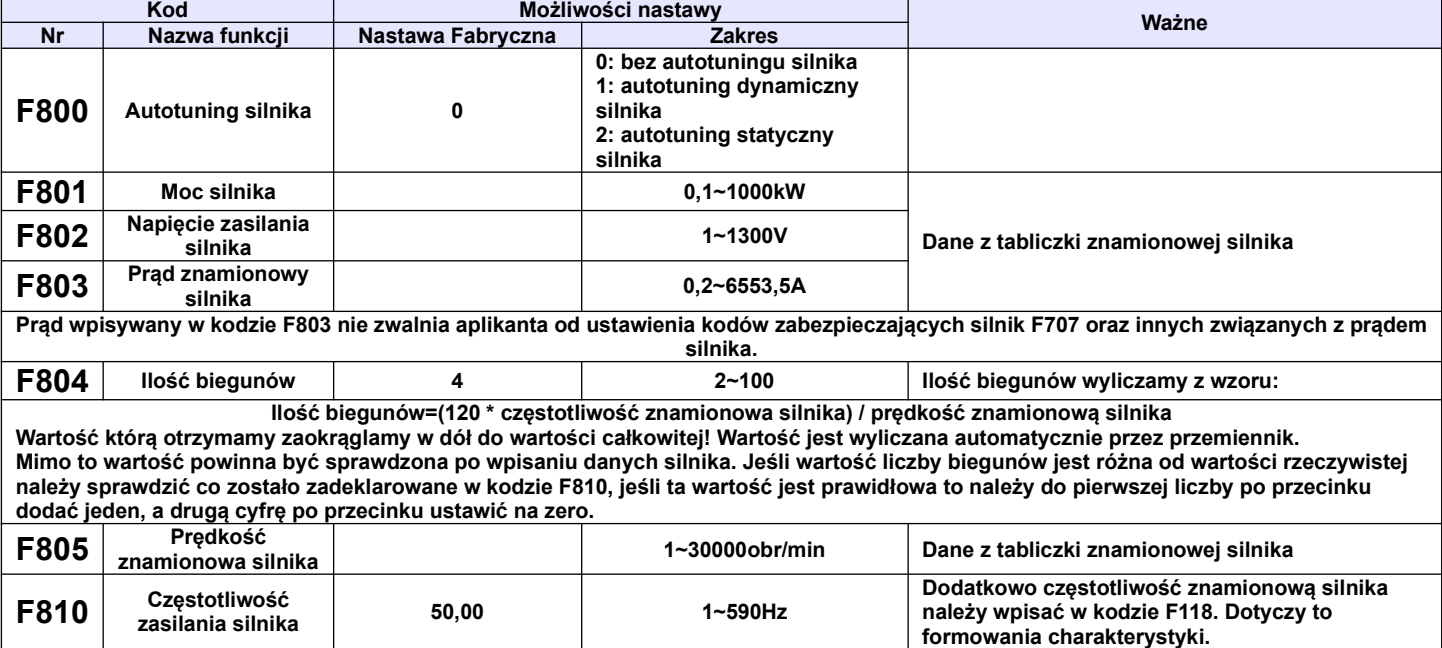

#### **Parametryzacja dla przemiennika E810:**

Prosimy wpisać parametry zgodnie z danymi na tabliczce zaciskowej silnika.

Aby uzyskać optymalne parametry wydajności przemiennika w szczególności przy sterowaniu wektorowym, należy dokładnie sparametryzować silnik. Dodatkowym obostrzeniem dla sterowania wektorowego jest nie większa różnica mocy pomiędzy przemiennikiem a silnikiem niż jeden stopień. Zaleca się wręcz dopasowanie jeden do jednego co pozwoli na bezproblemową pracę. Zbyt duża różnica spowoduje znaczne obniżenie osiągów napędu lub jego nieprawidłową pracę, która może spowodować uszkodzenie silnika lub przemiennika.

dla F800-0, bez pomiaru parametrów

Należy koniecznie wpisać w kodach F801~805, 810, aktualne parametry silnika. Po uruchomieniu przemiennik będzie korzystał z domyślnych ustawień silnika (kody F806~809), według mocy określonej w kodzie F801. Wartości te odnoszą się do silników indukcyjnych serii Y , 4-polowych. Brak pomiaru parametrów dla silników PMSM powoduję że kody F870...F873 należy skonfigurować

recznie.

dla F800-1 pomiar dynamiczny, dla przemienników serii E810,

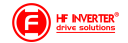

W tym przypadku przed dokonaniem pomiaru należy koniecznie wpisać w kodach F801~805, 810, aktualne parametry silnika, oraz odłączyć silnik od obciążenia. Po wpisaniu parametrów należy wcisnąć zielony przycisk RUN, a na wyświetlaczu powinien pojawić się napis TEST. Przemiennik realizuje najpierw pomiar statycznych parametrów silnika, który składa się z dwóch etapów. Po tym silnik zacznie przyspieszać zgodnie z aktualnym czasem przyspieszania, następnie ustabilizuje prędkość, a później zwolni do 0Hz zgodnie aktualnym czasem zwalniania. Po zakończeniu, parametry zostaną zapisane w kodach F806~809, a parametr F800 zmieni się automatycznie na 0. Dodatkowo dla silników PMSM parametry w kodach z zakresu F870...F873 zostaną automatycznie zapisane (skorygowane).

#### dla F800-2 dla przemienników serii E810

W tym przypadku przed dokonaniem pomiaru należy koniecznie wpisać w kodach F801~805, 810, aktualne parametry silnika. Ten pomiar jest dedykowany dla silników, od których nie można odłączyć obciążenia. Po wpisaniu parametrów należy wcisnąć zielony przycisk RUN, a na wyświetlaczu powinien pojawić się napis TEST. Przemiennik realizuje pomiar statycznych parametrów silnika, który składa się z dwóch etapów. Mierzone są tutaj parametry rezystancji stojana i wirnika, oraz indukcyjność upływu, które zostaną zapisane w kodach F806~808, a parametr F800 zmieni się automatycznie na 0. Indukcyjność wzajemna F809, zostanie przyjęta zgodnie z wpisana mocą w kodzie F801. Dodatkowo dla silników PMSM należy pamiętać że zapisana w kodzie F870 (zwrotna siła elektromotoryczna), wartość jest teoretyczna. Zaleca się wpisanie wartości ręcznie na podstawie danych producenta silnika.

Niezależnie od metody pomiaru parametrów z zakresu F806~809 operator ma możliwość wpisania recznie parametrów silnika. Wymaga to jednak bardzo dokładnej znajomości jego parametrów. Warunkiem jest wpisanie prawidłowych wartości. W przeciwnym wypadku silnik może pracować nie stabilnie, co w skrajnych wypadkach może nawet spowodować uszkodzenie przemiennika. Prawidłowe wykonane pomiarów i wpisanie parametrów jest podstawą sterowania wektorowego. Podczas pomiaru statycznego silnik nie obraca się, ale jest zasilany i nie należy dotykać jego obudowy.

Bez względu na rodzaj autotuningu należy wpisać parametry F801~F805, F810 zgodnie z danymi na tabliczce silnika. Jeśli znamy dokładne parametry silnika to zamiast wykonywać automatyczny pomiar do kodów F806~F809 możemy je wpisać ręcznie.

Kod F804 możemy sprawdzić, ale nie możemy go modyfikować.

Za każdym razem, kiedy zmieniamy lub odświeżymy parametr F801, parametry F806~F809 automatycznie zmieniają się do nastaw fabrycznych dla danej mocy ustawionej w F801, dlatego należy odpowiedzialnie zmieniać ten parametr, pamiętając o przeprowadzeniu całej procedury na nowo.

Przywrócenie nastaw fabrycznych F160 – 1 nie powoduje przywrócenia nastaw w kodach grupy F800.

Ponieważ parametry silnika mogą się zmieniać w miarę nagrzewania i eksploatacji, zaleca się dokonywanie okresowych pomiarów silnika.

Jeżeli nie ma możliwości pomiaru parametrów należy wartości wpisać ręcznie z silnika o zbliżonych parametrach.

Po każdym autotuningu należy sprawdzić poprawność pracy układu. Jeśli dźwięk pracy, pobór prądu, drgania lub nierównomierna praca silnika wskazuje na błędy w dopasowaniu należy układ natychmiast zatrzymać, sprawdzić poprawność wpisanych danych, a sam proces przeprowadzić ponownie. Dla sterowania wektorowego może się okazać że dodatkowo należy skonfigurować kody z zakresu F813-F818. Wartości funkcji F813...F818 są wykorzystywane do sterowania zarówno synchronicznymi PMSM) i asynchronicznymi (IM).

Autotuning nie jest bezwzględnie wymagany dla sterowania skalarnego F106-2 dla kompensacji momentu obrotowego liniowej, kwadratowej i wielopunktowej (F137-0, 1, 2). W innych przypadkach jest bezwzględnie wymagany. Niezależnie od tego należy sparametryzować kody zabezpieczające układ (F106, 137, 600~604, 607, 608, 610, 613, 706, 707, 727, 737, 738, 753, 800~880).

## **Przykład parametryzacji silnika 3,7kW, 400V, 1440obr/min, 8,8A, 50Hz.**

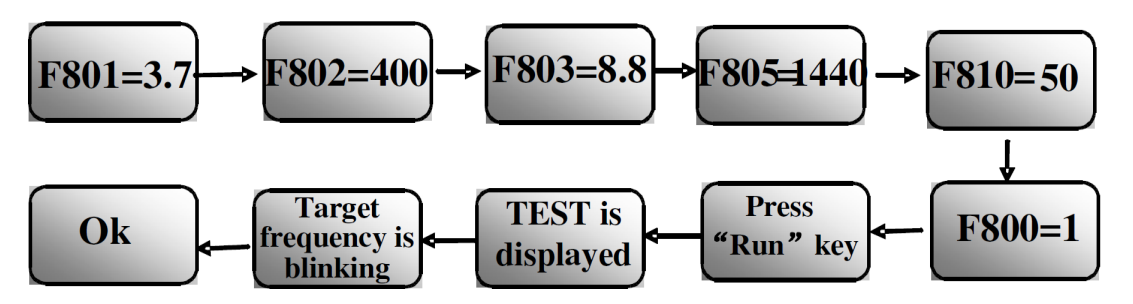

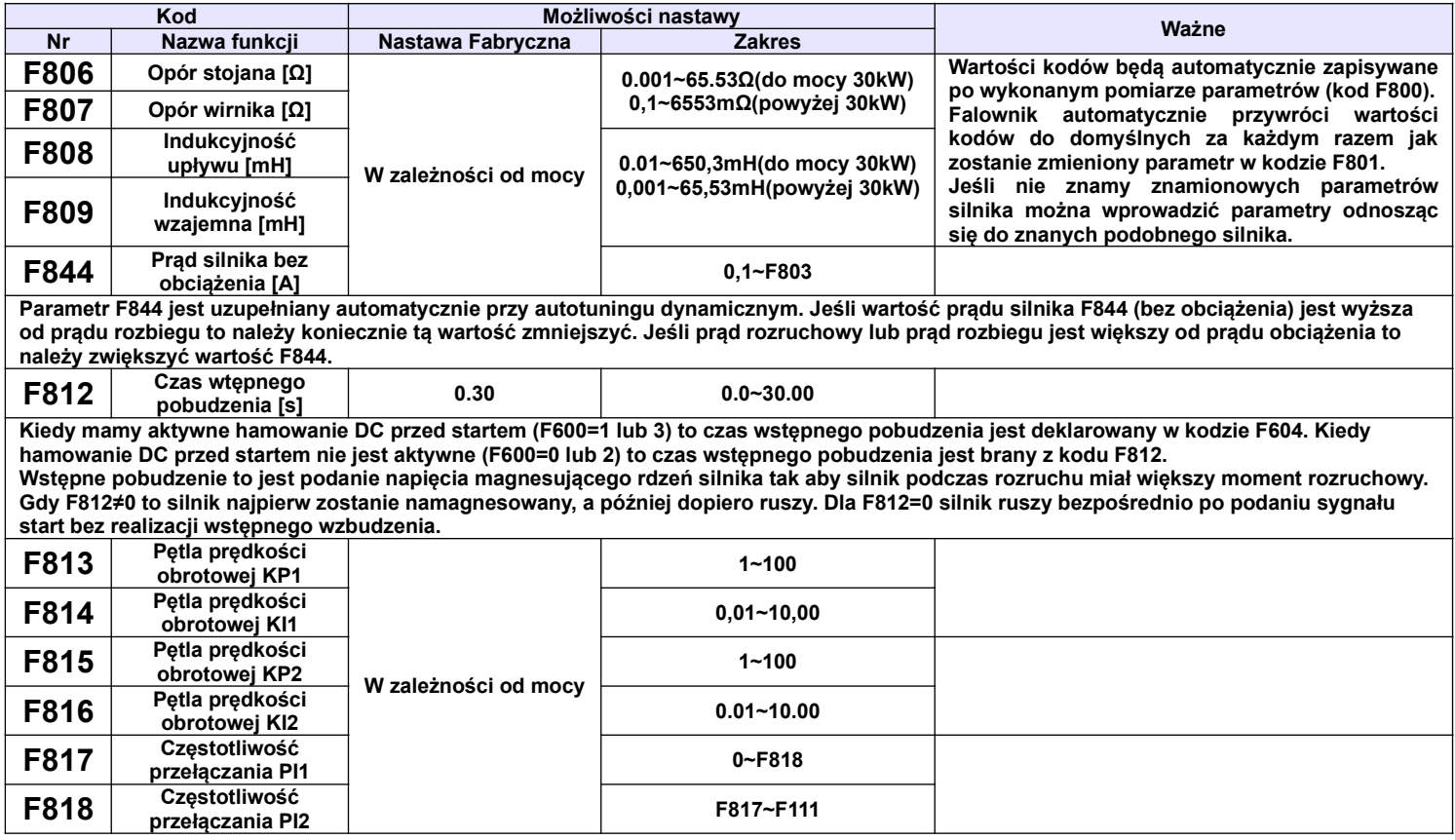

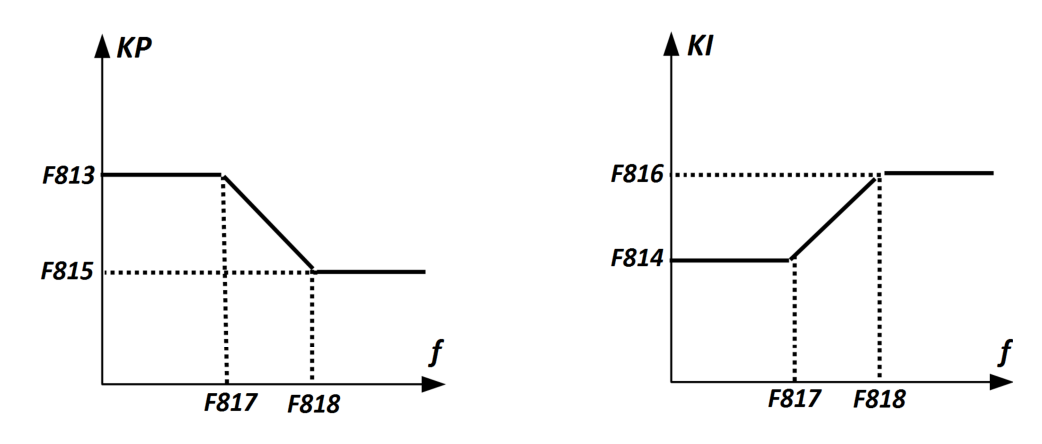

Szybkością reakcji wektorowej kontroli prędkości można sterować poprzez regulację proporcjonalną i przyrost wzmocnienia pętli prędkości. Zwiększanie współczynników KP i zmniejszyć KI może przyspieszyć reakcję dynamiczną pętli prędkości. Jeżeli jednak przyrost proporcjonalny lub przyrost wzmocnienia są zbyt duże może to powodować drgania napędu.

Zalecana procedura postępowania:

Jeśli ustawienia fabryczne nie są wystarczające, do zalecanych ustawień fabrycznych dodać niewielkie korekty współczynników. Należy jednak uważać, aby za każdym razem amplituda korekty nie była zbyt duża. W przypadku zbyt powolnej reakcji na zmiany momentu lub zbyt powolnego wyrównywania prędkości należy zwiększyć współczynnik KP, pod warunkiem, że nie pojawią się drgania. Jeżeli napęd pracuje stabilnie należy proporcjonalnie zmniejszyć współczynnik KI.

W przypadku kiedy dochodzi do oscylacji prądu lub prędkości obrotowej należy zmniejszyć współczynniki KP i zwiększyć KI do poprawnych wartości.

Uwaga: Źle ustawione współczynniki mogą spowodować gwałtowne reakcje napędu co może doprowadzić do niewłaściwej pracy przemiennika, a nawet uszkodzenia. Prosimy bardzo ostrożnie zmieniać parametry układu!

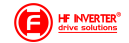

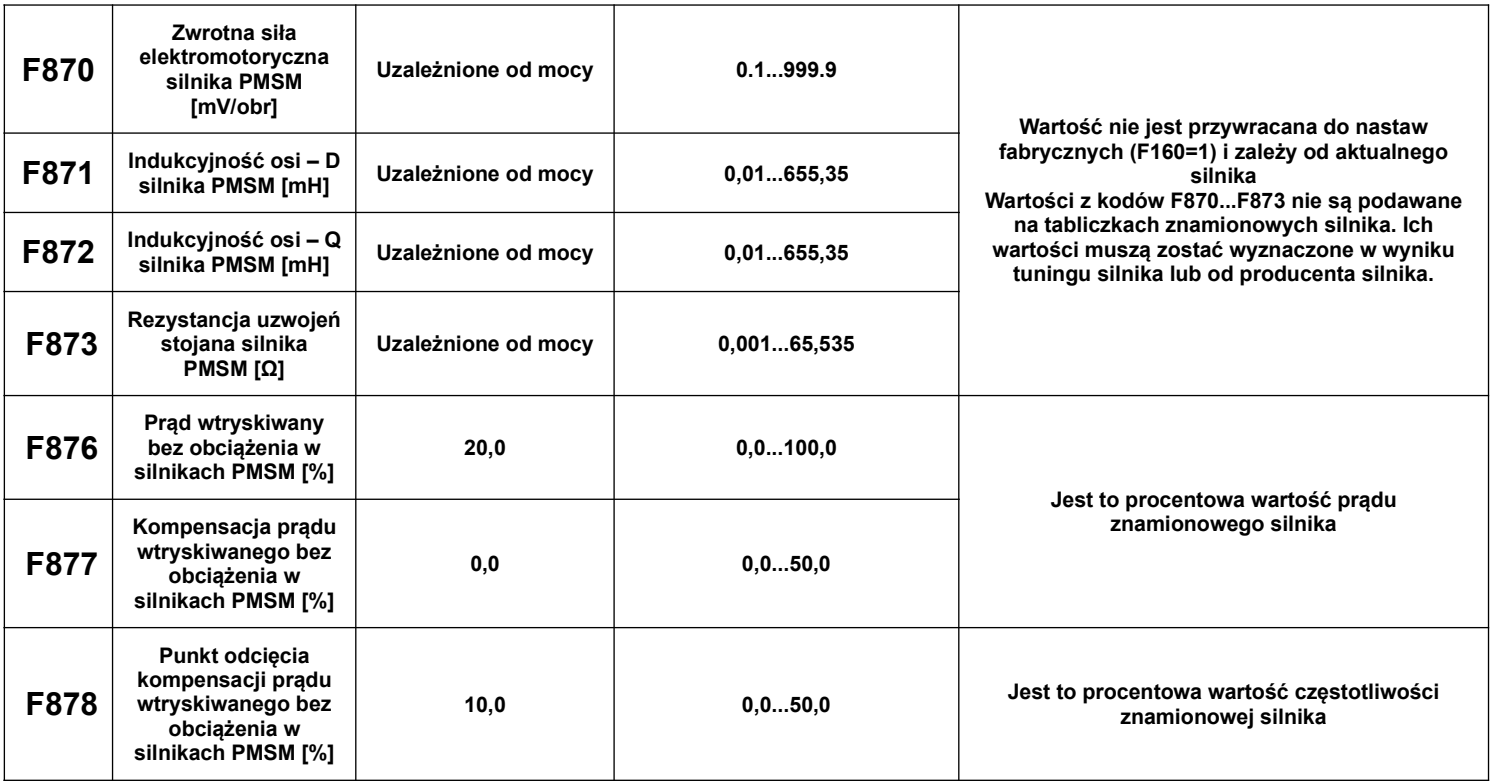

**Uwaga:** przykład dotyczy konfiguracji kodów F876, F877 i F878.

Np.: Przy F876=20, jeśli F877=10, F878=0, wtedy wartość prądu wtryskiwanego bez obciążenia jest zawsze równa 20%.

Przy F876=20, jeśli F877=10, F878=10, i częstotliwości pracy 50Hz, prąd wtryskiwany bez obciążenia wynosi 30% (F876+F877), i zmniejsza się liniowo, przy częstotliwości 5Hz (5Hz=częstotliwość pracy x F878%), prąd zmniejsza się do 20% i utrzymuje. Częstotliwość 5Hz jest punktem odcięcia kompensacji prądu wtryskiwanego bez obciążenia.

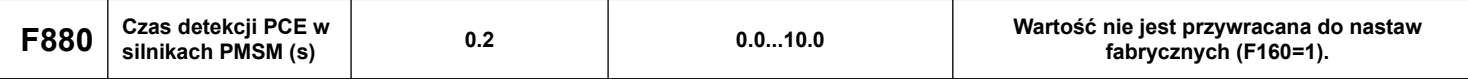

## **9.9. Parametry protokołu komunikacji.**

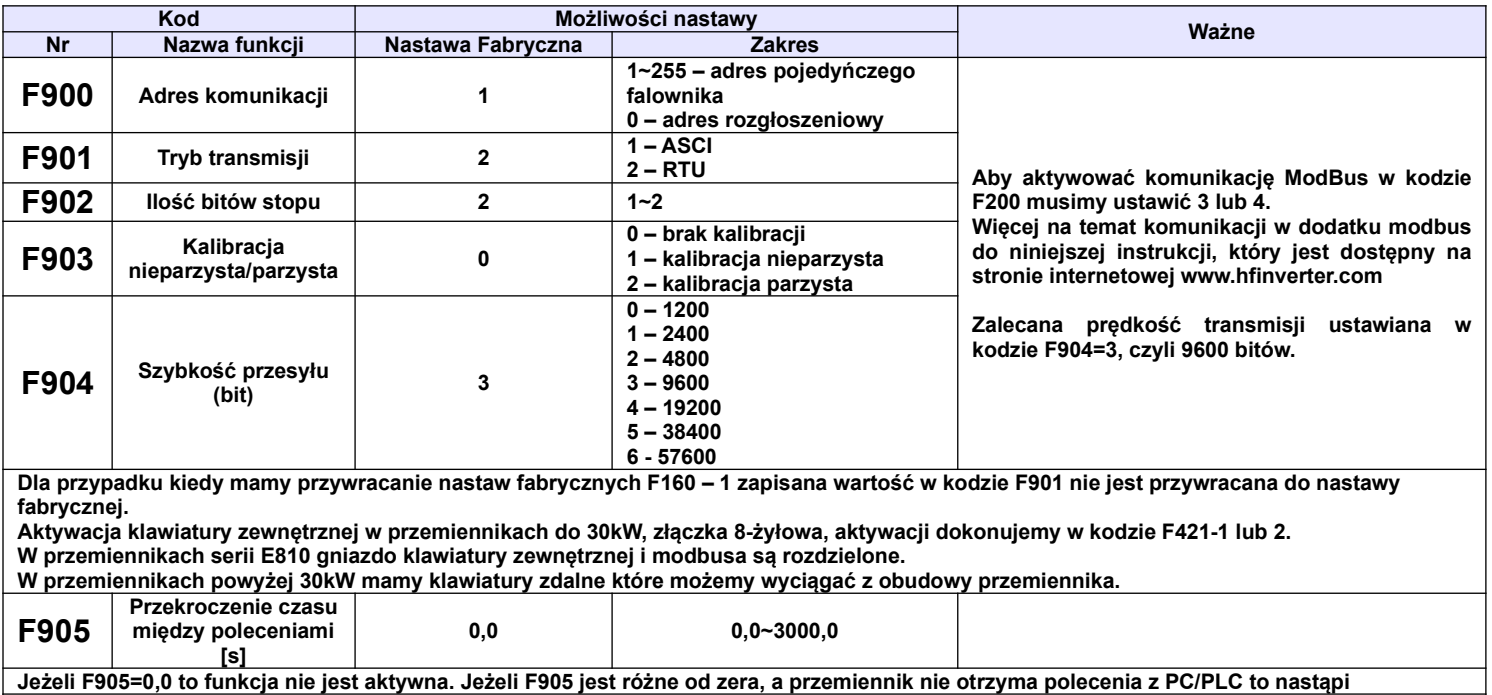

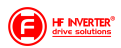

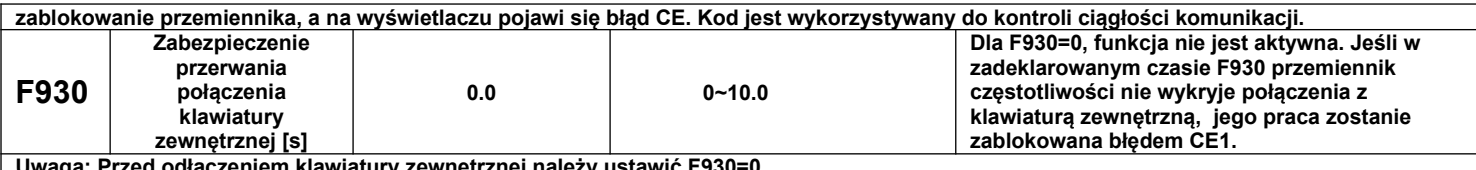

**Uwaga: Przed odłączeniem klawiatury zewnętrznej należy ustawić F930=0.**

## **9.10. Parametry regulatora PID.**

#### **9.10.1. Podłączenie wewnętrznego regulatora PID dla funkcji utrzymania stałego ciśnienia wody.**

Wewnętrzny regulator PID służy do regulacji jednej lub dwóch pomp celem utrzymania stałego ciśnienia wody lub prostych systemów w zamkniętej pętli sprzężenia zwrotnego.

Korzystanie z przetwornika ciśnienia:

Jeżeli FA02 – 1 to wybieramy kanał AI1

Sposób podłączenia pokazano w dodatku na temat podłączenia czujnika ciśnienia.

Jeżeli FA02 – 2 to wybieramy kanał AI2

Należy zwrócić uwagę jakim napięciem zasilane są przetworniki ciśnienia. Podane przykłady obejmują czujniki z zasilaniem 24V DC, do 200mA, dla nietypowych napięć zasilania będzie potrzebne zastosowanie zasilacza zewnętrznego.

## **9.10.2. Parametry PID**

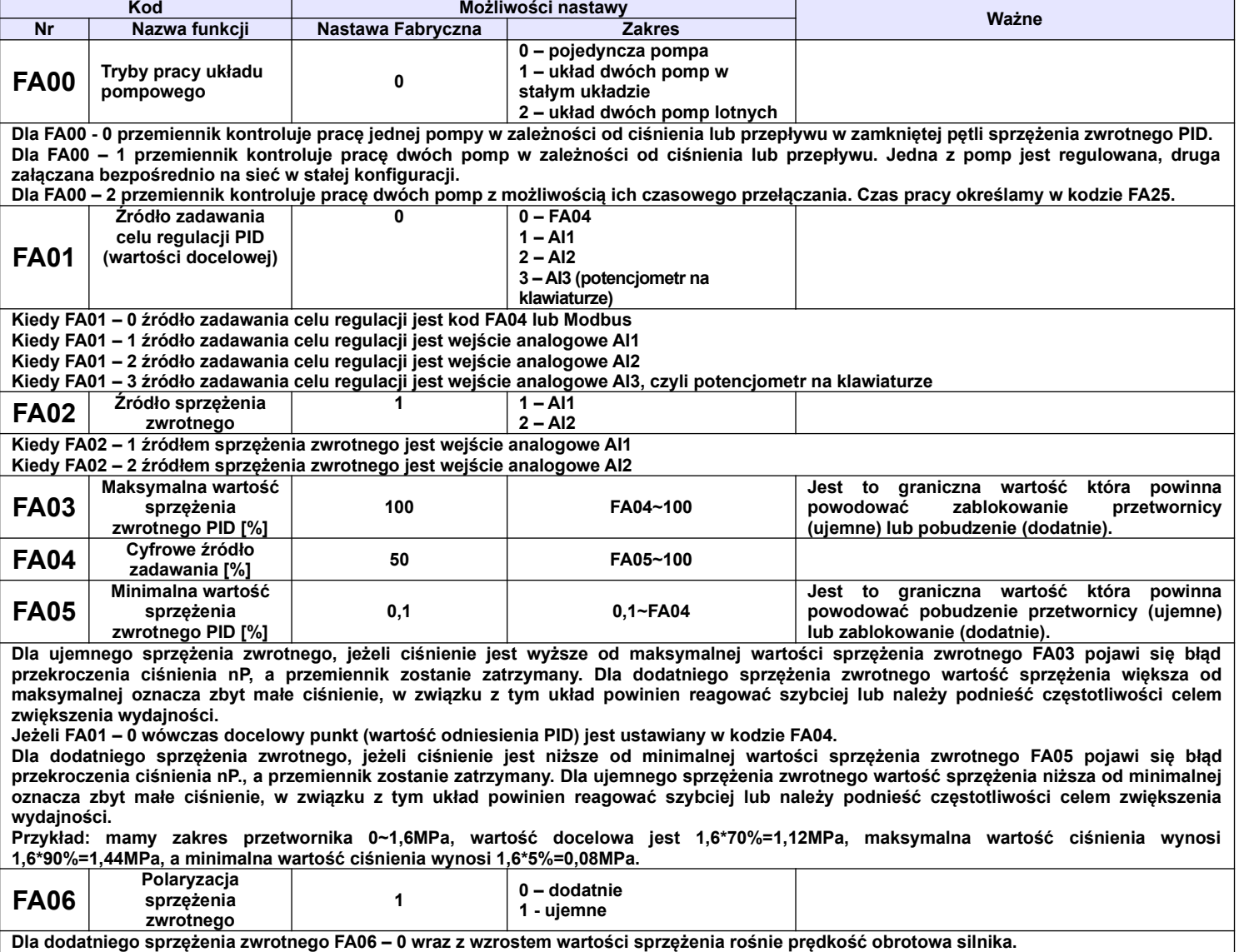

**Dla ujemnego sprzężenia zwrotnego FA06 – 1 wraz z wzrostem wartości sprzężenia maleje prędkość obrotowa silnika.**

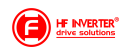

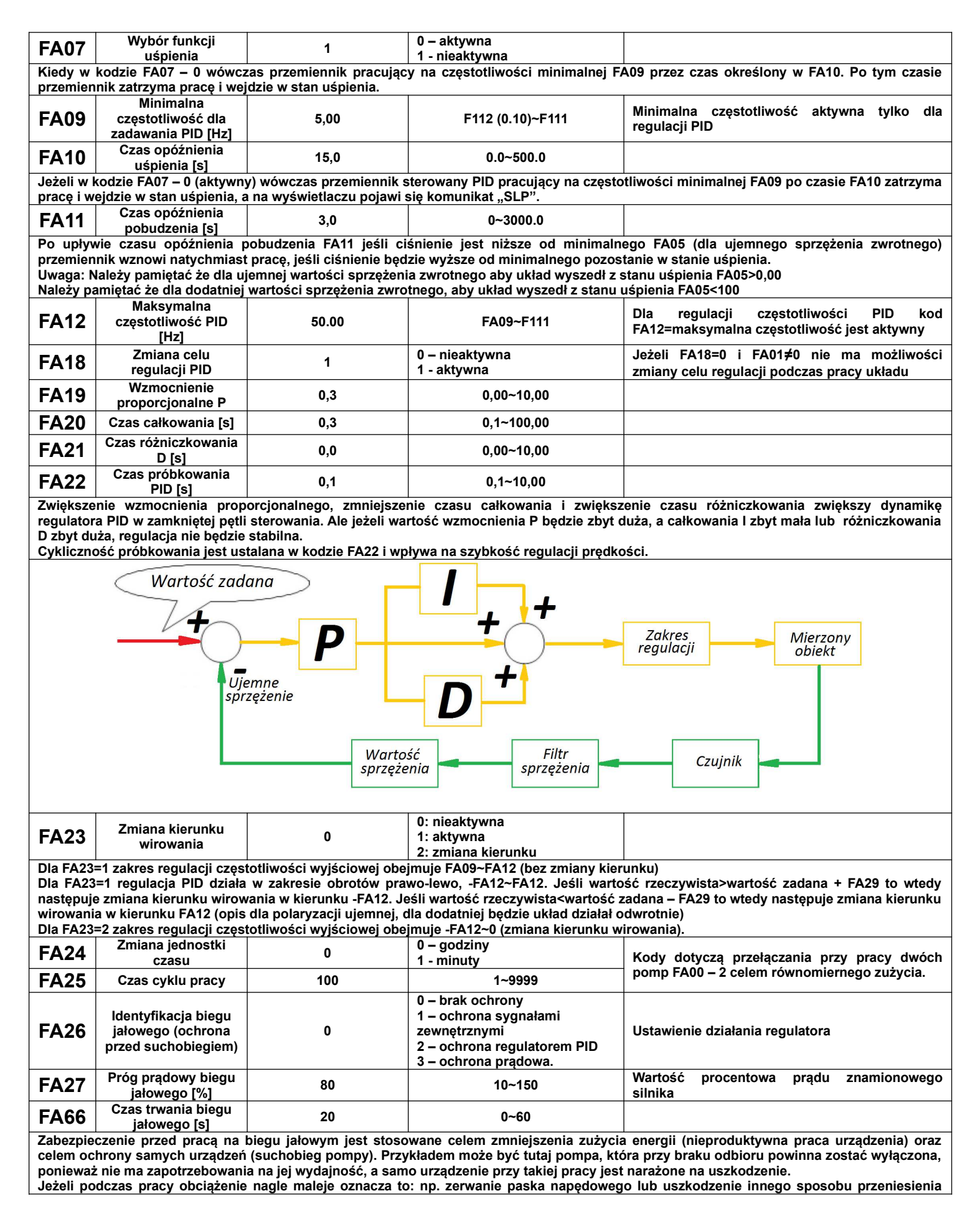

**HF INVERTER<sup>®</sup>** 

**napędu, przy pompach może oznaczać to brak czynnika lub brak rozbioru. W takich sytuacjach należy korzystać z powyższych zabezpieczeń: FA26 – 1 ochrona jest realizowana dwoma sygnałami zewnętrznymi (stosowane w pompach). Jeden sygnał potwierdza przepływ czynnika, a drugi sygnalizuje brak przepływu. Dla braku przepływu przemiennik jest automatycznie zatrzymany a na wyświetlaczu mamy komunikat EP1. Jeżeli aktywuje się sygnał przepływu znika komunikat EP1, a przemiennik zaczyna pracować.**

**FA26 – 2 jeżeli regulator PID wysteruje pracę z maksymalna częstotliwością, a prąd wyjściowy będzie niższy od zadeklarowanego w FA27 przemiennik wejdzie w zabezpieczenie ochrony PID biegu jałowego, a na wyświetlaczu pojawi się komunikat EP2.**

**FA26 – 3 jeżeli prąd wyjściowy jest mniejszy od prądu FA27 po czasie FA66 przemiennik wejdzie w stan biegu jałowego, a na wyświetlaczu pojawi się komunikat EP3.**

**Po upływie czasu pobudzenia FA28 przemiennik będzie sprawdzał czy bieg jałowy jest jeszcze aktywny. Jeżeli sygnał nie będzie aktywny wówczas przemiennik zostanie automatycznie uruchomiony.**

**Resetu biegu jałowego można dokonać ręcznie przyciskiem STOP/RESET, ale po taki resecie przemiennik sam nie zostanie uruchomiony. Uwaga: Procentowa wartość prądu biegu jałowego odnosi się do wartości znamionowej prądu silnika.**

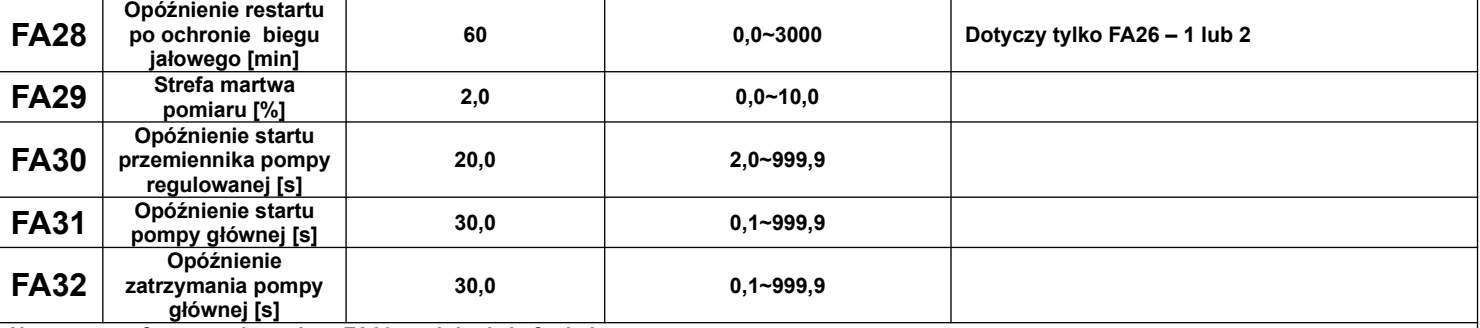

**Nastawa strefy martwej pomiaru FA29 spełnia dwie funkcje:**

**Po pierwsze zmniejsza lub eliminuje oscylacje regulatora PID. Im większa wartość martwa pomiaru tym oscylacje mniejsze, ale i precyzja regulacji mniejsza. Przykład: jeżeli FA29=2%, i FA04=70 to zakresie 68 do 72 regulator PID nie będzie aktywny.**

**Po drugie ustawienie martwej strefy PID pozwala na skompensowanie zmian w momencie startu i zatrzymania pompy nieregulowanej.**

**Gdy mamy aktywne ujemne sprzężenie zwrotne, pompa regulowana pracuje, a wartość sprzężenia jest niższa od FA04 minus FA29 to po czasie opóźnienia FA31 nastąpi start pompy nieregulowanej. Gdy mamy aktywne dodatnie sprzężenie zwrotne, a wartość sprzężenia jest wyższa od FA04 plus FA29 to po czasie opóźnienia FA31 nastąpi uruchomienie pompy nieregulowanej. W chwili startu pompy nieregulowanej następuje zatrzymanie pompy regulowanej i po czasie opóźnienia FA30 następuje restart pompy regulowanej. Podobnie proces przebiega przy okazji zamiany czasowej (FA25) pomp. Pompa regulowana sterowana jest regulatorem PID w zależności od wartości rzeczywistej. Proces dołączenia pompy nieregulowanej może być przerwany w czasie opóźnienia FA31, kiedy ciśnienie wzrośnie powyżej FA04-FA29 (sprzężenie ujemne) lub spadnie poniżej FA04+FA29 (sprzężenie dodatnie).**

**Dla ujemnego sprzężenia zwrotnego, kiedy pracują pompy regulowana i nieregulowana, a wartość sprzężenia jest wyższa od FA04 plus FA29 wtedy pompa regulowana przechodzi do pracy z minimalną częstotliwością FA09, i po czasie opóźnienia FA32 jeśli wartość ciśnienia jest nadal wyższa od wartości zadanej, następuje zatrzymanie pompy nieregulowanej, a pompa regulowana przechodzi do wartości wysterowanej przez regulator PID. Jeśli ciśnienie jest nadal wyższe od zadanego to pompa regulowana przejdzie do pracy na minimalnej częstotliwości FA09 i po czasie opóźnienia FA10 przejdzie w stan uśpienia (o ile funkcja jest aktywna). Jeśli ciśnienie spadnie poniżej minimalnego FA05 po czasie opóźnienia FA11 pompa regulowana zostanie uruchomiona i przejdzie do pracy zgodnej z PID. Proces uśpienia zarówno pompy nieregulowanej jak i regulowanej może być przerwany w czasie opóźnienia, kiedy ciśnienie spadnie poniżej FA04-FA29.**

**Dla dodatniego sprzężenia zwrotnego, kiedy pracują pompy regulowana i nieregulowana, a wartość sprzężenia jest niższa od FA04 minus FA29 wtedy pompa regulowana przechodzi do pracy na minimalnej częstotliwości FA09, i po czasie opóźnienia FA32 jeśli wartość ciśnienia jest nadal niższa od wartości zadanej, następuje zatrzymanie pompy nieregulowanej, a pompa regulowana przechodzi do wartości wysterowanej przez regulator PID. Jeśli ciśnienie jest nadal niższe od zadanego to pompa regulowana przejdzie do pracy na minimalnej częstotliwości FA09 i po czasie opóźnienia FA10 przejdzie w stan uśpienia (o ile funkcja jest aktywna). Jeśli ciśnienie wzrośnie powyżej maksymalnej FA03, po czasie opóźnienia FA11 pompa regulowana zostanie uruchomiona i przejdzie do pracy zgodnej z PID. Proces uśpienia zarówno pompy nieregulowanej jak i regulowanej może być przerwany w czasie opóźnienia, kiedy ciśnienie wzrośnie powyżej FA04+FA29.**

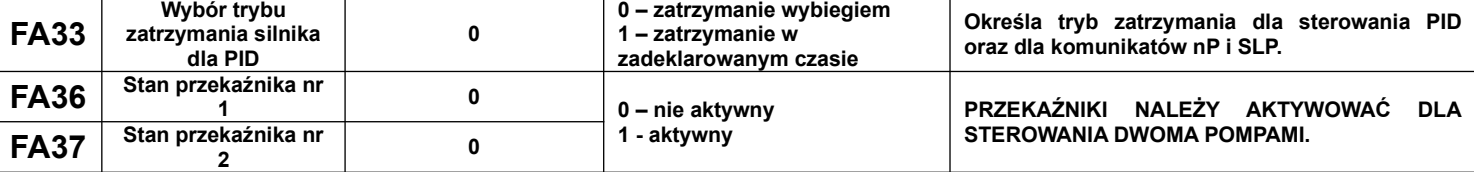

**Numerowi 1 odpowiada wyjście cyfrowemu DO1 na płycie sterującej Control PCB, numerowi 2 odpowiada wyjście przekaźnikowe TA/TC na płycie sterującej Control PCB.**

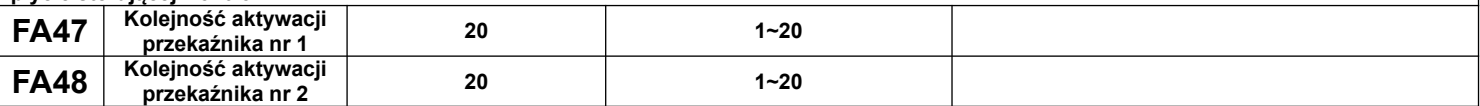

**Kolejność załączania przekaźników jest definiowana w kodach FA47~FA48. Adresy (wartości) w kodach FA47 i FA48 nie mogą być takie same w przeciwnym wypadku na wyświetlaczu pojawi się błąd Err5. Adresy jakie można ustawić w tych kodach to 1 lub 2. Adresy 3~20 nie są wartościami prawidłowymi i są zarezerwowane do projektowanej zewnętrznej karty sterującej układem pomp. Przykład FA47 – 1, FA48 – 2, pierwszym aktywowanym przekaźnikiem będzie DO1, a drugim TA/TC.**

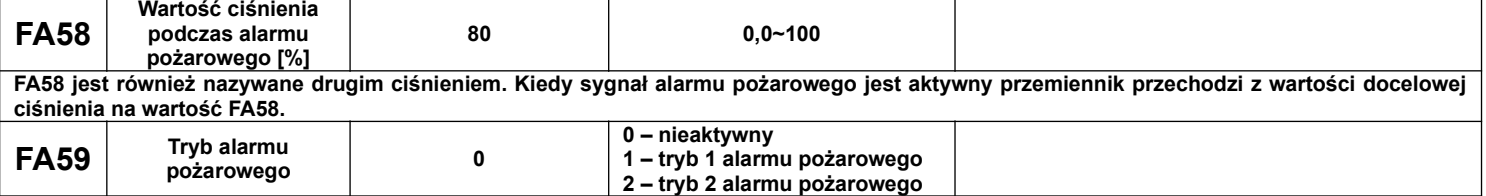

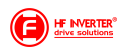

**Kiedy mamy aktywny alarm pożarowy zablokowane jest działanie zabezpieczeń przemiennika (przy pojawieniu się błędów typu OC, OL są one automatycznie kasowane, a praca jest wznawiana). Przemiennik podczas alarmu pożarowego pracuje z częstotliwością FA60 lub docelową aż do uszkodzenia przemiennika lub zdjęcia zasilania.**

**Tryb 1 alarmu pożarowego oznacza, że przemiennik będzie pracował z częstotliwością docelową Tryb 2 alarmu pożarowego oznacza, że przemiennik będzie pracował z częstotliwością FA60**

**Pracę w trybie pożarowy można odwołać tylko poprzez zdjęcie zasilania przemiennika dla FA62=0. Dla FA62=1 będzie możliwe odwołane pracy w trybie pożarowym po zdjęciu sygnału pożarowego.** 

**Przemiennik pracujący w trybie pożarowym nie podlega ochronie gwarancyjnej!**

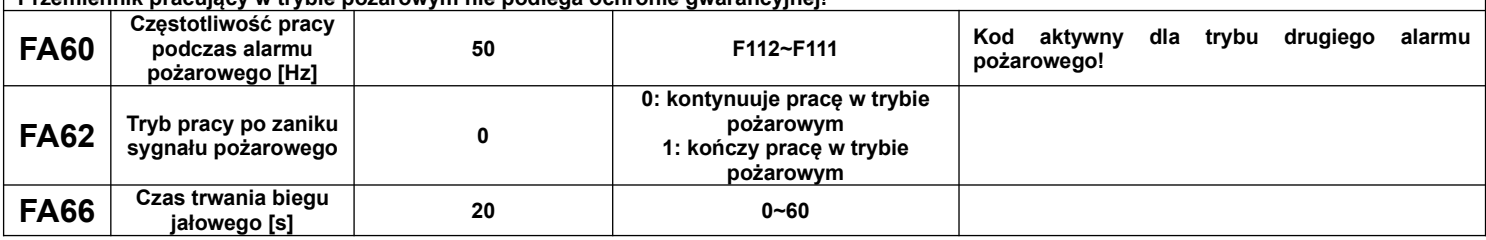

## **9.11. Parametry kontroli momentu.**

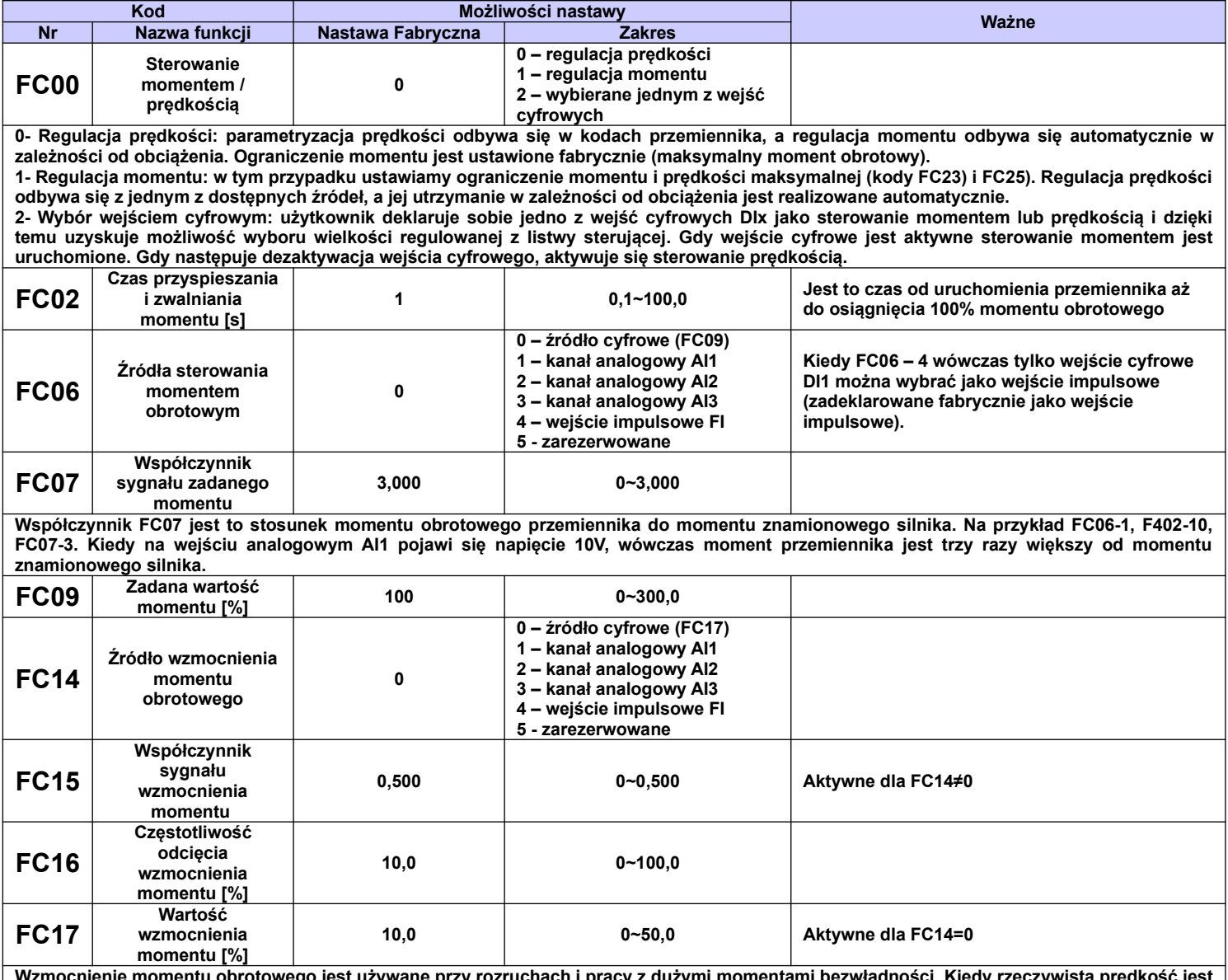

**Wzmocnienie momentu obrotowego jest używane przy rozruchach i pracy z dużymi momentami bezwładności. Kiedy rzeczywista prędkość jest niższa od częstotliwości ustawionej w FC16 wówczas wzmocnienie momentu jest aktywne. Jego wartość określamy z źródła FC14. Jeżeli prędkość rzeczywista jest większa od ustawionej w FC16 wówczas wzmocnienie momentu jest równe zero. W przypadku kiedy FC14≠0, to maksymalne wzmocnienie momentu obrotowego określamy w kodzie FC15, który jest stosunkiem wartości wzmocnienia momentu obrotowego do momentu znamionowego silnika. Na przykład: FC14-1, F402-10, FC15-0,500, kiedy na wejściu analogowym pojawi się 10V, to wzmocnienie momentu obrotowego stanowi 50% wartości znamionowego momentu obrotowego silnika. Wzmocnienie należy rozumieć jako korekcję momentu celem np. przełamania momentu rozruchowego.**

**EXPLORED HE INVERTER®** 

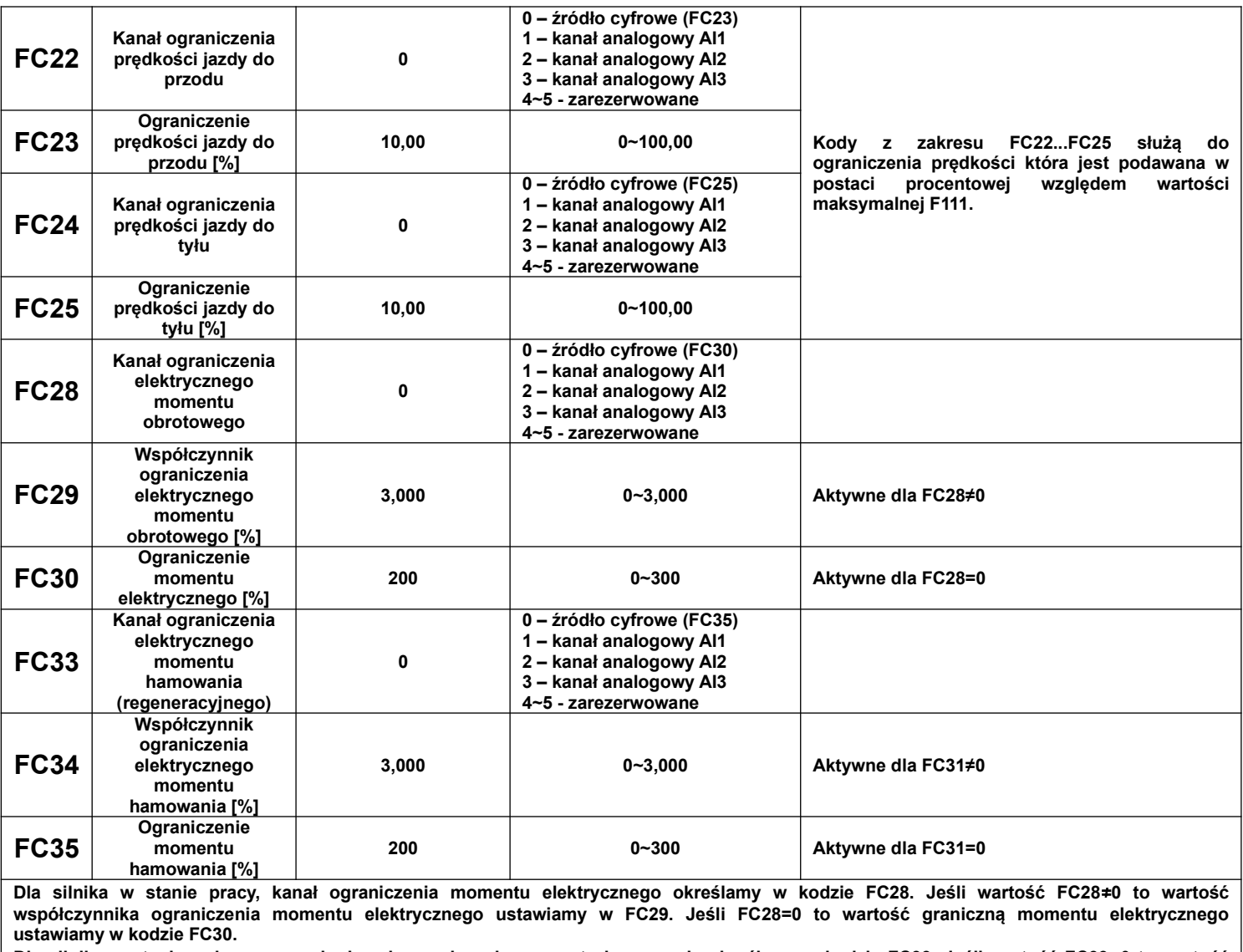

**Dla silnika w stanie wyhamowywania, kanał ograniczenia momentu hamowania określamy w kodzie FC33. Jeśli wartość FC33**≠**0 to wartość współczynnika ograniczenia momentu hamowania ustawiamy w FC34. Jeśli FC33=0 to wartość graniczną momentu hamowania ustawiamy w kodzie FC35.**

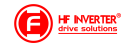

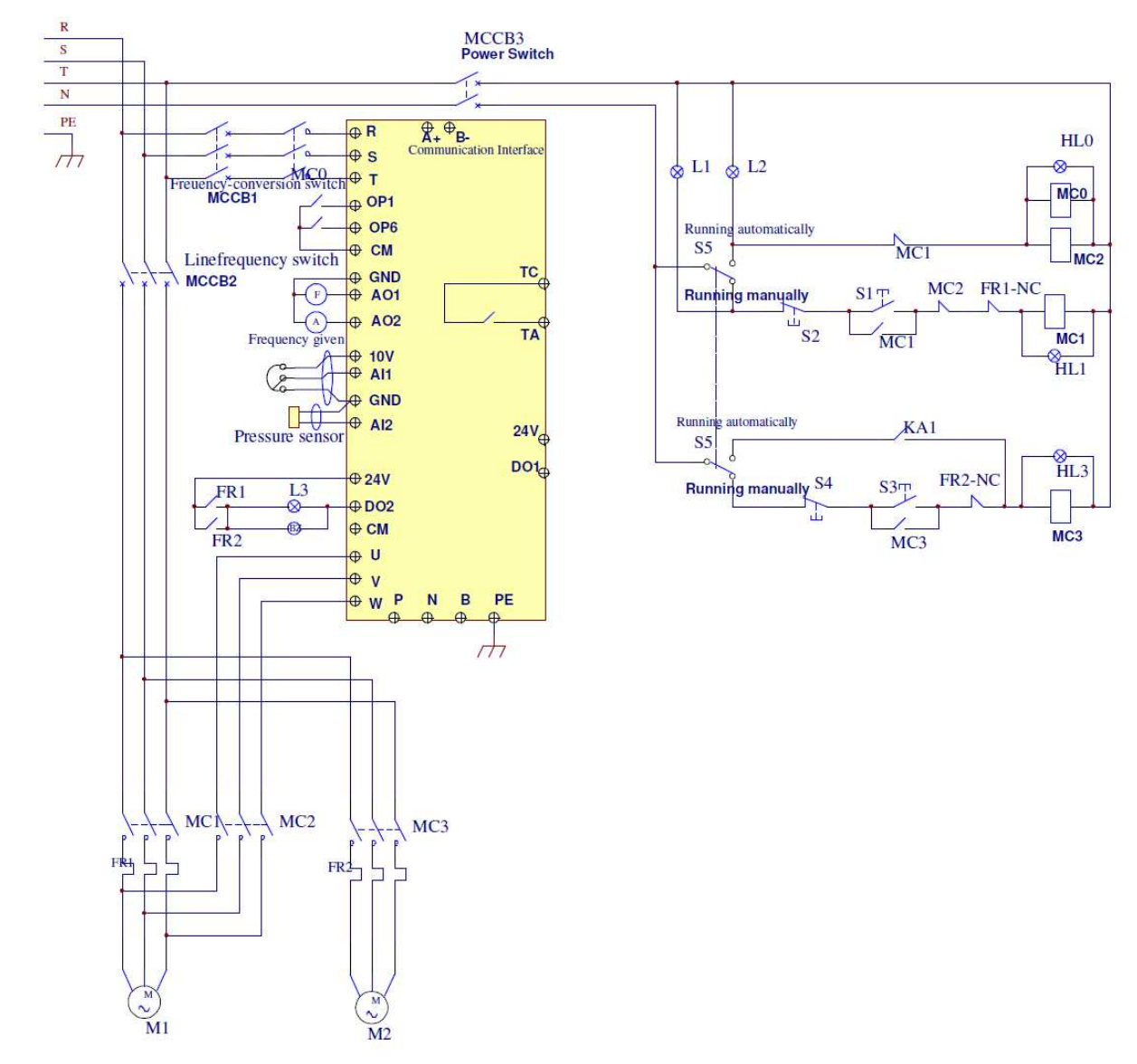

**Dodatek 1. Przykład okablowania dla trybu 1 (FA00 – 1) regulacji PID**

- **Połączyć układ zgodnie z schematem sprawdzając poprawność jego połączenia. Włącznik MCCB3 załączony.**
- **Prosimy ustawić: F208=1, F203=9, F316=15, F321=16, FA00=1, FA01=1, FA02=2, FA07=0, (uśpienie), FA36=1, FA37=1, FA47=2, FA48=1, FA04=ciśnienie docelowe, FA03 i FA05=limity ciśnień.**
- **Aby uruchomić tryb ręczny (manual) załączamy zasilanie sieciowe MCCB2. Kiedy naciśniemy S1 wystartuje pompa M1. Kiedy naciśniemy S2 zatrzymamy pompę M1. Kiedy naciśniemy S3 wystartuje pompa M2. Kiedy naciśniemy S4 zatrzymamy pompę M2.**
- **Aby uruchomić tryb automatyczny załączamy zasilanie sieciowe MCCB2, MCCB3 i przemiennika MCCB1.**
- **Podwójny przełącznik S3 przełączamy na tryb automatyczny (Running automatically).**
- **aby wystartować pompę M1 wystarczy zewrzeć CM z DI1 (start w prawo) lub CM z DI6 (start w lewo).**
- **jeżeli ciśnienie nie jest wystarczające przemiennik przyspiesza do częstotliwości maksymalnej. Jeśli nadal ciśnienie jest zbyt małe to po czasie opóźnienia załączenia pompy głównej FA31, przemiennik wybiegiem zatrzyma pompę M1, i jednocześnie wystartuje pompę M2 bezpośrednio z sieci. Po czasie opóźnienia załączenia pompy regulowanej FA30 przemiennik wystartuje pompę M1, która będzie regulowana przemiennikiem.**
- **jeżeli dwie pompy pracują jednocześnie, a ciśnienie jest zbyt duże przemiennik zaczyna pracować z minimalna częstotliwością. Jeśli ciśnienie jest nadal zbyt duże po czasie opóźnienia wyłączenia pompy głównej FA32 pompa M2 zostanie wyłączona.**
- **jeżeli pracuje jedna pompa regulowana przemiennikiem na minimalnej częstotliwości to po czasie opóźnienia uśpienia FA10 przemiennik celem zmniejszenie zużycia energii i ochrony pompy zostanie zatrzymany. Przemiennik wejdzie w stan** uśpienia, a na wyświetlaczu pojawi się komunikat "SLP".
- **jeżeli ciśnienie spadnie poniżej FA05 przemiennik wyjdzie automatycznie ze stanu uśpienia i zacznie normalna pracę.**

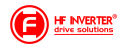

**Dodatek 2. Przykład okablowania dla trybu 2 (FA00 – 2) regulacji PID**

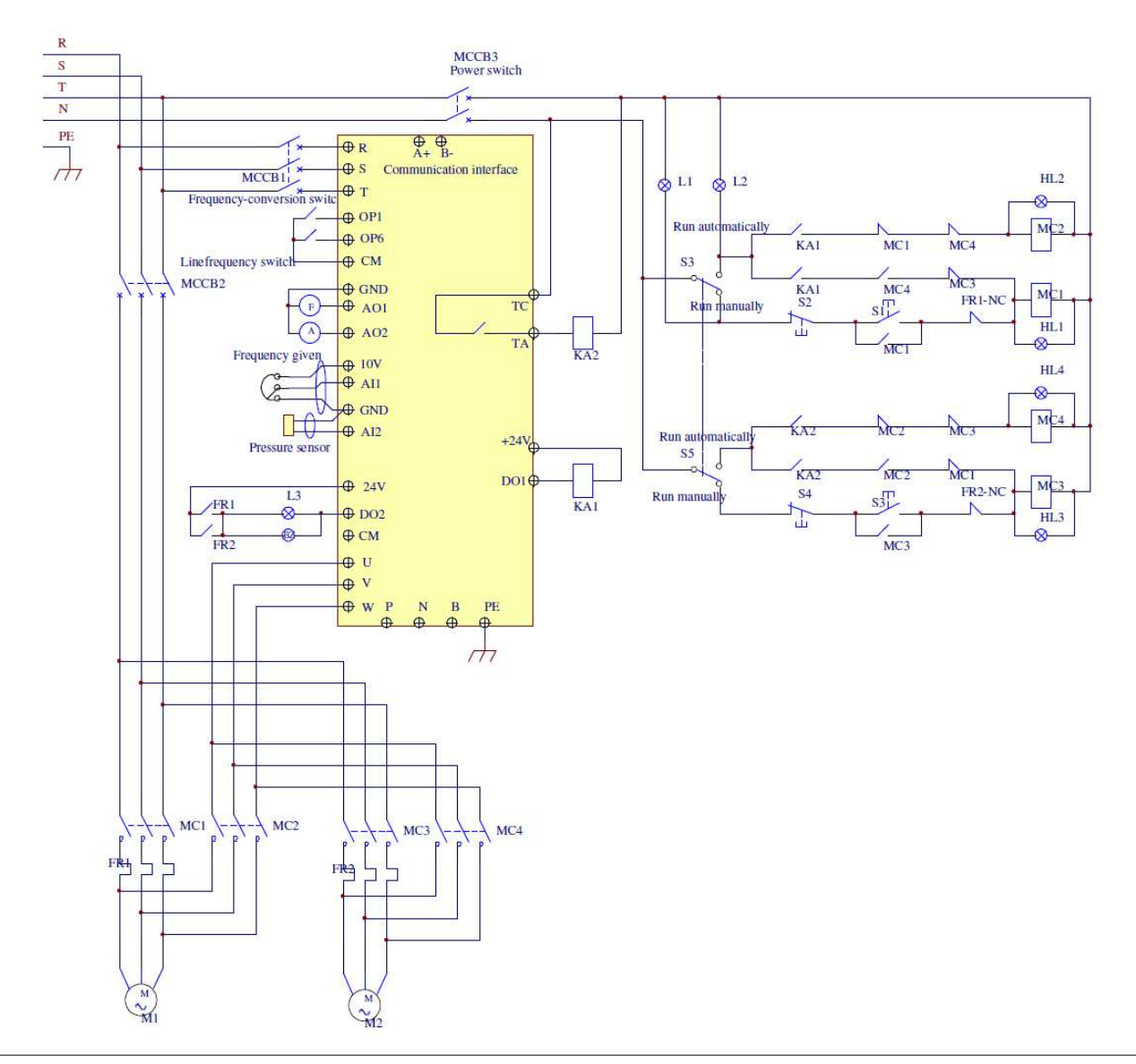

- -**Połączyć układ zgodnie z schematem sprawdzając poprawność jego połączenia. Włącznik MCCB3 załączony.**
- - **Prosimy ustawić: F208=1, F203=9, F316=15, F321=16, FA00=2, FA01=1, FA02=2, FA07=0, (uśpienie), FA36=1, FA37=1, FA47=2, FA48=1, FA04=ciśnienie docelowe, FA03 i FA05=limity ciśnień.**
- - **Aby uruchomić tryb ręczny (manual) załączamy zasilanie sieciowe MCCB2. Kiedy naciśniemy S1 wystartuje pompa M1. Kiedy naciśniemy S2 zatrzymamy pompę M1. Kiedy naciśniemy S3 wystartuje pompa M2. Kiedy naciśniemy S4 zatrzymamy pompę M2.** -**Aby uruchomić tryb automatyczny załączamy zasilanie sieciowe MCCB2, MCCB3 i przemiennika MCCB1.**
- -**Podwójny przełącznik S3 przełączamy na tryb automatyczny (Running automatically).**
- -**- aby wystartować pompę M1 wystarczy zewrzeć CM z DI1 (start w prawo) lub CM z DI6 (start w lewo).**
- - **Sprawi to, że pompa regulowana M1 rozpocznie pracę. Jeżeli ciśnienie nie jest wystarczające przemiennik przyspiesza do częstotliwości maksymalnej. Jeśli nadal ciśnienie jest zbyt małe to po czasie opóźnienia załączenia pompy głównej FA31, przemiennik wybiegiem zatrzyma pompę M1, i jednocześnie wystartuje pompę M2 bezpośrednio z sieci. Po czasie opóźnienia załączenia pompy regulowanej FA30 przemiennik wystartuje pompę M1, która będzie regulowana przemiennikiem.**
- - **- po czasie przełączenia FA25 wszystkie pompy zostają wybiegiem zatrzymane, a przekaźnik KA2 zostaje aktywowany. W tym momencie pompą regulowaną jest M2, która rozpoczyna pracę. Jeżeli ciśnienie nie jest wystarczające przemiennik przyspiesza do częstotliwości maksymalnej. Jeśli nadal ciśnienie jest zbyt małe to po czasie opóźnienia załączenia pompy głównej FA31, przemiennik wybiegiem zatrzyma pompę M2, i jednocześnie wystartuje pompę M1 bezpośrednio z sieci. Po czasie opóźnienia załączenia pompy regulowanej FA30 przemiennik wystartuje pompę M2, która będzie regulowana przemiennikiem.**
- - **- jeżeli dwie pompy pracują jednocześnie a ciśnienie jest zbyt duże przemiennik zaczyna pracować z minimalną częstotliwością. Jeśli ciśnienie jest nadal zbyt duże po czasie opóźnienia wyłączenia pompy głównej FA32 pompa M2 zostanie wyłączona.**
- **jeżeli pracuje jedna pompa regulowana przemiennikiem na minimalnej częstotliwości to po czasie opóźnienia uśpienia FA10 przemiennik celem zmniejszenie zużycia energii i ochrony pompy zostanie zatrzymany. Przemiennik wejdzie w stan uśpienia, a** na wyświetlaczu pojawi się komunikat "SLP".
- **jeżeli ciśnienie spadnie poniżej FA05 przemiennik wyjdzie automatycznie ze stanu uśpienia i zacznie normalną pracę**

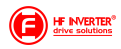

## **Dodatek 3. Podłączenie przetwornika 4-20mA (dwuprzewodowego). Przykład podłączenia oraz parametryzacji przetwornicy:**

*Zworki wejść analogowych:*

- 1 zworka do góry (ON)
- 2 zworka do góry (ON)
- F106 2 (tryb sterowania)
- F111 50 (max częstotliwość)
- F112 0 (minimalna częstotliwość)
- F114 30 (czas przyspieszania)
- F115 30 (czas zwalniania)
- F118 50 (częstotliwość znamionowa zasilania silnika)
- F131 274 (wyświetlane wartości pracy: częstotliwość, prąd, wartość zadana i rzeczywista PID)
- F132 72 (wyświetlanie wartości zatrzymania: częstotliwość zadana, wartość zadana i rzeczywista PID)
- F137 0 (liniowa charakterystyka pracy)
- F203 9 (sterowanie PID)
- F208 1 (start / stop, zwarcie / rozwarcie CM DI3)
- F406 2 (określenie minimalnej wartości sygnału analogowego, tutaj jest to 4mA)
- F607 3 (automatyczny dobór parametrów dynamicznych napięcia i prądu w przypadku przeciążenia)
- F608 140 (prąd graniczny automatycznej korekcji parametrów) [%]
- F609 140 (napięcie graniczne automatycznej korekcji parametrów) [%]
- F610 60 (czas działania funkcji F607)
- F613 1 (lotny start, aktywować jeśli istnieje zagrożenie restartu falownika na obracający się silnik)
- F707 (ustawić odpowiednią wartość, aby zabezpieczyć silnik przed przeciążeniem)
- F707=((prąd silnika)/prąd przemiennika)\*100%)
- F727 1 (aktywowanie zabezpieczenia przed uruchomieniem bez obciążenia lub brakiem fazy na wyjściu, szczególnie ważne dla układów z wyłącznikami serwisowymi)
- F737 1 (programowe ograniczenie prądu)
- F738 1,70 (współczynnik ograniczenia prądu)
- F741 1 (kontrola wejścia analogowego)
- F753 0 (silnik bez obcego chłodzenia)
- F800 2 (aktywacja autotuningu silnika)
- F801 moc silnika
- F802 napięcia zasilania silnika
- F803 prąd znamionowy silnika
- F805 prędkość znamionowa silnika
- F810 częstotliwość znamionowa zasilania silnika

Po wpisaniu parametrów silnika z tabliczki znamionowej proszę nacisnąć zielony przycisk RUN, pojawi się napis TEST. Po pomiarze, który powinien trwać do około 1 minuty, napęd jest gotowy do pracy.

- FA00 0 (pojedyncza pompa)
- FA01 0 (źródło zadawania FA04)
- FA02 2 (źródło sprzężenia PID AI2)
- FA03 80 (wyznaczyć maksymalną wartość sprzężenia czyli maksimum ciśnienia)
- FA04 obliczyć według wzoru (dla przykładu 70%)
- FA05 60 (wyznaczyć minimalną wartość sprzężenia czyli minimum ciśnienia , bardzo ważne dla aktywnej funkcji uśpienia)
- FA06 1 (ujemne sprzężenie)
- FA07 0 (aktywna funkcja uśpienia)
- FA09 39 (minimalna częstotliwość dla PID)
- FA10 60 (czas opóźnienia uśpienia)
- FA11 1 (czas opóźnienia aktywacji)
- FA12 50 (max. częstotliwość PID)
- FA33 1 (zwalnianie po rampie)

Pozostałe kody z zakresu FA należy ustawić w zależności od potrzeb obiektowych.

Podłączenie:

- zworka pomiędzy GND i CM
- przetwornik podłączony pomiędzy 24V i AI2

Należy pamiętać o biegunowości przetwornika czyli 24V pod "+" przetwornika, a AI2 pod "–" przetwornika.

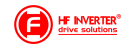

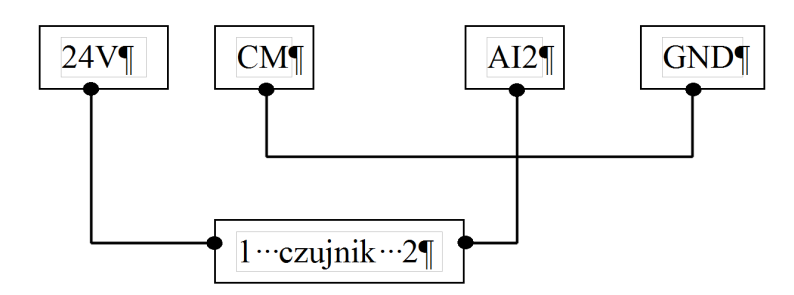

Obliczanie parametru FA04 dla sygnału sprzężenia 4-20mA:

wzór: (max – min) / 10=(wartość zadana – min) / X max - maksymalna wartość przetwornika ciśnienia np.: 6bar min – minimalna wartość przetwornika ciśnienia np.: 0Bar wartość zadana np.: 4,2bar  $(6-0)$  / 10= $(4,2-0)$  / X  $6/10=4,2/X$ 6X=42 6X=42  $X=7$ FA04=X\*10=70%

## **Dodatek 4. Podłączenie przetwornika 0-10V (trójprzewodowego). Przykład podłączenia oraz parametryzacji przetwornicy:**

Zworki wejść analogowych:

- 1 zworka na dół (OFF)
- 2 zworka do góry (ON)
- F106 2 (tryb sterowania)
- F111 50 (max częstotliwość)
- F112 0 (minimalna częstotliwość)
- F114 30 (czas przyspieszania)
- F115 30 (czas zwalniania)
- F118 50 (częstotliwość znamionowa zasilania silnika)
- F131 274 (wyświetlane wartości pracy: częstotliwość, prąd, wartość zadana i rzeczywista PID)
- F132 72 (wyświetlanie wartości zatrzymania: częstotliwość zadana, wartość zadana i rzeczywista PID)
- F137 0 (liniowa charakterystyka pracy)
- F203 9 (sterowanie PID)
- F208 1 (start / stop, zwarcie / rozwarcie CM DI3)
- F406 0,1 (określenie minimalnej wartości sygnału analogowego)
- F607 3 (automatyczny dobór parametrów dynamicznych napięcia i prądu w przypadku przeciążenia)
- F608 140 (prąd graniczny automatycznej korekcji parametrów) [%]
- F609 140 (napięcie graniczne automatycznej korekcji parametrów) [%]
- F610 60 (czas działania funkcji F607)
- F613 1 (lotny start, aktywować jeśli istnieje zagrożenie restartu falownika na obracający się silnik)
- F707 (ustawić odpowiednią wartość, aby zabezpieczyć silnik przed przeciążeniem)
- F707=((prąd silnika)/prąd przemiennika)\*100%)
- F727 1 (aktywowanie zabezpieczenia przed uruchomieniem bez obciążenia lub brakiem fazy na wyjściu, szczególnie ważne dla układów z wyłącznikami serwisowymi)
- F737 1 (programowe ograniczenie prądu)
- F738 1,70 (współczynnik ograniczenia prądu)
- F753 0 (silnik bez obcego chłodzenia)
- F800 2 aktywacja autotuningu silnika
- F801 moc silnika
- F802 napięcia zasilania silnika
- F803 prąd znamionowy silnika
- F805 prędkość znamionowa silnika
- F810 częstotliwość znamionowa silnika

Po wpisaniu parametrów silnika z tabliczki znamionowej proszę nacisnąć zielony przycisk RUN, pojawi się napis TEST. Po pomiarze, który powinien trwać do około 1 minuty, napęd jest gotowy do pracy.

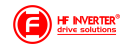

- FA00 0 (pojedyncza pompa)
- FA01 0 (źródło zadawania FA04)
- FA02 2 (źródło sprzężenia PID AI2)
- FA03 (wyznaczyć maksymalną wartość sprzężenia czyli maksimum ciśnienia)
- FA04 obliczyć według wzoru (dla przykładu 50%)

FA05 – (wyznaczyć minimalną wartość sprzężenia czyli minimum ciśnienia , bardzo ważne dla aktywnej funkcji uśpienia)

- FA06 1 (ujemne sprzężenie)
- FA07 0 (aktywna funkcja uśpienia)
- FA09 39 (minimalna częstotliwość dla PID)
- FA10 60 (czas opóźnienia uśpienia)
- FA11 1 (czas opóźnienia aktywacji)
- FA12 50 (max. częstotliwość PID)
- FA33 1 (zwalnianie po rampie)

Pozostałe kody z zakresu FA należy ustawić w zależności od potrzeb obiektowych.

Podłączenie:

- zworka pomiędzy GND i CM

- przetwornik podłączony pomiędzy 24V i GND (zasilanie), sygnał podany na AI2

Należy pamiętać o biegunowości przetwornika, czyli 24V pod "+" przetwornika, GND pod "- " przetwornika, a AI2 pod wyjście analogowe przetwornika.

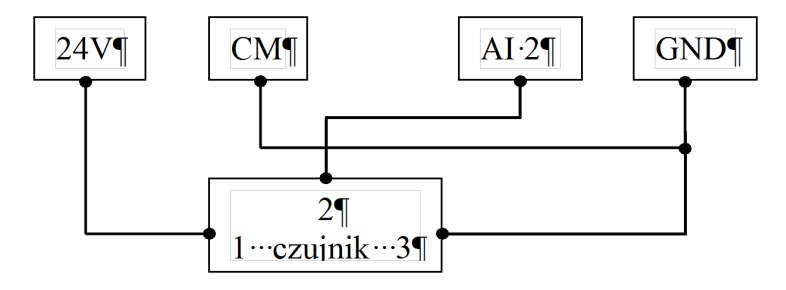

Obliczanie parametru FA04 dla sygnału sprzężenia 0-10V:

```
wzór: (max – min) / 0=(wartość zadana – min) / X
max - maksymalna wartość przetwornika ciśnienia np.: 10Bar
min – minimalna wartość przetwornika ciśnienia np.: 0Bar
wartość zadana np.: 5bar
(10-0)/10=(5-0)/X10/10=5/X
10X=50
X=5FA04=X*10=50
```
## **Dodatek 5. Aplikacja sterowania układem wentylacji:**

F106 – 2 (tryb sterowania skalarny, wektorowy w takich układach nie będzie pracował poprawnie)

F111 – 50 (maksymalna częstotliwość wynika z zapotrzebowania na wydajność wentylatora, oraz możliwości obciążenia silnika i przemiennika)

F112 – 0 (minimalna częstotliwość wynika z charakterystyki wydajności wentylatora oraz chłodzenia silnika (zazwyczaj to 35Hz). W tym kodzie ustawiana dla sterowania cyfrowego, dla sterowania analogowego w kodzie F401)

F114 – 30 czas przyspieszania ustawić na tyle długi, aby nie dochodziło do przeciążenia

F115 – 60 czas zwalniania powinien być długi ponieważ bezwładność układów wentylatorowych jest duża i generowana przez silnik energia musi zostać rozproszona w samym przemienniku.

F118 – 50 (częstotliwość znamionowa zasilania silnika)

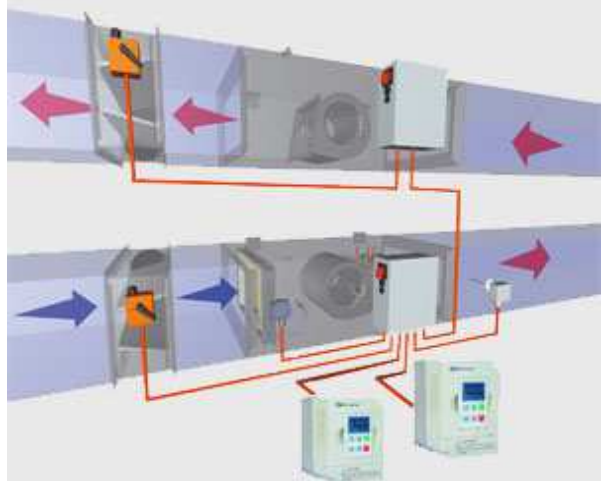

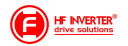

F137 – 1 (charakterystyka pracy) lub 3 (auto korekcja momentu, energooszczędna. Wymaga wykonania autotuningu silnika jak w punkcie 1). Charakterystyka z autokorekcją momentu jest zalecana szczególnie dla układów działających na granicy obciążenia i/lub znacznie powyżej znamionowego punktu pracy silnika np. >60Hz

F607 – 3 (automatyczny dobór parametrów dynamicznych napięcia i prądu w przypadku przeciążenia)

Dla regulacji częstotliwości >1,2\*częstotliwości znamionowej silnika sugerujemy F607=0

F608 – 140 (prąd graniczny automatycznej korekcji parametrów) [%]

F609 – 140 (napięcie graniczne automatycznej korekcji parametrów) [%]

F610 – 60 (czas działania funkcji F607)

F613 – 1 (lotny start, czyli przejmowanie obracającego się silnika)

F707 – (ustawić odpowiednią wartość, aby zabezpieczyć silnik przed przeciążeniem) [%]

F707=((prąd silnika)/prąd przemiennika)\*100%)

F727 – 1 (aktywowanie zabezpieczenia przed uruchomieniem bez obciążenia lub brakiem fazy na wyjściu, szczególnie ważne dla układów z wyłącznikami serwisowymi)

W przypadku kiedy będzie się pojawiał błąd PFO przy starcie lub zwalnianiu prosimy o zwiększenie dynamiki układu (skrócić czasy przyspieszania i zwalniania) lub wyłączenie kontroli (F727-0).

F737 – 1 (programowe ograniczenie prądu)

F738 – 1,70 (współczynnik ograniczenia prądu)

F753 – 0 (silnik bez obcego chłodzenia)

F800 – 2 (aktywacja autotuningu silnika)

F801 – moc silnika

F802 – napięcia zasilania silnika

F803 – prąd znamionowy silnika

F805 – prędkość znamionowa silnika

F810 – częstotliwość znamionowa silnika

Po wpisaniu parametrów silnika z tabliczki znamionowej proszę nacisnąć zielony przycisk RUN, pojawi się napis TEST. Po pomiarze, który powinien trwać do około 1 minuty, napęd jest gotowy do pracy.

Co do szczegółów prosimy odnosić się do pełnej pełnej instrukcji w wersji papierowej lub dostępnej na stronie internetowej: www.hfinverter.com

**Przykładowe aplikacje z dodatków należy traktować, jako przykłady ustawień. Dodatki stanowią pomoc i mają zwracać uwagę na ważne kody. Nie zwalnia to aplikanta od zapoznania się z pełną instrukcją oraz z posiadania wiedzy na temat techniki napędowej i aplikacji które wykonuje. Podane wartości należy zweryfikować z rzeczywistym układem!**

## **Dodatek 6. Kody błędów.**

W przypadku wystąpienia błędu, użytkownik może odczytać jego kod, oraz wartości prądu, napięcia i częstotliwości w momencie jego wystąpienia. Wartości te zapisane są w funkcjach F708~F719. Gdy falownik wyświetli błąd nie należy od razu go kasować. Należy najpierw znaleźć wszystkie przyczyny wystąpienia błędu i usunąć je przed resetem oraz ponownym uruchomieniem falownika.

#### **UWAGA!**

Usilne kasowanie błędu bez wyeliminowania przyczyny może doprowadzić do uszkodzenia przemiennika częstotliwości i nie stanowi rozwiązania problemu.

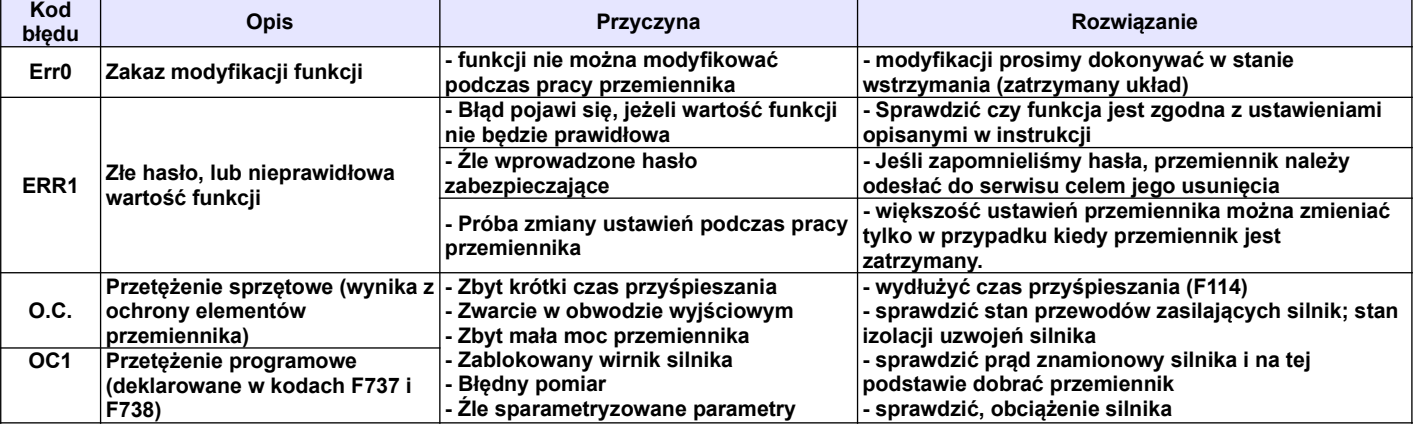

## **Dodatek 6.1. Tabela błędów**

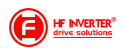

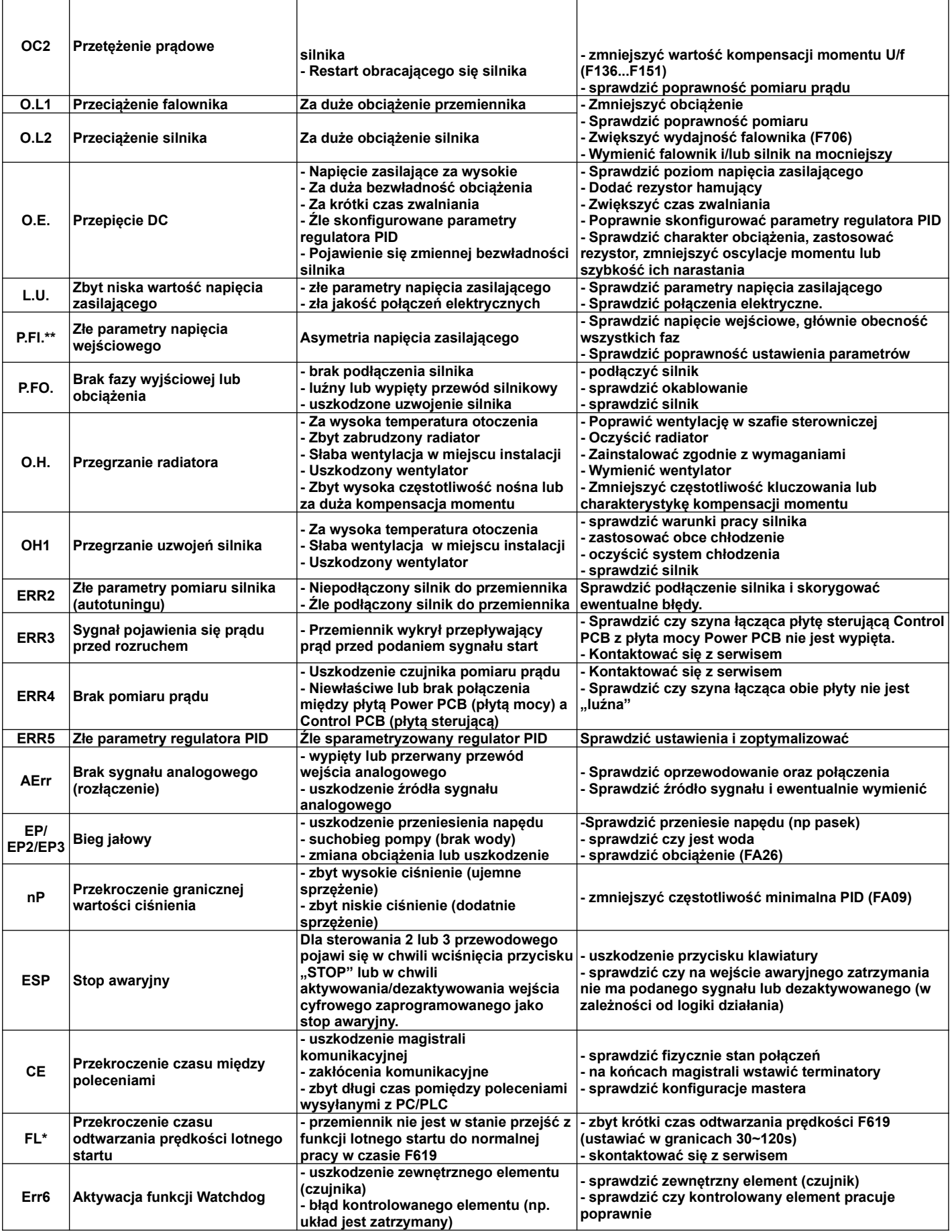

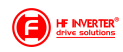

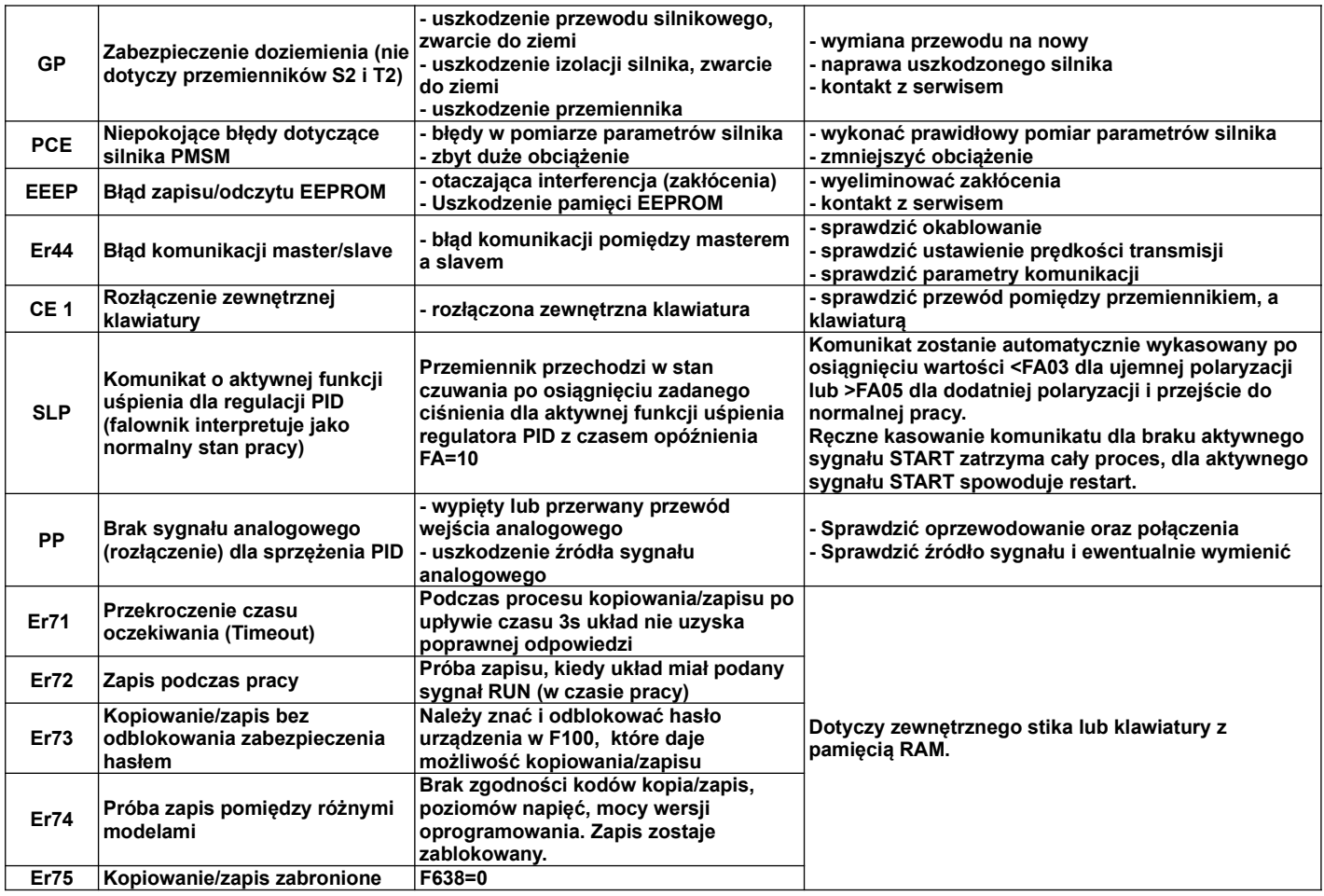

\* Jeśli układ nie może wystartować z aktywną funkcją lotnego startu (błąd FL), należy układ zatrzymać, deaktywować lotny start, zatrzymany silnik, uruchomić i ponownie zatrzymać. Aktywować lotny start i sprawdzić czy układ działa poprawnie. Jeśli mamy nadal problemem z lotnym startem należy funkcje deaktywować i układ zabezpieczyć hamowaniem przed startem (F600-1, F602-70, F604-30).

Lotny start lub hamowanie DC przed startem muszą być aktywne tylko w przypadku gdzie mamy duże bezwładności i możliwość restartu na obracający się silnik.

**\*\*** Funkcja kontroli parametrów napięcia zasilającego jest aktywna od mocy 7,5kW.

#### **Dodatek 6.2. Możliwe awarie i środki ich przeciwdziałania.**

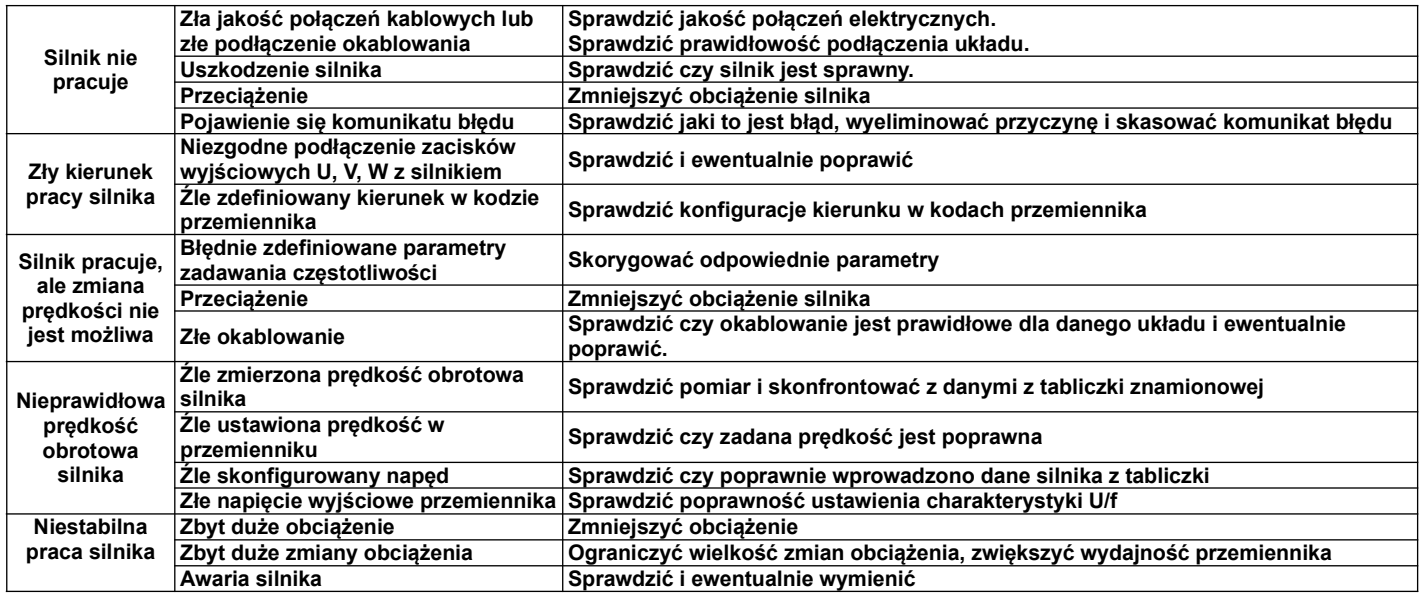

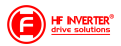

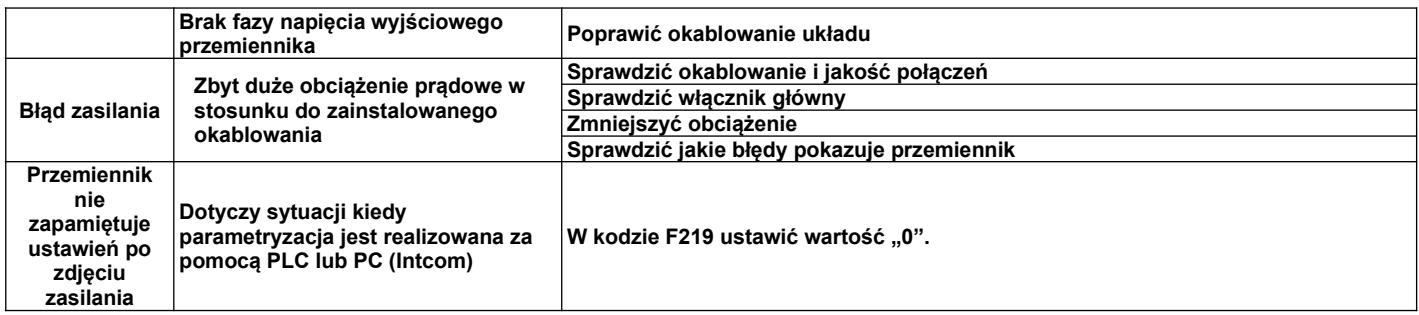

#### **Dodatek 6.3. Tabela zawierająca parametry wyświetlane w kodach od F708 do F710**

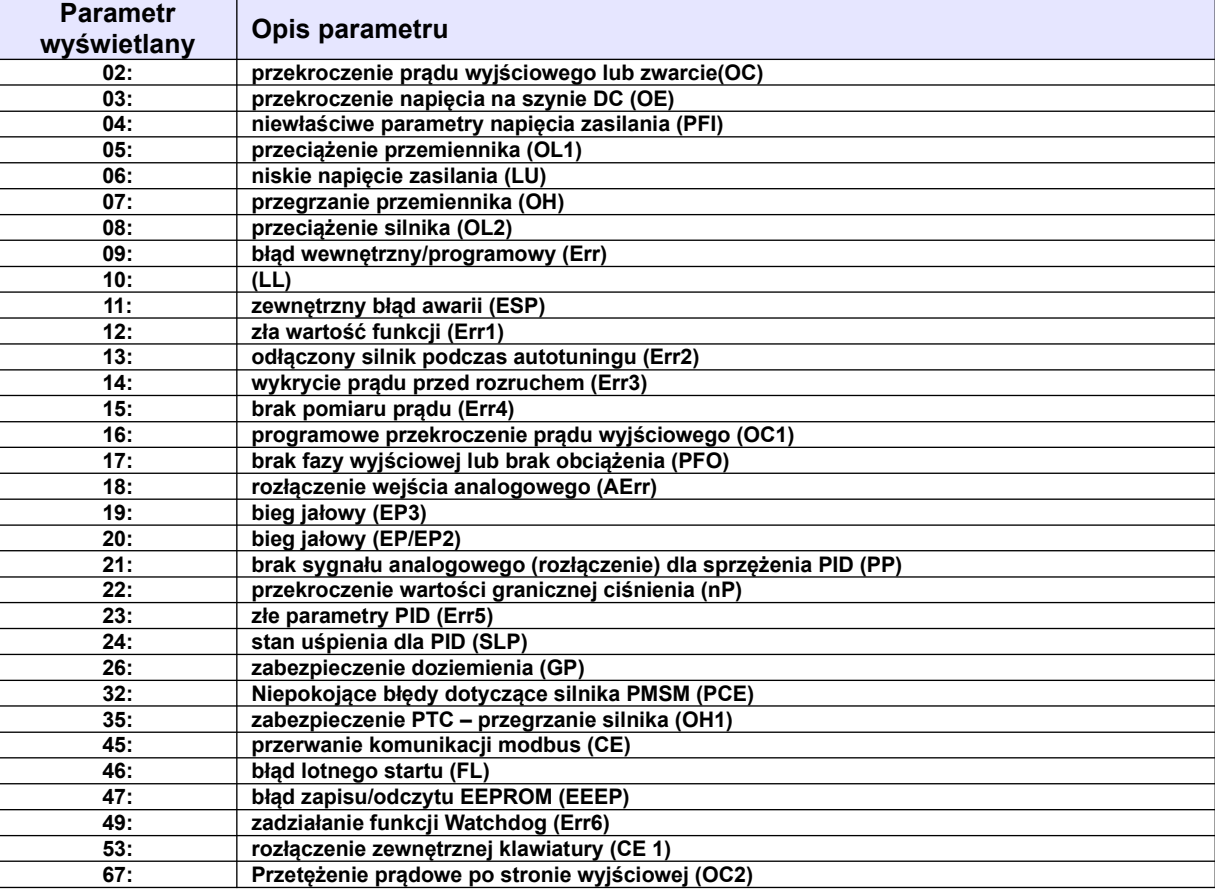

## **Dodatek 7. Dobór modułów i rezystorów hamujących.**

Przemienniki częstotliwości zasilane jednofazowo nie posiadają standardowo modułu hamującego, mogą posiadać wbudowany moduł hamujący, ale tylko jako specjalna opcja. W pozostałych przemiennikach przy dynamicznym hamowaniu należy zastosować dodatkowo rezystor hamujący spełniający parametry techniczne podane w poniższej tabeli lub chopper i rezystor hamujący. Przemienniki do 30kW posiadają wbudowany chopper wystarczy tylko dołożyć rezystor hamujący.

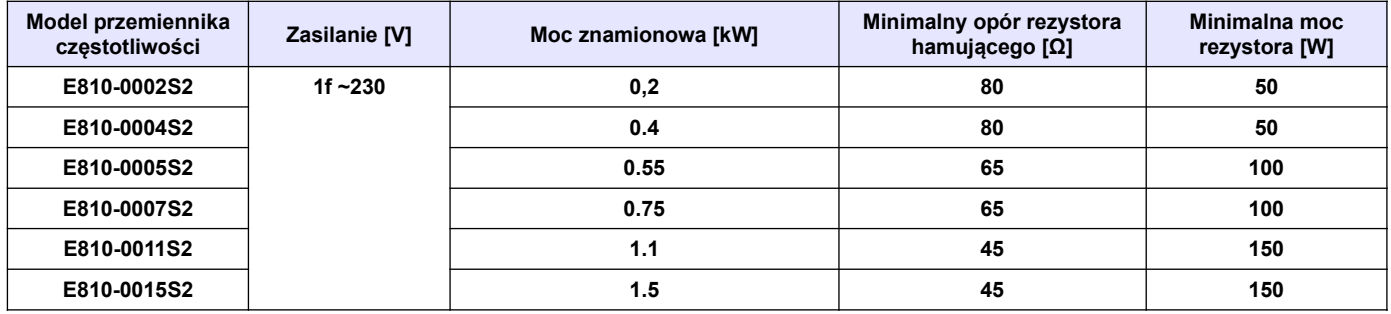

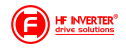

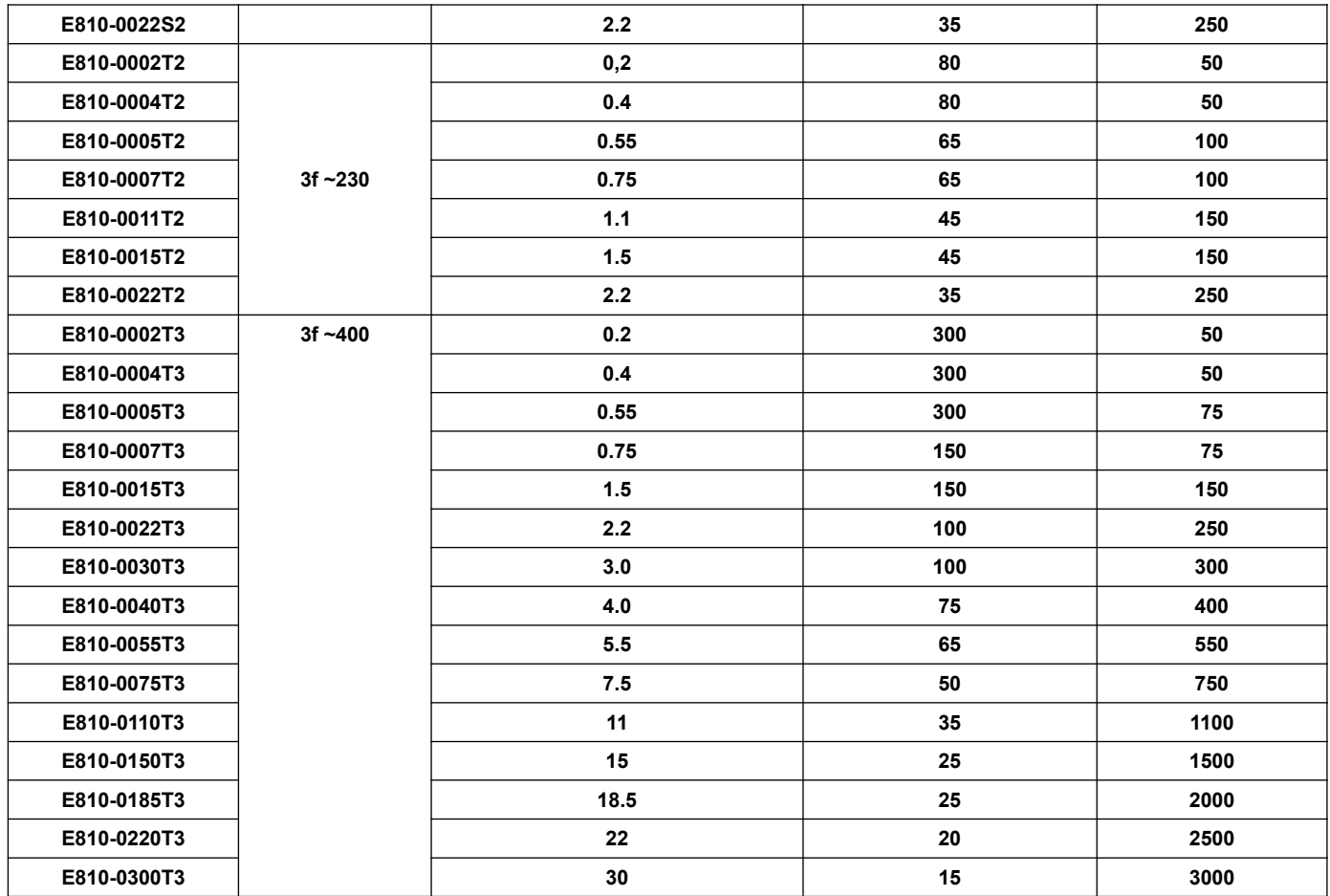

Wbudowany moduły choppera jest opcją w przemiennikach częstotliwości 3x400V, od 37kW. W związku z tym jeśli potrzebujemy zastosować układ hamowania dynamicznego, a przemiennik nie jest wyposażony w chopper wewnętrzny wówczas musimy zastosować układ choppera zewnętrznego.

Ze względu na wydzielane ciepło zastosowanie choppera zewnętrznego jest czasami wskazane dla układów gdzie mamy częste hamowanie i wytracamy dużo energii.

Poniżej tabela z danymi minimalnych oporów rezystorów hamujących i minimalnymi mocami jakie można zastosować podczas hamowania dla przemienników z zasilaniem 3x400V.

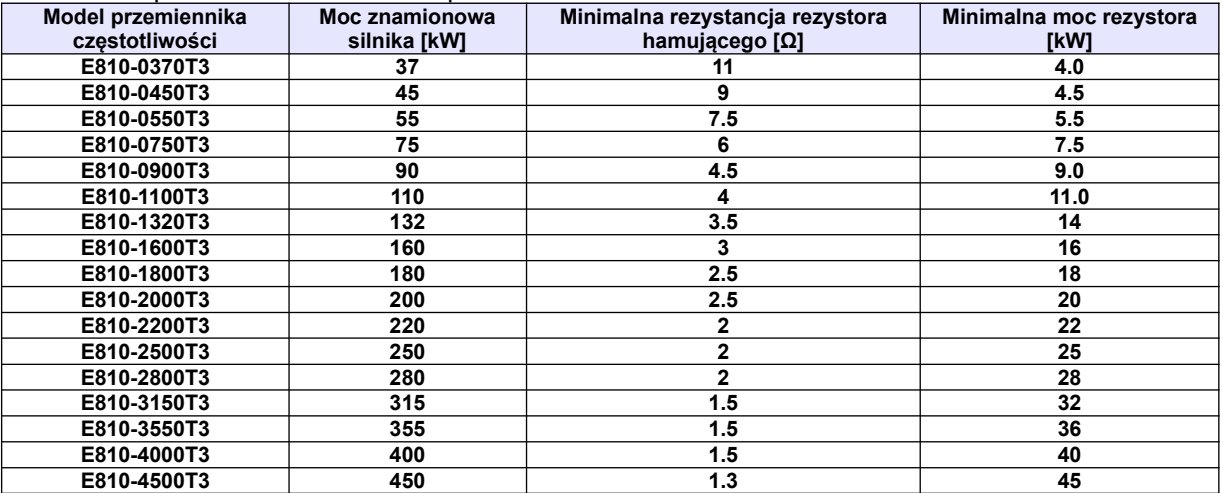

Opór rezystorów nie może być mniejszy od minimalnego. Moc dobieranych rezystorów hamujących jest uzależniona od ich rezystancji, częstotliwości hamowań, bezwładności obciążenia, dynamiki itp. Im mniejszy opór tym skuteczność hamowania jest większa, ale również moc wydzielona na rezystorze będzie większa. Doboru zewnętrznych modułów hamujących innych od katalogowo dobranych trzeba dokonać na podstawie przewidywanych oporów rezystorów hamujących (tym samym prądów) oraz mocy jaka będzie wydzielana w

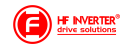

czasie (dynamika hamowania, bezwładność, itp.).

Do obliczenia prądu maksymalnego podczas hamowania dla układów z zasilaniem 3-fazowym należy przyjąć napięcie 1000V DC. Zakres napięć podczas normalnej pracy modułu hamującego mieści się pomiędzy 700~800V DC. Dla układów z zasilaniem 1-fazowym przyjmujemy napięcie 500V DC. Zakres napięć podczas normalnej pracy modułu hamującego mieści się z granicach 380~450V.

#### **Dodatek 7.1. Określenie mocy rezystora hamującego:**

Oprócz rezystancji rezystora hamującego której wartość graniczna jest określana wartościami granicznymi prądu choppera i diód zwrotnych musimy określić również moc rezystora hamującego. Wartość ta może być określona w sposób doświadczalny lub możemy ją policzyć. W ramach tego musimy określić dwie wartości:

- chłonność rezystora hamującego. Jest to określenie mocy rezystora dla pojedynczego hamowania (wartość szczytowa).
- średnia moc rezystora w całym cyklu pracy

$$
P_{\text{scattering}} = \frac{0.0055J*(n_{i}^{2} - n_{i}^{2})}{t_{s}} [W]
$$

$$
\mathbf{P}_{\text{Srednia}} = \frac{P_{\text{Szczytowa}} \cdot t_h}{t_c} \text{[W]}
$$

J: bezwładność [kgm<sup>2</sup>] n1: prędkość początkowa hamowania [obr/min] n2: prędkość końcowa hamowania [obr/min]  $t<sub>h</sub>$ : czas hamowania [s]  $t_c$ : czas cyklu pracy[s]

#### **Dodatek 7.2. Opis modułów zewnętrznych**

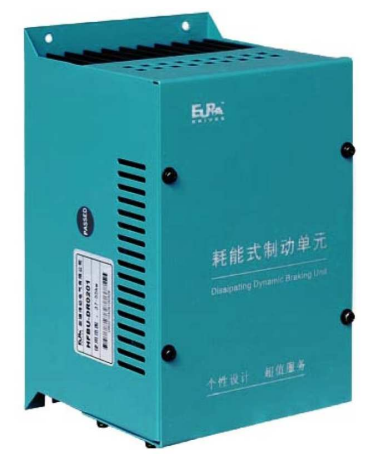

Moduł hamujący/choper (HFBU-DR)

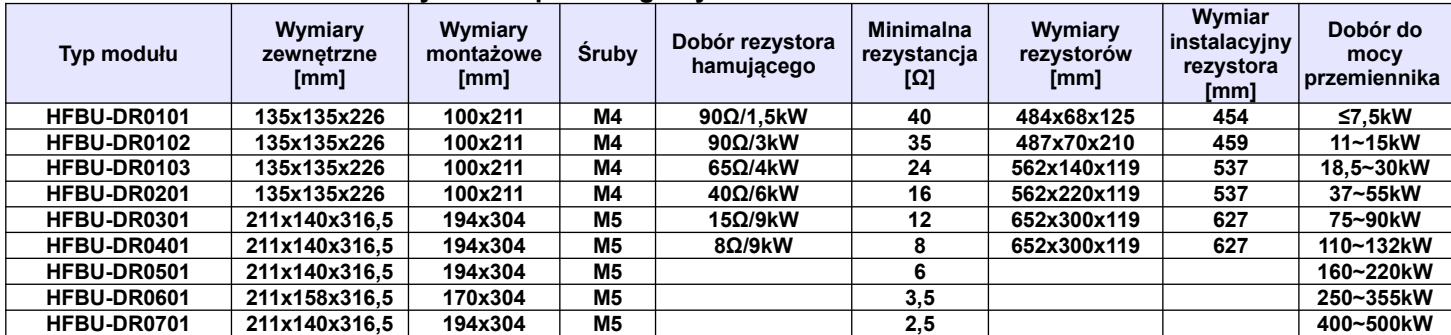

#### **Tabela zastosowań oraz wymiarów poszczególnych modułów**

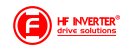

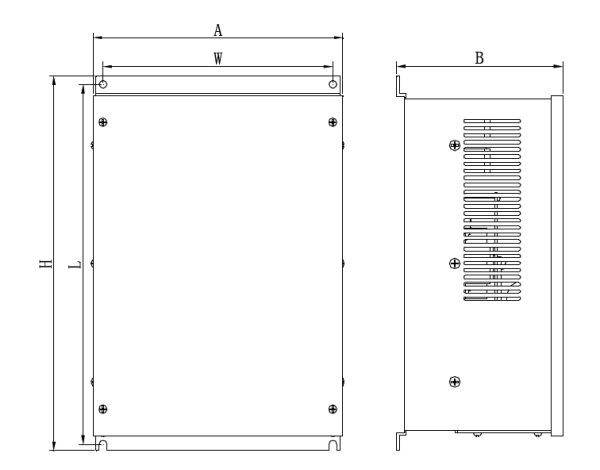

Doboru rezystorów najlepiej dokonywać wg wytycznych producenta.

Moduły serii HFBUDR są przeznaczone do hamowania dynamicznego układów napędowych pracujących w niskim zakresie częstotliwości o/lub przeciętnych momentach bezwładności. Dla układów hamowania dynamicznego dużych częstotliwości o/lub dużych bezwładnościach zaleca się moduły serii EBUDR. W razie wątpliwości należy konsultować się z działem technicznym lub serwisem.

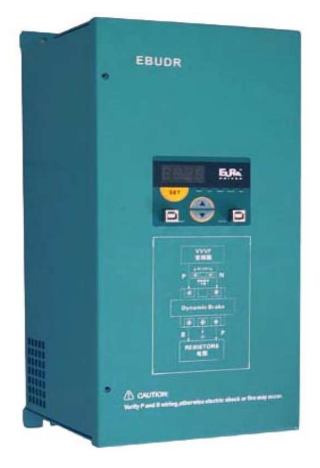

Moduł hamujący (EBUDR)

#### **Charakterystyka produktu:**

Moduł jest wyposażony w wyświetlacz LED za pomocą którego możemy monitorować:

- $$ napięcie na szynie DC
- temperaturę modułu master i slave
- prąd na szynie DC

Kilka jednostek może działać w jednej konfiguracji jako master / slave, a ich ustawień możemy dokonywać za pomocą klawiatury.

#### **Przekaźnik awarii z funkcjami:**

- zabezpieczenia nadmiarowo-prądowego
- przegrzanie układu
- zwarcie

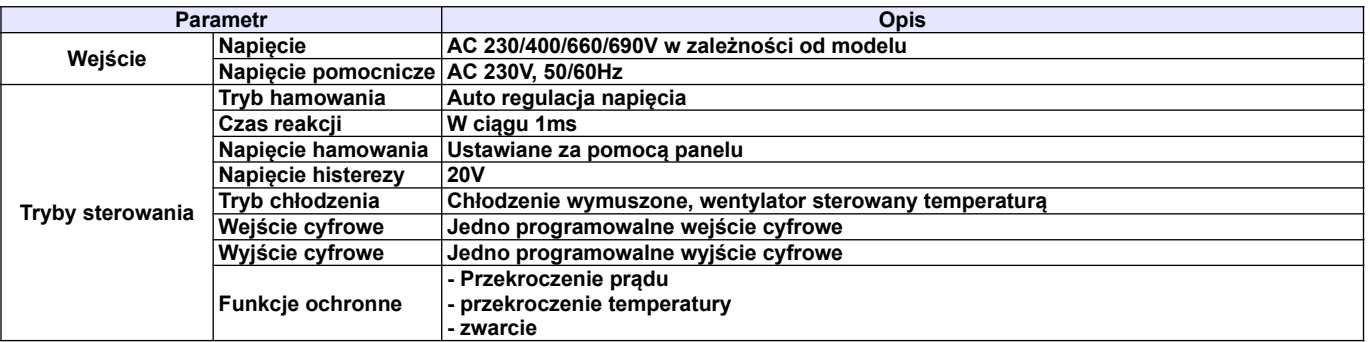

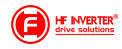

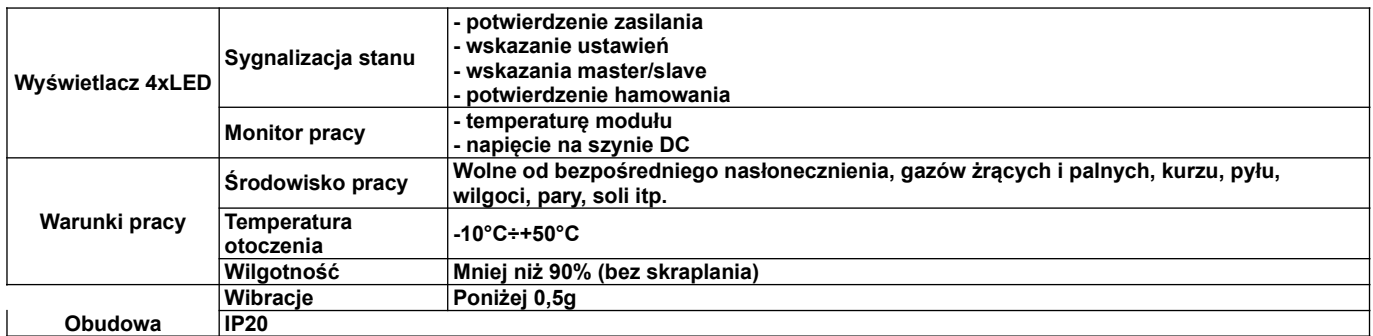

#### **Parametry modułu**

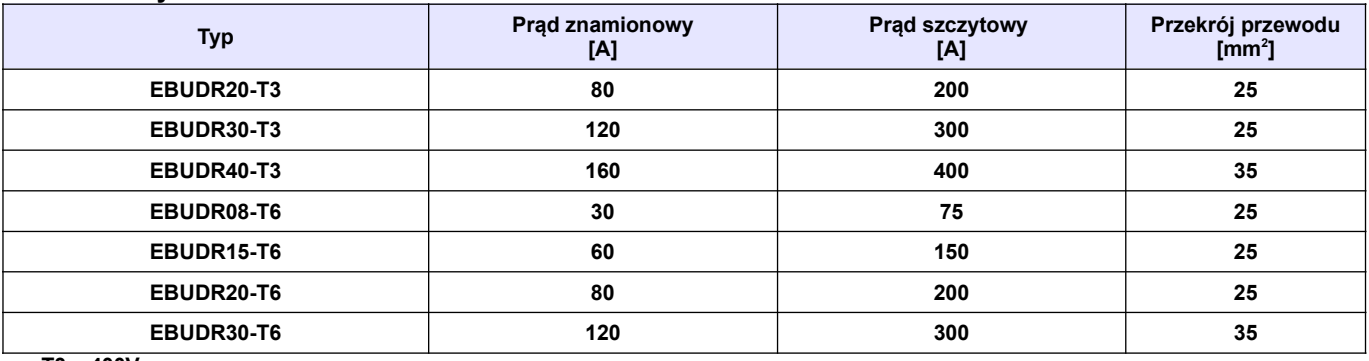

**T3 – 400V T6 - 690V**

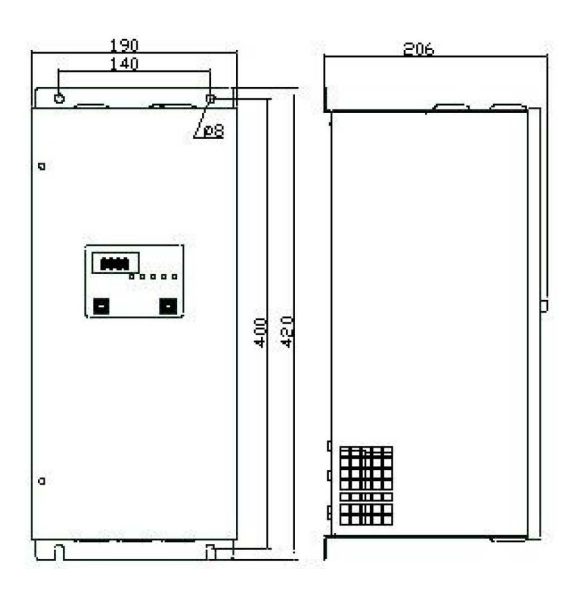

# **Dodatek 7.3. Propozycje typów chopperów zewnętrznych i parametry rezystorów.**

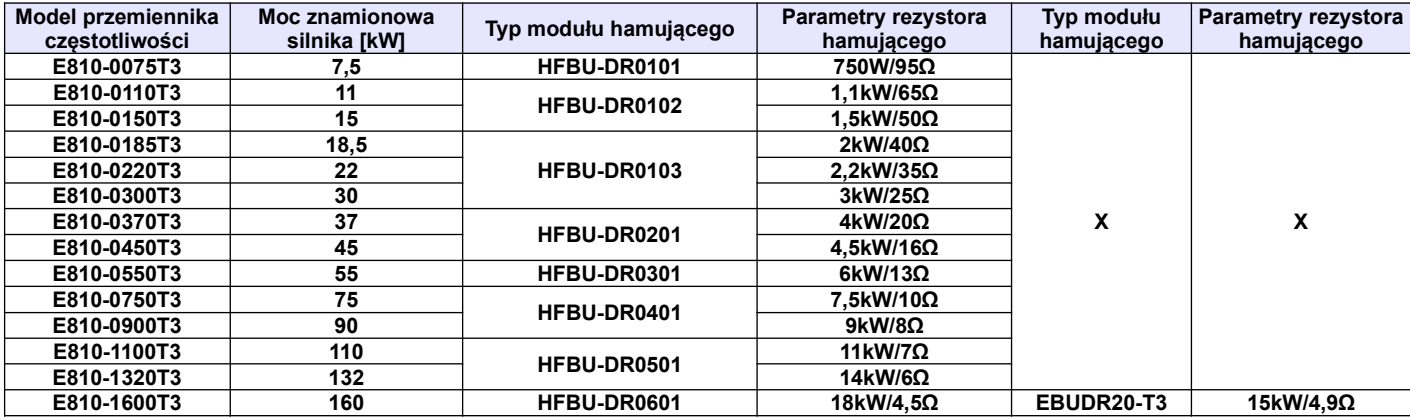

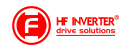
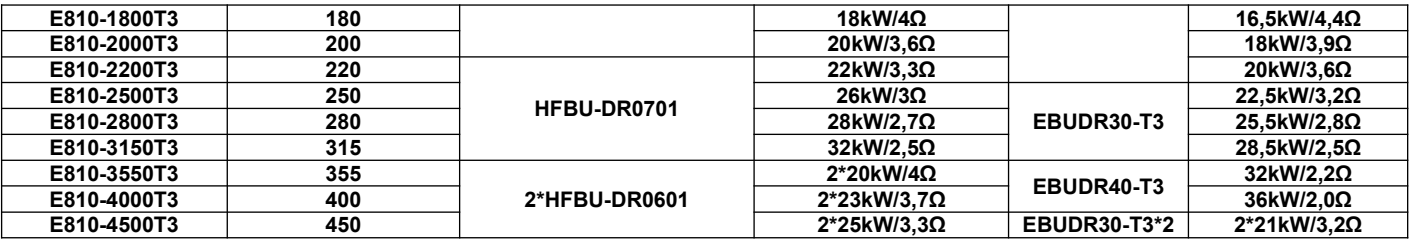

## **Dodatek 8. Zastosowanie dławików i filtrów w układach napędowych**

Producent zaleca zastosowanie dławików w układach napędowych przede wszystkim celem ochrony przemiennika, sieci i silnika.

## **Dławiki sieciowe 1-fazowe**

Dławiki sieciowe stosuje się w jednofazowych układach zasilających najczęściej do ochrony tyrystorów i tranzystorów mocy przed gwałtownym wzrostem prądu przewodzenia. Ponadto dławiki sieciowe ograniczają przepięcia komutacyjne w obwodzie oraz amplitudę impulsów prądu wstecznego przy wyłączaniu tyrystorów. Dławiki sieciowe pełnią jednocześnie rolę zabezpieczenia sieci zasilającej przed propagacją wyższych harmonicznych.

Zakres możliwych wykonań ograniczony jest przez poniższe równanie:

$$
0.05 \leq 2\pi \, \text{f} \times \text{L} \times 12 \times 10\text{-}6 \leq 100
$$

gdzie: f - [Hz], L - [mH], I – [A]

## **Dławiki sieciowe 3-fazowe**

Trójfazowe dławiki sieciowe najczęściej współpracują z przekształtnikowymi układami napędowymi. Dławiki te ograniczają szybkość narastania prądu rozruchowego w układzie oraz wzajemne oddziaływania komutacyjne przekształtników zasilanych z tego samego transformatora. Proces komutacji w układach z dławikami sieciowymi przebiega łagodnie, a przepięcia komutacyjne są tłumione. Dławiki sieciowe zabezpieczają ponadto sieć zasilającą przed niekorzystnym wpływem przekształtników ograniczając propagację wyższych harmonicznych w sieci. Podczas przepływu prądu znamionowego na dławiku wystąpi 2% lub 4% owy spadek napięcia. Wartość indukcyjności fazowej dławika wyrażoną w [mH] można wyznaczyć w zależności:

$$
L = \frac{\Delta U_L \% \cdot U_n}{2 \pi \sqrt{3} \cdot f_n \cdot I_n} \cdot 10^3
$$
 [mH]

gdzie :

ΔU% - procentowy spadek napięcia na indukcyjności dławika Un - znamionowe napięcie międzyfazowe [V] In - prąd znamionowy [A] fn - częstotliwość znamionowa [Hz]

## **Dławiki silnikowe**

Dławiki silnikowe mają szerokie zastosowanie w przekształtnikowych układach napędowych prądu przemiennego. W zależności od rodzaju układu napędowego, z którym współpracują mają do spełnienia wiele zadań m.in.: zapewnienie ciągłości oraz wygładzenie pulsacji prądu silnika, ograniczenie prądu zwarciowego w obwodzie obciążenia przekształtnika jak również tłumienie przepięć komutacyjnych i kompensację pojemności linii zasilającej. Dodatkowo poprawiają sinusoidalność prądu i napięcia silnika.

## **Dławiki ograniczające dU/dt**

Dławiki du/dt mają zastosowanie w układach napędowych na wyjściu przemienników częstotliwości. Zadaniem dławików du/dt jest ograniczenie stromości narastania napięcia, dzięki czemu zwiększają żywotność silników chroniąc izolację silnika przed uszkodzeniem, obniżając temperaturę pracy oraz zmniejszają poziom hałasu silnika. Ponadto, pozwalają zwiększyć długość kabla zasilającego silnik od 30 do

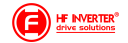

100 mb. w zależności od częstotliwości kluczowania. Zmniejszają także emisję zaburzeń elektromagnetycznych.

# **Filtry sinus**

Filtry sinus stosowane są w celu ochrony izolacji silnika, zwiększenia jego niezawodności oraz zmniejszenia poziomu hałasu. Filtry te przetwarzają sygnał napięcia wyjściowego falownika PWM na przebieg sinusoidalny eliminując wyższe harmoniczne, które powodują dodatkowe straty zarówno w przewodach zasilających silnik jak i w samym silniku. Sinusoidalny prąd i napięcie wyjściowe filtru pozwala na stosowanie kabli o znacznych długościach bez konieczności ich ekranowania oraz pełne wykorzystanie mocy czynnej układu napędowego.

Bardzo ważne jest prawidłowe podłączenie filtru, gdyż bezpośrednie przyłączenie kondensatorów do wyjścia przemiennika grozi uszkodzeniem układu.

## **Filtry sieciowe**

Źródłem zakłóceń elektromagnetycznych są między innymi urządzenia przekształtnikowe w których duża częstotliwość zmian prądu i duże stromości impulsów prądowych wywołanych komutacją bardzo szybkich półprzewodnikowych przekształtników mocy powodują zakłócenia elektromagnetyczne emitowane do otoczenia oraz przez sieć energetyczną. Przyjmuje się że zakłócenia o częstotliwości poniżej 10MHz rozprzestrzeniają się głównie przez przewodnictwo, zwane też emisją przewodową, powyżej 30MHz przez promieniowanie. Pośrednie częstotliwości maja swój udział w obu rodzajach emisji. Przy zakłóceniach sieciowych w zakresie częstotliwości od 150kHz do 30 MHz stosuje się filtry EMC (RFI) o takim poziomie tłumienia, aby poziom emisji wywołanej tymi zakłóceniami był niższy od przewidzianej w normach. Rozróżnia się dwie klasy filtrów:

- klasa A (przemysłowa). Filtry wbudowane w naszych przemiennikach do mocy 15kW, od 18,5kW do 90kW możliwość wyboru opcji z filtrem lub bez filtra.
- - Klasa B (mieszkaniowe). Filtry o bardzo dużej tłumienności przewidziane dla środowisk podatnych na zakłócenia.

## **Doboru filtrów i dławików dokonują nasi konsultanci. W przypadku pytań prosimy o kontakt z naszą firmą!**

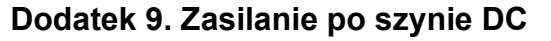

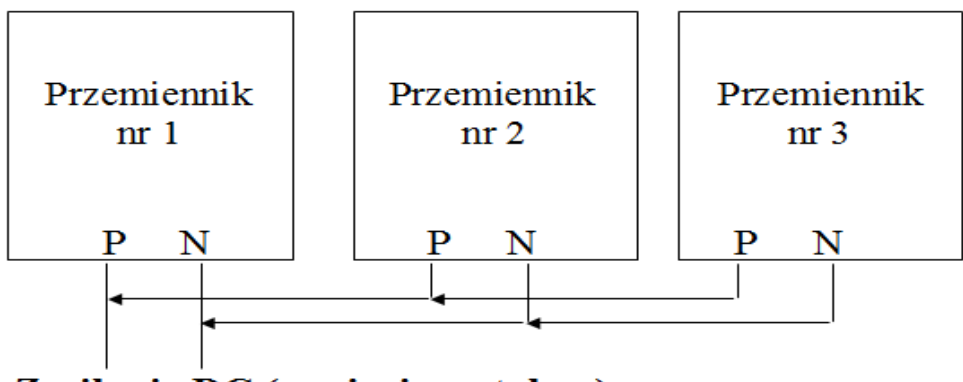

Zasilanie DC (napieciem stałym)

Napięcie zasilania szyny DC dla przemienników z zasilaniem 1-fazowym do mocy 2,2kW musi wynosić około 320V DC, (napięcie wyjściowe AC 3x230V, (falownik musi mieć obciążone równomiernie 3 fazy). Dla przemienników z zasilaniem 3-fazowych napięcie musi wynosić 560V DC, (napięcie wyjściowe AC 3x400V, (falownik musi mieć obciążone równomiernie 3 fazy).

# **Dodatek 10. Technika 87 Hz**

To rozwiązanie służy do poszerzenia zakresu regulacji prędkości (0~87Hz) przy zachowaniu stałego momentu, oraz pozwala na zwiększenie mocy silnika.

W tym przypadku silnik (230/400V / ∆/Y) łączymy w trójkat. Układ uzupełniamy w przemiennik o napieciu wyjściowym 0~400V. Silnik tak podłączony (230V) dla tej samej mocy pobiera większy prąd niż dla zasilania 400V (najczęściej jest on określony na tabliczce znamionowej przez producenta silnika i jest większy o √3),

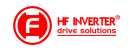

dlatego należy dobrać falownik nie do mocy, ale do konkretnej wartości prądu. Moc tak dobranego przemiennika będzie większa o √3 od mocy znamionowej na tabliczce zaciskowej silnika. W samym falowniku trzeba pamiętać o ustawieniu częstotliwości załomu na wartość 87 Hz w przeciwnym wypadku możemy spowodować spalenie silnika i uszkodzenie przetwornicy. Prześledźmy wykres poniżej.

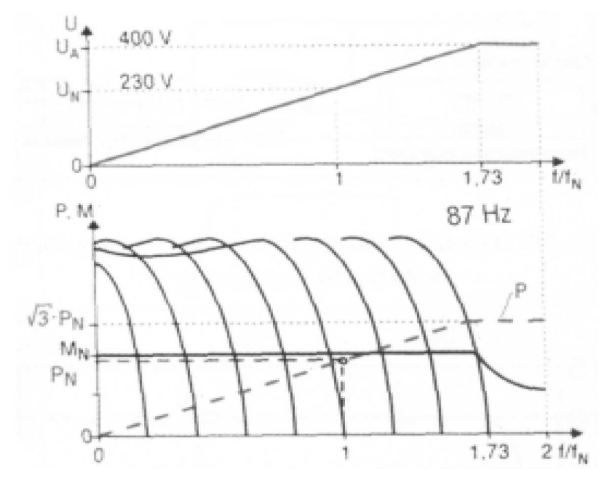

Z wykresu widzimy, że przy takim ustawieniu falownika dla częstotliwości równej 50 Hz napięcie wynosi 230V - czyli wartość znamionowa dla silnika połączonego w trójkąt, a zatem zmieniając częstotliwość w zakresie od 0 Hz do 50 Hz osiągamy takie same możliwości regulacyjne jak dla standardowej konfiguracji silnik – przemiennik.

Całość wygląda ciekawiej, jeżeli prędkość obrotową regulować będziemy w zakresie powyżej 50 Hz do 87 Hz. Okazuje się, że w tym zakresie zachowujemy stałą proporcję pomiędzy napięciem a częstotliwością, czyli posiadamy możliwość napędu ze stałym momentem aż do 87 Hz!

W tej części opisu, dla niektórych czytelników, może być przerażająca myśl potraktowania silnika napięciem 400V, podczas gdy znamionowa wartość napięcia międzyfazowego wynosi przecież 230V. Ale w tym przypadku wysokość napięcia nie jest groźna - znaczenie ma fakt, że napięcie 400V zostanie podane przy częstotliwości 87 Hz a nie 50 Hz. Dlaczego się tak dzieje?: **silnik jako duża indukcyjność posiada impedancję proporcjonalną do częstotliwości. Jeśli zatem podamy na taką indukcyjność podwyższone napięcie, ale przy podwyższonej jednocześnie częstotliwości to nie spowodujemy zwiększenia wartości prądu, zatem jeżeli prąd nie wzrośnie to i o silnik możemy być spokojni.** W tym momencie można by powiedzieć, że osiągnięto stan idealny, mamy szeroki zakres regulacji z zachowaniem proporcji U/f, ale...

Należy zachować umiar z obrotami silnika ponad znamionowe, dlatego nie powinno się stosować techniki 87 Hz do silników dwubiegunowych - prędkość w tym przypadku wzrosła by do ok. 5000 obr/min. Dlatego stosowanie tej techniki zalecane jest dla silników czterobiegunowych, wtedy ich prędkość wzrośnie do ok. 2.800 obr/min, (lub o większej liczbie biegunów), ale trzeba się upewnić, że producent silnika dopuszcza takie obroty. Związane jest to chociażby z wytrzymałością zastosowanych przez producenta silnika łożysk. Należy jeszcze zwrócić uwagę na chłodzenie silnika, szczególnie jeśli zamierzamy pracować z niższymi częstotliwościami.

Wnioski dotyczące techniki 87 Hz.

- 1. Większy jest zakres regulacji, w przedziale od 0 Hz do 87 Hz.
- 2. Utrzymując znamionowy moment obciążenia przy częstotliwości 87 Hz powoduje się pracę silnika przy obciążeniu mocą √3 PN, czyli silnik z przykładu o mocy 1,1 kW osiągnąłby moc około 1,9 kW.
- 3. Zakres regulacji wzrasta, bo wzrasta całkowity obszar pracy ze stałym momentem.
- **4. Technikę 87 Hz zastosujemy tylko, gdy silnik posiada uzwojenie 230/400V (dla standardowych układów) - typowe dla mocy do około 4 kW - w zależności od producenta. Silniki większej mocy posiadają z reguły uzwojenie 400/690V w celu umożliwienia zastosowania rozruchu gwiazda-trójkąt, ale istnieje możliwość zamówienia wersji 230/400V co daje możliwość stosowania tej techniki dla większych mocy.**

**Tyle teorii na temat techniki 87Hz. Poniżej przedstawiamy ustawienia przemiennika.** Aby bardziej obrazo przedstawić temat będziemy bazować na konkretnym przykładzie.

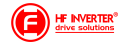

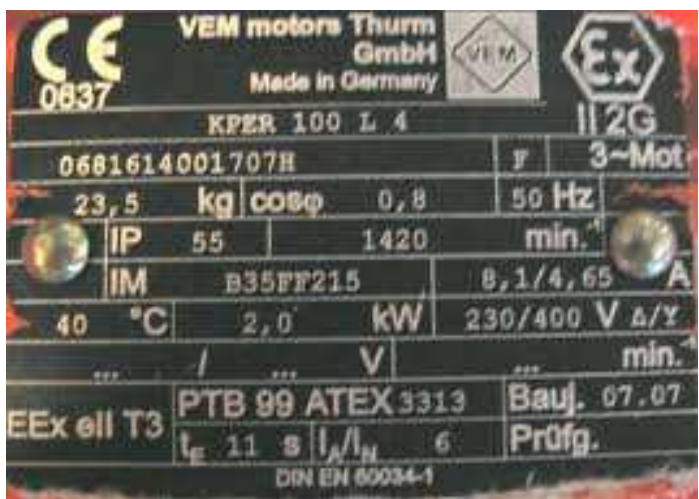

Dla wyżej przedstawionego silnika dobieramy przemiennik 4kW/400V/9A. Uzwojenia silnika należy połączyć w trójkąt (czyli na zasilanie 3x230V).

Sposób 1. (np. układy wentylacji, pompy wirowe)

F106 – 2 (sterowanie skalarne, charakterystyka liniowa lub kwadratowa)

F111 – 87 (maksymalna częstotliwość, można też ustawić wartość mniejszą lub większą)

F118 – 87 (punkt załamania charakterystyki, czyli osiągnięcia pełnej wartości napięcia wyjściowego)

F137 – 0 (charakterystyka liniowa)

F613 – 1 (lotny start, zabezpieczenie dla układu wentylacji)

F607 – 3 (Aktywacja dynamicznego doboru parametrów)

F608 – 140 (próg krotności prądu zadziałania dynamicznego doboru)

F609 – 140 (próg krotności napięcia zadziałania dynamicznego doboru)

F610 – 60 (czas działania dynamicznego doboru parametrów)

F707 – 90 (ochrona przeciążeniowa silnika obliczona: F707=(prąd znamionowy silnika/prąd

znamionowy przemiennika)\*100%=(8,1/9)\*100%=90%

F737 – 1 (aktywacja programowej ochrony prądowej)

F738 – 1,7 (krotność prądu blokady przemiennika)

Na wszelki wypadek układ można sprawdzić bez podpiętego silnika (wyłączyć wówczas kontrole faz F727 – 0). Napięcie można sprawdzić na klawiaturze naciskając przycisk FUN aż pojawi się wartość U..., która jest mierzona na wyjściu przemiennika. Dla częstotliwości wyjściowej 50Hz napięcie wyjściowe powinno wynosić 230V.

## Sposób 2.

Ten sposób jest dedykowany dla układów gdzie wymagana jest regulacja prędkości obrotowej z utrzymaniem stałego momentu (czyli potrzebujemy sterowania wektorowego). Identyczne ustawienia należy parametryzować dla sterowania pseudowektorowego (F106=3) lub sterowania skalarnego charakterystyką autokorekcji momentu.

Najpierw zaczynamy od przeliczenia parametrów silnika:

Silnik mamy połączony w trójkąt czyli 3x230V dla 50Hz, prąd znamionowy 8,1A, obroty 1420obr/min. Wartości dla zastosowanej techniki 87Hz.

Zasilanie 3x400V

Prąd znamionowy 8,1A

Częstotliwość znamionowa 87Hz

Moc znamionowa 2\*√3=2\*1,73=3,46kW

Prędkość obrotową wyliczamy z proporcji:

1420/50=28,4obr/Hz

87\*28,4=2471obr/min

F106 – 0 lub 1 (sterowanie wektorowe), 3 (pseudowektorowe)

F111 – 87 (maksymalna częstotliwość, można też ustawić wartość mniejszą lub większą)

F118 – 87 (wartość znamionowa częstotliwości dla techniki 87Hz)

F607 – 3 (Aktywacja dynamicznego doboru parametrów)

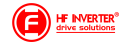

F608 – 145 (próg krotności prądu zadziałania dynamicznego doboru)

F609 – 140 (próg krotności napięcia zadziałania dynamicznego doboru)

F610 – 60 (czas działania dynamicznego doboru parametrów)

F707 – 90 (ochrona przeciążeniowa silnika obliczona: F707=(prąd znamionowy silnika/prąd

znamionowy przemiennika)\*100%=(9/8,1)\*100%=90%

F727 – 1 (kontrola faz wyjściowych)

F737 – 1 (aktywacja programowej ochrony prądowej)

F738 – 1,8 (krotność prądu blokady przemiennika)

F800 – 1 (dla E1000, E800) lub 2 (dla E2100)

Parametrów silnika nie możemy tutaj podać bezpośrednio z tabliczki. Należy je wyliczyć tak jak to zrobiono na początku przykładu.

E801 – 3,5kW (moc silnika)

F802 – 400 (napięcie znamionowe silnika)

F803 – 8,1 (prąd znamionowy silnika)

F805 – 2471 (obroty znamionowe)

F810 – 87 (częstotliwość znamionowa silnika)

Po wpisaniu parametrów silnika naciskamy zielony przycisk RUN. Na wyświetlaczu pojawi się napis TEST. Po zakończeniu układ jest gotowy do pracy. Na wszelki wypadek układ można sprawdzić bez podpiętego silnika (wyłączyć wówczas kontrole faz F727 – 0). Napięcie można sprawdzić na klawiaturze naciskając przycisk FUN aż pojawi się wartość U..., która jest mierzona na wyjściu przemiennika. Wartość napięcia dla 50Hz musi wynosić 230V.

Pozostałe parametry muszą zostać dostosowane do wymagań aplikacyjnych.

UWAGA: Napięcia wyjściowego nie możemy regulować dla sterowania wektorowego (F106 – 0 oraz F106 – 1).

Co do szczegółów prosimy odnosić się do pełnej pełnej instrukcji w wersji papierowej lub dostępnej na stronie internetowej: www.hfinverter.com

**Podaną aplikację należy traktować, jako przykład ustawień. Stanowi to pomoc i zwraca uwagę na ważne kody. Nie zwalnia to aplikanta od zapoznania się z pełną instrukcją obsługi oraz z posiadania wiedzy na temat techniki napędowej i aplikacji które wykonuje. Podane wartości należy zweryfikować z rzeczywistym układem!**

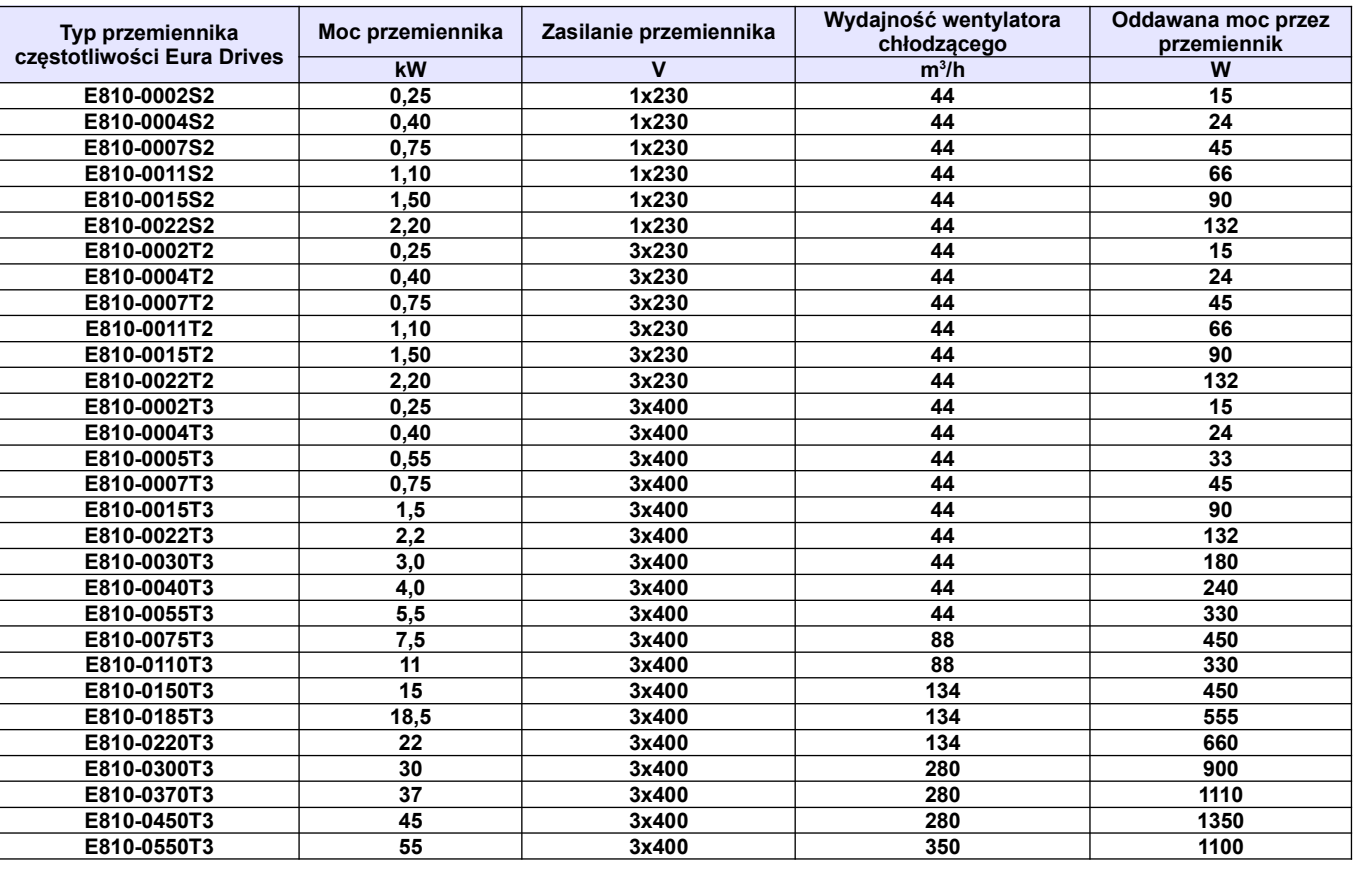

# **Dodatek 11. Dobór wentylatorów do chłodzenia szaf z przemiennikami**

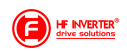

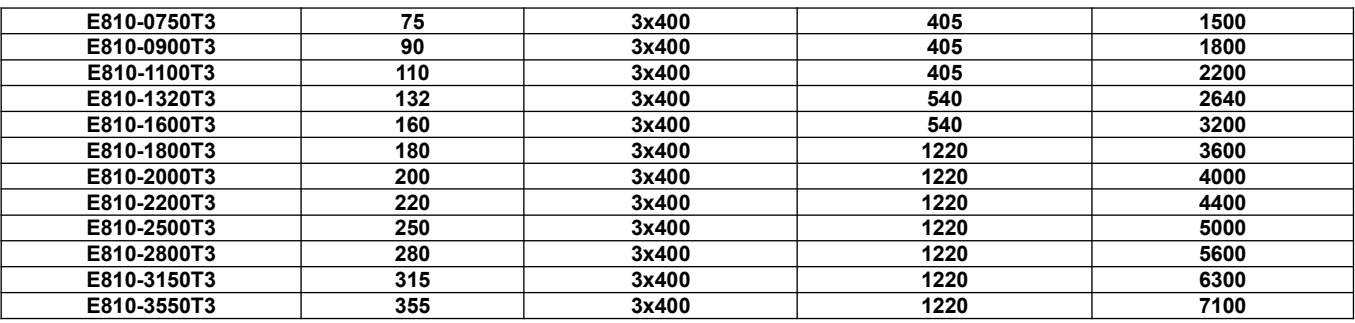

# **Dodatek 12. Momenty dokręcenia przewodów**

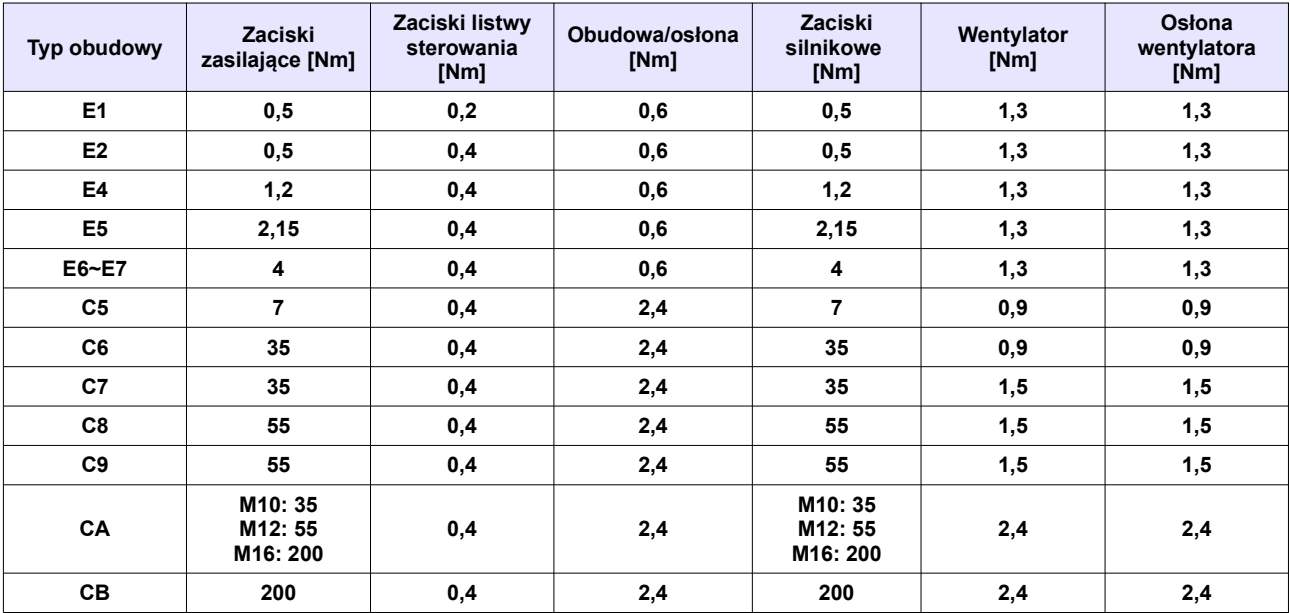

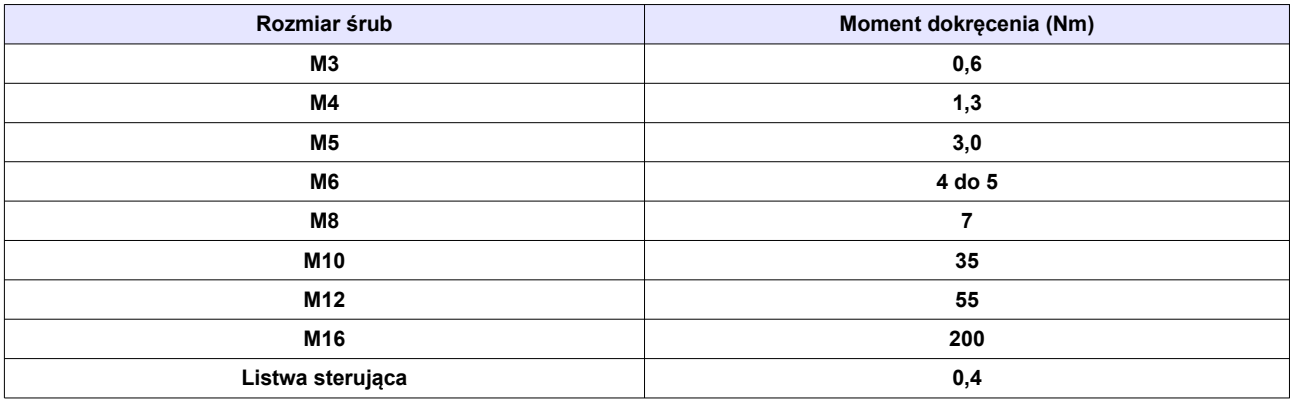

# **Dodatek 13. Typy zewnętrznych filtrów wejściowych i ich wymiary**

# **Dodatek 13.1. Typy filtrów wejściowych**

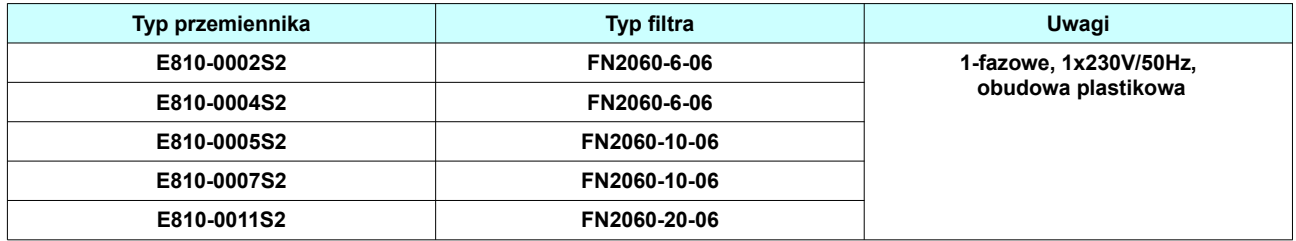

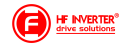

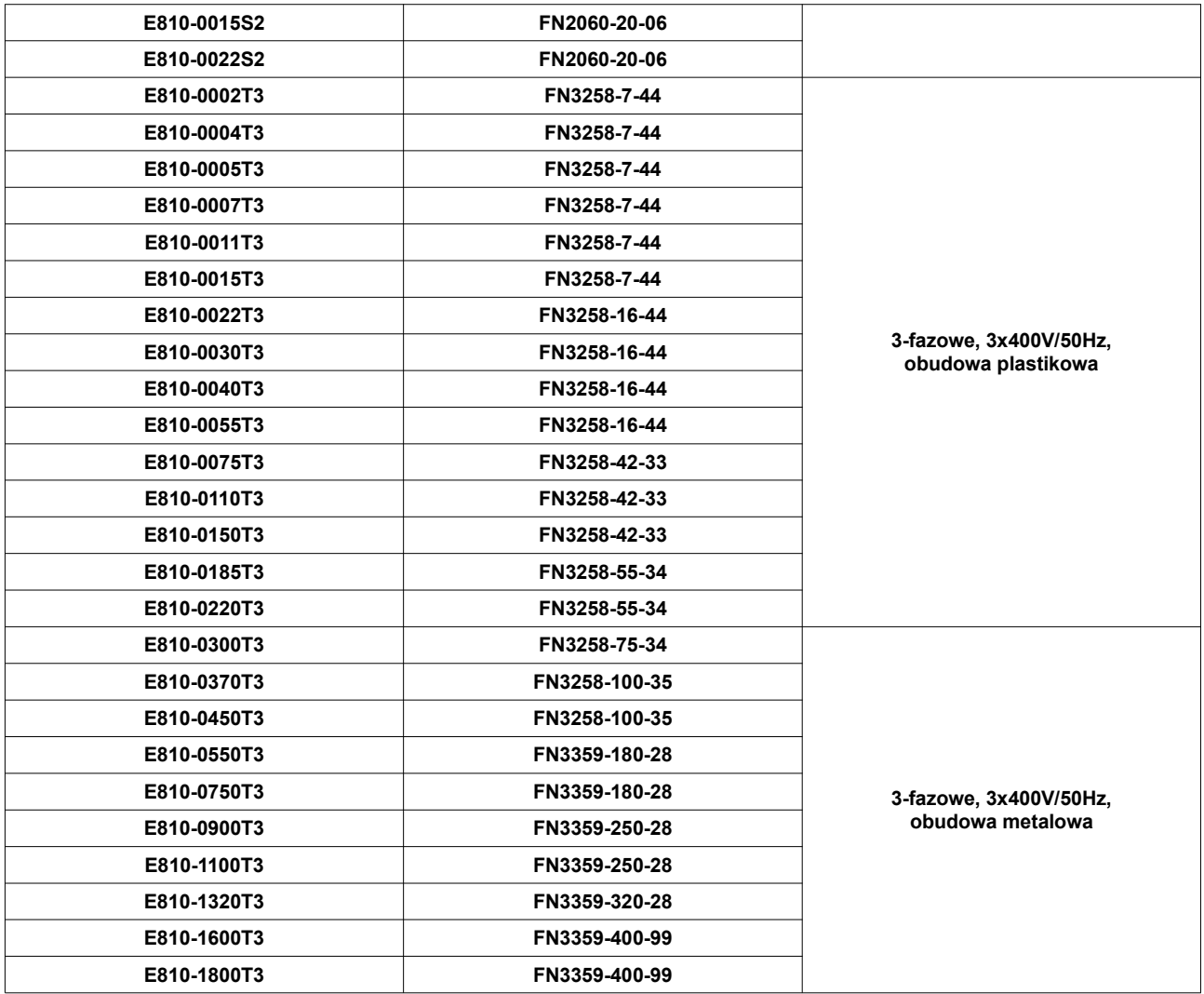

# **Dodatek 13.2. Wymiary filtrów wejściowych**

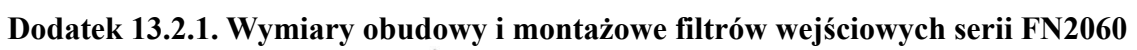

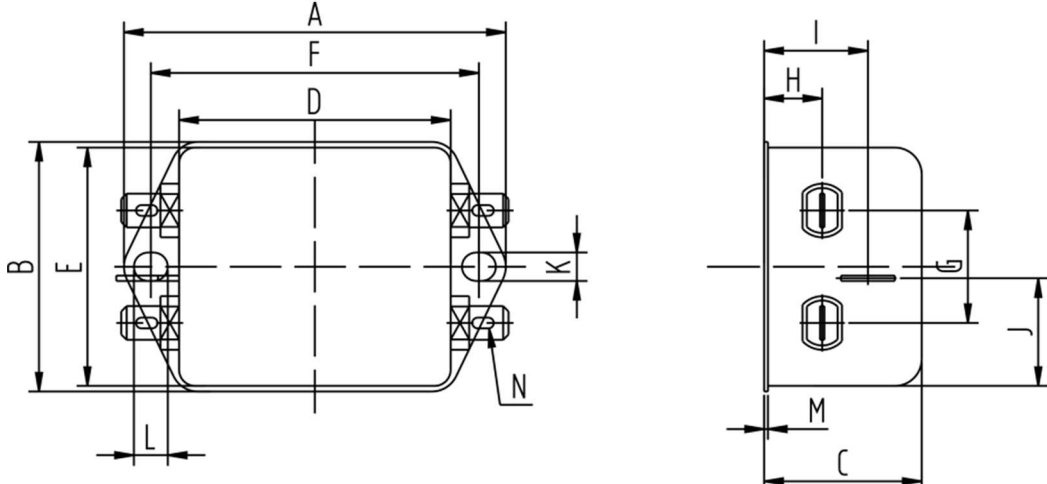

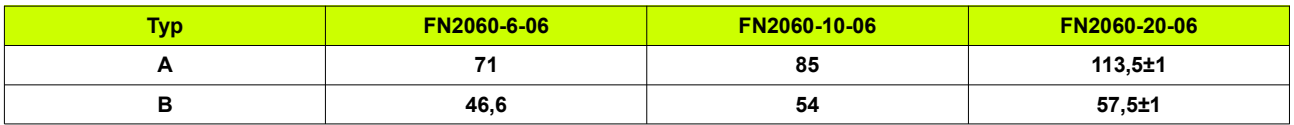

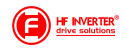

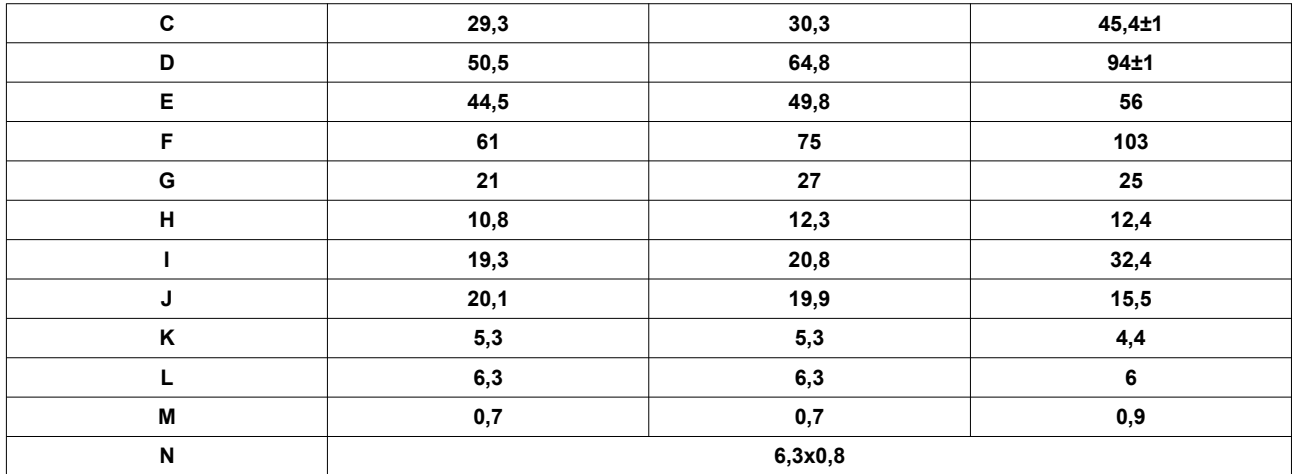

**Dodatek 13.2.2. Wymiary obudowy i montażowe filtrów wejściowych serii FN3258**

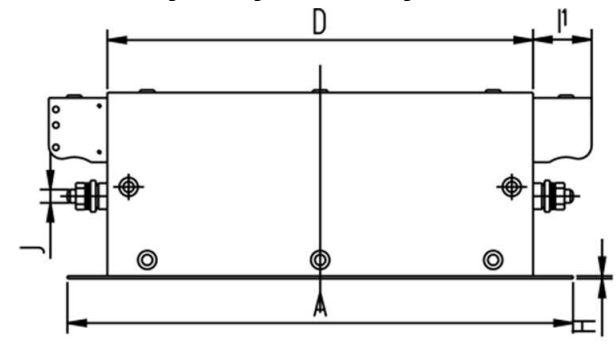

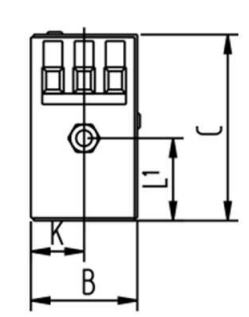

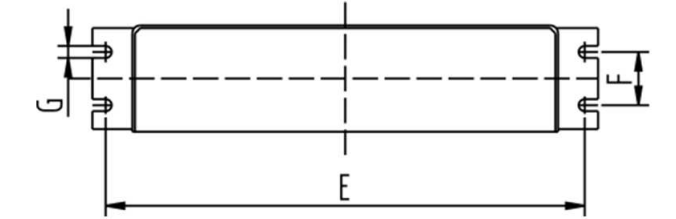

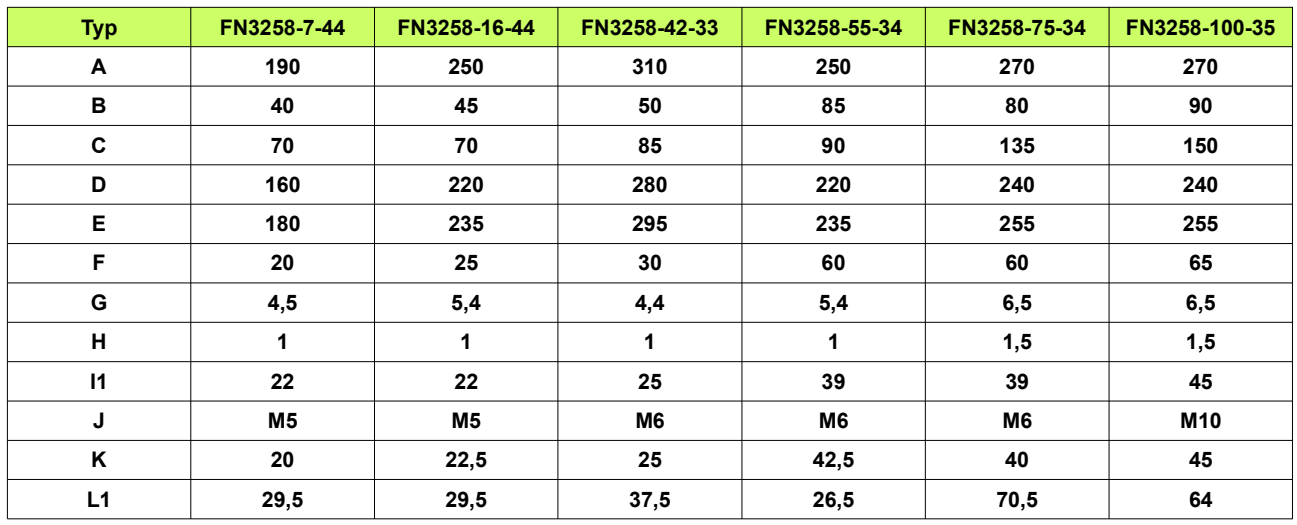

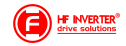

**Dodatek 13.2.3. Wymiary obudowy i montażowe filtrów wejściowych serii FN3359**

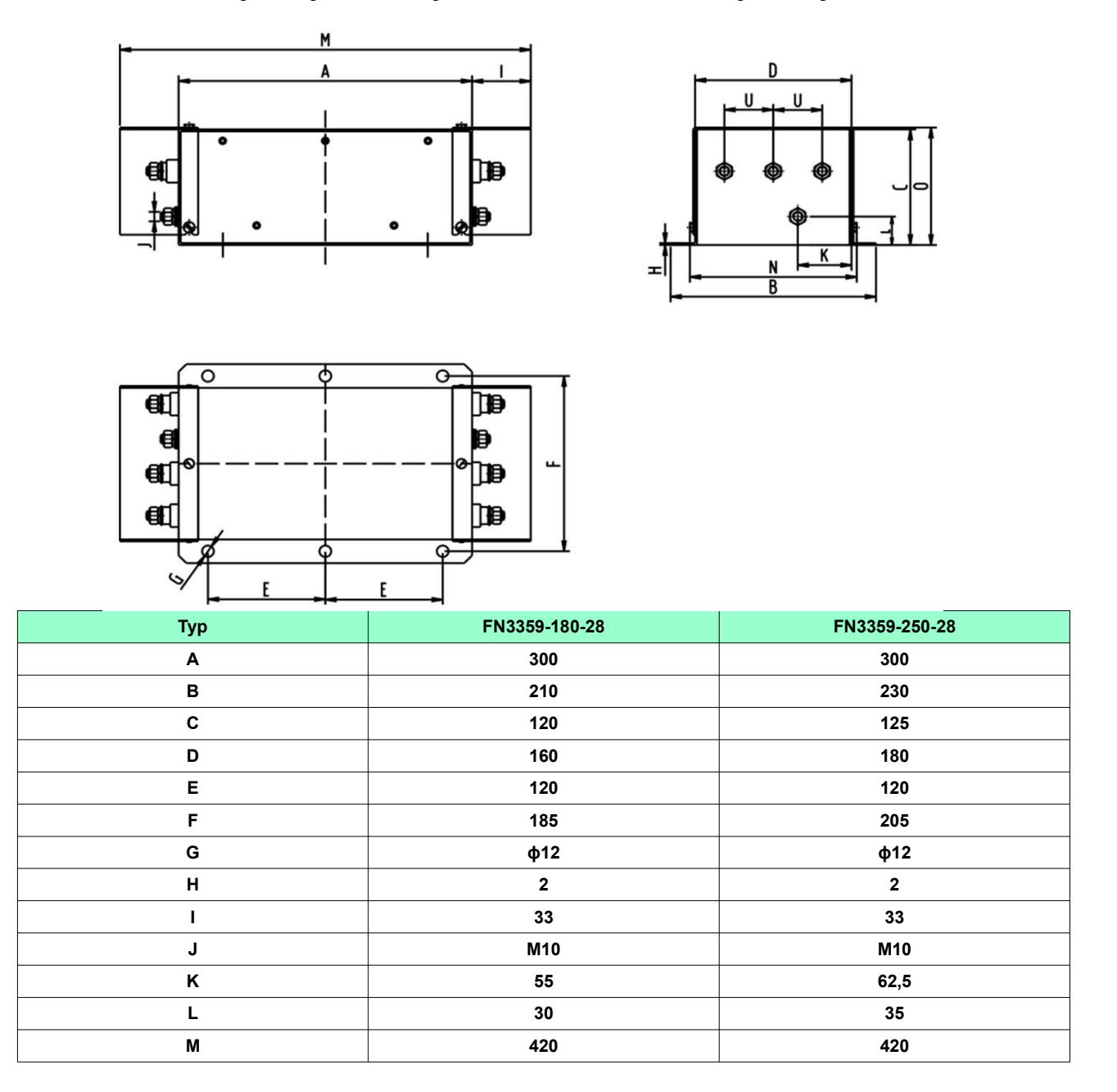

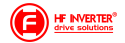

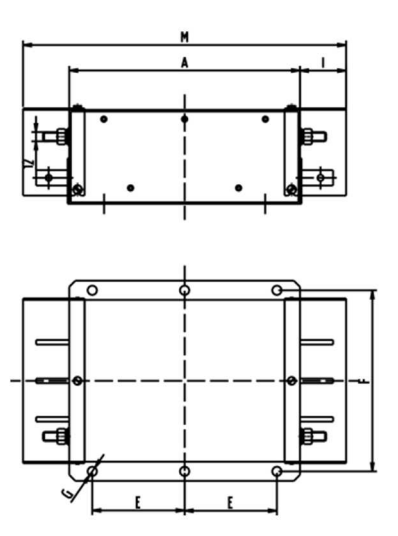

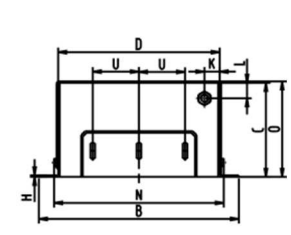

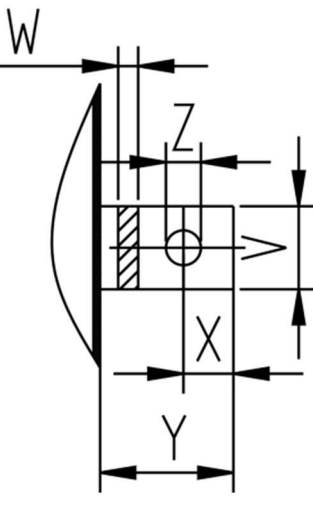

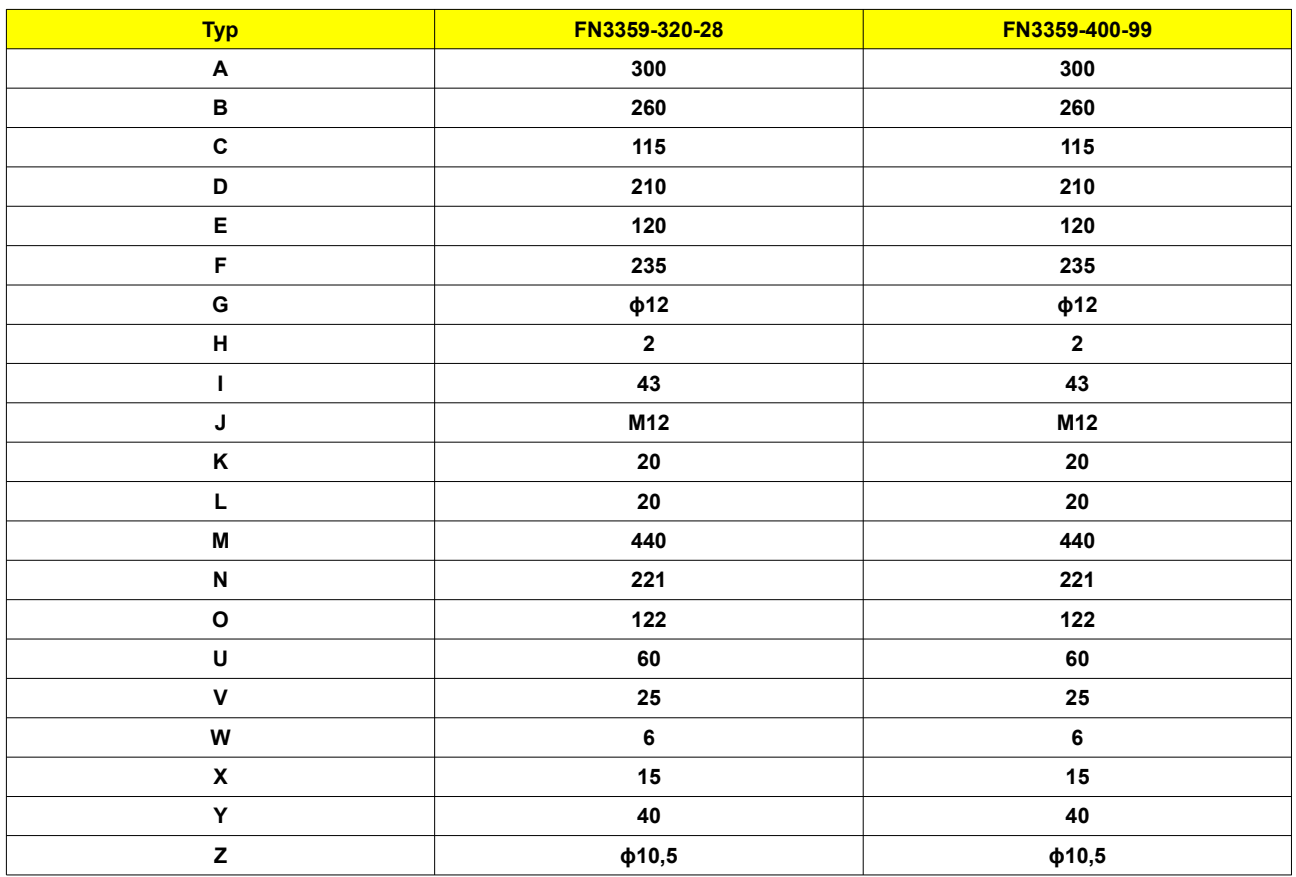

Uwagi:

1. Przemienniki częstotliwości serii E810 bez wbudowanego filtra EMC spełniają wymagania CE tylko pod warunkiem zainstalowania zewnętrznego filtra po stronie zasilania.

2. Jeśli w typie przemiennika brak oznaczenia "R3", należy wybrać zewnętrzny filtr z powyższych opcji (lub odpowiadający). Przemienniki od 200kW nie muszą posiadać filtrów EMC żeby spełniać warunki CE.

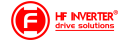

## **Dodatek 14. Warunki gwarancji**

## **13. 1. Ogólne Warunki Gwarancji HF Inverter Polska**

Toruń, dn.20.12.2022

wersja 201220222

### **I Postanowienia początkowe**

- 1. Ogólne Warunki Sprzedaży, zwane dalej "OWS", określają zasady zawierania umów sprzedaży produktów, rzeczy, komponentów i usług, łącznie zwanych dalej "Towarami", oferowanymi przez przedsiębiorstwo HF Inverter Polska Spółka Cywilna Łukasz Bubiłek, Zbigniew Kilichowski, Jarosław Osiński, Mariusz Snowacki, z siedzibą w Toruniu, ul. Marii Skłodowskiej-Curie 101e, zwane dalej "Spółką" z przedsiębiorcą (w rozumieniu art. 43<sup>1</sup> k.c.) oraz konsumentem (w rozumieniu art. 22<sup>1</sup> k.c.) zwanych dalej "Kupującym".
- 2. Kupujący oświadcza, że nabycie Towaru udokumentowane fakturą ma dla niego zawodowy charakter i przypisuje się mu uprawnienia przedsiębiorcy.
- 3. OWS stanowią integralną część wszystkich umów sprzedaży zawieranych pomiędzy Spółką a Kupującym.
- 4. OWS mogą być zmienione przez strony umowy wyłącznie w sposób jednoznaczny i niebudzący wątpliwości w formie pisemnej pod rygorem nieważności.
- 5. W przypadku, gdy strony tak postanowią, OWS może być integralną częścią innego niż oferta lub umowa dokumentu określającego treść stosunku prawnego istniejącego pomiędzy Spółką a Kupującym.
- 6. Postanowienia OWS zostają podane do wiadomości i akceptacji Kupującemu na stronie internetowej działającej pod adresem https://hfinverter.com, w siedzibie Spółki lub jako załącznik do oferty lub umowy lub dokumentu sprzedaży.
- 7. OWS obowiązują niezależnie od tego, czy Spółka wytwarza Towary we własnym zakresie, czy też nabywa je od swoich dostawców.
- 8. OWS w wersji obowiązującej w momencie zawarcia umowy z Kupującym lub w każdym razie w wersji ostatnio podanej do jego wiadomości mają zastosowanie również do przyszłych umów bez konieczności ponownego powoływania się przez Spółkę na nie w każdym indywidualnym przypadku.
- 9. W przypadku umów ramowych i zobowiązań ciągłych Kupujący będzie powiadamiany na piśmie o wszelkich zmianach w OWS. Zmiany uznawane są za przyjęte, jeśli Kupujący nie wyraził sprzeciwu na piśmie w ciągu 30 dni od otrzymania powiadomienia. W powiadomieniu o zmianach w OWS zawarta będzie klauzula o tej konsekwencji.
- 10. Obowiązują włącznie niniejsze postanowienia OWS. Odmienne, sprzeczne lub uzupełniające postanowienia Kupującego stają się częścią umowy tylko wtedy i tylko w takim zakresie, w jakim Spółka wyraziła zgodę na ich obowiązywanie w sposób jednoznaczny i niebudzący wątpliwości – w formie pisemnej pod rygorem nieważności. Ten wymóg zgody obowiązuje w każdym przypadku, również wtedy, gdy Spółka zawarła umowę z Kupującym, znając jego ogólne warunki handlowe.
- 11. W przypadku, gdy po złożeniu przez Spółkę oferty lub umowy, ale przed jej przyjęciem przez Kupującego, Kupujący w zamówieniu lub innym swoim dokumencie wprowadzi zmiany w treści oferty Spółki (warunków technicznych i/lub finansowych i/lub zmieniających OWS) lub umowy, uznaje się, iż Kupujący i Spółka prowadzą negocjacje. Akceptacja przez Spółkę zmian zaproponowanych przez Kupującego wymaga w sposób jednoznaczny i niebudzący wątpliwości formy pisemnej pod rygorem nieważności. Brak ww. akceptacji oznacza, iż Spółka podtrzymuje swoją pierwotną treść oferty i/lub umowy, która wygasa z dniem upływu okresu ważności.

#### **II Oferty**

- 1. Ogłoszenia, reklamy, cenniki, katalogi produktów i inne informacje o Towarach oferowanych przez Spółkę skierowane do Kupującego lub ogółu poczytuje się nie za ofertę, lecz za zaproszenie do zawarcia umowy.
- 2. Zastrzega się, iż wzorce, schematy i rysunki załączone do oferty lub dostarczone w innym terminie służą wyłącznie celom poglądowym. Spółka zastrzega sobie prawo do wprowadzania zmian w trakcie wykonywania przedmiotu umowy pod warunkiem zachowania funkcjonalności wynikającej z oferty Spółki stanowiącej podstawę zawarcia umowy.
- 3. Jeżeli nie oznaczono tego w sposób jednoznaczny i niebudzący wątpliwości terminem ważności oferty Spółki przedstawionej Kupującemu jest okres 14 dni kalendarzowych liczony od dnia dostarczenia oferty Kupującemu. Po tym okresie oferta bezwzględnie wygasa.
- 4. W przypadku, gdy postanowienia oferty Spółki i OWS pozostawać będą ze sobą w sprzeczności, zastosowanie odpowiedniej kolejności mają następujące dokumenty: oferta Spółki a następnie OWS. Oznacza to, iż zastosowanie mają postanowienia dokumentu znajdującego się wyżej w hierarchii zdefiniowanej w niniejszym punkcie. Sprzeczne postanowienia dokumentu znajdującego się niżej w hierarchii są nieważne.

#### **III Zawarcie umowy**

1. Zamówienie Towaru przez Kupującego uważane jest za wiążącą ofertę zawarcia umowy.

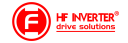

- 2. Przyjęcie zamówienia Kupującego przez Spółkę może zostać zadeklarowane w formie pisemnej (np. poprzez potwierdzenie zamówienia) przesłane dowolnym kanałem kontaktowym (tradycyjnym lub teleinformatycznym) lub poprzez dostarczenie towaru Kupującemu.
- 3. Kupujący odpowiada za prawidłowość informacji i danych podanych na zamówieniu lub w załączonych do zamówienia dokumentach. Podanie błędnych informacji i danych w zamówieniu lub umowie przez Kupującego nie stanowi podstawy do odstąpienia przez Kupującego od umowy.
- 4. Kupujący nie może odmówić przyjęcia Towarów dostarczonych zgodnie z jego zamówieniem.

#### **IV Ceny i warunki płatności**

- 1. O ile nie uzgodniono inaczej w sposób jednoznaczny i niebudzący wątpliwości, Kupującego obowiązują ceny Towaru loco magazyn Spółki w dniu dostawy lub pozostawienia Towaru do dyspozycji Kupującego.
- 2. Każdorazowo do ceny Towaru doliczony zostanie podatek VAT w wysokości obowiązującej w chwili powstania obowiązku podatkowego.
- 3. Ceny określone w walutach obcych przeliczane są na złote polskie wg. kursu sprzedaży BNP Paribas S.A. z dnia wystawienia dokumentu sprzedaży.
- 4. Formą zapłaty ceny i innych należności Spółki jest przelew na konto bankowe Spółki. Inne formy płatności wymagają wcześniejszego uzgodnienia między stronami umowy. Kompensata wzajemnych wierzytelności wymaga zgody Spółki wyrażonej w sposób jednoznaczny i niebudzący wątpliwości.
- 5. Kalkulacja cen Towaru odbywa się wyłącznie przy założeniu stabilnych warunków gospodarczych. Jeżeli w okresie między zawarciem umowy a terminem jej wykonania w sposób znaczący wzrosną koszty realizacji umowy, w szczególności ceny surowców, koszty pracy, koszty produkcji, wysokość podatków, kurs waluty, Spółka jest uprawniona według własnego wyboru do zmiany ceny uwzględniającej zmianę warunków gospodarczych lub do odstąpienia od umowy w terminie 21 dni kalendarzowych od ujawnienia się takich okoliczności. Jeżeli w terminie 7 dni kalendarzowych od dnia zawiadomienia o zmianie ceny Kupujący nie zgłosi sprzeciwu, uważa się, że zaakceptował on nową cenę. Zgłoszenie sprzeciwu przez Kupującego co do zmiany ceny uprawnia Spółkę do rozwiązania bądź odstąpienia od umowy w terminie 7 dni kalendarzowych licząc od doręczenia sprzeciwu.
- 6. O ile nie uzgodniono inaczej w sposób jednoznaczny i niebudzący wątpliwości, podstawowym warunkiem płatności za zamówiony towar jest przedpłata.
- 7. O ile nie uzgodniono inaczej w sposób jednoznaczny i niebudzący wątpliwości, zapłata za dostarczony Towar powinna nastąpić w terminie ustalonym na dokumencie sprzedaży lub umowie. Wraz z upływem ustalonego terminu płatności Kupujący popada w opóźnienie. W okresie opóźnienia od ceny nabycia naliczane są odsetki według obowiązującej w danym czasie ustawowej stopy procentowej. Spółka zastrzega sobie prawo do dochodzenia dalszego odszkodowania za opóźnienie.
- 8. Jeżeli opóźnienia w zapłacie powtarzają się, Spółce niezależnie od prawa żądania odsetek za opóźnienia przysługuje prawo:
	- a. Postawienia wszystkich należności za dostarczone Towary w stan natychmiastowej wymagalności;
	- b. Realizowania dostaw tylko po uregulowania zaległych płatności i po dokonaniu przez Kupującego przedpłaty w ustalonej przez Spółkę wysokości;
	- c. Zawieszenie do odwołania Kupującemu prawa do udzielonych mu opustów;
	- d. Naprawienia szkody na podstawie art.471 Kodeksy Cywilnego;
	- e. Odstąpienia od umowy.
- 9. Spółce przysługują uprawnienia wskazane w rozdziale IV pkt. 8 a), b), c), d) i e) również w przypadku, gdy w ocenie Spółki stan majątkowy Kupującego, stwarza jakiekolwiek ryzyko braku zapłaty za dostarczony Towar w terminie.
- 10. Zgłoszenie wad Towaru, reklamacji nie uprawnia Kupującego do wstrzymania zapłaty należności za Towar bądź za jego część. Kupującemu w takim przypadku nie służy wobec Spółki prawo złożenia oświadczenia o potrąceniu.

#### **V Dostawy, wydanie Towaru**

- 1. Dostawa zamówionego Towaru odbywa się z magazynu Spółki, który jest również miejscem wykonania zobowiązań i ewentualnego późniejszego wykonania.
- 2. Na życzenie i koszt Kupującego Towar zostanie dostarczony pod wskazany adres na terenie Polski dostawa krajowa. W takim przypadku wykonanie zobowiązań (wydanie Towaru) następuje z chwilą, gdy Spółka powierza Towar przewoźnikowi. O ile nie uzgodniono inaczej, Spółka jest uprawniona do określenia rodzaju przesyłki we własnym zakresie w szczególności wyboru przewoźnika (firmy transportowej), trasy wysyłki, opakowania i ubezpieczenia.
- 3. Na życzenie i koszt Kupującego Towar zostanie dostarczony pod wskazany adres poza teren Polski dostawa zagraniczna. W takim przypadku wykonanie zobowiązań (wydanie Towaru) następuje z chwilą, gdy Spółka powierza Towar przewoźnikowi. O ile nie uzgodniono inaczej, Spółka jest uprawniona do określenia rodzaju przesyłki we własnym zakresie w szczególności wyboru przewoźnika, trasy wysyłki, opakowania i ubezpieczenia. Kupujący zobowiązuje się do przestrzegania wszystkich krajowych i międzynarodowych przepisów dotyczących eksportu i sankcji, w szczególności przepisów Unii Europejskiej i Rzeczpospolitej Polskiej.
- 4. W momencie przyjęcia dostawy Towaru Kupujący zobowiązany jest sprawdzić dostawę pod względem jakościowym i ilościowym, pod rygorem utraty prawa powoływania się na ewentualne wady i braki w terminie późniejszym. Stwierdzenie przez Kupującego istnienia nieznacznej wady np. uszkodzenie opakowania Towaru, ale nie samego Towaru czy braki ilościowe Towaru w chwili odbioru nie może być powodem odmowy przyjęcia Towaru.

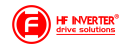

- 5. Ryzyko utraty lub uszkodzenia Towaru przechodzi na Kupującego z chwilą wydania Towaru lub jego części Kupującemu.
- 6. Jeżeli dostawa Towaru jest opóźniona z przyczyn leżących po stronie Kupującego, to wówczas ryzyko przypadkowej utraty, uszkodzenia lub pogorszenia jakości Towaru przechodzi na Klienta z chwilą gotowości Towaru do dostawy, o czym Spółka powiadamia Kupującego.
- 7. W przypadku wystąpienia siły wyższej, a w szczególności: wypadków, pożaru, powodzi, wyładowań atmosferycznych, czynów chuligańskich, konfliktów zbrojnych i wojen, Spółka nie ponosi odpowiedzialności za utracone korzyści Kupującego i nie może on rościć praw odszkodowawczych ani nałożyć kar na Spółkę.
- 8. Osoba dokonująca odbioru Towaru w imieniu Kupującego ma obowiązek skontrolowania i potwierdzenia własnym, czytelnym podpisem zgodności Towaru z zamówieniem pod kątem ilościowym i jakościowym w momencie wydania. Wszystkie rozbieżności odnotowuje się na piśmie i nie mogą one być powodem odmowy przyjęcia Towaru.
- 9. Spółka nie ponosi odpowiedzialności, jeśli dostawa Towaru jest niemożliwa lub opóźniona z przyczyn niezależnych od Spółki. Spółka jest zobowiązana do poinformowania Kupującego o przyczynach opóźnienia lub niemożliwości dostawy, chyba że okoliczności uniemożliwiają takie zawiadomienie. Jeżeli okres opóźnienia przekracza 45 dni kalendarzowych, każdej ze stron przysługuje prawo odstąpienia od umowy bez prawa żądania jakiegokolwiek odszkodowania. Jeśli umowa przewidywała dostawę Towaru w osobnych partiach, częściowo, ewentualne odstąpienie od umowy dotyczy wyłącznie opóźnionej części zamówienia, a nie zamówień przewidzianych do realizacji w terminie późniejszym.

#### **VI Brak odbioru Towaru lub odmowa przyjęcia Towaru.**

- 1. W przypadku, gdy Kupujący nie odbiera zamówionego Towaru i odmawia jego przyjęcia w wyznaczonym terminie, Spółka ma prawo do żądania od Kupującego zwrotu poniesionych kosztów produkcji Towaru i/lub poniesionych kosztów zakupu Towaru u dostawcy Spółki wraz z poniesionymi kosztami transportu i opłatami celno-skarbowymi. Spółka ma prawo również żądać od Kupującego zwrotu kosztów składowania Towaru w wysokości 10 (dziesięć) złotych netto za każdy dzień przechowywania liczony od dnia po upływie wyznaczonego terminu odbioru zamówionego Towaru.
- 2. W przypadku, gdy Kupujący zwleka z odbiorem zamówionego Towaru powyżej 7 dni kalendarzowych liczonych od daty postawienia Towaru do dyspozycji Kupującego, Spółka ma prawo żądać od Kupującego zwrotu kosztów składowania Towaru w wysokości 10 (dziesięć) złotych netto za każdy dzień przechowywania liczony od dnia po upływie wyznaczonej daty postawienia Towaru do dyspozycji Kupującego.
- 3. W przypadku, gdy Spółka ponosi winę za zwłokę w postawieniu Towaru do dyspozycji Kupującego, Kupującemu przysługuje prawo do żądania od Spółki opustu ceny zamówionego Towaru w wysokości 0,25% za każdy pełny dzień zwłoki, jednak nie więcej niż 15% opustu ceny zamówionego Towaru.
- 4. Spółka może odstąpić od umowy po uprzednim wezwaniu do odbioru Towaru przez Kupującego i bezskutecznym upływie dodatkowo wskazanego terminu do odbioru Towaru. W przypadku odstąpienia od umowy uiszczona przez Kupującego przedpłata pełni funkcję kary umownej należnej Spółce za odstąpienie od umowy. W przypadku gdy nie dokonano przedpłaty, Kupujący zobowiązany jest do zapłaty kary umownej za odstąpienie przez Spółkę od umowy z przyczyn leżących po stronie Kupującego w wysokości 40% wartości zamówionego Towaru.

## **VII Odpowiedzialność stron umowy**

- 1. O ile z OWS nie wynika inaczej, Spółka ponosi odpowiedzialność:
	- a. W przypadku umyślnego działania;
	- b. W przypadku rażącego zaniedbania ze strony przedstawicieli ustawowych i pracowników Spółki;
	- c. W przypadku podstępnego działania;<br>d. Za szkody wynikające z naruszenia i
	- Za szkody wynikające z naruszenia istotnych zobowiązań umownych tj. zobowiązań, których wypełnienie jest warunkiem koniecznym dla prawidłowego wykonania umowy i na których przestrzeganiu Kupujący regularnie polega i może polegać;
	- e. W odniesieniu do roszczeń wynikających z ustawy o odpowiedzialności za produkt;
	- f. W odniesieniu do roszczeń wynikających z Oświadczenia Gwarancyjnego Spółki;
	- g. O ile z innych powodów odpowiedzialność jest ustawowo obowiązkowa.
- 2. Z wyjątkiem punktów VII-1a) i VII-1c), Spółka nie ponosi odpowiedzialności za utratę zysków.
- 3. Z wyjątkiem punktów VII-1a) i VII-1c), Spółka nie ponosi odpowiedzialności za przestoje w produkcji i zwrot wydatków.
- 4. W przypadku wystąpienia szkody wskazanej w punkcie VII-1d), odpowiedzialność Spółki jest ograniczona do wartości zamówionego Towaru, maksymalnie jednak do kwoty 50.000 (pięćdziesiąt tysięcy) złotych.
- 5. Spółka nie ponosi odpowiedzialności za szkody spowodowane niewłaściwym użytkowaniem lub przechowywaniem Towaru przez Kupującego oraz za błędy wykonawcze i projektowe osób trzecich.
- 6. Spółka nie ponosi odpowiedzialności za szkody spowodowane w czasie transportu i rozładunku Towaru.
- 7. Spółka nie ponosi odpowiedzialności za jakąkolwiek szkodę spowodowaną przez Towar po jego odebraniu przez Kupującego.
- 8. Roszczenia odszkodowawcze Kupującego zgodnie z postanowieniami OWS oraz zgodnie z ustawą o odpowiedzialności za produkt przedawniają się wyłącznie zgodnie z ustawowymi terminami przedawnienia.

#### **VIII Postanowienia końcowe**

- 1. W przypadku nieważności niektórych postanowień OWS wskutek wprowadzenia odmiennych regulacji ustawowych, pozostałe postanowienia nie tracą swojej ważności.
- 2. Spółka i Kupujący będą dążyć do polubownego załatwienia wszelkich sporów wynikłych w związku z wykonywaniem umów objętych postanowieniami OWS. W przypadku niemożności polubownego załatwienia sporu, właściwym do rozstrzygnięcia sporu będzie sąd właściwy dla miejsca siedziby Spółki. W przypadku, gdy Kupujący posiada siedzibę poza terytorium Rzeczpospolitej Polskiej, sądem właściwym będzie sąd w Toruniu, tym samym wyłącza się zastosowanie jakichkolwiek porozumień i konwencji międzynarodowych ustanawiających odmienną od powyżej właściwości sądów.

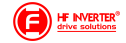

- 3. W sprawach nieuregulowanych w OWS mają zastosowanie przepisy prawa polskiego w tym Kodeksu Cywilnego.
- 4. Spółka zastrzega sobie prawo własności wydanego Towaru do momentu całkowitego zapłacenia ceny przez Kupującego.
- 5. Zgłoszenie wad Towaru przez Kupującego musi zostać wykonane zgodnie z Oświadczeniem Gwarancyjnym Spółki.
- 6. Poufność informacji i ochrona danych osobowych zdefiniowane zostały w dokumencie "Poufność Informacji" obowiązującym w Spółce.

### **13.2. Oświadczenie Gwarancyjne HF INVERTER Polska Sp.C.**

### **I Postanowienia początkowe**

- 1. Oświadczenie Gwarancyjne, zwane dalej "OG", określają formę i zasady udzielenia gwarancji przez firmę HF Inverter Polska Sp.C. z siedzibą w Toruniu, ul. Marii Skłodowskiej-Curie 101e, zwaną dalej "Gwarantem" i określają formę i zasady rozpatrzenia reklamacji rzeczy, komponentów i usług, łącznie zwanych dalej "Towarami", przedsiębiorcom (w rozumieniu art. 43<sup>1</sup> k.c.) oraz konsumentom (w rozumieniu art. 22<sup>1</sup> k.c.) zwanych dalej "Kupującym".
- 2. OG stanowi integralną część oferty lub umowy z Gwarantem.
- 3. OG może być zmienione przez strony umowy wyłącznie w sposób jednoznaczny i niebudzący wątpliwości w formie pisemnej pod rygorem nieważności.
- 4. W przypadku, gdy strony tak postanowią, OG może być integralną częścią innego niż oferta lub umowa dokumentu określającego treść stosunku prawnego istniejącego pomiędzy Gwarantem a Kupującym.
- 5. Postanowienia OG zostają podane do wiadomości i akceptacji Kupującemu na stronie internetowej działającej pod adresem https://hfinverter.com, w siedzibie Gwaranta lub jako załącznik do oferty lub umowy lub dokumentu sprzedaży.
- 6. Gwarant nie jest zobowiązany do wystawienia osobnego dokumentu potwierdzającego udzieloną gwarancję Kupującemu a dokumentem potwierdzającym udzielenie gwarancji jest dowód sprzedaży Towaru.
- 7. Przez sprzedaż Towarów rozumie się każdy stosunek prawny na podstawie którego Gwarant przenosi na Kupującego własność produktów, komponentów lub świadczy usługi.
- 8. W przypadku braku zgodności Towaru z umową, Kupującemu z mocy prawa przysługują środki ochrony prawnej ze strony Gwaranta zgodnie z obowiązującym na terytorium Rzeczpospolitej Polskiej przepisami prawa. OG nie ma wpływu na te środki ochrony prawnej.
- 9. Gwarant i Kupujący przyjmują, że Towar zgodny z umową nadaje się do celów, do których zazwyczaj używa się Towaru tego rodzaju z uwzględnieniem przepisów prawa, norm technicznych lub dobrych praktyk inżynierskich.

#### **II Zakres obowiązywania**

- 1. Gwarant zapewnia sprawne działanie Towaru pod warunkiem korzystania z nich zgodnie z przeznaczeniem i warunkami eksploatacji określonymi w dokumentacji w szczególności instrukcji obsługi Towaru lub dokumentacji techniczno-ruchowej Towaru lub innych dokumentów przekazanych Kupującemu przez Gwaranta.
- 2. Kupujący ma obowiązek do zapoznania się z instrukcją obsługi, dokumentacją techniczną i innymi dokumentami przekazanymi przez Gwaranta wraz z Towarem lub udostępnionymi na stronie internetowej Gwaranta i stosowania się do zaleceń obsługi, montażu, czynności serwisowych zawartych w tych dokumentach.
- 3. Wszystkie prace z zakresu obsługi Towaru mogą być wykonywane wyłącznie przez personel fachowy/kwalifikowany i zgodnie z instrukcją obsługi, dokumentacją techniczną i innymi dokumentami dostarczonymi lub udostępnionymi przez Gwaranta.
- 4. Pojęcie personelu fachowego/kwalifikowanego odnosi się do osób, które poznały konstrukcję, technikę instalacji, sposoby usuwania usterek i konserwacji i które posiadają odpowiednie kwalifikacje zawodowe tj.:
	- a. wykształcenie w dziedzinie techniki, a w szczególności mechaniki, budowy maszyn, elektroniki, energoelektroniki, automatyki i mechatroniki z dyplomem ukończenia lub osoby nie posiadające takiego wykształcenia, lecz posiadające doświadczenie zawodowe w służbach technicznych lub utrzymania ruchu zapewniające bezpieczne i prawidłowe zainstalowanie i uruchomienie dostarczonych Towarów;
	- b. zaznajomili się z instrukcją obsługi, dokumentacją techniczną i innymi dokumentami dostarczonymi lub udostępnionymi przez Gwaranta wraz z Towarem;
	- c. osoby posiadające stosowne uprawnienia SEP oraz inne wymagane przez obowiązujące przepisy bezpieczeństwa i higieny pracy;

#### **IV Warunki Gwarancji**

- 1. Gwarant odpowiada przed Kupującym za wady materiałowe i wady prawne sprzedanego Towaru.
- 2. Gwarancja na nowy Towar obowiązuje w okresie 12 miesięcy od dnia wydania Towaru, chyba, że indywidualne postanowienia umowne zawarte w formie pisemnej wskazują inny okres.
- 3. Gwarancja na usługi serwisowe, wykonane przez Gwaranta, obowiązuje w okresie 3 miesięcy od dnia wydania Towaru po serwisowego, chyba, że indywidualne postanowienia umowne zawarte w formie pisemnej wskazują inny okres.

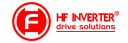

- 4. Podstawą odpowiedzialności Gwaranta za wady sprzedanego Towaru jest przede wszystkim porozumienie w sprawie jego właściwości materiałowych i prawnych. Za porozumienie w sprawie właściwości materiałowych i prawnych Towaru uważane są w szczególności oferty, opisy produktów i specyfikacje Towaru lub indywidualne postanowienia umowne zawarte w formie pisemnej.
- 5. Odpowiedzialność Gwaranta podlegają wyłącznie Towary kompletne, zdatne do weryfikacji przez serwis Gwaranta.
- 6. Z tytułu gwarancji Kupującemu ani osobom trzecim nie przysługuje wobec Gwaranta roszczenie o odszkodowanie za jakiekolwiek szkody powstałe wskutek wad Towaru, w tym szkody związane z demontażem wadliwych Towarów i montażem Towarów nieobciążonych wadami. Jedynym zobowiązaniem Gwaranta zgodnie z OG, jest dostarczenie części zamiennych lub naprawa lub wymiana Towaru na wolny od wad, zgodnie z warunkami OG.
- 7. Gwarant nigdy nie odpowiada za wady Towaru, o których wiedział Kupujący w momencie zawarcia umowy lub nie wiedział z powodu zaniedbania z jego strony.
- 8. Warunkiem dochodzenia roszczeń z tytułu wad Towaru przez Kupującego jest wywiązanie się z jego ustawowych obowiązków sprawdzenia i reklamacji oraz postępowanie zgodnie z procedurą gwarancyjną wskazaną w OG.

### **V Wyłączenia**

- 1. Gwarancja nie obejmuje Towaru, którego na podstawie przedłożonych dokumentów i cech Towaru nie można zidentyfikować jako Towaru zakupionego u Gwaranta.
- 2. Gwarancja nie obejmuje Towaru nieposiadającego tabliczki znamionowej Gwaranta lub Towaru posiadającego tabliczkę znamionową Gwaranta noszącą ślady nieuprawnionej zmiany jej treści lub nieuprawnionej zamiany, podmiany z innego Towaru.
- 3. Uprawnienia gwarancyjne wygasają w przypadku zaistnienia jednej z następujących przesłanek:
	- a. Kupujący dokona jakiejkolwiek zmiany Towaru, niezaakceptowanej przez Gwaranta;
	- b. Kupujący dokona jakiekolwiek próby naprawy Towaru, niezaakceptowanej przez Gwaranta.
	- c. Zaniechaniu i/lub powstrzymaniu się dokonywania przeglądów okresowych zalecanych przez Gwaranta;
	- d. Wystąpią zaległości płatności za zakupiony Towar przekraczające 30 dni, nawet, gdy płatność za zgłaszany do reklamacji Towar została już uregulowana.
- 4. Gwarancją nie są objęte wady powstałe z innych przyczyn, a szczególnie w wyniku:
	- a. Nieprawidłowego użytkowania lub zastosowania;
	- b. Nieprawidłowej instalacji, w tym instalacji przez osoby nieuprawnione, które nie mieszczą się w definicji personelu fachowego/kwalifikowanego;
	- c. Nieprawidłowego doboru Towaru do warunków istniejących w miejscu montażu;
	- d. Nieprawidłowego montażu, konserwacji, magazynowania i transportu Towaru;
	- e. Uszkodzeń mechanicznych, chemicznych, termicznych lub celowego uszkodzenia Towaru i wywołanie w nim wady;
	- Nieuprawnionej modyfikacji Towaru;
	- g. Uszkodzeń powstałych w wyniku stosowania nieoryginalnych lub niezgodnych z zaleceniami Gwaranta materiałów;
	- h. Uszkodzeń wynikłych ze zdarzeń losowych, czynników noszących znamiona siły wyższej, a w szczególności: wypadków, pożaru,
	- powodzi, wyładowań atmosferycznych, czynów chuligańskich, konfliktów zbrojnych i wojen;
	- i. Uszkodzeń wynikłych z czynników zewnętrznych, a w szczególności: działania cieczy lub wilgoci, chemikaliów i innych substancji, wibracji, nadmiernego gorąca, nieprawidłowej wentylacji, wahań napięcia sieci zasilającej, podłączenia nadmiernego lub nieprawidłowego napięcia, promieniowania, stanów nieustalonych oraz działań jakichkolwiek sił zewnętrznych i uderzeń, chyba, że indywidualne postanowienia umowne zawarte w formie pisemnej wskazują inaczej;
	- j. Wadliwego działania urządzeń mających wpływ na działanie Towaru.
- 5. Gwarancją nie są objęte części podlegające okresowemu zużyciu oraz części i materiały eksploatacyjne, a w szczególności:
	- a. wentylatory zainstalowane w przemiennikach częstotliwości lub softstarterach;
	- b. potencjometry, klawiatury i panele operatorskie;
	- c. łożyska;
	- d. uszczelki, uszczelnienia o-ring, simmeringi, pierścienie uszczelniające;
	- e. smary i oleje;
		- elastomery zastosowane w ramionach reakcyjnych;
	- chyba, że indywidualne postanowienia umowne zawarte w formie pisemnej wskazują inaczej.
- 6. Gwarancja nie obejmuje zarażenia przez nieautoryzowane oprogramowanie (np. wirusy komputerowe) lub użytkowania Towaru z oprogramowaniem innym niż dostarczone przez Gwaranta lub oprogramowaniem nieprawidłowo zainstalowanym.
- 7. Gwarancja nie obejmuje błędów projektowych, inżynieryjnych systemu Kupującego, w skład, którego wchodzi Towar.
- 8. Gwarancja nie obejmuje nieprawidłowego doboru Towaru przez Kupującego lub nieprawidłowy dobór lub oferta Gwaranta wskazana Kupującemu na podstawie błędnych lub niekompletnych informacji przekazanych Gwarantowi przez Kupującego.

#### **VI Procedura gwarancyjna**

- 1. Gwarant zobowiązuje się do usunięcia wady Towaru w następujący sposób:
	- a. Towar, w którym stwierdzono wadę należy niezwłocznie wyłączyć z użytkowania pod rygorem utraty przez Kupującego uprawnień wynikających z OG;
	- b. Kupujący w formie pisemnej zgłasza Gwarantowi wadę Towaru; wymagane informacje w pisemnym zgłoszeniu zawiera:

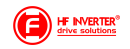

- nazwę Towaru i jego numer seryjny;
- datę zakupu;
- szczegółowy opis uszkodzenia lub wady Towaru wraz z dodatkowymi informacjami dotyczącymi powstania uszkodzenia lub wady;
- zdjęcie/-a dokumentujące wystąpienie wady Towaru;
- dane kontaktowe oraz sposób kontaktu z Kupującym, który zgłasza wadę Towaru.
- Przyjmuje się, że formą pisemną jest zgłoszenie przesłane do Gwaranta w postaci:
- **listu**, przesłanego pocztą lub dostarczone osobiście na adres Gwaranta tj.: HF INVERTER Polska Sp. C. ul. Marii Skłodowskiej-Curie 101e, and the contract of the contract of the contract of the contract of the contract of the contract of the contract of the contract of the contract of the contract of the contract of the contract of the contract o 87-100 Toruń;
- **listu e-mail**, przesłanego pocztą elektroniczną na adres e-mail Gwaranta, tj.: serwis@hfinverter.com;
- **listu przesłanego faksem** na numer faksu Gwaranta, tj.: +48 56 623 73 17
- c. Pisemne zgłoszenie wady Towaru powinno być dostarczone Gwarantowi niezwłocznie, nie później jednak niż w ciągu 5 dni roboczych (dni inne niż soboty i dni ustawowo wolne od pracy) liczonych od dnia wystąpienia wady, pod rygorem utraty uprawnień wynikających w OG;
- 2. Usunięcie zgłoszonej wad/-y Towaru przez Gwaranta powinno nastąpić niezwłocznie w czasie obiektywnie możliwym dla przeprowadzenia niezbędnych prac i czynności z tym związanych.
- 3. Gwarant, nie później niż w ciągu 5 dni roboczych (dni inne niż soboty i dni ustawowo wolne od pracy) liczonych od dnia fizycznego przekazania Gwarantowi Towaru ze zgłoszenia, poinformuje Klienta o sposobie i terminie usunięcia zgłoszonej wady.
- 4. Gwarant ma prawo żądać dostarczenia wadliwego Towaru na koszt Kupującego.
- 5. W przypadku wady Towaru nietypowego lub wyprodukowanego na indywidualne zlecenie Kupującego, w szczególności Towar o specyficznych parametrach lub właściwościach, do którego usunięcie wady wymaga specjalistycznych części zamiennych, Gwarant zastrzega sobie prawo wydłużenia okresu usunięcia wady o okres niezbędny do sprowadzenia i/lub wyprodukowania ww. części zamiennych, nie dłużej jednak niż o 120 dni, chyba, że indywidualne postanowienia umowne zawarte w formie pisemnej wskazują inny okres.
- 6. W przypadku, gdy Kupujący i Gwarant ustalą w formie pisemnego zlecenia serwisowego, Gwarant wyśle swój serwis w miejsce montażu Towaru celem diagnozy i/lub usunięcia wady Towaru.
	- a. Koszt usunięcia wady Towaru w miejscu jego montażu z uzasadnioną reklamacją ponosi Gwarant, pod warunkiem, że Gwarant jest odpowiedzialny za rzeczową wadę Towaru.
	- b. W przypadku nieuzasadnionego wezwania serwisowego, Kupujący zostanie obciążony kosztami dojazdu i usług serwisowych zgodnie z cennikiem serwisowym Gwaranta.
	- c. W przypadku, gdy strony nie ustalą inaczej, Gwarant nie będzie zobowiązany do wykonania prac demontażowych lub rozbiórkowych ukierunkowanych na zapewnienie serwisowi Gwaranta dostępu do Towaru. Kupujący zobowiązany jest do wykonania tych prac na własny koszt i ryzyko.
	- d. W przypadku, gdy strony nie ustalą inaczej, Gwarant nie będzie zobowiązany do wykonania prac montażowych lub instalacyjnych Towaru po usunięciu wady Towaru i/lub wymiany na nowy, wolny od wad Towar. Kupujący zobowiązany jest do wykonania tych prac na własny koszt i ryzyko.
	- e. W przypadku, gdy strony nie ustalą inaczej, Kupujący zobowiązany jest zapewnić Gwarantowi swobodny dostęp do Towaru i jego lokalizacji, jak również umożliwić Gwarantowi przeprowadzenia bezpiecznej procedury serwisowej (usunięcia wady Towaru) zgodnie z obowiązującymi przepisami BHP w szczególności zapewnić niezbędne zwyżki (podesty, drabiny, rusztowania, itp.) odpowiednie przygotowanie miejsca i możliwości techniczne. W innym przypadku Gwarant ma prawo odmówić działań serwisowych.
- 7. W przypadku, gdy zweryfikowanie reklamacji Towaru wymaga zaawansowanych kwalifikacji, którymi nie dysponuje Gwarant, Gwarant uprawniony jest do zlecenia stosownej ekspertyzy osobie trzeciej. W przypadku, gdy reklamacja Towaru okaże się być bezzasadna na podstawie takiej ekspertyzy, Klient jest zobowiązany do zwrotu na rzecz Gwaranta kosztów sporządzenia tej ekspertyzy.
- 8. Jeżeli Gwarant w wykonaniu swoich obowiązków wynikających z OG dostarczył Kupującemu jako uprawnionemu z OG za wadliwy Towar, Towar wolny od wad albo dokonał istotnych napraw usuwając wady Towaru, termin gwarancji biegnie na nowo od chwili dostarczenia Towaru wolnego od wad Kupującemu. Jeżeli Gwarant wymienił część Towaru przepis powyższy stosuje się odpowiednio do części wymienionej. Zastrzega się jednak, iż wydłużony w ww. trybie okres gwarancji nie może spowodować wydłużenia całkowitego okresu gwarancji ponad 125% pierwotnego okresu gwarancji – po tym okresie gwarancja bezwzględnie wygasa. W zw. z tym wyłącza się zastosowanie art. 581 §1 Kodeksu Cywilnego.

### **VII Postanowienia końcowe**

- 1. Gwarant nie ponosi odpowiedzialności za publiczne oświadczenia (np. teksty reklamowe) osób trzecich (np. przedstawiciela Gwaranta), których Kupujący nie wskazał Gwarantowi jako decydujących dla dokonania zakupu Towaru.
- 2. Jeżeli dostarczony Towar jest wadliwy, Gwarant może najpierw zdecydować, czy wypełni świadczenie poprzez usunięcie wady (naprawę), czy poprzez dostarczenie Towaru wolnego od wad (wymiana). Wymienione wadliwe Towary lub części Towarów przechodzą na własność Gwaranta. Prawo Gwaranta do odmowy dalszych świadczeń na warunkach ustawowych pozostaje nienaruszone.
- 3. Termin przedawnienia dla roszczeń z tytułu wad materiałowych i wad prawnych Towaru wynosi dwa lata od daty dostawy.
- 4. W sprawach nieuregulowanych postanowieniami OG mają zastosowanie przepisy Kodeksu Cywilnego.
- 5. Zasady zawierania umów sprzedaży Towarów oferowanych przez Gwaranta określają Ogólne Warunki Sprzedaży obowiązujące u Gwaranta w dniu zawarcia umowy.

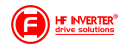

# Notatki:

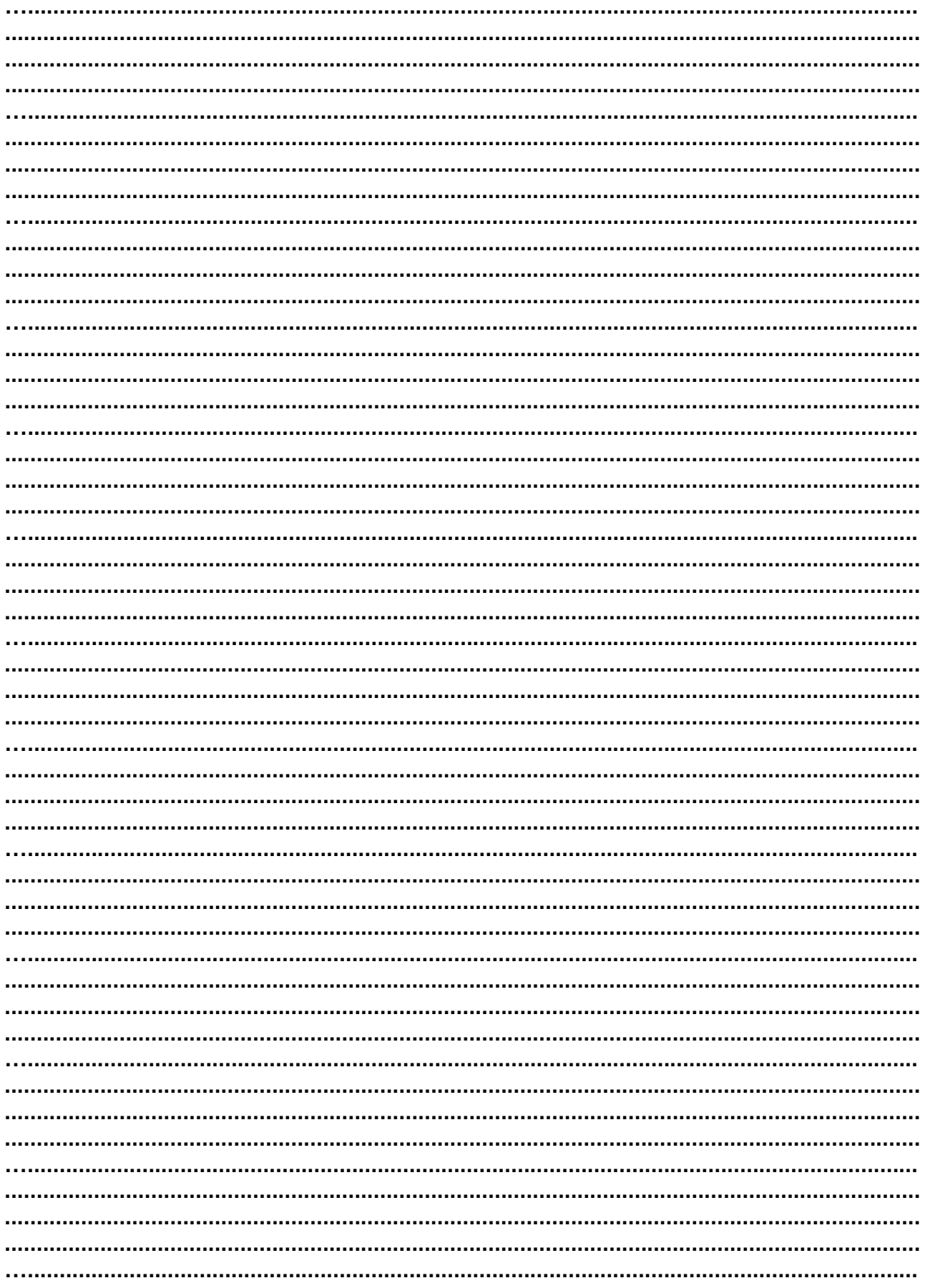

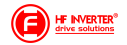

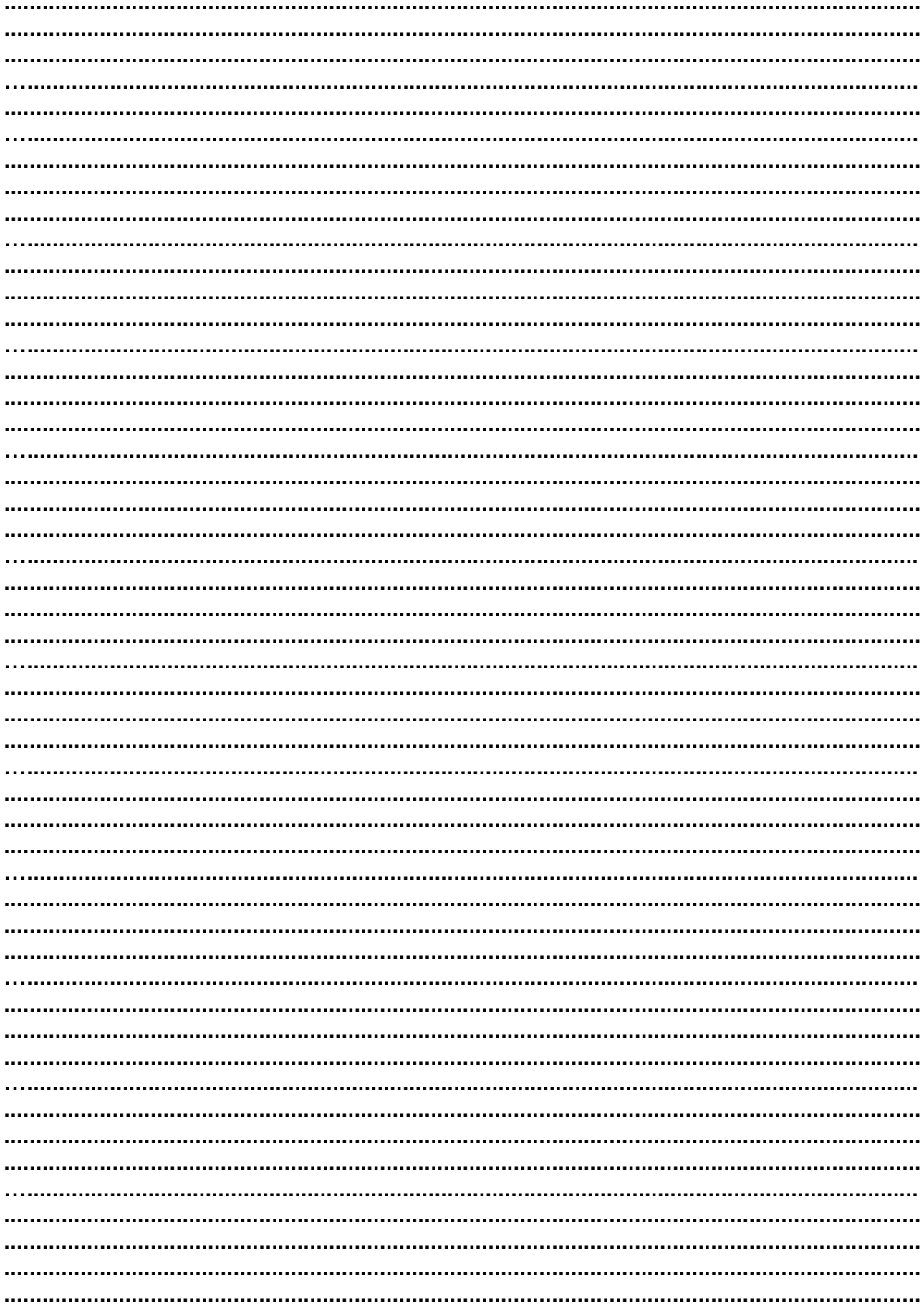

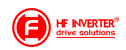